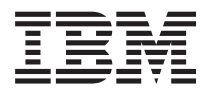

**IBM Systems - iSeries CICS Transaction Server for iSeries** コマンド バージョン *5* リリース *4*

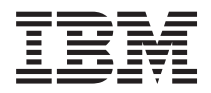

**IBM Systems - iSeries CICS Transaction Server for iSeries** コマンド バージョン *5* リリース *4*

#### - ご注意 -

本書および本書で紹介する製品をご使用になる前に、 337 [ページの『特記事項』に](#page-342-0)記載されている情 報をお読みください。

本書は、CICS Transaction Server for iSeries (プロダクト番号 5722-DFH) のバージョン 5、リリース 4、モディフィ ケーション 0 に適用されます。また、改訂版で断りがない限り、それ以降のすべてのリリースおよびモディフィケー ションに適用されます。このバージョンは、すべての RISC モデルで稼働するとは限りません。また CISC モデルで は稼働しません。

本マニュアルに関するご意見やご感想は、次の URL からお送りください。今後の参考にさせていただきます。

http://www.ibm.com/jp/manuals/main/mail.html

なお、日本 IBM 発行のマニュアルはインターネット経由でもご購入いただけます。詳しくは

http://www.ibm.com/jp/manuals/ の「ご注文について」をご覧ください。

(URL は、変更になる場合があります)

お客様の環境によっては、資料中の円記号がバックスラッシュと表示されたり、バックスラッシュが円記号と表示さ れたりする場合があります。

 原 典: IBM Systems - iSeries CICS Transaction Server for iSeries Commands Version 5 Release 4

発 行: 日本アイ・ビー・エム株式会社

担 当: ナショナル・ランゲージ・サポート

#### 第1刷 2006.2

この文書では、平成明朝体™W3、平成明朝体™W7、平成明朝体™W9、平成角ゴシック体™W3、平成角ゴシック体™ W5、および平成角ゴシック体™W7を使用しています。この(書体\*)は、(財)日本規格協会と使用契約を締結し使用し ているものです。フォントとして無断複製することは禁止されています。

注∗ 平成明朝体™W3、平成明朝体™W2、平成的 → 平成角ゴシック体™W3、 平成角ゴシック体™W5、平成角ゴシック体™W7

**© Copyright International Business Machines Corporation 1998, 2006. All rights reserved.**

© Copyright IBM Japan 2006

# 目次

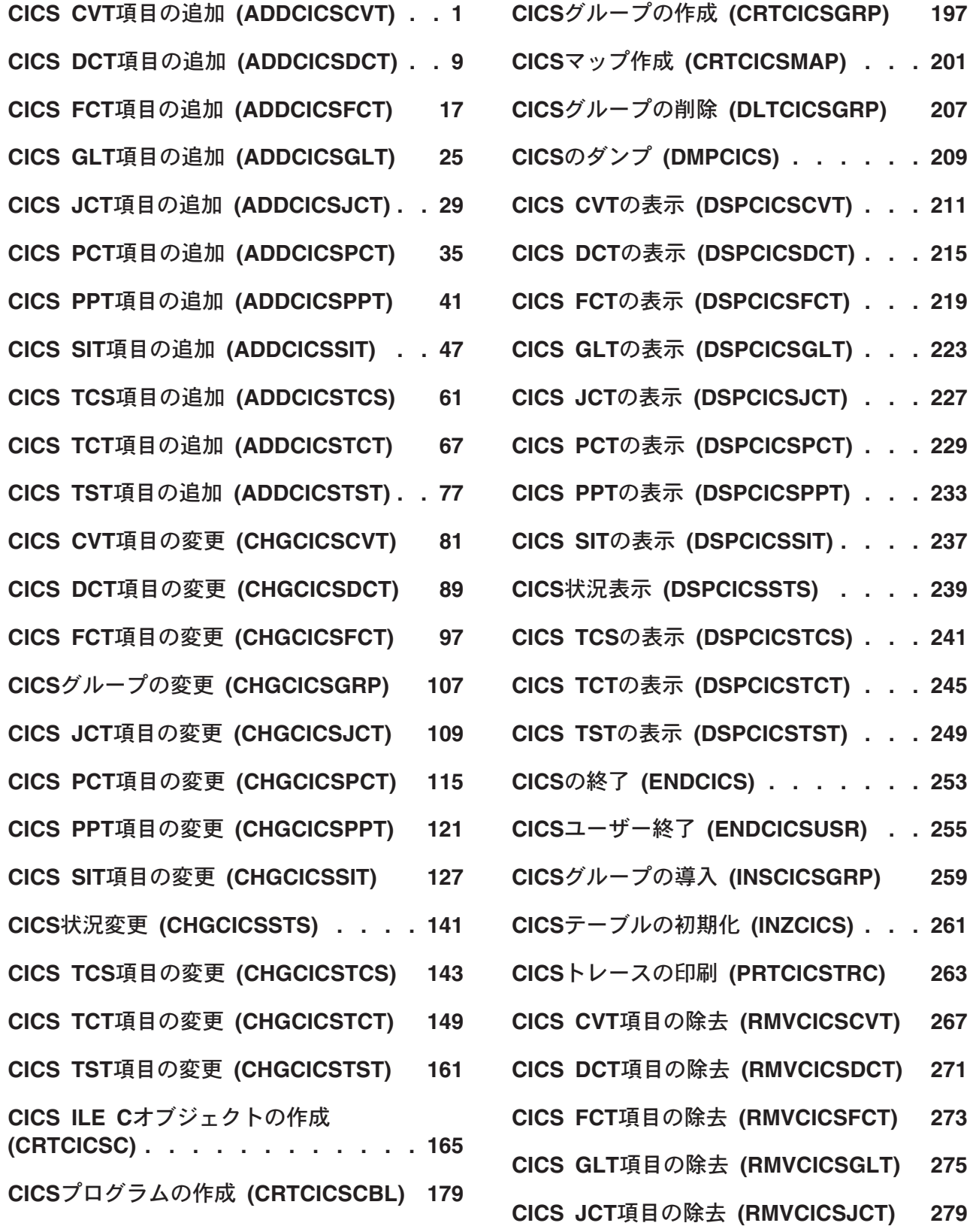

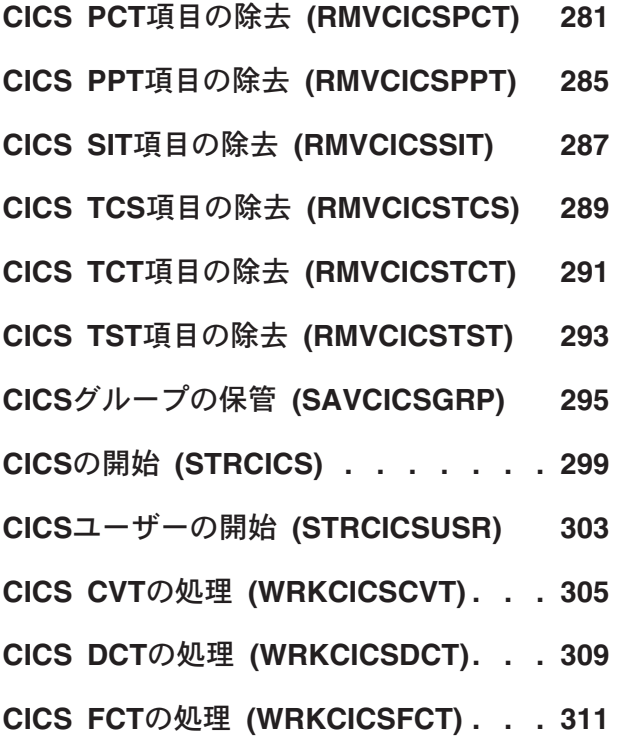

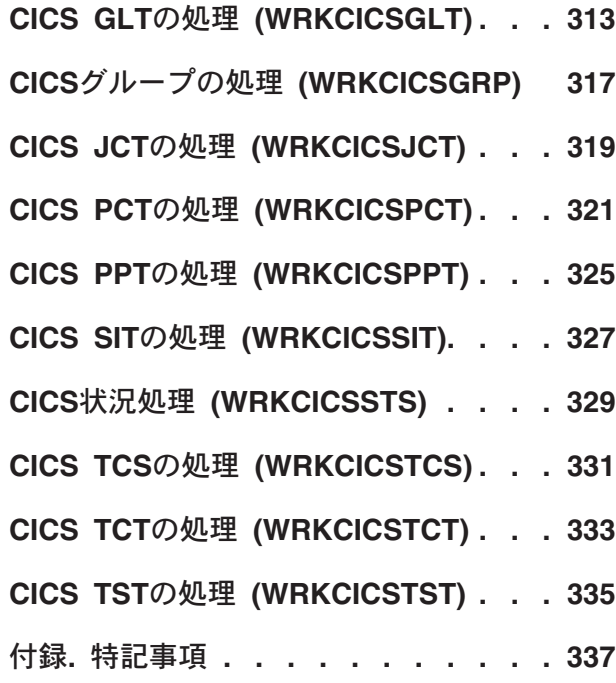

# <span id="page-6-0"></span>**CICS CVT**項目の追加 **(ADDCICSCVT)**

#### 実行可能場所**:**

- v バッチ・ジョブ (\*BATCH)
- v 対話式ジョブ (\*INTERACT)
- v バッチ・プログラム (\*BPGM)
- v 対話式プログラム (\*IPGM)
- バッチ REXX プロシージャー (\*BREXX)
- 対話式 REXX プロシージャー (\*IREXX)
- OCMDEXEC, QCAEXEC, または QCAPCMD API (\*EXEC) の使用

スレッド・セーフ**:** いいえ

CVTに項目を追加するためには,CICS変換ベクトル・テーブル追加(ADDCICSCVT) コマンドを使用してく ださい。

変換ベクトル・テーブル(CVT)項目は,EBCDICからASCIIへのデータ変換用のテンプレート,または他の CICSシステムで使用されるコード・ページおよび文字セットがISERIESシステムで使用されるものと異なっ ている時にデータ変換用のテンプレートを定義します。データ変換は,データを送信するシステムで定義し なければなりません。データ変換は次の場合に必要です。

- ファイル制御コマンド
- 一時データ待ち行列コマンド
- v 一時記憶域待ち行列コマンド
- STARTコマンド
- LINKコマンド

データは、CVTで事前定義されたテンプレートにしたがって変換されます。テンプレートは、データのタイ プ,レコード内の配置方法,および必要な変換のタイプを記述します。データに英字フィールドおよび数字 フィールドが入っている場合には,レコード内の各フィールドごとにテンプレートを定義する必要があるこ とがあります。

次の3つのタイプの変換テンプレートがあります。

- v ファイル・キーの変換の場合には,キー変換データ(KEYINF)パラメーターを使用してください。このタ イプの変換を使用できるのは,キー順ファイルの場合だけです。
- v 定義済みの選択基準に応じての可変形式データの変換の場合には,選択基準(SLTCTL) パラメーターを使 用してください。
- 他の変換テンプレートがデータと一致しない時に適用される省略時の変換の場合には、変換情報 (CNVINF)パラメーターを使用してください。

トップ

[パラメーター](#page-7-0) [例](#page-13-0) [エラー・メッセージ](#page-13-0)

### <span id="page-7-0"></span>パラメーター

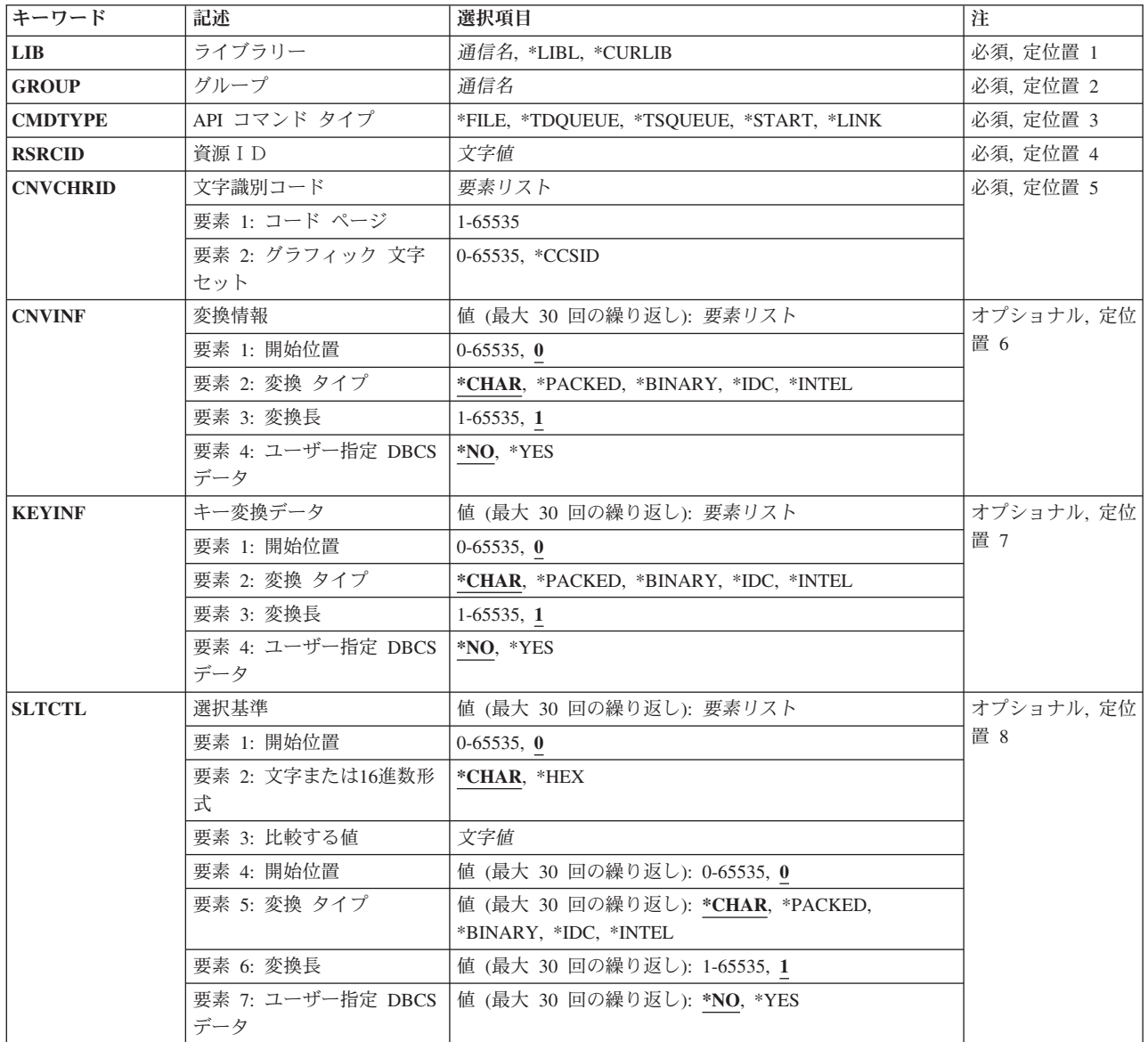

[トップ](#page-6-0)

# ライブラリー **(LIB)**

グループが入っているOS/400ライブラリーの名前を入力してください。指定できる値は次の通りです:

- v **\*LIBL:**グループが入っているOS/400の最初のライブラリーを見つけるために,ライブラリー・リストが 使用されます。
- v **\*CURLIB:**現行ライブラリーにグループが入っています。現行ライブラリーが指定されない場合には, QGPLライブラリーが使用されます。
- v ライブラリー名**:**グループが入っているOS/400ライブラリーの名前。

# <span id="page-8-0"></span>グループ **(GROUP)**

このCVT項目を追加するグループの名前を入力してください。

グループ名:グループ名は最大10桁の長さとすることができます。最初の文字は、英字または特殊文字¥, @, #の1つでなければなりません。残りの文字は,英数字または特殊文字¥, @, #の1つとすることができ ます。

[トップ](#page-6-0)

#### **API** コマンド タイプ **(CMDTYPE)**

この項目をユーザー・データ変換のために使用するEXEC CICSコマンドのタイプを示します。このフィー ルドは,このCVT項目を識別するために資源識別コード・フィールドと一緒に使用されます。

指定できる値は次の通りです:

- v **\*FILE:**ファイル制御コマンド。
- v **\*TDQUEUE:**一時データ待ち行列コマンド。
- v **\*TSQUEUE:**一時記憶域待ち行列コマンド。
- v **\*START:** STARTコマンド。
- v **\*LINK:** LINKコマンド。

[トップ](#page-6-0)

### 資源ID **(RSRCID)**

EXEC CICSコマンド・タイプと関連した資源識別コードを入力してください。このフィールドは,この CVT項目を識別するためにコマンド・タイプ・フィールドと一緒に使用されます。この資源識別コードは, 次のように,該当するテーブル内に項目があるはずです。

#### **CMDTYPE**

**CICS**テーブル

#### **\*TDQUEUE**

宛先管理テーブル

#### **\*START**

プログラム管理テーブル

**\*FILE** ファイル管理テーブル

#### **\*TSQUEUE**

一時記憶テーブル

#### **\*LINK**

処理プログラム・テーブル

資源識別コード**:** \*TDQUEUEまたは\*STARTのコマンド・タイプの場合は,資源識別コードの最大長は4文 字です。コマンド・タイプ\*FILE, \*TSQUEUE ,または\*LINKの場合には,資源識別コードの最大長は8桁 です。キーボード上の任意の文字を入力できますが,小文字および特殊文字はアポストロフィで囲まなけれ ばなりません。

<span id="page-9-0"></span>アポストロフィを入力するための十分なスペースがない時には,追加の文字を入力できるようにする拡張フ ィールド・サイズを取得するために,最初の文字位置にアンパーサンド(&)を入力してください。ブランク は受け入れられますが,項目が制御領域に対して定義されている時には,ブランクの後の文字は無視されま す。たとえば,'AB G'は制御領域内では'AB'として扱われます。

16進数文字はアポストロフィで囲まなければならず、大文字のXが先行していなければなりません。たとえ ば,X'A1A2A3A4'です。16進数値は受け入れられますが,値が印刷可能文字でない場合には,その項目は 制御領域に定義される時に拒否されます。

[トップ](#page-6-0)

# 文字識別コード **(CNVCHRID)**

リモート・システムで使用される文字データ表現用のコード・ページおよび文字セットを入力してくださ い。

表現は、コード・ページと文字セットの対によって、あるいはCCSIDによって指定することができます。

このフィールドには2つの要素があります。指定できる値は次の通りです:

#### • 要素1:コード・ページ

リモート・システムによって使用される表現のコード・ページまたはCCSID。

- コード・ページ:コード・ページ識別コード (1-65535の範囲内の数値) を入力してください。要素2 には適切な文字セットを指定しなければなりません。
- **CCSID**:CCSID(1-65535の範囲内の数値)を入力してください。要素2は,0に設定するか,あるい は特殊値\*CCSIDとして指定しなければなりません。
- 要素2:グラフィック文字セット

変換によって使用されるグラフィック文字セットを入力するか、あるいは要素1がコー・ペ ージではな くCCSIDを表現する場合には特殊値\*CCSIDを指定してください

- 文字セット:適切な文字セット識別コード(2-65535の範囲内の数値)を入力してください。
- **\*CCSID***,* **0***,* **1:**要素1にはCCSIDが入っています。

制御領域に導入されている時は、指定のコード・ページと文字セットの対の変換テーブルが見つからず、指 定のコード・ページがサポートされるCCSIDとして認識される場合には,コード・ページはCCSIDとして指 定されたものとして扱われます。

[トップ](#page-6-0)

#### 変換情報 **(CNVINF)**

このフィールドは省略時の変換テンプレートを定義します。選択基準フィールドで定義されている選択基準 を満たさないデータの変換情報を定義するためには,このフィールドを使用してください。

注**:** 変換キー・フィールドにキー情報フィールドを使用してください。

次のものを指定してください。

- レコード中のデータの位置。
- **4** IBM Systems iSeries: CICS Transaction Server for iSeries コマンド
- <span id="page-10-0"></span>v フィールドのデータ・タイプ。
- データの長さ。
- v データにシフト・アウト/シフト・イン(SO/SI)文字が入っているかどうか。

このフィールドには4つの要素があります。指定できる値は次の通りです:

• 要素1:開始位置(オフセット)

変換するデータの開始のレコード内の位置。

- 0:変換はファイルの始めから開始されます。
- オフセット: 0-65535の範囲内の数値。
- 要素2:変換のタイプ

フィールドで実行する変換のタイプ。

- \*CHAR:データは英字であり,文字識別コード(CNVCHRID)パラメーターに指定されているコード・ペ ージからISERIESシステム値に指定されているISERIESコード・ページに変換されます。
- **\*PACKED:**データはパック10進数形式であり,変換されません。
- **\*BINARY:**データは2進数形式であり,変換されません。
- **\*IDC:**データは漢字形式であり,CNVCHRIDフィールドに指定されている文字セットからISERIESシス テム値に指定されているISERIES コード・ページに変換されます。
- **\*INTEL:**データはINTEL形式であり,バイトを反転することによって変換されます。フィールドの長 さは2または4としかすることはできません。
- v 要素3:変換の長さ

変換するフィールドの長さ (バイト数)。

- 1:1バイトのデータ長が変換されます。
- 長さ: 1-65535の範囲内の数値を入力してください。データがINTEL形式の場合には,このフィール ドには2または4を入れなければなりません。
- v 要素4:ユーザー指定の漢字データ**(SO/SI)**

フィールドにタイプ\*CHARが指定されている場合にのみ有効なこの要素は,変換されるデータにSO/SI区 切り文字を入れるかどうかを指示します。言語が漢字基礎となっている言語でない場合に,SO/SI区切り 文字が使用される時には,SO区切り文字の前でSI区切り文字の後のデータだけが変換されます。

- \*NO:データにSO/SI文字はありません。
- **\*YES:**データにSO/SI文字があります。

[トップ](#page-6-0)

#### キー変換データ **(KEYINF)**

このフィールドは,1つのキー・フィールドの変換テンプレートを定義します。次のものを指定してくださ い。

- v レコード中のキー・フィールドの位置。
- キーの長さ。
- v キーに適用する変換のタイプ。

<span id="page-11-0"></span>このパラメーターを使用できるのは、コマンド・タイプ\*FILEが指定されている場合、およびファイルがキ ーを使用してアクセスされる場合だけです。すなわち,これはキー順データ・セット(KSDS)です。

注**:** FCT項目はキーの位置を定義します。

指定できる値は次の通りです:

• 要素1:開始位置(オフセット)

キー・フィールドのレコード内の位置。

- 0:キーはレコードの始めにあります。
- **offset:**レコードの始めからのキーの位置(バイト数)を指定する,0-65535の範囲内の数値。
- v 要素2:変換のタイプ

フィールドで実行する変換のタイプ。

- \*CHAR:データは英字であり,CNVCHRIDフィールドに指定されているコード・ページからISERIESシ ステム値に指定されているISERIESコード・ページに変換されます。
- **\*PACKED:**データはパック10進数形式であり,変換されません。
- **\*BINARY:**データは2進数形式であり,変換されません。
- **\*IDC:**データは漢字形式であり,CNVCHRID フィールドに指定されている文字セットからISERIESシ ステム値に指定されているISERIESコード・ページに変換されます。
- **\*INTEL:**データはINTEL形式であり,バイトを反転することによって変換されます。フィールドの長 さは2または4としかすることはできません。
- v 要素3:変換の長さ

変換するフィールドの長さ (バイト数)。

- 1:1バイトのデータ長が変換されます。
- 長さ: 1-65535の範囲内の数値を入力してください。データがINTEL形式の場合には,このフィール ドには2または4を入れなければなりません。
- v 要素4:ユーザー指定の漢字データ**(SO/SI)**

フィールドにタイプ\*CHARが指定されている場合にのみ有効なこの要素は,変換されるデータにSO/SI区 切り文字を入れるかどうかを指示します。言語が漢字基礎となっている言語でない場合に,SO/SI区切り 文字が使用される時には,SO区切り文字の前でSI区切り文字の後のデータだけが変換されます。

- \*NO:データにSO/SI文字はありません。
- **\*YES:**データにSO/SI文字があります。

[トップ](#page-6-0)

#### 選択基準 **(SLTCTL)**

他のCICSシステムとやり取りするユーザー・データ内の各フィールドについて,選択基準および変換情報 を入力してください。選択基準は,関連した変換情報を使用するためにユーザー・データ内で検査される位 置および値から成ります。変換情報は,フィールドの位置と長さ,およびそのフィールドに適用される変換 のタイプから成ります。

注**:** ユーザー・データが選択基準に指定された条件を満たしていない時には,ユーザー・データを変換する ために変換情報(CNVINF)フィールドが使用されます。

指定できる値は次の通りです:

• 要素1:開始位置(オフセット)

データの比較を開始するレコード内の位置。

- 0:比較はレコードの始めから開始されます。
- オフセット:バイトによるデータの始めの位置を指定する,0- 65535の範囲内の数値を入力してくだ さい。
- v 要素2:文字または**16**進数形式

選択データが文字または16進数データであるかどうかを指示します。

- \*CHAR:文字データ。
- **\*HEX:** 16進数データ。
- 要素3:比較する値(テキストに対して)

対応した変換情報を使用するために,データを比較するための値。

– テキスト:英数字および最高254桁の文字または127桁の16 進数。

#### 選択情報**(SLTINF)**

選択基準が一致した時に使用される,ユーザー・データの各フィールドの変換情報。

指定できる値は次の通りです:

– 要素1:開始位置(オフセット)

データの変換を開始するレコード内の位置。

- 0:データの変換がレコードの始めから開始されます。
- オフセット:バイトによるレコードの始めからの位置を指定する,0-65535の範囲内の数値。
- 要素2:変換のタイプ

フィールドで実行する変換のタイプ。

- \*CHAR:データは英字であり, CNVCHRIDフィールドに指定されているコード・ページからISERIES システム値に指定されているISERIESコード・ページに変換されます。
- **\*PACKED:**データはパック10進数形式であり,変換されません。
- **\*BINARY:**データは2進数形式であり,変換されません。
- \*IDC:データは漢字形式であり, CNVCHRID フィールドに指定されている文字セットからISERIES システム値に指定されているISERIESコード・ページに変換されます。
- \*INTEL:データはINTEL形式であり, バイトを反転することによって変換されます。フィールドの 長さは2または4としかすることはできません。
- 要素3:変換の長さ

変換するフィールドの長さ (バイト数)。

- 1:1バイトのデータ長が変換されます。
- 長さ: 1-65535の範囲内の数値を入力してください。データがINTEL形式の場合には,このフィー ルドには2または4を入れなければなりません。
- 要素4:ユーザー指定の漢字データ**(SO/SI)**

<span id="page-13-0"></span>フィールドにタイプ\*CHARが指定されている場合にのみ有効なこの要素は,変換されるデータに SO/SI区切り文字を入れるかどうかを指示します。言語が漢字基礎となっている言語でない場合に, SO/SI区切り文字が使用される時には、SO区切り文字の前でSI区切り文字の後のデータだけが変換され ます。

- \*NO:データにSO/SI文字はありません。
- **\*YES:**データにSO/SI文字があります。

[トップ](#page-6-0)

[トップ](#page-6-0)

# 例 なし

### エラー・メッセージ

不明

# <span id="page-14-0"></span>**CICS DCT**項目の追加 **(ADDCICSDCT)**

#### 実行可能場所**:**

- v バッチ・ジョブ (\*BATCH)
- v 対話式ジョブ (\*INTERACT)
- v バッチ・プログラム (\*BPGM)
- v 対話式プログラム (\*IPGM)
- v バッチ REXX プロシージャー (\*BREXX)
- 対話式 REXX プロシージャー (\*IREXX)
- v QCMDEXEC, QCAEXEC, または QCAPCMD API (\*EXEC) の使用

スレッド・セーフ**:** いいえ

DCTに項目を追加するためには,CICS宛先管理テーブル追加(ADDCICSDCT)コマンドを使用してくださ い。

各DCT項目は、データを送信できる宛先を定義します。CICSシステムでは、宛先は一時データ(TD)待ち行 列です。次の4タイプの宛先があります。

- 区画内, これはローカルCICS領域に存在する
- 区画外, これはローカルCICS領域外に存在する
- リモート. 別のCICSシステムに存在する
- v 間接,別のDCT項目によって制御された宛先を指す

各一時データ待ち行列ごとに1つのDCT項目を作成します。

また、DCTを使用して、区画内TD待ち行列をトランザクションの自動開始(ATI) 用に使用できるかどうか を定義します。

トップ

### パラメーター

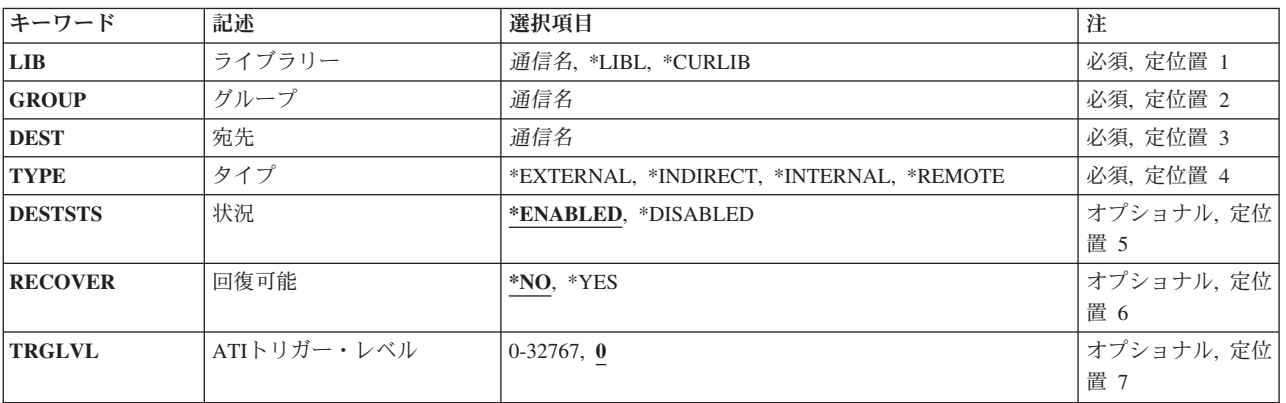

パラメーター [例](#page-21-0) [エラー・メッセージ](#page-21-0)

<span id="page-15-0"></span>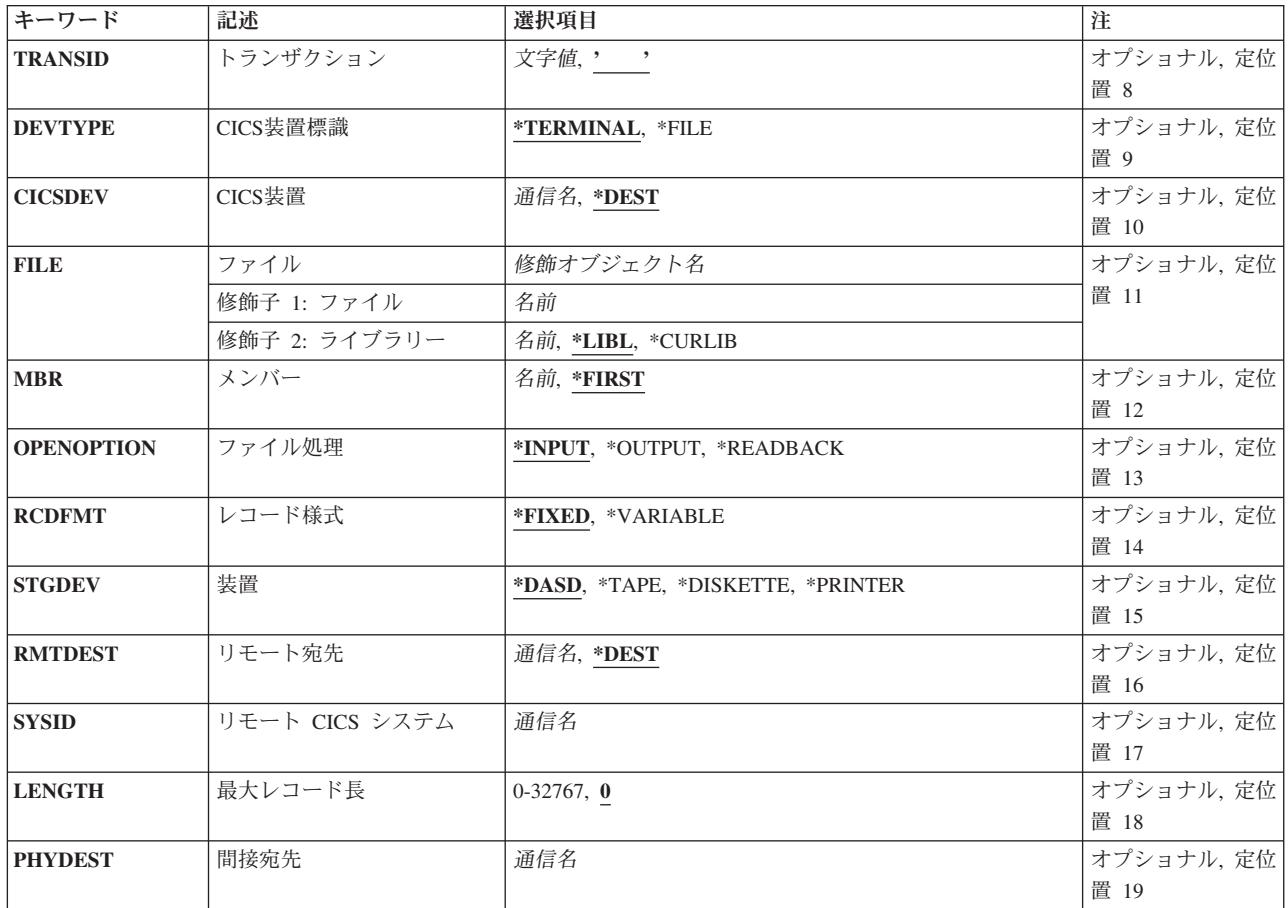

[トップ](#page-14-0)

# ライブラリー **(LIB)**

グループが入っているOS/400ライブラリーの名前を入力してください。指定できる値は次の通りです:

- v **\*LIBL:**グループが入っているOS/400の最初のライブラリーを見つけるために,ライブラリー・リストが 使用されます。
- v **\*CURLIB:**現行ライブラリーにグループが入っています。現行ライブラリーが指定されない場合には, QGPLライブラリーが使用されます。
- v ライブラリー名**:**グループが入っているOS/400ライブラリーの名前。

[トップ](#page-14-0)

# グループ **(GROUP)**

この宛先管理テーブル項目を追加するグループの名前を入力してください。

v グループ名**:**グループ名は最大10桁の長さとすることができます。最初の文字は英字または特殊文字¥, @, または#の1つでなければなりません。残りの文字は、英数字または特殊文字¥, @, #の1つとすること ができます。

### <span id="page-16-0"></span>宛先 **(DEST)**

宛先識別コードを入力してください。この識別コードは,一時データ待ち行列にアクセスするためにEXEC CICSコマンドの中で使用されます。この識別コードはまた,このDCT項目を識別するために使用される名 前でもあります。

v 宛先:宛先識別コードは最大4桁の長さとすることができます。最初の文字は英字または特殊文字 ¥, **@,または#の1つでなければなりません。残りの文字は、英数字または特殊文字¥, @, #の1つとするこ** とができます。

[トップ](#page-14-0)

# タイプ **(TYPE)**

一時データ待ち行列のタイプを入力してください。

指定できる値は次の通りです:

- v **\*INTERNAL:**区画内宛先,すなわちCICS制御領域内の宛先を指示します。
- v **\*INDIRECT:**間接宛先,すなわち内部,外部,またはリモート宛先としてDCTに定義済みの別の宛先を指 す論理宛先を指示します。これによって,複数の論理宛先を1つの物理宛先に組み合わせることができ ます。
- v **\*EXTERNAL:**区画外宛先,すなわちCICS制御領域外にあるが,CICS制御領域に割り振られた宛先を指示 します。
- v **\*REMOTE:** リモート宛先,すなわち別のシステムまたは領域上の宛先であり,内部宛先としてDCTに定 義されます。

[トップ](#page-14-0)

#### 状況 **(DESTSTS)**

宛先識別コードを使用できるかどうかを示します。このパラメーターは,内部宛先の場合,すなわちタイ プ・フィールドが\*INTERNALになっている時には無効です。

指定できる値は次の通りです:

- v \*ENABLED:この宛先識別コードを使用することができます。タイプ・フィールドに\*EXTERNALが入っ ている場合には,この一時データ待ち行列は実行時システムが導入される時にオープンされます。
- v **\*DISABLED:**この宛先識別コードを使用することができません。タイプ・フィールドに\*EXTERNALが入 っている場合には,この一時データ待ち行列は実行時システムが導入される時にオープンされません。

### <span id="page-17-0"></span>回復可能 **(RECOVER)**

宛先識別コードと関連した一時データ待ち行列が回復可能であるかどうかを示します。このフィールドは, 内部宛先の場合,すなわちタイプ・フィールドが\*INTERNALになっている時にのみ有効です。

注**:** このDCT項目がCSMTを定義している場合には,このフィールドは\*NOでなければなりません。

指定できる値は次の通りです:

- \*NO:一時データ待ち行列が回復可能ではありません。
- v **\*YES:**一時データ待ち行列が回復可能です。

[トップ](#page-14-0)

### **ATI**トリガー・レベル **(TRGLVL)**

待ち行列に蓄積されたレコードを処理するトランザクションを自動的に開始するために,待ち行列に蓄積す るレコードの数を入力してください。これは自動トランザクション開始(ATI)といわれるものです。このフ ィールドは,内部宛先の場合,すなわちタイプ・フィールドが\*INTERNALになっている時にのみ有効で す。

トランザクション識別コードがトランザクション識別コード・フィールドに指定されます。

指定できる値は次の通りです:

- v 0:この宛先のATIありません。
- v トリガー・レベル:0-32767の範囲の数を入力してください。

[トップ](#page-14-0)

#### トランザクション **(TRANSID)**

待ち行列内のレコード数がトリガー・レベルに達した時に開始するトランザクションの名前を入力してくだ さい。このフィールドは,トリガー・レベル・フィールドが0の場合には無効です。

v トランザクション**ID:**トランザクションIDは最大4桁の長さとすることができます。キーボード上の任意 の文字を入力できますが,小文字および特殊文字はアポストロフィで囲まなければなりません。

アポストロフィを入力するための十分なスペースがない時には,追加の文字を入力できるようにする拡 張フィールド・サイズを取得するために,最初の文字位置にアンパーサンド(&)を入力してください。ブ ランクは受け入れられますが,項目が制御領域に対して定義されている時には,ブランクの後の文字は 無視されます。たとえば、'AB G'は制御領域内では'AB'として扱われます。

16進数文字はアポストロフィで囲まなければならず,大文字のXが先行していなければなりません。たと えば、X'A1A2A3A4'です。16進数値は受け入れられますが、値が印刷可能文字でない場合には、その項 目は制御領域に定義される時に拒否されます。

#### <span id="page-18-0"></span>**CICS**装置標識 **(DEVTYPE)**

端末識別コードをATIトランザクション識別コードと関連づけるかどうかを示します。このパラメーター は,トリガー・レベル・フィールドが0の場合には無効です。

指定できる値は次の通りです:

- v \*TERMINAL:端末識別コードがトランザクション識別コードと関連づけられます。
- v **\*FILE:**端末識別コードはCICSトランザクション識別コードと関連づけられません。

[トップ](#page-14-0)

#### **CICS**装置 **(CICSDEV)**

ATIトランザクションを実行するために使用する端末の識別コードを入力してください。このフィールド は,装置タイプ・フィールドが\*TERMINALの時にのみ有効です。

指定できる値は次の通りです:

- v \*DEST:宛先フィールドに入力された識別コードが端末識別コードとして使用されます。
- v 端末**ID:**端末IDは最大4桁の長さとすることができます。最初の文字は英字または特殊文字¥, @,または# の1つでなければなりません。残りの文字は、英数字または特殊文字¥、@,#の1つとすることができま す。

[トップ](#page-14-0)

## ファイル **(FILE)**

宛先識別コードによって使用されるファイルの名前を入力してください。このフィールドは,区画外宛先の 場合,すなわちタイプ・フィールドが\*EXTERNALの時にのみ有効です。

使用できるライブラリーの値は次の通りです:

- v \*LIBL:ファイルを見つけるために,CICS制御領域と対応するジョブのライブラリー・リストが使用され ます。
- v **\*CURLIB:**ファイルを見つけるために,CICS制御領域と対応するジョブの現行ライブラリーが使用され ます。現行ライブラリーとしてライブラリーが指定されていない場合には,QGPLライブラリーが使用さ れます。
- v ライブラリー名:ファイルが入っているライブラリーの名前を指定してください。

ファイル名:ファイルの名前を指定してください。

[トップ](#page-14-0)

#### メンバー **(MBR)**

宛先識別コードによって使用されるメンバーの名前を入力してください。このフィールドは,区画外宛先の 場合,すなわちタイプ・フィールドが\*EXTERNALの時にのみ有効です。

指定できる値は次の通りです:

v \*FIRST:メンバーは指定されません。最初のメンバーが使用されます。

<span id="page-19-0"></span>• メンバー名:メンバーの名前を指定してください。

### ファイル処理 **(OPENOPTION)**

ファイルをどのように処理するかを示します。すなわち、次の通りです:

- 正方向読み取り専用入力ファイル
- 書き出し専用出力ファイル
- v 逆方向読み取り専用入力ファイル

このパラメーターは,区画外宛先の場合,すなわちタイプ・フィールドに\*EXTERNALが入っている時にの み有効です。

指定できる値は次の通りです:

- \*INPUT:ファイルが、正方向にだけ読み取られる入力用に使用されます。
- v **\*OUTPUT:**ファイルが出力用に使用されます。
- v **\*READBACK:**ファイルが逆方向にだけ読み取られる入力用に使用されます。

[トップ](#page-14-0)

### レコード様式 **(RCDFMT)**

ファイルのレコード様式を示します。このフィールドは,区画外宛先の場合,すなわちタイプ・フィールド が\*EXTERNALの時にのみ有効です。

指定できる値は次の通りです:

- v \*FIXED:ファイル中のすべてのレコードが同じ長さをもっています。
- v **\*VARIABLE:**ファイル中のレコードは可変長です。

[トップ](#page-14-0)

### 装置 **(STGDEV)**

ファイルの記憶媒体を示します。このパラメーターは,区画外宛先の場合,すなわちタイプ・フィールドに \*EXTERNALが入っている時にのみ有効です。

指定できる値は次の通りです:

- \*DASD:ファイルはディスク記憶装置上にあります。
- v **\*TAPE:**ファイルは磁気テープ上にあります。
- v **\*DISKETTE:**ファイルはディスケット上にあります。
- v **\*PRINTER:**ファイルは印刷装置に書き出されます。

### <span id="page-20-0"></span>リモート宛先 **(RMTDEST)**

リモート・システム上で宛先の認識に使用される識別コードを入力してください。このフィールドは,リモ ート宛先の場合,すなわちタイプ・フィールドが\*REMOTEの時にのみ有効です。

指定できる値は次の通りです:

- v \*DEST:宛先識別コード・フィールドに入力した識別コードが使用されます。
- リモート宛先:宛先識別コードは最大4桁の長さとすることができます。最初の文字は英字または特殊 文字¥, @,または#の1つでなければなりません。残りの文字は、英数字または特殊文字¥, @, #の1つと することができます。

[トップ](#page-14-0)

#### リモート **CICS** システム **(SYSID)**

リモート・システム識別コードを入力してください。システムはリモートTCS内に項目をもっていなければ なりません。このフィールドは,リモート宛先の場合,すなわちタイプ・フィールドが\*REMOTEの時にの み有効です。

• システム識別コードは最大4桁の長さとすることができます。最初の文字は英字 または特殊文字¥, @,または#の1つでなければなりません。残りの文字は,英数字または特殊文字¥, @, #の1つとすることができます。

[トップ](#page-14-0)

### 最大レコード長 **(LENGTH)**

一時データ待ち行列内のレコードの最大長(バイト数)を入力してください。この値は,リモート・システ ム内の待ち行列に指定された値と同じものでなければなりません。このフィールドは,リモート待ち行列の 場合,すなわちタイプ・フィールドが\*REMOTEの時にのみ有効です。

指定できる値は次の通りです:

- v 0:適用業務プログラム内のEXEC CICS READQ TDまたはWRITEQ TDコマンドにLENGTHパラメーター が指定されます。
- v 長さ:0-32767の範囲の数を入力してください。

[トップ](#page-14-0)

#### 間接宛先 **(PHYDEST)**

このDCT項目が指す宛先の識別コードを入力してください。この識別コードは,待ち行列を\*INTERNAL, \*EXTERNAL,または\*REMOTEとして定義しているDCT項目をもっているはずです。このフィールドは,間 接宛先の場合,すなわちタイプ・フィールドが\*INDIRECTの時にのみ有効です。

v 間接宛先:識別コードは最大4桁の長さとすることができます。最初の文字は英字または特殊文字¥, @, または#の1つでなければなりません。残りの文字は、英数字または特殊文字¥, @, #の1つとすること ができます。

<span id="page-21-0"></span>例

なし

# エラー・メッセージ

不明

[トップ](#page-14-0)

# <span id="page-22-0"></span>**CICS FCT**項目の追加 **(ADDCICSFCT)**

#### 実行可能場所**:**

- v バッチ・ジョブ (\*BATCH)
- v 対話式ジョブ (\*INTERACT)
- v バッチ・プログラム (\*BPGM)
- v 対話式プログラム (\*IPGM)
- v バッチ REXX プロシージャー (\*BREXX)
- 対話式 REXX プロシージャー (\*IREXX)
- v QCMDEXEC, QCAEXEC, または QCAPCMD API (\*EXEC) の使用

スレッド・セーフ**:** いいえ

ファイル管理テーブル(FCT)に項目を追加するためには、CICSファイル管理テーブル追加(ADDCICSFCT)コ マンドを使用してください。FCTは,CICSまたは適用業務プログラムによって使用されるすべてのファイ ル(ローカルとリモートの両方)を定義します。すべてのファイルはVSAMファイル・タイプの1つに適合 していなければなりません。

- キー順データ・セット(KSDS),すなわち各レコードは事前定義キーによってアクセスされます。
- 入力順データ・セット(ESDS),すなわち各レコードはその相対バイト・アドレスによってアクセスされま す。
- 相対レコード・データ・セット(RRDS),すなわち各レコードはそのレコード番号によってアクセスされま す。

トップ

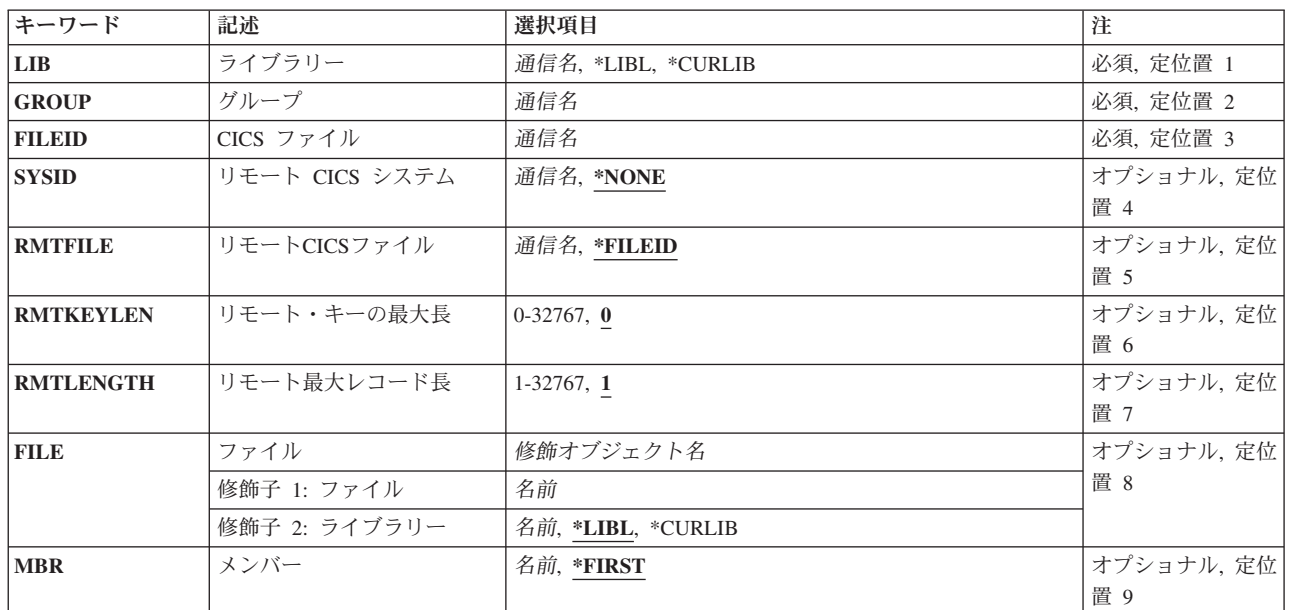

### パラメーター

パラメーター [例](#page-29-0) [エラー・メッセージ](#page-29-0)

<span id="page-23-0"></span>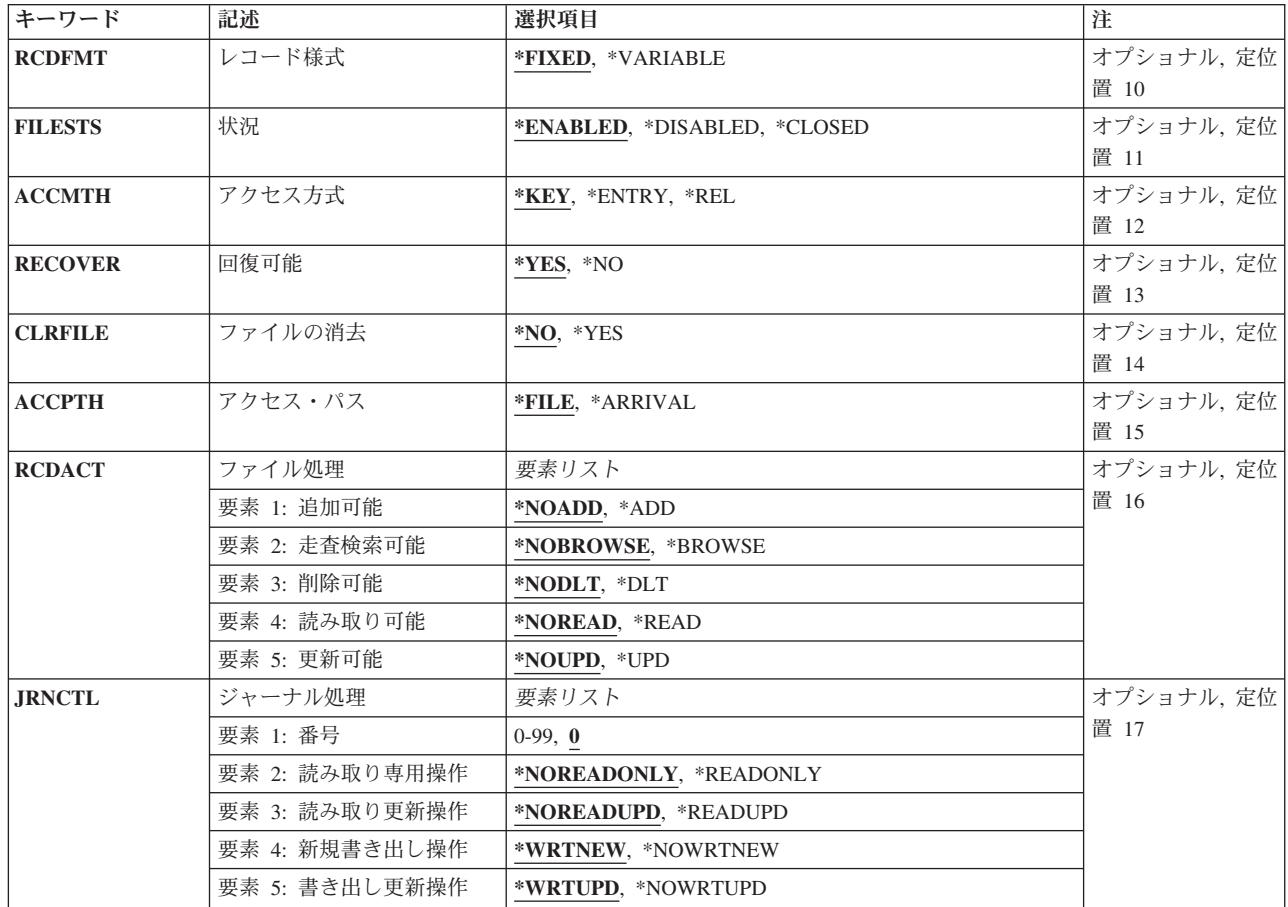

[トップ](#page-22-0)

# ライブラリー **(LIB)**

グループが入っているOS/400ライブラリーの名前を入力してください。指定できる値は次の通りです:

- v **\*LIBL:**グループが入っているOS/400の最初のライブラリーを見つけるために,ライブラリー・リストが 使用されます。
- v **\*CURLIB:**現行ライブラリーにグループが入っています。現行ライブラリーが指定されない場合には, QGPLライブラリーが使用されます。
- v ライブラリー名**:**グループが入っているOS/400ライブラリーの名前。

[トップ](#page-22-0)

# グループ **(GROUP)**

このFCT項目を追加するグループの名前を入力してください。

v グループ名**:**グループ名は最大10桁の長さとすることができます。最初の文字は英字または特殊文字¥, @, または#の1つでなければなりません。残りの文字は、英数字または特殊文字¥, @, #の1つとすること ができます。

### <span id="page-24-0"></span>**CICS** ファイル **(FILEID)**

このファイルが認識される名前を入力してください。これは,EXEC CICSファイル管理コマンドの中で使 用される名前です。この名前は,このFCT項目を識別するためにも使用されます。

v ファイル識別コード:ファイル識別コードは最大8桁の長さとすることができます。最初の文字は英字 または特殊文字¥, @,または#の1つでなければなりません。残りの文字は,英数字または特殊文字¥, @, #の1つとすることができます。

[トップ](#page-22-0)

### リモート **CICS** システム **(SYSID)**

このフィールドはリモート・ファイルの場合にのみ必要です。

ファイルが入っているシステムの識別コードを入力してください。システム識別コードは,端末管理システ ム・テーブル項目をもっていなければなりません。このフィールドにローカル・システムが入っている場合 には、項目は\*NONEが入力されたかのように扱われます。

指定できる値は次の通りです:

- v \*NONE:ファイルはローカル・システムに保留中です。
- v システム識別コード:システム識別コードは最大4桁の長さとすることができます。最初の文字は英字 または特殊文字¥, @,または#の1つでなければなりません。残りの文字は,英数字または特殊文字¥, @, #の1つとすることができます。

[トップ](#page-22-0)

#### リモート**CICS**ファイル **(RMTFILE)**

ファイルがリモート・システム上で認識される識別コードを入力してください。このフィールドは,ローカ ル・ファイルの場合,すなわちシステム識別コード・フィールドに\*NONEが入っている時には正しくあり ません。

指定できる値は次の通りです:

- v \*FILEID:ファイル識別コード・フィールドに入力された名前がリモート・ファイル名として使用されま す。
- v リモート・ファイル:最大8桁の長さのファイル識別コード。最初の文字は英字または特殊文字¥, @,ま たは#の1つでなければなりません。残りの文字は,英数字または特殊文字¥, @, #の1つとすることが できます。

[トップ](#page-22-0)

#### リモート・キーの最大長 **(RMTKEYLEN)**

ファイルのキー・フィールドの長さ(バイト数)を入力してください。このフィールドはキー順データ・セ ットの場合にのみ有効です。値は,リモート・システムのFCT 項目で指定されたものと同じでなければな りません。

<span id="page-25-0"></span>このフィールドは、ローカル・ファイルの場合、すなわちシステム識別コード・フィールドが\*NONEの時 には無効です。

指定できる値は次の通りです:

- v 0:ファイルはキー・フィールドをもっていません。これは,入力順データ・セットおよび相対レコード・ データ・セットの場合に入力しなければならない値です。
- リモート・キーの長さ:0-32767の範囲内の数値。入力順および相対レコード・データ・セットの場合に は,ゼロ(0)を指定しなければなりません。

[トップ](#page-22-0)

#### リモート最大レコード長 **(RMTLENGTH)**

ファイルの最大レコード・サイズの長さ(バイト数)を入力してください。指定する値は,リモート・シス テム内におけるファイルと関連したレコードのサイズと一致するものでなければなりません。このフィール ドは,ローカル・システムの場合,すなわちシステム識別コード・フィールドが\*NONEの時には無効で す。

指定できる値は次の通りです:

- v 1:ファイルのレコード長は1です。
- v リモート・レコード長: 1-32767の範囲の数値。

[トップ](#page-22-0)

### ファイル **(FILE)**

このファイル識別コードによって使用されるファイルのライブラリーおよびファイル名を入力してくださ い。このフィールドは,ローカル・ファイルの場合,すなわちシステム識別コード・フィールドが\*NONE の時にのみ有効です。

- 次のライブラリーの値の1つを指定してください。
	- \*LIBL:ファイルを見つけるために,CICS制御領域と対応するジョブのライブラリー・リストが使用さ れます。
	- \*CURLIB:ファイルを見つけるために,CICS制御領域と対応するジョブの現行ライブラリーが使用され ます。現行ライブラリーとしてライブラリーが指定されていない場合には、OGPLライブラリーが使用 されます。
	- ライブラリー名:ファイルが入っているライブラリーの名前を指定してください。
- ファイル名前を指定してください。

[トップ](#page-22-0)

### メンバー **(MBR)**

このファイル識別コードによって使用されるファイル内のメンバーの名前を入力してください。このフィー ルドは、ローカル・ファイルの場合、すなわちシステム識別コード・フィールドが\*NONEの時にのみ有効 です。

指定できる値は次の通りです:

**20** IBM Systems - iSeries: CICS Transaction Server for iSeries コマンド

- <span id="page-26-0"></span>v \*FIRST:ファイル・メンバーは指定されません。ファイル中の最初のメンバーが使用されます。
- メンバー名:ファイル・メンバーの名前を指定してください。

[トップ](#page-22-0)

### レコード様式 **(RCDFMT)**

ファイルのレコード様式が固定長または可変長のいずれであるかを示します。このフィールドは、ローカ ル・ファイルの場合,すなわちシステム識別コード・フィールドが\*NONEの時にのみ有効です。

指定できる値は次の通りです:

- v \*FIXED:ファイル中のすべてのレコードが同じ長さをもっています。
- v **\*VARIABLE:**ファイル中のレコードは可変長です。

[トップ](#page-22-0)

### 状況 **(FILESTS)**

ファイル識別コードを使用できるかどうかを示します。このフィールドは、ローカル・ファイルの場合、す なわちシステム識別コード・フィールドが\*NONEの時にのみ有効です。

指定できる値は次の通りです:

- \*ENABLED:ファイルを使用することができます。
- v \*DISABLED: ファイルは使用可能になるまで使用できません。
- v \*CLOSED:ファイルはオープンされるまで使用できません。

[トップ](#page-22-0)

## アクセス方式 **(ACCMTH)**

ファイルにアクセスするために使用する方式を入力してください。このフィールドは,ローカル・ファイル の場合,すなわちシステム識別コード・フィールドが\*NONEの時にのみ有効です。

指定できる値は次の通りです:

- v \*KEY:ファイルのレコードはキーによってアクセスされます。ファイルはKSDSでなければなりません。
- v \*ENTRY: ファイル中のレコードは項目順序番号でアクセスされます。ファイルはESDSでなければなり ません。
- v \*REL: ファイル中のレコードは相対レコード番号でアクセスされます。ファイルはRRDSでなければなり ません。

注**:** アクセス・パス・フィールドに\*ARRIVALを入力した場合には,このフィールドは無視されます。

### <span id="page-27-0"></span>回復可能 **(RECOVER)**

ファイル識別コードと関連したファイルが回復可能であるかどうかを示します。このフィールドは、ローカ ル・ファイルの場合,すなわちシステム識別コード・フィールドが\*NONEの時にのみ有効です。

指定できる値は次の通りです:

- v \*YES:ファイルは回復可能です。
- \*NO:ファイルは回復可能ではありません。

[トップ](#page-22-0)

### ファイルの消去 **(CLRFILE)**

このファイル識別コードが最初にオープンされた時にファイルを消去するかどうかを示します。このフィー ルドは、ローカル・ファイルの場合、すなわちシステム識別コード・フィールドが\*NONEの時にのみ有効 です。

指定できる値は次の通りです:

- \*NO:オープン時にファイルを消去しません。
- v \*YES:オープン時にファイルを消去します。

[トップ](#page-22-0)

#### アクセス・パス **(ACCPTH)**

ファイル識別コードと関連したファイルを到着順(順次)に処理するか,あるいはアクセス方式フィールド 内の値に従って(すなわち,キー,項目順序番号,または相対レコード番号によって)処理するかを示しま す。このフィールドは,ローカル・ファイルの場合,すなわちシステム識別コード・フィールドが\*NONE の時にのみ有効です。

注: ACCMTH<sup>(\*</sup>KEY)を指定した時には、ACCPTH(\*ARRIVAL)は正しくありません。

指定できる値は次の通りです:

- \*FILE:ファイルはアクセス方式フィールドの値に応じて処理されます。
- v \*ARRIVAL: ファイルはアクセス方式フィールドの値と関係なく,到着順(順次)に処理されます。

[トップ](#page-22-0)

#### ファイル処理 **(RCDACT)**

ファイル中のレコードを追加,参照,削除,読み取り,または更新できるかどうかを示します。このフィー ルドは,ローカル・ファイルの場合,すなわちシステム識別コード・フィールドに\*NONEが入っている時 には正しくありません。

このフィールドに対して5つの要素があります。指定できる値は次の通りです:

#### v 要素1:追加可能

レコードをファイルに追加できるかどうかを指示します。

- <span id="page-28-0"></span>– \*NOADD:レコードを追加することはできません。
- \*ADD:レコードを追加することができます。
- v 要素2:走査検索可能

レコードを走査検索できるかどうかを指示します。

- \*NOBROWSE:レコードを走査検索することはできません。
- \*BROWSE:レコードを走査検索することができます。
- v 要素3:削除可能

レコードを削除できるかどうかを指示します。

- \*NODLT:レコードを削除することはできません。
- \*DLT:レコードを削除することができます。
- v 要素4:読み取り可能

レコードを読み取りできるかどうかを指示します。

- \*NOREAD:レコードを読み取ることはできません。(走査検索または更新機能のいずれかが指定されな い限り,これが省略時の値です。)
- \*READ:レコードを読み取ることができます。
- v 要素5:更新可能

レコードを更新できるかどうかを指示します。

- \*NOUPD:レコードを更新することはできません。
- \*UPD:レコードを更新することができます。

[トップ](#page-22-0)

#### ジャーナル処理 **(JRNCTL)**

このファイルと一緒に使用するジャーナル・ファイルの番号,およびジャーナル処理するREADおよび WRITE操作を指定します。このフィールドは,ローカル・ファイルの場合,すなわちシステム識別コー ド・フィールドが\*NONEの時にのみ有効です。

このフィールドに対して5つの要素があります。指定できる値は次の通りです:

• 要素1:ジャーナル番号

このファイルでのREADおよびWRITE活動を記録するために使用されるジャーナル番号。ジャーナル番号 は,ジャーナル管理テーブル項目を介してファイルと対応していなければなりません。

- 0:このファイル識別コードに対してジャーナル処理は行なわれません。
- ジャーナル番号: 1-99の範囲の数値。
- v 要素2:読み取り専用操作

読み取り専用操作をジャーナル処理するかどうかを指示します。

- \*NOREADONLY:読み取り専用操作はジャーナル処理されません。
- \*READONLY:読み取り専用操作はジャーナル処理されます。
- v 要素3:読み取り更新操作

<span id="page-29-0"></span>読み取り更新操作をジャーナル処理するかどうかを指示します。

- \*NOREADUPD:読み取り更新操作はジャーナル処理されません。
- \*READUPD:読み取り更新操作はジャーナル処理されます。
- v 要素4:新規書き出し操作

新規書き出し操作をジャーナル処理するかどうかを指示します。

- \*WRTNEW:新規書き出し操作はジャーナル処理されます。
- \*NOWRTNEW:新規書き出し操作はジャーナル処理されません。
- v 要素5:書き出し更新操作

書き出し更新操作をジャーナル処理するかどうかを指示します。

- \*WRTUPD:書き出し更新操作はジャーナル処理されます。
- \*NOWRTUPD:書き出し更新操作はジャーナル処理されません。

[トップ](#page-22-0)

[トップ](#page-22-0)

### 例

なし

#### エラー・メッセージ

不明

# <span id="page-30-0"></span>**CICS GLT**項目の追加 **(ADDCICSGLT)**

#### 実行可能場所**:**

- v バッチ・ジョブ (\*BATCH)
- v 対話式ジョブ (\*INTERACT)
- v バッチ・プログラム (\*BPGM)
- v 対話式プログラム (\*IPGM)
- バッチ REXX プロシージャー (\*BREXX)
- 対話式 REXX プロシージャー (\*IREXX)
- v QCMDEXEC, QCAEXEC, または QCAPCMD API (\*EXEC) の使用

スレッド・セーフ**:** いいえ

項目をGLTに追加するためには,CICSグループ・リスト・テーブル追加(ADDCICSGLT)コマンドを使用し てください。

各資源定義はグループに属していなければならず,各グループはグループ別リストに属していなければなり ません。GLTそのものはグループに割り当てられていなければなりません。GLTのライブラリーおよびグル ープはSITの中で指定され,必要な資源定義を選択するためにシステム始動時に使用されます。

複数のGLTを作成することができますが,各GLTは別のグループに割り当てられていなければなりません。 SITの中で名前を指定されたGLTだけがシステム始動時に使用されます。

始動時に,GLTの各項目が読み取られ,資源はGLTおよびSITを除くグループから導入されます。 SITのGLTGRPパラメーターに指定されているグループに属している資源を導入したい場合には、そのグル ープの名前をそれ自身のGLTに追加しなければなりません。

各GLT項目は次のことを指定します。

- GLTのライブラリー名およびグループ名
- v システム始動時に導入するグループのライブラリー名およびグループ名。

トップ

### パラメーター

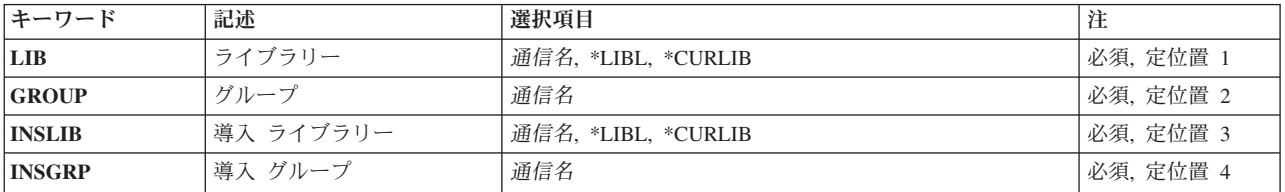

パラメーター [例](#page-32-0) [エラー・メッセージ](#page-32-0)

# <span id="page-31-0"></span>ライブラリー **(LIB)**

グループが入っているOS/400ライブラリーの名前を入力してください。指定できる値は次の通りです:

- v **\*LIBL:**グループが入っているOS/400の最初のライブラリーを見つけるために,ライブラリー・リストが 使用されます。
- v **\*CURLIB:**現行ライブラリーにグループが入っています。現行ライブラリーが指定されない場合には, QGPLライブラリーが使用されます。
- v ライブラリー名**:**グループが入っているOS/400ライブラリーの名前。

[トップ](#page-30-0)

# グループ **(GROUP)**

GLT項目を追加するグループの名前。

v グループ名**:**グループ名は最大10桁の長さとすることができます。最初の文字は英字または特殊文字¥, @, または#の1つでなければなりません。残りの文字は,英数字または特殊文字¥, @, #の1つとすること ができます。

[トップ](#page-30-0)

### 導入 ライブラリー **(INSLIB)**

制御領域の開始時に使用するグループが入っているISERIESライブラリーの名前。これは,GLT項目の名前 の最初の部分としても知られています。

注**:** INSLIB(QCICS)が指定された時には,INSGRPはIBM CICSグループでなければなりません。

使用可能なINSLIBの値は次の通りです:

- v **\*LIBL:**グループを見つけるために制御領域と対応するジョブのライブラリー・リストが使用されます。
- v **\*CURLIB:**グループを見つけるために制御領域と対応するジョブの現行ライブラリーが使用されます。現 行ライブラリーとしてライブラリーが指定されていない場合には,QGPLライブラリーが使用されます。
- v ライブラリー名:グループが入っているライブラリーの名前を指定してください。

[トップ](#page-30-0)

### 導入グループ **(INSGRP)**

制御領域の開始時に使用するグループで,テーブルが入っているもの。これは,GLT項目の名前の2番目の 部分としても知られています。

注**:** INSLIB(QCICS)を指定する時には,これはIBMグループの1つでなければなりません。

次は,任意選択で提供されるトランザクションを導入するために使用するグループを説明しています。

グループ

提供されるトランザクション

**AEGEDF**

CEBR -一時記憶域待ち行列の走査検索

#### <span id="page-32-0"></span>**AEGEDF**

CEDF -実行診断機能

#### **AEGINTER**

CECI -コマンド・レベル解釈プログラム機能

#### **AEGINTER**

CECS -コマンド・レベル構文検査機能

#### **AEGISC**

CMPX -ローカル待ち行列化シッパー

#### **AEGISC**

CPMI -同期レベル1ミラー・トランザクション

#### **AEGISC**

CRSR -中継トランザクション

#### **AEGISC**

CRTE -トランザクション経路指定

#### **AEGISC**

CVMI -同期レベル1ミラー・トランザクション

#### **AEGOPER**

CEMT -マスター端末機能

#### **AEGSPI**

CEDA -オンライン資源定義機能

v グループ名**:**グループ名は最大10桁の長さとすることができます。最初の文字は英字または特殊文字¥, @, または#の1つでなければなりません。残りの文字は,英数字または特殊文字¥, @, #の1つとすること ができます。

[トップ](#page-30-0)

#### 例

なし

[トップ](#page-30-0)

### エラー・メッセージ

不明

# <span id="page-34-0"></span>**CICS JCT**項目の追加 **(ADDCICSJCT)**

#### 実行可能場所**:**

- v バッチ・ジョブ (\*BATCH)
- v 対話式ジョブ (\*INTERACT)
- v バッチ・プログラム (\*BPGM)
- v 対話式プログラム (\*IPGM)
- v バッチ REXX プロシージャー (\*BREXX)
- 対話式 REXX プロシージャー (\*IREXX)
- v QCMDEXEC, QCAEXEC, または QCAPCMD API (\*EXEC) の使用

スレッド・セーフ**:** いいえ

JCTに項目を追加するためには、CICSジャーナル管理テーブル追加(ADDCICSJCT) コマンドを使用してく ださい。

ファイルがFCTに定義されている時には,そのファイルの活動をジャーナル処理するかどうかを指定するこ とができ,またジャーナル・ファイルのIDを指定することができます。ジャーナル・ファイルは1-99の範囲 の番号によって識別されます。JCTでは,各ジャーナル・ファイルの特性を定義します。

トップ

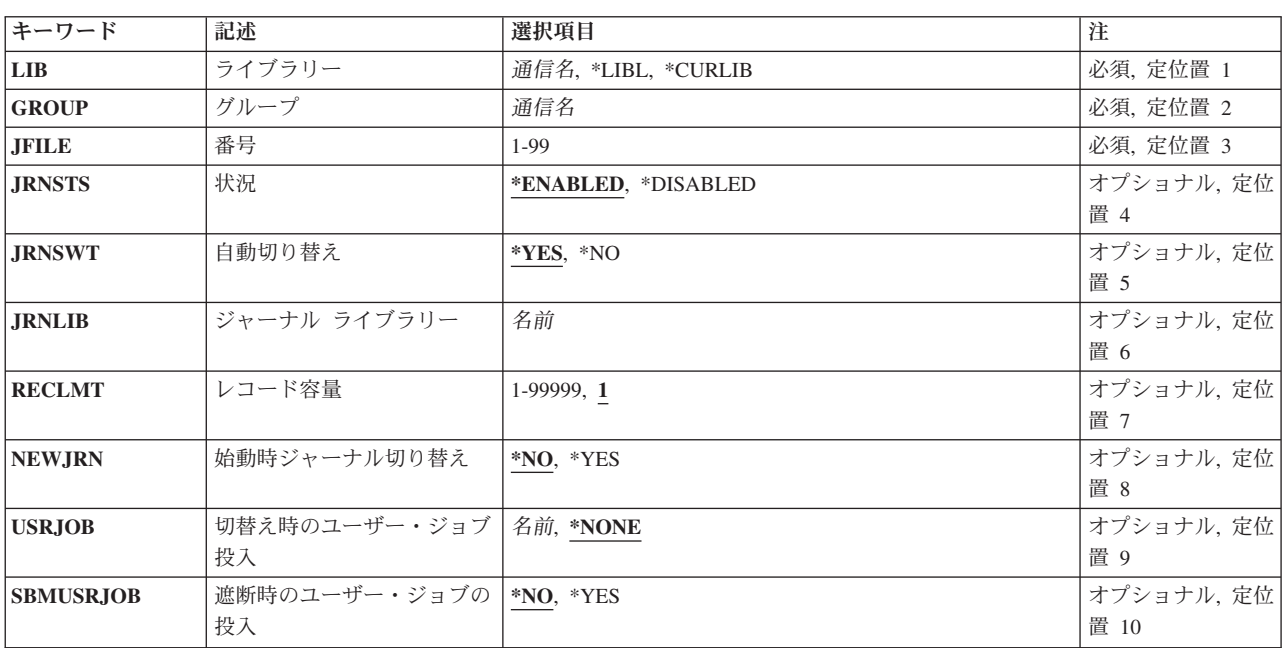

### パラメーター

パラメーター [例](#page-38-0) [エラー・メッセージ](#page-38-0)

<span id="page-35-0"></span>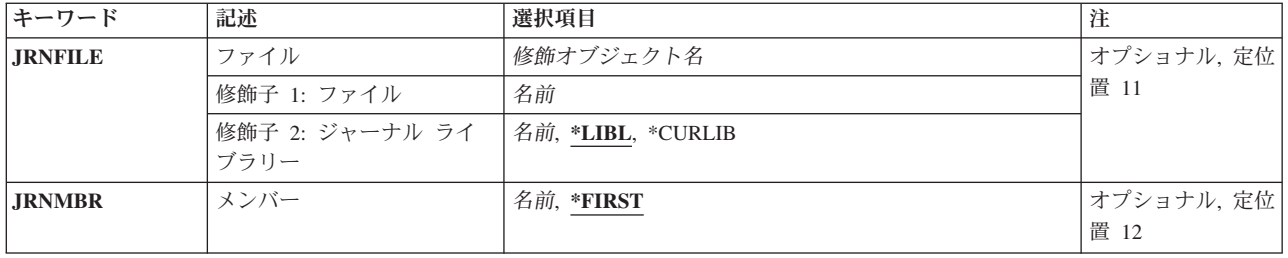

[トップ](#page-34-0)

# ライブラリー **(LIB)**

グループが入っているOS/400ライブラリーの名前を入力してください。指定できる値は次の通りです:

- v **\*LIBL:**グループが入っているOS/400の最初のライブラリーを見つけるために,ライブラリー・リストが 使用されます。
- v **\*CURLIB:**現行ライブラリーにグループが入っています。現行ライブラリーが指定されない場合には, QGPLライブラリーが使用されます。
- v ライブラリー名**:**グループが入っているOS/400ライブラリーの名前。

[トップ](#page-34-0)

# グループ **(GROUP)**

このJCT項目を追加するグループの名前を入力してください。

v グループ名**:**グループ名は最大10桁の長さとすることができます。最初の文字は英字または特殊文字¥, @, または#の1つでなければなりません。残りの文字は、英数字または特殊文字¥, @, #の1つとすること ができます。

[トップ](#page-34-0)

### 番号 **(JFILE)**

ユーザー・ジャーナル番号を入力してください。このユーザー・ジャーナルは,ファイル活動の自動ジャー ナル処理にも使用することができます。この番号は,このJCT 項目を識別するためにも使用されます。

v ジャーナル:1から99までの範囲の数値。

[トップ](#page-34-0)

#### 状況 **(JRNSTS)**

ジャーナル番号を使用できるかどうかを示します。

指定できる値は次の通りです:

- v \*ENABLED:ジャーナル番号を使用することができます。
- v **\*DISABLED:**ジャーナル番号を使用することができません。
#### 自動切り替え **(JRNSWT)**

ジャーナルがいっぱいになった時にジャーナルを次のファイル生成に自動的に切り替えられるかどうかを示 します。

指定できる値は次の通りです:

- v \*YES: ジャーナルは,満杯になった時に自動的に交換されます。
- v **\*NO:** ジャーナルは,満杯になった時に自動的に交換されません。

[トップ](#page-34-0)

# ジャーナル ライブラリー **(JRNLIB)**

ジャーナルが入るISERIESライブラリー名。このフィールドは、JRNSWTフィールドが\*YESの時にのみ有効 です。

注**:** 使用されるISERIESファイル名は,CICS制御領域によって生成されます。ISERIESファイル名はマスク AEGJC**NNXXX**で構成されます。ここで,**NN**はジャーナル番号で,**XXX**は生成番号です。

v ライブラリー名**:**最大長は10桁です。最初の文字は英字または特殊文字¥, @,または#の1つでなければな りません。残りの文字は,英数字または特殊文字¥, @, #の1つとすることができます。

[トップ](#page-34-0)

### レコード容量 **(RECLMT)**

ジャーナルの次の生成に切り替えるために蓄積されるレコードの数。このフィールドは,JRNSWTフィール ドが\*YESの時にのみ有効です。

指定できる値は次の通りです:

- v 1:ジャーナルは1レコードが累計されるごとに1回交換されます。
- v ファイル当たりのレコード数**:** 1-99999の範囲の数値。

[トップ](#page-34-0)

### 始動時ジャーナル切り替え **(NEWJRN)**

CICS制御領域が開始された時にジャーナルが次の生成に切り替えられるかどうかを示します。このフィー ルドは,JRNSWTフィールドが\*YESの時にのみ有効です。

指定できる値は次の通りです:

- \*NO: ジャーナルが満杯になった時にだけ交換します。
- v **\*YES:** CICS制御領域が正常に開始された時,およびジャーナルが満杯になった時に交換します。

### 切替え時のユーザー・ジョブ投入 **(USRJOB)**

ジャーナルが切り替えられた時にSBMUSRJOB CLコマンドを介して投入されるISERIESプログラム。この フィールドは,JRNSWTフィールドが\*YESの時にのみ有効です。

注**:** このISERIES投入済みプログラムはパラメーターを受け入れないので,プログラム・オブジェクトは CICS制御領域と対応するライブラリー・リストに存在していなければなりません。

指定できる値は次の通りです:

- v \*NONE: ISERIESジョブは,ジャーナルが切り替えられた時に投入されません。
- v 交換時ジョブ投入**:**最大長は10桁です。最初の文字は英字または特殊文字¥, @,または#の1つでなければ なりません。残りの文字は,英数字または特殊文字¥, @, #の1つとすることができます。

[トップ](#page-34-0)

### 遮断時のユーザー・ジョブの投入 **(SBMUSRJOB)**

CICS制御領域が終了した時にISERIESジョブが投入されるかどうかを示します。これは,USRJOBフィール ドが\*NONEの時には無効です。

指定できる値は次の通りです:

- \*NO: CICS制御領域が終了した時に、ISERIESジョブを投入しません。
- v **\*YES:** CICS制御領域が終了した時に,ISERIESジョブを投入します。

### ファイル **(JRNFILE)**

ジャーナル番号によって使用されるファイルの名前。このフィールドは、JRNSWTフィールドが\*NOの時に のみ有効です。

使用できるライブラリーの値は次の通りです:

- v \*LIBL:ファイルを見つけるために,CICS制御領域と対応するジョブのライブラリー・リストが使用され ます。
- v **\*CURLIB:**ファイルを見つけるために,CICS制御領域と対応するジョブの現行ライブラリーが使用され ます。現行ライブラリーとしてライブラリーが指定されていない場合には、OGPLライブラリーが使用さ れます。
- v ライブラリー名:ファイルが入っているライブラリーの名前を指定してください。

ジャーナル名:ファイルの名前を指定してください。

# メンバー **(JRNMBR)**

ジャーナル番号によって使用されるファイル内のメンバーの名前。このフィールドは、JRNSWTフィールド が\*NOの時にのみ有効です。

指定できる値は次の通りです:

- v \*FIRST:ファイル・メンバーは指定されません。ファイル中の最初のメンバーが使用されます。
- v ジャーナル・メンバー名:ファイル・メンバーの名前を指定してください。

[トップ](#page-34-0)

# 例

なし

[トップ](#page-34-0)

# エラー・メッセージ

不明

# <span id="page-40-0"></span>**CICS PCT**項目の追加 **(ADDCICSPCT)**

#### 実行可能場所**:**

- v バッチ・ジョブ (\*BATCH)
- v 対話式ジョブ (\*INTERACT)
- v バッチ・プログラム (\*BPGM)
- v 対話式プログラム (\*IPGM)
- v バッチ REXX プロシージャー (\*BREXX)
- 対話式 REXX プロシージャー (\*IREXX)
- v QCMDEXEC, QCAEXEC, または QCAPCMD API (\*EXEC) の使用

スレッド・セーフ**:** いいえ

項目をPCTに追加するためには,CICSプログラム管理テーブル追加(ADDCICSPCT)コマンドを使用してくだ さい。

プログラム管理テーブル(PCT)には,このシステムから実行できる各トランザクションの定義が入っていま す。各ローカル・トランザクションは、プログラム処理テーブル(PPT)に定義されたプログラムとリンクさ れていなければなりません。各リモート・トランザクションは、端末管理テーブル(システム項目)(TCS) に定義された,対応するシステム識別コードをもっていなければなりません。

トップ

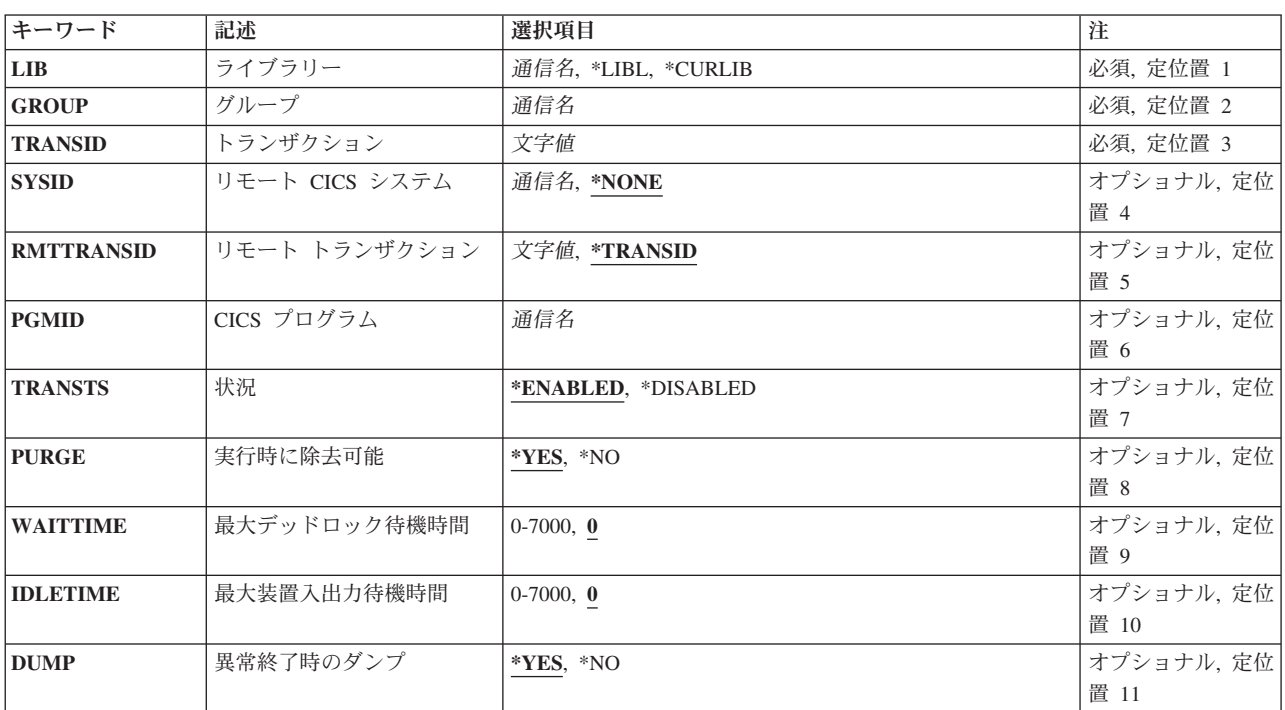

### パラメーター

パラメーター [例](#page-45-0) [エラー・メッセージ](#page-45-0)

<span id="page-41-0"></span>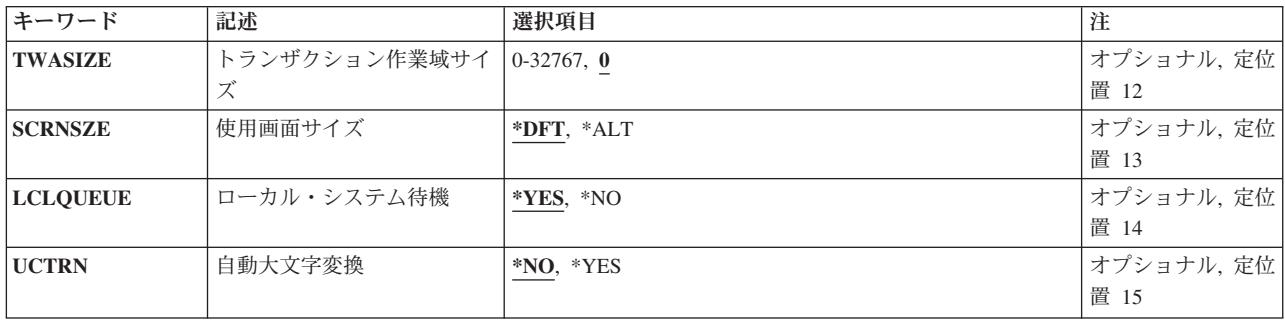

[トップ](#page-40-0)

# ライブラリー **(LIB)**

グループが入っているOS/400ライブラリーの名前を入力してください。指定できる値は次の通りです:

- v **\*LIBL:**グループが入っているOS/400の最初のライブラリーを見つけるために,ライブラリー・リストが 使用されます。
- v **\*CURLIB:**現行ライブラリーにグループが入っています。現行ライブラリーが指定されない場合には, QGPLライブラリーが使用されます。
- v ライブラリー名**:**グループが入っているOS/400ライブラリーの名前。

[トップ](#page-40-0)

# グループ **(GROUP)**

このPCT項目を追加するグループの名前を入力してください。

v グループ名**:**グループ名は最大10桁の長さとすることができます。最初の文字は英字または特殊文字¥, @, または#の1つでなければなりません。残りの文字は、英数字または特殊文字¥, @, #の1つとすること ができます。

[トップ](#page-40-0)

# トランザクション **(TRANSID)**

処理プログラム・テーブルで定義されたプログラムを開始するために使用されるトランザクション識別コー ドを入力してください。この名前は,このPCT項目を識別するためにも使用されます。

v トランザクション**ID:**トランザクションIDは最大4桁の長さとすることができます。キーボード上の任意 の文字を入力できますが,小文字および特殊文字はアポストロフィで囲まなければなりません。

アポストロフィを入力するための十分なスペースがない時には,追加の文字を入力できるようにする拡 張フィールド・サイズを取得するために、最初の文字位置にアンパーサンド(&)を入力してください。ブ ランクは受け入れられますが,項目が制御領域に対して定義されている時には,ブランクの後の文字は 無視されます。たとえば,'AB G'は制御領域内では'AB'として扱われます。

16進数文字はアポストロフィで囲まなければならず,大文字のXが先行していなければなりません。たと えば、X'A1A2A3A4'です。16進数値は受け入れられますが、値が印刷可能文字でない場合には、その項 目は制御領域に定義される時に拒否されます。

### <span id="page-42-0"></span>リモート **CICS** システム **(SYSID)**

リモート・トランザクションの場合に,そのトランザクションを所有しているシステムの識別コードを入力 してください。システムはTCS項目をもっているはずです。

指定できる値は次の通りです:

- v \*NONE:トランザクションはローカル・システムで保留中です。
- システム識別コードは最大4桁の長さとすることができます。最初の文字は英字 または特殊文字¥, @,または#の1つでなければなりません。残りの文字は,英数字または特殊文字¥, @, #の1つとすることができます。

[トップ](#page-40-0)

### リモート トランザクション **(RMTTRANSID)**

トランザクションがリモート・システム上で認識される識別コードを入力してください。このフィールド は,ローカル・システムの場合,すなわちシステム識別コード・フィールドが\*NONEの時には無効です。

指定できる値は次の通りです:

- v \*TRANSID:ローカルおよびリモート・トランザクション識別コードは同じす 。このPCT項目のトランザ クション識別コード・フィールドの内容が使用され。
- v リモート・トランザクション**ID:**リモート・トランザクションIDは最大4桁の長さとすることができま す。キーボード上の任意の文字を入力できますが,小文字および特殊文字はアポストロフィで囲まなけ ればなりません。

アポストロフィを入力するための十分なスペースがない時には,追加の文字を入力できるようにする拡 張フィールド・サイズを取得するために、最初の文字位置にアンパーサンド(&)を入力してください。ブ ランクは受け入れられますが,項目が制御領域に対して定義されている時には,ブランクの後の文字は 無視されます。たとえば、'AB G'は制御領域内では'AB'として扱われます。

16進数文字はアポストロフィで囲まなければならず,大文字のXが先行していなければなりません。たと えば、X'A1A2A3A4'です。16進数値は受け入れられますが、値が印刷可能文字でない場合には、その項 目は制御領域に定義される時に拒否されます。

[トップ](#page-40-0)

### **CICS** プログラム **(PGMID)**

トランザクションが使用された時に開始するプログラムの識別コードを入力してください。プログラムは PPTに定義されていなければなりません。このフィールドは、ローカル・トランザクションの場合、すなわ ちシステム識別コード・フィールドが\*NONE の時にのみ有効です。

v プログラム**ID:**プログラムIDは最大8桁の長さとすることができます。最初の文字は英字または特殊文字¥, @,または#の1つでなければなりません。残りの文字は,英数字または特殊文字¥, @, #の1つとすること ができます。

# <span id="page-43-0"></span>状況 **(TRANSTS)**

トランザクションを使用できるかどうかを示します。

指定できる値は次の通りです:

- v \*ENABLED:トランザクションを使用することができます。
- v **\*DISABLED:**トランザクションを使用することができません。

### 実行時に除去可能 **(PURGE)**

トランザクションを除去できるかどうかを示します。

指定できる値は次の通りです:

- \*YES:トランザクションを除去することができます。
- v **\*NO:**トランザクションを除去することができません。

# 最大デッドロック待機時間 **(WAITTIME)**

トランザクションをデッドロック状態にしておける時間の長さ(秒数)を入力してください。形式は**MMSS** です。

指定できる値は次の通りです:

- 0:トランザクションは、無制限の時間でデッドロック状態にすることができます。
- デッドロック・タイムアウト: 0-7000 (70分)の範囲の数値を入力してください。

[トップ](#page-40-0)

### 最大装置入出力待機時間 **(IDLETIME)**

トランザクションが端末入力または出力を待っていられる時間の長さ(秒数)を入力してください。形式は **MMSS**です。

指定できる値は次の通りです:

- v 0:トランザクションは,無制限の時間で端末装置の入力または出力を待機することができます。
- 読み取りタイムアウト: 0-7000 (70分)の範囲の数値。

#### CICS PCT項目の追加 (ADDCICSPCT) **39**

### <span id="page-44-0"></span>異常終了時のダンプ **(DUMP)**

トランザクションが異常終了した時にトランザクション・ダンプが取られるかどうかを示します。このフィ ールドは,ローカル・システムの場合,すなわちシステム識別コード・フィールドが\*NONEの時にのみ有 効です。

指定できる値は次の通りです:

- v \*YES:トランザクション・ダンプは,トランザクションの異常終了時に取られます。
- v **\*NO:**トランザクション・ダンプは,トランザクションの異常終了時に取られません。

[トップ](#page-40-0)

### トランザクション作業域サイズ **(TWASIZE)**

関連したトランザクション作業域(TWA)のサイズを入力してください。このフィールドは,ローカル・シス テムの場合,すなわちシステム識別コード・フィールドが\*NONEの時にのみ有効です。

指定できる値は次の通りです:

- v 0:トランザクションと対応するTWAがありません。
- v **TWA**サイズ:0-32767の範囲の数値。

[トップ](#page-40-0)

### 使用画面サイズ **(SCRNSZE)**

このトランザクションを実行している端末に対して省略時の画面サイズまたは代替画面サイズのどちらを使 用するかを示します。

指定できる値は次の通りです:

- \*DFT:省略時の画面サイズが使用されます。
- v **\*ALT:**代替画面サイズが使用されます。

ローカル・システム待機 **(LCLQUEUE)**

ローカル・システムでの待ち行列化を実行するかどうかを示します。

指定できる値は次の通りです:

- \*YES:ローカル・システム待ち合わせが実行されます。
- v **\*NO:**ローカル・システム待ち合わせは実行されません。

[トップ](#page-40-0)

## <span id="page-45-0"></span>自動大文字変換 **(UCTRN)**

このトランザクションへの端末入力をこのトランザクションが実行される端末側で大文字に変換するかどう かを示します。

使用可能なUCTRN値は次の通りです:

- v \*NO:端末入力大文字変換は,各個別端末ごとに端末管理テーブルで有効となっているUCTRN設定値に従 属していることを指定します。
- v **\*YES:**端末から小文字で入力されたデータは,このトランザクションに渡される前に大文字に変換される ことを指定します。

[トップ](#page-40-0)

[トップ](#page-40-0)

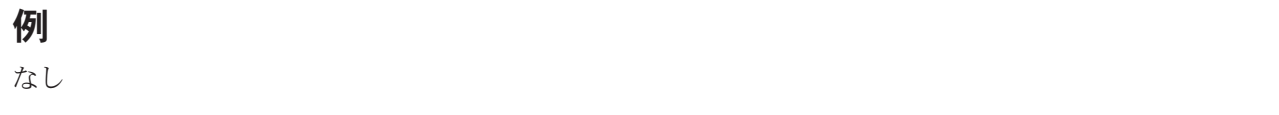

エラー・メッセージ

不明

# <span id="page-46-0"></span>**CICS PPT**項目の追加 **(ADDCICSPPT)**

#### 実行可能場所**:**

- v バッチ・ジョブ (\*BATCH)
- v 対話式ジョブ (\*INTERACT)
- v バッチ・プログラム (\*BPGM)
- v 対話式プログラム (\*IPGM)
- v バッチ REXX プロシージャー (\*BREXX)
- 対話式 REXX プロシージャー (\*IREXX)
- v QCMDEXEC, QCAEXEC, または QCAPCMD API (\*EXEC) の使用

スレッド・セーフ**:** いいえ

PPTに項目を追加するためには,CICS処理プログラム・テーブル追加(ADDCICSPPT)コマンドを使用してく ださい。

処理プログラム・テーブル(PPT)は,PCTに保留されているトランザクション識別コードで呼び出すことが できるプログラムを定義します。次のための項目を作成する必要があります。

- v ローカル・トランザクションIDによって呼び出されたすべてのプログラム。これらのプログラムはロー カルまたはリモートとすることができます。
- v EXEC CICS LINKまたはEXEC CICS XCTLコマンドによって呼び出されたすべてのプログラム。
- v ローカル・システムで使用されたすべてのBMSマップ・セットおよびユーザー空間。

トップ

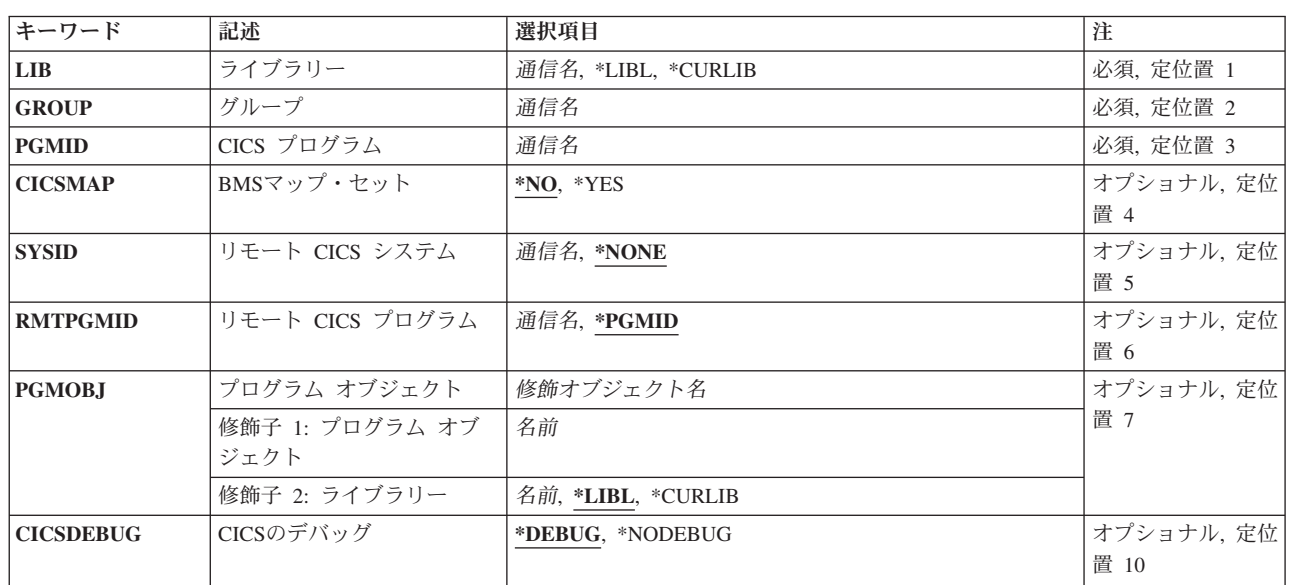

## パラメーター

パラメーター [例](#page-50-0) [エラー・メッセージ](#page-51-0)

<span id="page-47-0"></span>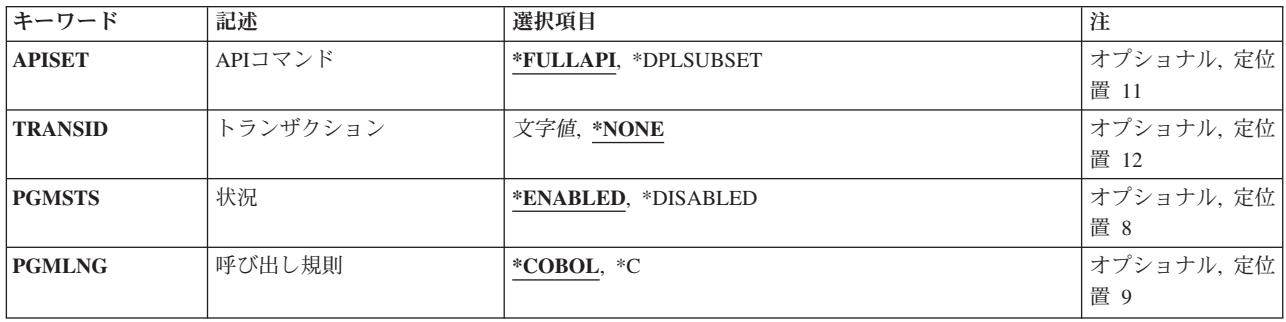

[トップ](#page-46-0)

# ライブラリー **(LIB)**

グループが入っているOS/400ライブラリーの名前を入力してください。指定できる値は次の通りです:

- v **\*LIBL:**グループが入っているOS/400の最初のライブラリーを見つけるために,ライブラリー・リストが 使用されます。
- v **\*CURLIB:**現行ライブラリーにグループが入っています。現行ライブラリーが指定されない場合には, QGPLライブラリーが使用されます。
- v ライブラリー名**:**グループが入っているOS/400ライブラリーの名前。

[トップ](#page-46-0)

# グループ **(GROUP)**

このPPT項目を追加するグループの名前。

v グループ名**:**グループ名は最大10桁の長さとすることができます。最初の文字は英字または特殊文字¥, @, または#の1つでなければなりません。残りの文字は、英数字または特殊文字¥, @, #の1つとすること ができます。

[トップ](#page-46-0)

# **CICS** プログラム **(PGMID)**

ISERIESプログラム・オブジェクトを開始するために使用されるプログラム識別コードを入力します。この フィールドは,このPPT項目を識別するためにも使用されます。

v プログラム**ID:**プログラムIDは最大8桁の長さとすることができます。最初の文字は英字または特殊文字¥, @,または#の1つでなければなりません。残りの文字は,英数字または特殊文字¥, @, #の1つとすること ができます。

### <span id="page-48-0"></span>**BMS**マップ・セット **(CICSMAP)**

PGMIDフィールドで識別されたプログラムがBMSマップ・セットまたはユーザー空間のどちらであるかを 示します。

指定できる値は次の通りです:

- \*NO:プログラム識別コードはBMSマップ·セットまたはユーザー空間ではありません。これは適用業務 プログラムです。
- v **\*YES:**プログラム識別コードはBMSマップ・セットまたはユーザー空間です。

[トップ](#page-46-0)

### リモート **CICS** システム **(SYSID)**

プログラムを所有しているシステムの識別コードを入力してください。システムはTCS項目をもっているは ずです。このフィールドは,適用業務プログラムを定義しているPPT項目の場合,すなわちCICSMAPフィ ールドが\*NOの時にのみ有効です。

指定できる値は次の通りです:

- v \*NONE:プログラムはローカル・システムに保留中です。
- システム識別コードは最大4桁の長さとすることができます。最初の文字は英字 または特殊文字¥, @,または#の1つでなければなりません。残りの文字は,英数字または特殊文字¥, @, #の1つとすることができます。

[トップ](#page-46-0)

### リモート **CICS** プログラム **(RMTPGMID)**

プログラムがリモート・システム上で認識される識別コードを入力してください。このフィールドは、ロー カル・システムの場合,すなわちシステム識別コード・フィールドが\*NONEの時には無効です。

指定できる値は次の通りです:

- v \*PGMID:ローカルおよびリモート・プログラム識別コードは同じです。 リモート・プログラムをアクセ スするためにローカル識別コードが使用されま。
- v リモート・プログラム識別コード:プログラム識別コードは最大8桁の長さとすることができます。最 初の文字は英字または特殊文字¥, @,または#の1つでなければなりません。残りの文字は, 英数字また は特殊文字¥, @, #の1つとすることができます。

[トップ](#page-46-0)

### プログラム オブジェクト **(PGMOBJ)**

プログラム識別コードによって使用されるISERIESプログラム・オブジェクトまたはユーザー空間オブジェ クトの名前を入力します。このフィールドは,ローカル・システムの場合,すなわちシステム識別コード・ フィールドが\*NONEの時にのみ有効です。

使用できるライブラリーの値は次の通りです:

- <span id="page-49-0"></span>v \*LIBL: ISERIESプログラム・オブジェクトまたはユーザー空間オブジェクトを見つけるために,CICS制 御領域と対応するジョブのライブラリー・リストが使用されます。
- v **\*CURLIB:** ISERIESプログラム・オブジェクトまたはユーザー空間オブジェクトを見つけるために, CICS制御領域と対応するジョブの現行ライブラリーが使用されます。現行ライブラリーとしてライブラ リーが指定されていない場合には、OGPLライブラリーが使用されます。
- v ライブラリー名**:** ISERIESプログラム・オブジェクトまたはユーザー空間オブジェクトが入っているライ ブラリーの名前を指定してください。

オブジェクト名 ISERIESプログラム・オブジェクトまたはユーザー空間オブジェクトの名前を指定してく ださい。

[トップ](#page-46-0)

## **CICS**のデバッグ **(CICSDEBUG)**

ISERIESプログラム・オブジェクトの実行時にCICS提供トランザクションCEDFを使用できるかどうかを示 します。このフィールドは、CICSMAPフィールドがローカル・システムに保留されている適用業務プログ ラムを参照している時,すなわちCICSMAPフィールドに\*NOが入っていて,システム識別コード・フィー ルドに\*NONEが入っている時にのみ有効です。

指定できる値は次の通りです:

- v \*DEBUG: ISERIESプログラム・オブジェクトでCEDF を使用することができます。
- v **\*NODEBUG:** ISERIESプログラム・オブジェクトでCEDFを使用することができません。

[トップ](#page-46-0)

## **API**コマンド **(APISET)**

EXEC CICSコマンドを適用業務プログラム内で実行できるかどうかを示します。このフィールドは, CICSMAPフィールドがローカル・システムに保留されているアプリケーション・プログラムを参照してい る時,すなわちCICSMAP フィールドに\*NOが入っていて,システム識別コード・フィールドに\*NONEが 入っている時にのみ有効です。

注**:** プログラム識別コードがAEGで始まっている場合には,このフィールドには\*FULLAPI が入っていなけ ればなりません。

指定できる値は次の通りです:

- v \*FULLAPI:適用業務プログラムですべてのEXEC CICSコマンドを使用することができます。
- v **\*DPLSUBSET:**分散プログラミング・リンク・サブセットで指定されたEXEC CICSコマンドしか適用業 務プログラムで使用することができません。

## <span id="page-50-0"></span>トランザクション **(TRANSID)**

分散プログラムのリンク時にサーバー・プログラムが実行される時の一時変更トランザクション識別コード を入力してください。このトランザクション識別コードは固有のPPT項目をもっているはずです。このパラ メーターは,ローカル・システムの場合,すなわちシステム識別コード・フィールドが\*NONEの時には無 効です。

指定できる値は次の通りです:

- v \*NONE:使用される一時変更トランザクション識別コードがありません。
- v トランザクション**ID:**トランザクションIDは最大4桁の長さとすることができます。キーボード上の任意 の文字を入力できますが,小文字および特殊文字はアポストロフィで囲まなければなりません。

アポストロフィを入力するための十分なスペースがない時には,追加の文字を入力できるようにする拡 張フィールド・サイズを取得するために、最初の文字位置にアンパーサンド(&)を入力してください。ブ ランクは受け入れられますが,項目が制御領域に対して定義されている時には,ブランクの後の文字は 無視されます。たとえば、'AB G'は制御領域内では'AB'として扱われます。

16進数文字はアポストロフィで囲まなければならず,大文字のXが先行していなければなりません。たと えば、X'A1A2A3A4'です。16進数値は受け入れられますが、値が印刷可能文字でない場合には、その項 目は制御領域に定義される時に拒否されます。

[トップ](#page-46-0)

### 状況 **(PGMSTS)**

プログラム識別コードを使用できるかどうかを示します。

指定できる値は次の通りです:

- v \*ENABLED:このプログラム識別コードを使用することができます。
- v **\*DISABLED:**このプログラム識別コードを使用することはできません。

[トップ](#page-46-0)

## 呼び出し規則 **(PGMLNG)**

OS/400プログラム・オブジェクトを呼び出すために使用されるプログラム言語規則を入力してください。 これによって、CICSがプログラム·オブジェクトにパラメーターを渡す方法が決定されます。

- v \*COBOL: CICSは,CICS COBOL呼び出し規則を使用してOS/400プログラム・オブジェクトを呼び出し ます。
- v **\*C:** CICSは,CICS C呼び出し規則を使用してOS/400プログラム・オブジェクトを呼び出します。

[トップ](#page-46-0)

例

なし

# <span id="page-51-0"></span>エラー・メッセージ

不明

# <span id="page-52-0"></span>**CICS SIT**項目の追加 **(ADDCICSSIT)**

#### 実行可能場所**:**

- v バッチ・ジョブ (\*BATCH)
- v 対話式ジョブ (\*INTERACT)
- v バッチ・プログラム (\*BPGM)
- v 対話式プログラム (\*IPGM)
- v バッチ REXX プロシージャー (\*BREXX)
- 対話式 REXX プロシージャー (\*IREXX)
- v QCMDEXEC, QCAEXEC, または QCAPCMD API (\*EXEC) の使用

スレッド・セーフ**:** いいえ

SITに項目を追加するためには,CICSシステム初期設定テーブル追加(ADDCICSSIT)コマンドを使用してく ださい。

システム初期設定テーブル(SIT)は,システムの初期始動条件および制御パラメーターを指定するために使 用されます。このグループのSIT項目がすでに存在している場合には,追加は正しくありません。

常に1セットの条件だけがシステムに適用されるので、グループ当たりおよびグループ・リスト・テーブル (GLT)当たり,1つのSIT項目しか使用することはできません。必要な数のSIT項目を作成できますが,各 SIT項目は異なったグループおよび異なったGLTに属していなければなりません。

トップ

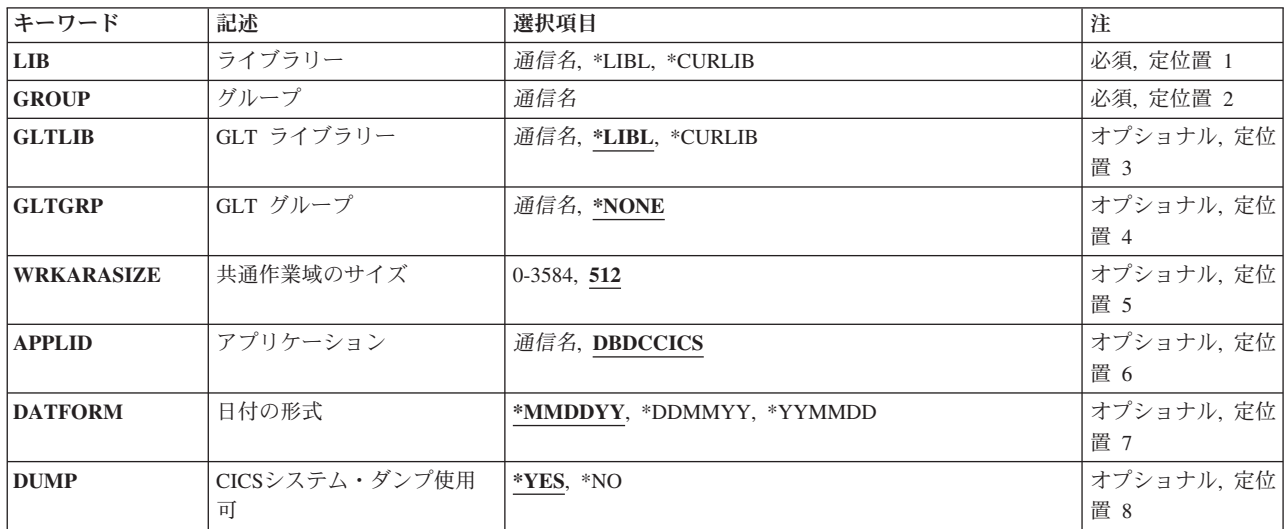

# パラメーター

パラメーター [例](#page-64-0) [エラー・メッセージ](#page-65-0)

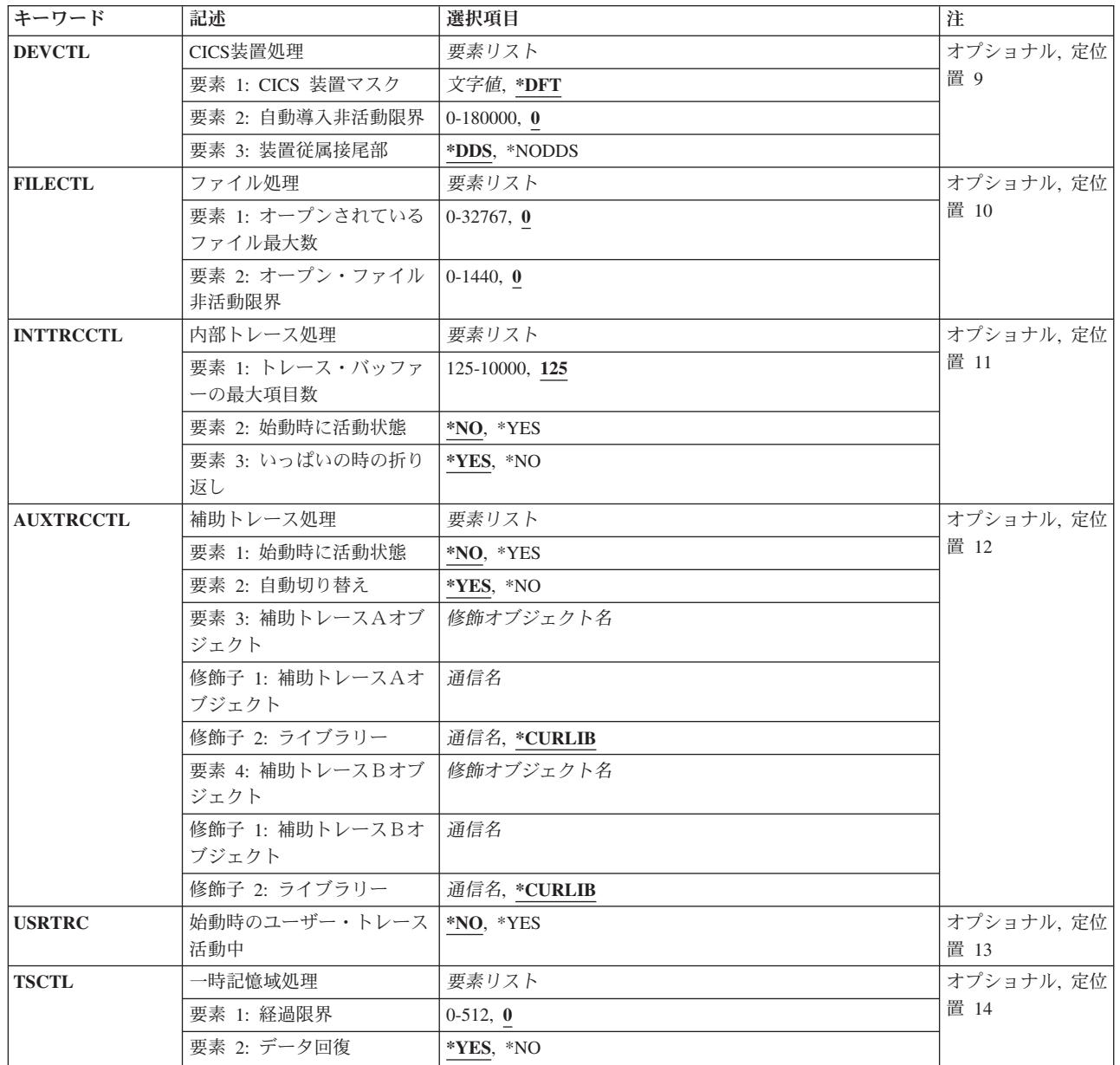

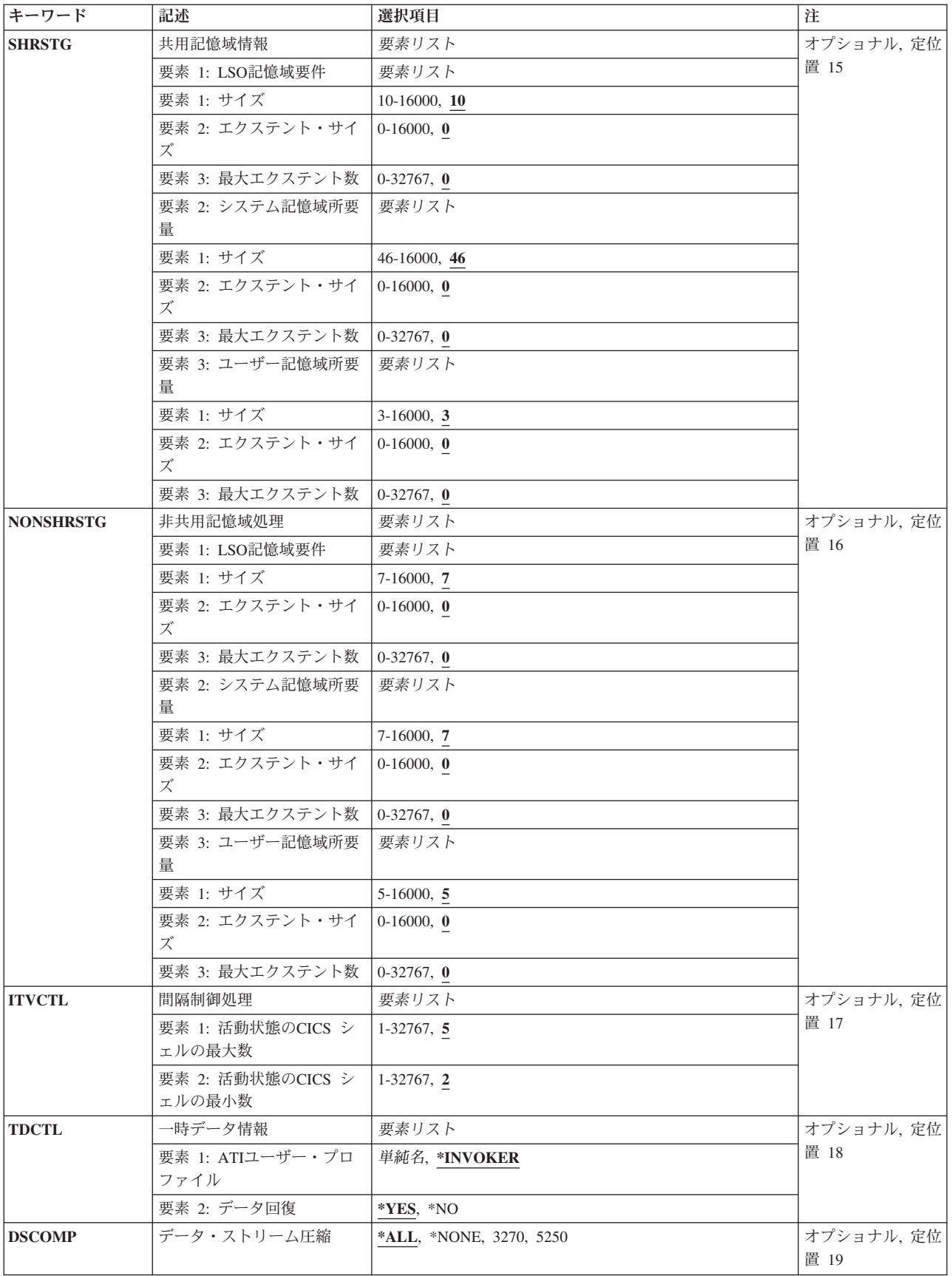

<span id="page-55-0"></span>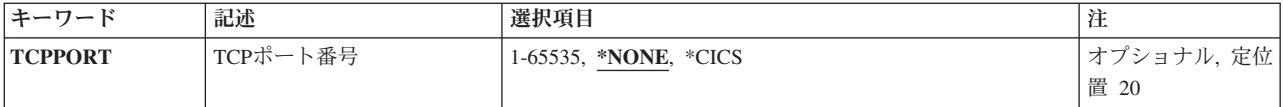

[トップ](#page-52-0)

# ライブラリー **(LIB)**

グループが入っているOS/400ライブラリーの名前を入力してください。指定できる値は次の通りです:

- v **\*LIBL:**グループが入っているOS/400の最初のライブラリーを見つけるために,ライブラリー・リストが 使用されます。
- v **\*CURLIB:**現行ライブラリーにグループが入っています。現行ライブラリーが指定されない場合には, QGPLライブラリーが使用されます。
- v ライブラリー名**:**グループが入っているOS/400ライブラリーの名前。

[トップ](#page-52-0)

# グループ **(GROUP)**

このSIT項目を追加するグループの名前を入力してください。

グループ名:グループ名は最大10桁の長さとすることができます。最初の文字は英字または特殊文字¥, @, または#の1つでなければなりません。残りの文字は、英数字または特殊文字¥, @, #の1つとすることがで きます。

[トップ](#page-52-0)

## **GLT** ライブラリー **(GLTLIB)**

グループ・リスト・テーブルを保留しているグループが入っているISERIES ライブラリーの名前を入力し ます。この名前は,このSIT項目を識別するためにも使用されます。

指定できる値は次の通りです:

- \*LIBL: グループが入っている最初のISERIESライブラリーを見つけるために、ライブラリー・リストが 使用されます。
- v **\*CURLIB:**現行ライブラリーにグループが入っています。現行ライブラリーとしてライブラリーが指定さ れていない場合には,QGPLライブラリーが使用されます。
- v ライブラリー名**:**グループが入っているISERIESライブラリーの名前を指定します。

# <span id="page-56-0"></span>**GLT** グループ **(GLTGRP)**

グループ・リスト・テーブルが入っているグループの名前を入力してください。グループ・リスト・テーブ ルに指定されたすべてのグループは,CICS制御領域が開始された時に使用されます。

指定できる値は次の通りです:

- v \*NONE:グループ・リスト・テーブルは使用されません。
- グループ名: グループ名は最大10桁の長さとすることができます。最初の文字は英字または特殊文字¥, @,または#の1つでなければなりません。残りの文字は、英数字または特殊文字¥, @, #の1つとするこ とができます。

[トップ](#page-52-0)

### 共通作業域のサイズ **(WRKARASIZE)**

共通システム域(CSA)の共通作業域(CWA)部分のサイズを入力してください。

指定できる値は次の通りです:

- v 512:共通作業域は512バイトです。
- v **CWA**サイズ**:** 0-3584の範囲の数値。

[トップ](#page-52-0)

# アプリケーション **(APPLID)**

CICS制御領域のVTAM適用業務識別コードを入力してください。

指定できる値は次の通りです:

- v DBDCCICS:これが,CICS制御領域について使用される省略時のVTAM適用業務識別コードです。
- v **VTAM**適用業務識別コード: VTAM適用業務識別コードは最大8桁の長さとすることができます。最初 の文字は英字または特殊文字¥、@、または#の1つでなければなりません。残りの文字は、英数字または 特殊文字¥, @, #の1つとすることができます。

[トップ](#page-52-0)

### 日付の形式 **(DATFORM)**

EXEC CICS FORMATTIMEコマンドが出された時にCICS制御領域のシステム日付がどのように形式設定さ れるかを示します。

指定できる値は次の通りです:

- v \*MMDDYY:月,日,年。
- v **\*DDMMYY:**日,月,年。
- v **\*YYMMDD:**年,月,日。

# <span id="page-57-0"></span>**CICS**システム・ダンプ使用可 **(DUMP)**

CICS制御領域のダンプを取ることができるかどうかを示します。

指定できる値は次の通りです:

- v \*YES: CICS制御領域ダンプを取ることができます。
- v **\*NO:** CICS制御領域ダンプを取ることはできません。

[トップ](#page-52-0)

### **CICS**装置処理 **(DEVCTL)**

端末管理パラメーターを入力してください。

指定できる値は次の通りです:

v 要素1:**CICS**装置マスク

ユーザーがCICS制御領域にサインオンする時に端末識別コードを生成するために, TCTの装置識別コー ド・フィールドに指定されているISERIES 装置名のどの桁を使用するかを識別します。数字は,ゼロと 相対するオフセットを使用して識別されます。すなわち1は,ISERIES装置名の2番目の数字です。

注**:** 文字の1つが非数値の時には,文字はCICS端末識別コードのその位置に使用されます。たとえば, 端末装置マスク= 0A5B, ISERIES装置名= XYZ1234567, CICS 端末識別コード= XA3B。

- \*DFT:端末装置マスクは、ISERIES装置記述の最後の4桁の非ブランク文字から構成されます。
- v 端末装置マスク:端末装置マスクは最大4桁の長さとすることができます。文字は英数字または特殊文 字¥, @,または#の1つとすることができます。
- v 要素2:自動導入非活動限界

シェルが終了した後のアイドル時間。すなわち自動導入端末装置が削除されます。形式は**HHMMSS**で す。

- 0:セッションの終了と同時に自動導入端末装置を削除します。
- v **HHMMSS:** 0-180000の範囲の数値。すなわち最高18時間のアイドル時間です。
- v 要素**3:** 装置依存の接尾部づけ。

装置依存の接尾部づけが使用可能であるかどうか。

- v \*DDS:装置依存の接尾部づけが使用可能です。BMSは常にマップ・セットの接尾部付きバージョンをロー ドしようとします。使用される接尾部は,次の方法によって決まります。トランザクションが代替画面 サイズを使用している場合には,BMSは代替接尾部をもっているマップ・バージョンをロードしようと します。ロードが正常に実行されない(またはトランザクションが代替画面サイズを使用していない) 場合には,BMSは省略時のマップ・セットの接尾部をもっているバージョンをロードしようとします。 これも正常に実行されない場合には,BMSは接尾部のないバージョンをロードしようとします。
- v \*NODDS: BMSはマップ・セットの接尾部付きバージョンをロードしません。このオプションの指定によ り,接尾部付きバージョンの検索が避けられます。

# <span id="page-58-0"></span>ファイル処理 **(FILECTL)**

ファイル制御機能によって使用されるパラメーターを入力してください。

指定できる値は次の通りです:

#### • 要素1:オープンされている最大ファイル数

タスク終了時にCICSシェルに対してオープンされたままにするファイルの最大数。

- 0:無制限の数のファイルをオープンされたままにすることができます。
- v 最大オープン数:0-32767の範囲の数値。

#### 要素2:オープンされているファイルの非活動限界

非活動のファイルをオープンされたままにできる時間(分数)。

- v 0:活動のないファイルをオープンされたままにできる時間に制限はありません。
- 分数: 0-1440 (24時間)の範囲の数値。

[トップ](#page-52-0)

### 内部トレース処理 **(INTTRCCTL)**

内部追跡機能によって使用される制御パラメーターを入力してください。

指定できる値は次の通りです:

#### v 要素1:追跡バッファーの最大項目数

内部追跡バッファーに使用可能な項目の最大数。ここに入力された数値は,AUXTRCCTL 任意指定パラ メーター−要素3および4に指定された各補助追跡空間オブジェクトの最大項目数も制御します。

- v 125:内部追跡バッファーに最大125項目を使用することができます。
- v 追跡バッファー項目数:125-10000の範囲の数値。

#### 要素2:始動時に活動状態

CICS制御領域が開始された時に内部追跡を活動状態にするかどうかを指示します。

- v \*NO:追跡は活動状態になりません。
- v **\*YES:**追跡が活動状態になります。

#### 要素3:いっぱいの時の折り返し

内部追跡バッファーがいっぱいになった時に内部追跡を折り返すかどうかを指示します。

- \*YES:内部追跡項目は折り返されます。
- v **\*NO:**内部追跡は停止します。

### <span id="page-59-0"></span>補助トレース処理 **(AUXTRCCTL)**

補助追跡機能で使用される制御パラメーターを指定しました。

指定できる値は次の通りです:

v 要素1:始動時に活動状態

CICS制御領域が開始された時に補助追跡を活動状態にするかどうかを指示します。

- \*NO:追跡は活動状態になりません。
- v **\*YES:**追跡が活動状態になります。

#### 要素2:自動切り替え

補助追跡ユーザー空間がいっぱいになった時に行う動作を指示します。

- \*YES:追跡ユーザー空間が切り替えられます。
- v **\*NO:**補助追跡は停止します。

#### 要素3:補助追跡ファイル1

補助追跡機能によって使用される最初のISERIESユーザー空間オブジェクトの名前。

使用できるライブラリーの値は次の通りです:

- \*CURLIB: ISERIESユーザー空間オブジェクトを見つけるために,CICS制御領域と対応するジョブの 現行ライブラリーが使用されます。現行ライブラリーとしてライブラリーが指定されていない場合に は、OGPLライブラリーが使用されます。
- ライブラリー名**:** ISERIESユーザー空間オブジェクトが入っているライブラリーの名前を指定してくだ さい。
- v 補助追跡1:ISERIESユーザー空間オブジェクトの名前を指定してください。

#### 要素4:補助ファイル2

補助追跡機能によって利用される2番目のISERIESユーザー空間オブジェクトの名前。

注**:** これは,要素3(補助追跡1)で指定されたISERIESユーザー空間オブジェクトと同じにすることは できません。

使用できるライブラリーの値は次の通りです:

- \*CURLIB: ISERIESユーザー空間オブジェクトを見つけるために、CICS制御領域と対応するジョブの 現行ライブラリーが使用されます。現行ライブラリーとしてライブラリーが指定されていない場合に は、OGPLライブラリーが使用されます。
- ライブラリー名**:** ISERIESユーザー空間オブジェクトが入っているライブラリーの名前を指定してくだ さい。
- v 補助追跡2:ISERIESユーザー空間オブジェクトの名前を指定してください。

# <span id="page-60-0"></span>始動時のユーザー・トレース活動中 **(USRTRC)**

CICS制御領域が開始された時にユーザー追跡項目を作成できるかどうかを示します。

指定できる値は次の通りです:

- \*NO:ユーザー追跡項目は作成されません。
- v **\*YES:**ユーザー追跡項目が作成されます。

[トップ](#page-52-0)

#### 一時記憶域処理 **(TSCTL)**

一時記憶域機能で使用するパラメーターを入力してください。ウォーム・スタート時に,回復可能な一時記 憶域待ち行列がすべて回復されます。

使用できる値は、次の通りです。

v 要素1:**TS**経過限界

CICS制御領域の緊急再始動時に,一時記憶域回復プログラムによって使用される一時記憶域データの経 過限界。指定された限界より古いデータは回復されません。値は日数で指定されます。

- 0:すべてのデータが回復されます。
- v 一時記憶域経過: 0-512の範囲の数値。

#### 要素2:一時記憶域待ち行列の回復

CICS制御領域の緊急再始動時に,一時記憶域待ち行列を回復するかどうかを指示します。

- v \*YES:一時記憶域待ち行列を回復します。
- v **\*NO:**一時記憶域待ち行列を回復しません。

[トップ](#page-52-0)

#### 共用記憶域情報 **(SHRSTG)**

共用記憶域要件を入力してください。

注**:** 各3タイプの共用記憶域の考えられる最大サイズは、16,775,216です。最大サイズを計算するために は,次のものを加算してください。サイズ\* 1024,およびエクステント・サイズ\*最大エクステント\* 1024。

使用可能なLSO記憶域要件の値は次の通りです:

v 要素1:**LSO**サイズ

Kバイトで表したCICSローカル空間オブジェクト(LSO)のサイズ。

- v 10: CICS LSOは10Kバイトの記憶域を使用して定義されます。
- v **LSO**サイズ: 10-16000の範囲の数値。

#### 要素2:**LSO**エクステント・サイズ

Kバイトで表したCICS LSOエクステントのサイズ。

- v 0: CICS LSOはいっぱいになった時に拡張されません。
- v **LSO**エクステント・サイズ: 0-16000の範囲の数値。

#### 要素3:**LSO**最大エクステント

CICS LSO最大拡張可能回数。

- v 0: CICS LSOはいっぱいになった時に拡張されません。
- v **LSO**エクステント: 0-32767の範囲の数値。

使用可能なシステム記憶域所要量の値は,次の通りです:

• 要素4:システム・サイズ

Kバイトで表したCICSシステム空間オブジェクトのサイズ。

- v 46: CICSシステム空間オブジェクトが46Kバイトの記憶域で定義されます。
- v システム・サイズ: 46-16000の範囲の数値。

#### 要素5:システム・エクステント・サイズ

Kバイトで表したCICSシステム空間オブジェクトのエクステントのサイズ。

- v 0: CICSシステム空間オブジェクトはいっぱいになった時に拡張されません。
- v システム・エクステント・サイズ: 0-16000の範囲の数値。

#### 要素6:システム最大エクステント

CICSシステム空間オブジェクト最大拡張可能回数。

- v 0: CICSシステム空間オブジェクトはいっぱいになった時に拡張されません。
- システム・エクステント: 0-32767の範囲の数値。

使用可能なユーザー記憶域所要量の値は、次の通りです:

• 要素 7: ユーザー・サイズ

Kバイトで表したCICSユーザー空間オブジェクトのサイズ。

- v 3: CICSユーザー空間オブジェクトが3Kバイトの記憶域で定義されます。
- v ユーザー・サイズ: 3-16000の範囲の数値。

#### 要素8:ユーザー・エクステント・サイズ

Kバイトで表したCICSユーザー空間オブジェクトのエクステントのサイズ。

- v 0: CICSユーザー空間オブジェクトはいっぱいになった時に拡張されません。
- v ユーザー・エクステント・サイズ: 0-16000の範囲の数値。

#### 要素9:ユーザー最大エクステント

CICSユーザー空間オブジェクト最大拡張可能回数。

- v 0: CICSユーザー空間オブジェクトはいっぱいになった時に拡張されません。
- ユーザー・エクステント: 0-32767の範囲の数値。

### <span id="page-62-0"></span>非共用記憶域処理 **(NONSHRSTG)**

非共用記憶域要件を入力してください。

注**:** 3タイプの各非共用記憶域を16,775,216とすることができる,最大サイズ。最大サイズを計算するため には,次のものを加算してください。サイズ\* 1024,およびエクステント・サイズ\*最大エクステント\* 1024。

使用可能なLSO記憶域要件の値は次の通りです:

v 要素1:**LSO**サイズ

Kバイトで表したCICS LSOのサイズ。

- 7: CICS LSOが7Kバイトの記憶域で定義されます。
- v **LSO**サイズ: 7-16000の範囲の数値。

#### 要素2:**LSO**エクステント・サイズ

Kバイトで表したCICS LSOエクステントのサイズ。

- v 0: CICS LSOはいっぱいになった時に拡張されません。
- v **LSO**エクステント・サイズ: 0-16000の範囲の数値。

#### 要素3:**LSO**最大エクステント

CICS LSO最大拡張可能回数。

- v 0: CICS LSOはいっぱいになった時に拡張されません。
- v **LSO**エクステント: 0-32767の範囲の数値。

使用可能なシステム記憶域所要量の値は、次の通りです:

v 要素4:システム・サイズ

Kバイトで表したCICSシステム空間オブジェクトのサイズ。

- 7: CICSシステム空間オブジェクトが7Kバイトの記憶域で定義されます。
- v システム・サイズ: 7-16000の範囲の数値。

要素5:システム・エクステント・サイズ

Kバイトで表したCICSシステム空間オブジェクトのエクステントのサイズ。

- v 0: CICSシステム空間オブジェクトはいっぱいになった時に拡張されません。
- v システム・エクステント・サイズ: 0-16000の範囲の数値。

#### 要素6:システム最大エクステント

CICSシステム空間オブジェクト最大拡張可能回数。

- v 0: CICSシステム空間オブジェクトはいっぱいになった時に拡張されません。
- システム・エクステント: 0-32767の範囲の数値。

使用可能なユーザー記憶域所要量の値は,次の通りです:

v 要素7:ユーザー・サイズ

<span id="page-63-0"></span>Kバイトで表したCICSユーザー空間オブジェクトのサイズ。

- v 5: CICSユーザー空間オブジェクトが5Kバイトの記憶域で定義されます。
- v ユーザー・サイズ: 5-16000の範囲の数値。

#### 要素8:ユーザー・エクステント・サイズ

Kバイトで表したCICSユーザー空間オブジェクトのエクステントのサイズ。

- v 0: CICSユーザー空間オブジェクトはいっぱいになった時に拡張されません。
- v ユーザー・エクステント・サイズ: 0-16000の範囲の数値。

#### 要素9:ユーザー最大エクステント

CICSユーザー空間オブジェクト最大拡張可能回数。

- v 0: CICSユーザー空間オブジェクトはいっぱいになった時に拡張されません。
- v ユーザー・エクステント: 0-32767の範囲の数値。

[トップ](#page-52-0)

### 間隔制御処理 **(ITVCTL)**

間隔制御機能で使用されるパラメーターを入力してください。

指定できる値は次の通りです:

#### 要素1:活動状態の**CICS**シェルの最大数

- v 同時に活動状態にできる,間隔制御機能によって使用されるバッチ・ユーザー・シェルの最大数。
- v 5:5つのバッチ・ユーザー・シェルを同時に活動状態にすることができます。
- v バッチ・シェルの最大数: 1-32767の範囲の数値。

#### 要素2:活動状態の**CICS**シェルの最小数

活動状態のまま残る,間隔制御機能によって使用されるバッチ・ユーザー・シェルの数。

- v 2:2つのバッチ・ユーザー・シェルが常に活動状態となります。
- v バッチ・シェルの最小数: 1-要素1(活動状態のCICSシェルの最大数)の範囲の数値。

[トップ](#page-52-0)

### 一時データ情報 **(TDCTL)**

緊急再始動時に一時データ機能で使用される制御パラメーターを入力してください。ウォーム・スタート時 に,回復可能な一時データ待ち行列がすべて回復可能となります。

使用できる値は,次の通りです:要素1:ATIユーザー·プロファイル

- v 一時データ・トリガー・レベルに達した時に,自動的に開始されるトランザクションと対応するISERIES ユーザー・プロファイル。
- v \*INVOKER:一時データ・トリガー・レベルに達する原因となったシェルと対応するISERIESユーザー・ プロファイルを使用します。

<span id="page-64-0"></span>• ユーザー・プロファイルファイル名は最大 10桁の長さとすることができます。最初の文 字は英字または特殊文字¥、@、または#の1つでなければなりません。残りの文字は、英数字または特殊 文字¥, @, #の1つとすることができます。

#### 要素2:データ回復

CICS制御領域の緊急再始動時に一時データ待ち行列を回復するかどうかを指示します。

- \*YES:一時データ待ち行列を回復します。
- v **\*NO:**一時データ待ち行列を回復しません。

[トップ](#page-52-0)

## データ・ストリーム圧縮 **(DSCOMP)**

データ・ストリーム圧縮を使用可能にする装置タイプを示します。

指定できる値は次の通りです:

- v \*ALL:すべての装置タイプに対してデータ・ストリーム圧縮が使用可能であることを指定します。
- v **\*NONE:**任意の装置タイプに対してデータ・ストリーム圧縮が使用可能でないことを指定します。
- v **3270:** 3270装置タイプに対しデータ・ストリーム圧縮が使用可能であることを指定します。
- v **5250:** 5250装置タイプに対しデータ・ストリーム圧縮が使用可能であることを指定します。

[トップ](#page-52-0)

## **TCP**ポート番号 **(TCPPORT)**

CICS TCP/IP LISTENERを制御領域の始動時に開始する必要があるかどうかと,開始する場合にCICSクラ イアントがそのLISTENERへの接続に使用するTCPポートを指定します。

指定できる値は次の通りです:

- \*NONE: CICS TCP/IP LISTENERは使用されません。
- v **\*CICS:** CICS TCP/IP LISTENERは,CICSクライアントがサービス・テーブルのIBM-CICS項目に指定さ れたポート番号のTCP/IPを使用して接続できるように、制御領域の始動時に開始されます。
- v **TCP**ポート番号**:** 1-65535の範囲の数値。このパラメーターに値を指定すると,CICS TCP/IP LISTENER は、CICSクライアントが指定されたポート番号のTCP/IPを使用して接続できるように、制御領域の始動 時に開始されます。

[トップ](#page-52-0)

例

なし

# <span id="page-65-0"></span>エラー・メッセージ

不明

# <span id="page-66-0"></span>**CICS TCS**項目の追加 **(ADDCICSTCS)**

#### 実行可能場所**:**

- v バッチ・ジョブ (\*BATCH)
- v 対話式ジョブ (\*INTERACT)
- v バッチ・プログラム (\*BPGM)
- v 対話式プログラム (\*IPGM)
- バッチ REXX プロシージャー (\*BREXX)
- 対話式 REXX プロシージャー (\*IREXX)
- v QCMDEXEC, QCAEXEC, または QCAPCMD API (\*EXEC) の使用

スレッド・セーフ**:** いいえ

TCSに項目を追加するためには、CICS端末管理システム・テーブル追加(ADDCICSTCS)コマンドを使用して ください。

端末管理システム・テーブルは,リモートCICSシステムの特性,およびローカルとリモート・システム間 の接続の明細を指定するために使用されます。このテーブルの項目は次の通りです:

- v リモート・システムとのリンクを定義します。これは,機能積み込み,分散プログラム・リンク(DPL),ま たは分散トランザクション処理用にローカル適用業務によって使用することができます。また,トラン ザクション経路指定用にシステムが使用することもできます。
- リモート資源が存在しているシステムを識別するために、他のテーブル項目のSYSIDオプションで使用す ることができます。
- v リモート資源のロケーションを識別するために,EXEC CICSコマンドのSYSIDオプションで使用するこ とができます。

トップ

### パラメーター

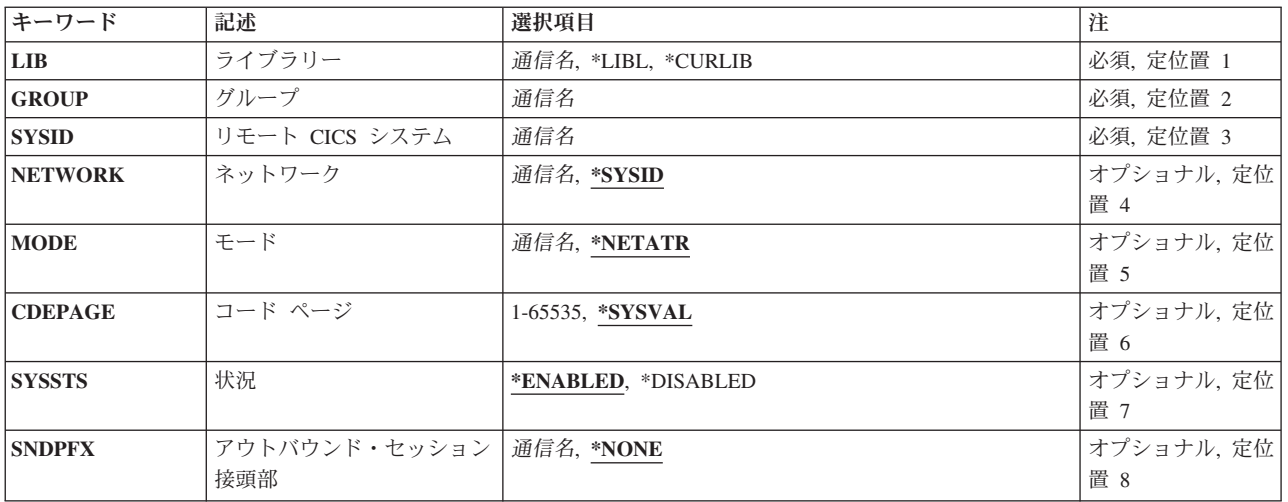

パラメーター [例](#page-70-0) [エラー・メッセージ](#page-70-0)

<span id="page-67-0"></span>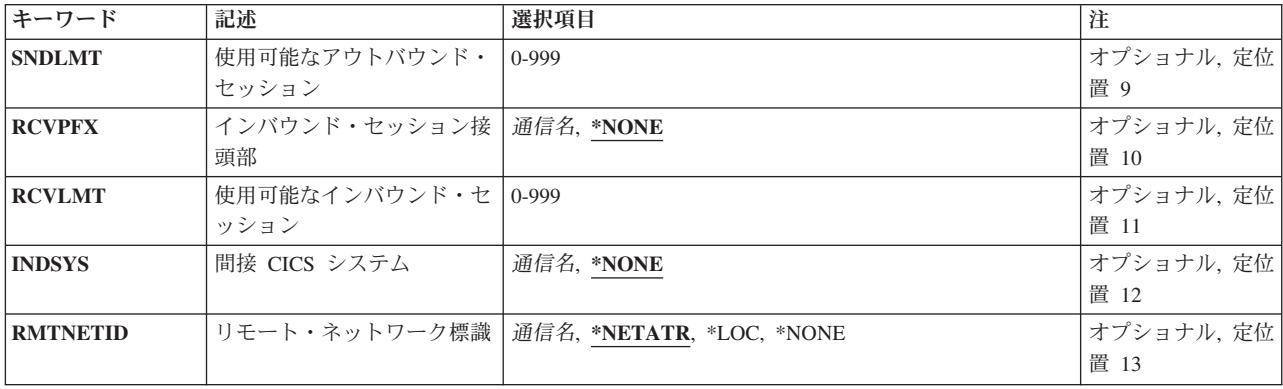

[トップ](#page-66-0)

# ライブラリー **(LIB)**

グループが入っているOS/400ライブラリーの名前を入力してください。指定できる値は次の通りです:

- v **\*LIBL:**グループが入っているOS/400の最初のライブラリーを見つけるために,ライブラリー・リストが 使用されます。
- v **\*CURLIB:**現行ライブラリーにグループが入っています。現行ライブラリーが指定されない場合には, QGPLライブラリーが使用されます。
- v ライブラリー名**:**グループが入っているOS/400ライブラリーの名前。

[トップ](#page-66-0)

# グループ **(GROUP)**

TCSテーブル項目を追加するグループの名前。

v グループ名**:**グループ名は最大10桁の長さとすることができます。最初の文字は英字または特殊文字¥, @, または#の1つでなければなりません。残りの文字は、英数字または特殊文字¥, @, #の1つとすること ができます。

[トップ](#page-66-0)

## リモート **CICS** システム **(SYSID)**

CICS制御領域と通信できるリモートCICSシステムを識別するために使用されるシステム識別コード。これ はTCS項目の名前です。

v システム識別コード:システム識別コードは最大4桁の長さとすることができます。最初の文字は英字 または特殊文字¥, @,または#の1つでなければなりません。残りの文字は,英数字または特殊文字¥, @, #の1つとすることができます。

## <span id="page-68-0"></span>ネットワーク **(NETWORK)**

他のCICSシステムを識別するために使用されるネットワーク名。これは,CICSシステムを始動するために 使用されるCICSシステム初期設定テーブルに指定されているAPPLIDと同じものでなければなりません。

指定できる値は次の通りです:

- v \*SYSID:4つのブランクの接尾語付きのシステム識別コードがネットワーク名として使用されます。
- v ネットワーク: ネットワークは最大8文字とすることができます。最初の文字は英字または特殊文字¥, @,または#の1つでなければなりません。残りの文字は、英数字または特殊文字¥, @, #の1つとするこ とができます。

[トップ](#page-66-0)

# モード **(MODE)**

モード名として渡される名前。

指定できる値は次の通りです:

- v \*NETATR: OS/400ネットワーク属性に指定された通りの省略時のモード名が使用されます。
- v モード名**:**最大長は8桁です。最初の文字は英字または特殊文字¥, @,または#の1つでなければなりませ ん。残りの文字は,英数字または特殊文字¥, @, #の1つとすることができます。

[トップ](#page-66-0)

# コードページ **(CDEPAGE)**

データの変換に使用するコード・ページ。

指定できる値は次の通りです:

- \*SYSVAL: ISERIESシステムのコード・ページを使用します。
- v コード・ページ:1以上で65535以下の数字でなければなりません。

[トップ](#page-66-0)

### 状況 **(SYSSTS)**

CICS端末管理システム・テーブル項目がCICS実行時資源テーブル定義の接続管理機能に対して定義される 時, CICSユーザーがCICS制御領域内でCICS /400システム識別コードを使用できるかどうかを示します。

指定できる値は次の通りです:

- v \*ENABLED: CICSユーザーがCICSシステム識別コードを使用することができます。
- v **\*DISABLED:** CICSユーザーはCICSシステム識別コードを使用することができません。

### <span id="page-69-0"></span>アウトバウンド・セッション接頭部 **(SNDPFX)**

アウトバウンド・セッション(回線接続)が固有のセッション名を確立するために会話識別コードの最初の 部分として使用される接頭部。

注**:** SNDPFXがRCVPFXの値と同じ値をもっている時には,SNDLMTは1にセットされ,RCVLMTは0にセ ットされます。

指定できる値は次の通りです:

- v \*NONE:アウトバウンド・セッションはありません。
- v アウトバウンド・セッション接頭部:最大長は2桁です。最初の文字は英字または特殊文字¥, @,または #の1つでなければなりません。残りの文字は,英数字または特殊文字¥, @, # の1つとすることができ ます。

[トップ](#page-66-0)

### 使用可能なアウトバウンド・セッション **(SNDLMT)**

接続済みのCICSシステムが使用できる,同時に活動状態が可能なアウトバウンド・セッション(回線接 続)の数。

使用可能なアウトバウンド・セッション:0-999の範囲の数値を入力してください。

注**:** SNDPFXが1文字の時には,値は999より大きくしてはいけません。そうでない場合は,値は99より大 きくしてはいけません。

[トップ](#page-66-0)

### インバウンド・セッション接頭部 **(RCVPFX)**

インバウンド・セッション(回線接続)が固有のセッション名を確立するために会話識別コードの最初の部 分として使用される接頭部。

注**:** SNDPFXがRCVPFXの値と同じ値をもっている時には,SNDLMTは1にセットされ,RCVLMTは0にセ ットされます。

指定できる値は次の通りです:

- v \*NONE:インバウンド・セッションはありません。
- インバウンド・セッション接頭部:最大長は2桁です。最初の文字は英字または特殊文字¥, @または# の1つでなければなりません。残りの文字は、英数字または特殊文字¥, @, #の1つとすることができま す。

### <span id="page-70-0"></span>使用可能なインバウンド・セッション **(RCVLMT)**

接続済みのCICSシステムが使用できる,同時に活動状態が可能なインバウンド・セッション(回線接続) の数。

使用可能なインバウンド・セッション:0-999の範囲の数値を入力してください。

注**:** RCVPFXが1文字の時には,値は999より小さいか等しくなければなりません。そうでない場合は,値 は99より小さいか等しくなければなりません。

[トップ](#page-66-0)

### 間接 **CICS** システム **(INDSYS)**

このCICSシステムが他のCICSシステムを使用してCICS制御領域との通信を中継するかどうかを示します。

使用できる値は次の通りです。

- v **\*NONE:** CICSシステムは直接CICS制御領域と通信することができます。
- v システム識別コード:長さは4桁です。最初の文字は英字または特殊文字¥, @,または#の1つでなけれ ばなりません。残りの文字は英数字または特殊文字¥, @,または#の1つとすることができます。

[トップ](#page-66-0)

### リモート・ネットワーク標識 **(RMTNETID)**

他のCICSシステムに対して使用するリモート・ネットワーク識別コードを入力してください。

指定できる値は次の通りです:

- v \*NETATR:ネットワーク属性に指定されたリモート・ネットワーク識別コードが使用されます。
- v **\*LOC:**他のCICSシステムのリモート・ネットワーク識別コードを使用することができます。複数のリモ ート・ネットワーク識別コードが他のCICSシステムと関連している場合には,システムは自動的にリモ ート・ネットワーク識別コードを選択します。
- v **\*NONE:**リモート・ネットワーク識別コードは使用されません。
- v リモート・ネットワーク**ID:**リモート・ネットワーク識別コードは最大8文字とすることができます。最 初の文字は英字または特殊文字¥、@または#の1つでなければなりません。残りの文字は、英数字また は特殊文字¥, @, #の1つとすることができます。

[トップ](#page-66-0)

例

なし

[トップ](#page-66-0)

# エラー・メッセージ

不明
# <span id="page-72-0"></span>**CICS TCT**項目の追加 **(ADDCICSTCT)**

#### 実行可能場所**:**

- v バッチ・ジョブ (\*BATCH)
- v 対話式ジョブ (\*INTERACT)
- v バッチ・プログラム (\*BPGM)
- v 対話式プログラム (\*IPGM)
- v バッチ REXX プロシージャー (\*BREXX)
- 対話式 REXX プロシージャー (\*IREXX)
- v QCMDEXEC, QCAEXEC, または QCAPCMD API (\*EXEC) の使用

スレッド・セーフ**:** いいえ

TCTに項目を追加するためには、CICS端末管理テーブル追加(ADDCICSTCT)コマンドを使用してくださ い。TCTを使用して次のものを定義します。

- v このシステムで実行中のトランザクションによって使用されることがある,表示端末装置または印刷装 置の特性。端末装置はローカルまたはリモートとすることができます。
- v 自動導入(自動導入)用のモデル端末装置。大部分の端末装置は共通の複数の特性をもっていて,それ らの資源定義は同一であるので, TCTを使用して多数の端末装置に適用するモデル定義を作成すること ができます。このモデルは、システムが開始される時に必要な端末装置定義を作成するために、CICSに よって使用されます。
- v トランザクションの自動開始用に使用される端末装置。

トップ

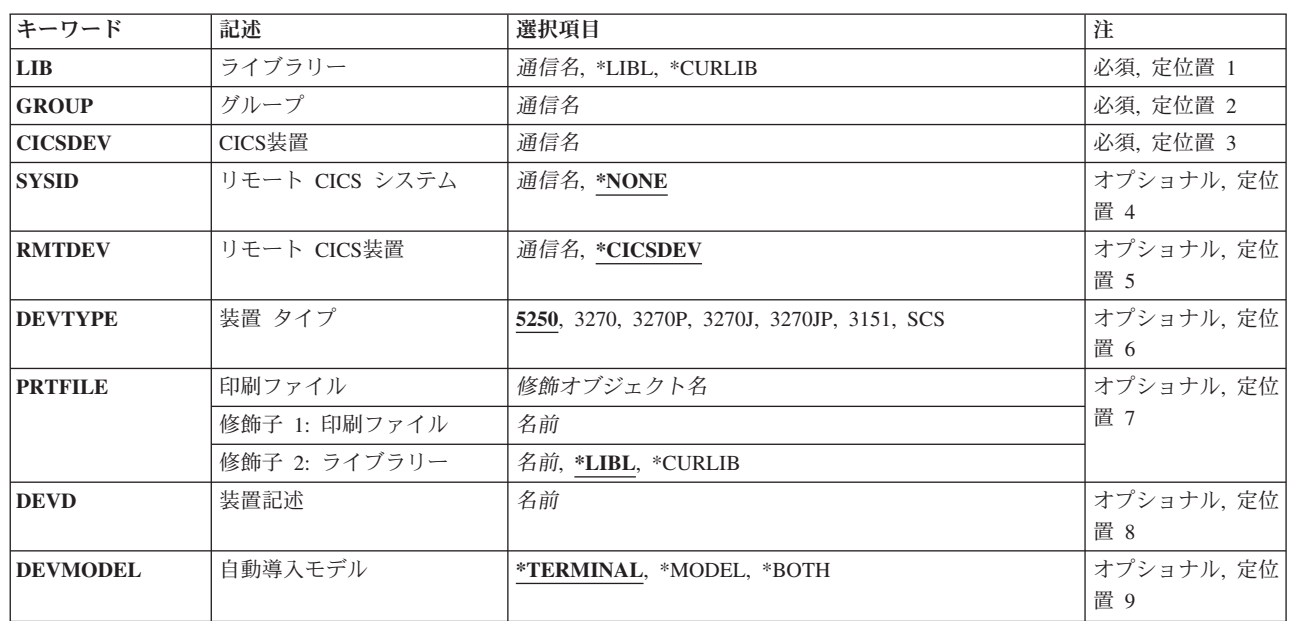

## パラメーター

© Copyright IBM Corp. 1998, 2006 **67**

パラメーター [例](#page-81-0) [エラー・メッセージ](#page-81-0)

<span id="page-73-0"></span>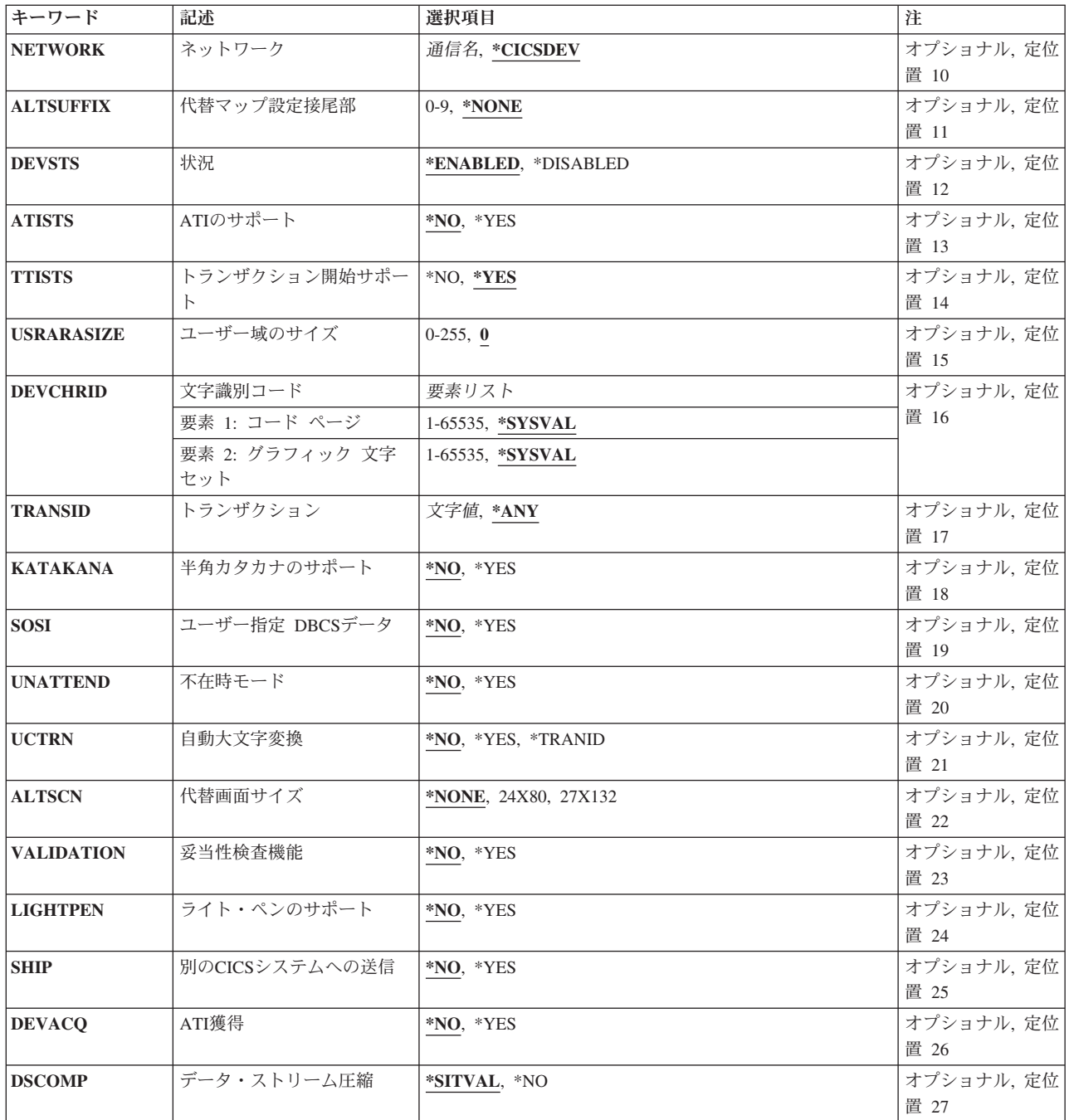

[トップ](#page-72-0)

# ライブラリー **(LIB)**

グループが入っているOS/400ライブラリーの名前を入力してください。指定できる値は次の通りです:

- v **\*LIBL:**グループが入っているOS/400の最初のライブラリーを見つけるために,ライブラリー・リストが 使用されます。
- v **\*CURLIB:**現行ライブラリーにグループが入っています。現行ライブラリーが指定されない場合には, QGPLライブラリーが使用されます。

<span id="page-74-0"></span>v ライブラリー名**:**グループが入っているOS/400ライブラリーの名前。

# グループ **(GROUP)**

TCT項目を追加するリモート・グループの名前を入力してください。

v グループ名**:**グループ名は最大10桁の長さとすることができます。最初の文字は英字または特殊文字¥, @, または#の1つでなければなりません。残りの文字は、英数字または特殊文字¥, @, #の1つとすること ができます。

[トップ](#page-72-0)

### **CICS**装置 **(CICSDEV)**

装置を処理するために使用される端末。このフィールドはこのTCT項目を識別するために使用されます。

v 端末**ID:**端末IDは最大4桁の長さとすることができます。最初の文字は英字または特殊文字¥, @,または# の1つでなければなりません。残りの文字は,英数字または特殊文字¥, @, #の1つとすることができま す。

[トップ](#page-72-0)

### リモート **CICS** システム **(SYSID)**

装置が入っているTCSテーブルに定義されているリモート・システム識別コードの名前。

注**:** 制御領域が同じシステム識別コードをもっている時に,この項目はSYSID(\*NONE)が指定されたかのよ うに、実行時資源テーブル定義端末管理機能に導入されます。

使用可能なSYSID値は次の通りです。

- v \*NONE:端末装置は,使用中の同じ制御領域に対して定義されます。
- v システム識別コード:システム識別コードは最大4桁の長さとすることができます。最初の文字は英字 または特殊文字¥, @,または#の1つでなければなりません。残りの文字は,英数字または特殊文字¥, @, #の1つとすることができます。

[トップ](#page-72-0)

# リモート **CICS**装置 **(RMTDEV)**

端末がリモート・システム内で認識される名前。このフィールドはSYSID(\*NONE)が指定された時には無効 です。

使用可能なRMTDEV値は次の通りです。

- v \*CICSDEV: TCTと対応する端末装置が使用されます。
- v リモート端末:リモート端末は最大4桁の長さとすることができます。最初の文字は英字または特殊文 字¥, @,または#の1つでなければなりません。残りの文字は、英数字または特殊文字¥, @, #の1つとす ることができます。

### <span id="page-75-0"></span>装置タイプ **(DEVTYPE)**

CICS端末のタイプ。

使用可能なDEVTYPE値は次の通りです。

- v 5250: 5250データ・ストリームをサポートする端末装置。
- v **3270:** 3270データ・ストリームをサポートする端末装置。
- v **3270P:** 3270データ・ストリームをサポートする印刷装置。
- v **3270J:**2バイト使用可能表示装置。
- v **3270JP:**2バイト使用可能印刷装置。
- v **3151:** ASCII表示装置。
- v **SCS:** SCSデータ・ストリームをサポートする印刷装置。

[トップ](#page-72-0)

### 印刷ファイル **(PRTFILE)**

この端末で使用される印刷スプール・ファイルの名前。これは、DEVTYPEがSCS, 3270P,または3270JPとし て指定された時にのみ有効です。

使用できるライブラリーの値は次の通りです。

- v \*LIBL:ファイルを見つけるために,制御領域と対応するジョブのライブラリー・リストが使用されま す。
- v **\*CURLIB:**ファイルを見つけるために,制御領域と対応するジョブの現行ライブラリーが使用されます。 現行ライブラリーとしてライブラリーが指定されていない場合には、QGPLライブラリーが使用されま す。
- v ライブラリー名:ファイルが入っているライブラリーの名前を指定してください。

印刷ファイル名:ファイルの名前を指定してください。

[トップ](#page-72-0)

### 装置記述 **(DEVD)**

端末装置と関連付けられているISERIES装置名。これは、SYSID(\*NONE)が指定されて、DEVTYPE(SCS)お よびDEVMODEL(\*MODEL)が指定されない時にのみ必要です。

v 装置記述:装置記述は最大10桁の長さとすることができます。最初の文字は英字または特殊文字¥, @,ま たは#の1つでなければなりません。残りの文字は、英数字または特殊文字¥、@、#の1つとすることが できます。

# <span id="page-76-0"></span>自動導入モデル **(DEVMODEL)**

端末を自動導入するためにこの端末をモデルとして使用できるかどうかを示します。これは, DEVTYPE(5250), DEVTYPE(3270), DEVTYPE(3270J),またはDEVTYPE(3151) が指定された時にのみ有効で す。

使用可能なDEVMODEL値は次の通りです。

- v \*TERMINAL:端末装置は,自動導入以降の端末装置に対するモデルとして使用することはできません。
- v **\*MODEL:**端末装置は,自動導入端末装置に対するモデルとしてしか使用することはできません。
- v **\*BOTH:**端末装置は,自動導入以降の端末装置に対するモデルとして使用することができます。

[トップ](#page-72-0)

## ネットワーク **(NETWORK)**

論理装置がネットワーク内のどこでも認識されるように論理装置を識別するために使用される記号ネットワ ーク名。この名前はVTAMシステム定義に与えられ,ノード初期設定ブロック(NIB)を作成するために使用 されます。これはDEVMODEL(\*MODEL)が指定された時には無効です。

使用できるネットワークの値は次の通りです。

- v \*CICSDEV:4つのブランクの接尾語付きの端末装置が記号ネットワーク名として使用されます。
- ネットワークは最大8文字とすることができます。最初の文字は英字または特殊文字¥ @,または#の1つでなければなりません。残りの文字は,英数字または特殊文字¥, @, #の1つとするこ とができます。

[トップ](#page-72-0)

# 代替マップ設定接尾部 **(ALTSUFFIX)**

この装置の代替接尾部を指定する数値を入力してください。

指定できる値は次の通りです:

- \*NONE:装置はユーザー定義の代替接尾部をもちません。
- v 0-9:トランザクションが代替画面サイズを使用している場合には,この数値接尾部がBMSによってマッ プ・セット名に付加されます。(あるいは省略時の値と代替画面サイズが同じ場合)。

[トップ](#page-72-0)

### 状況 **(DEVSTS)**

TCT項目が実行時資源テーブル定義の端末制御機能に対して定義された時に制御領域が端末を使用できるか どうかを示します。

使用可能なDEVSTS値は次の通りです。

- v \*ENABLED:制御領域によって端末装置を使用することができます。
- v **\*DISABLED:**制御領域によって端末装置を使用することはできません。

## <span id="page-77-0"></span>**ATI**のサポート **(ATISTS)**

端末をATIトランザクションまたはISCセッションのどちらに使用できるかを示します。ISCセッションは, 他のCICSシステムと通信するために端末を代替機能として使用するトランザクションのためのものです。

使用可能なATISTS値は次の通りです。

- v \*NO:制御領域ATI機能によって端末装置を使用することはできません。
- v **\*YES:**制御領域ATI機能によって端末装置を使用することができます。

[トップ](#page-72-0)

## トランザクション開始サポート **(TTISTS)**

端末がトランザクションを開始できるかどうかを示します。

注**:** ATISTS(\*NO)が指定された時には,このパラメーターは\*YESでなければなりません。

使用可能なTTISTS値は次の通りです。

- \*YES:端末装置はトランザクションを開始することができます。
- v **\*NO:**端末装置はトランザクションを開始することができません。

[トップ](#page-72-0)

## ユーザー域のサイズ **(USRARASIZE)**

端末と関連したユーザー域の長さ。

使用可能なUSRARASIZE値は次の通りです。

- 0:ユーザー域は使用されません。
- v ユーザー域の長さ**:**ユーザー域の長さは0以上で255以下の数字でなければなりません。

[トップ](#page-72-0)

# 文字識別コード **(DEVCHRID)**

端末で使用するコード・ページおよび文字セット。

使用可能なDEVCHRID値は次の通りです。

• 要素1:コード・ページ

使用されるコード・ページ。

- \*SYSVAL: ISERIESシステムのコード・ページを使用します。
- v コード・ページ:コード・ページは1以上で65535以下の数字でなければなりません。

#### 要素2:文字セット

<span id="page-78-0"></span>使用されるグラフィック文字セット。

- v \*SYSVAL: ISERIESシステムの文字セットを使用します。
- v 文字セット:文字セットは1以上で65535以下の数字でなければなりません。

[トップ](#page-72-0)

### トランザクション **(TRANSID)**

PCTに定義されているトランザクション識別コード(これが端末で実行できる唯一のトランザクションであ る時)。

使用可能なTRANSID値は次の通りです。

- v \*ANY:端末装置で任意のトランザクションを実行することができます。
- v トランザクション**ID:**トランザクションIDは最大4桁の長さとすることができます。キーボード上の任意 の文字を入力できますが,小文字および特殊文字はアポストロフィで囲まなければなりません。

アポストロフィを入力するための十分なスペースがない時には,追加の文字を入力できるようにする拡 張フィールド・サイズを取得するために、最初の文字位置にアンパーサンド(&)を入力してください。ブ ランクは受け入れられますが,項目が制御領域に対して定義されている時には,ブランクの後の文字は 無視されます。たとえば,'AB G'は制御領域内では'AB'として扱われます。

16進数文字はアポストロフィで囲まなければならず,大文字のXが先行していなければなりません。たと えば、X'A1A2A3A4'です。16進数値は受け入れられますが、値が印刷可能文字でない場合には、その項 目は制御領域に定義される時に拒否されます。

[トップ](#page-72-0)

### 半角カタカナのサポート **(KATAKANA)**

カタカナ・サポートが必要であるかどうかを示します。カタカナ端末は大文字小文字混合出力を表示できま せん。上段シフト文字は英大文字として現れますが,下段シフト文字はカタカナ文字として現れます。マッ プが表示される端末でカタカナ・サポートが必要な場合には,CASE=MIXEDオプションが指定されている BMSフィールド内のローマ字の小文字は,BMSによって自動的に大文字に変換されます。

ユーザー作成の適用業務はこの端末属性を照会し,追加のサポートを提供することがあります。

指定できる値は次の通りです:

- \*NO:端末はカタカナ・サポートを必要としません。
- v **\*YES:**端末はカタカナ・サポートを必要とします。

# <span id="page-79-0"></span>ユーザー指定 **DBCS**データ **(SOSI)**

端末が混合EBCDIC/DBCSフィールド機能を備えているかどうかを示します。

使用可能なSOSI値は次の通りです。

- \*NO:端末装置は、EBCDIC/DBCS混合フィールド機能をもっていません。
- v **\*YES:**端末装置は,EBCDIC/DBCS混合フィールド機能をもっています。

[トップ](#page-72-0)

# 不在時モード **(UNATTEND)**

端末の操作モードが不在時であるかどうかを示します。

使用可能なUNATTEND値は次の通りです。

- v \*NO:端末装置は操作の在席モードをもっています。
- v **\*YES:**端末装置は操作の不在時モードをもっています。

自動大文字変換 **(UCTRN)**

端末入力を大文字に変換するかどうかを示します。

使用可能なUCTRN値は次の通りです。

- v \*NO:端末装置から小文字で入力されたデータを大文字に変換しないことを指定します。指定のプログラ ムの実行の場合には,プログラム管理テーブルのUCTRN値によってこれを一時変更することができま す。
- v **\*YES:**端末装置から小文字で入力されたデータを大文字に変換することを指定します。
- v **\*TRANID:**端末装置から入力された小文字を含むトランザクションIDを大文字に変換することを指定しま す。他のすべての入力はUCTRN=\*NOとして処理されます。

[トップ](#page-72-0)

## 代替画面サイズ **(ALTSCN)**

端末装置と関連する代替画面の高さおよび幅を示します。

使用可能なALTSCN値は次の通りです。

- \*NONE:代替画面サイズは使用されません。
- v **24X80:**代替画面サイズとして24行および80桁が使用されます。
- v **27X132:**代替画面サイズとして27行および132桁が使用されます。

### <span id="page-80-0"></span>妥当性検査機能 **(VALIDATION)**

端末が妥当性検査機能を備えているかどうかを示します。これは全桁入力と入力必須から成ります。

使用可能なVALIDATION値は次の通りです。

- v \*NO:端末装置は妥当性検査機能をもっていません。
- v **\*YES:**端末装置は妥当性検査機能をもっています。

[トップ](#page-72-0)

## ライト・ペンのサポート **(LIGHTPEN)**

端末がライト・ペン機能を備えているかどうかを示します。

使用可能なLIGHTPEN値は次の通りです。

- v \*NO:端末装置はライト・ペン機能をもっていません。
- v **\*YES:**端末装置はライト・ペン機能をもっています。

[トップ](#page-72-0)

### 別の**CICS**システムへの送信 **(SHIP)**

端末定義をリモートCICSシステムにシップできるかどうかを示します。

使用可能なSHIPの値は次の通りです。

- v \*NO:端末装置定義をリモートCICSシステムへシップすることはできません。
- v **\*YES:**端末装置定義をリモートCICSシステムへシップすることができます。

[トップ](#page-72-0)

### **ATI**獲得 **(DEVACQ)**

制御領域によって自動的に開始されるトランザクションが端末を獲得するかどうかを示します。

使用可能なDEVACQ値は次の通りです。

- v \*NO:制御領域ATI機能は,端末装置が確立状態になるまでトランザクションの開始を待機します。
- v **\*YES:** 制御領域ATI機能は,トランザクションの開始前にまだ端末装置が確立状態になっていない場合 には,端末装置を確立します。

[トップ](#page-72-0)

# データ・ストリーム圧縮 **(DSCOMP)**

この端末に対してデータ・ストリーム圧縮を実行できるかどうかを示します。

指定できる値は次の通りです:

- <span id="page-81-0"></span>v \*SITVAL:システム初期設定テーブルのDSCOMPキーワードに指定された値によって,この端末装置に対 してデータ・ストリーム圧縮を実行できることを指定します。
- v **\*NO:** この端末装置でデータ・ストリーム圧縮を実行してはならないことを指定します。

[トップ](#page-72-0)

### 例

なし

[トップ](#page-72-0)

# エラー・メッセージ

不明

# <span id="page-82-0"></span>**CICS TST**項目の追加 **(ADDCICSTST)**

#### 実行可能場所**:**

- v バッチ・ジョブ (\*BATCH)
- v 対話式ジョブ (\*INTERACT)
- v バッチ・プログラム (\*BPGM)
- v 対話式プログラム (\*IPGM)
- v バッチ REXX プロシージャー (\*BREXX)
- 対話式 REXX プロシージャー (\*IREXX)
- v QCMDEXEC, QCAEXEC, または QCAPCMD API (\*EXEC) の使用

スレッド・セーフ**:** いいえ

TSTに項目を追加するためには,CICS一時記憶テーブル追加(ADDCICSTST)コマンドを使用してください。

一時記憶域待ち行列は,後の検索用にデータを保管するために適用業務プログラムによって使用されるファ イルです。回復可能なすべての記憶域待ち行列,およびすべてのリモート一時記憶域待ち行列に対して,一 時記憶テーブル(TST)項目を作成しなければなりません。ローカルの回復不能な一時記憶域待ち行列では, TSTを作成する必要はありません。

TST項目は,フルネームに対する接頭部として使用できる総称名で作成することができ,これは適用業務プ ログラムによってEXEC CICS一時記憶域コマンドに指定されます。この接頭部によって,1つの項目を作 成して多くの一時記憶域待ち行列に適用することができます。CICSは,接頭部と関連したTST項目を使用す ることになります。したがって,TS待ち行列名に,あいまいな点がないように注意しなければなりませ ん。

トップ

### パラメーター

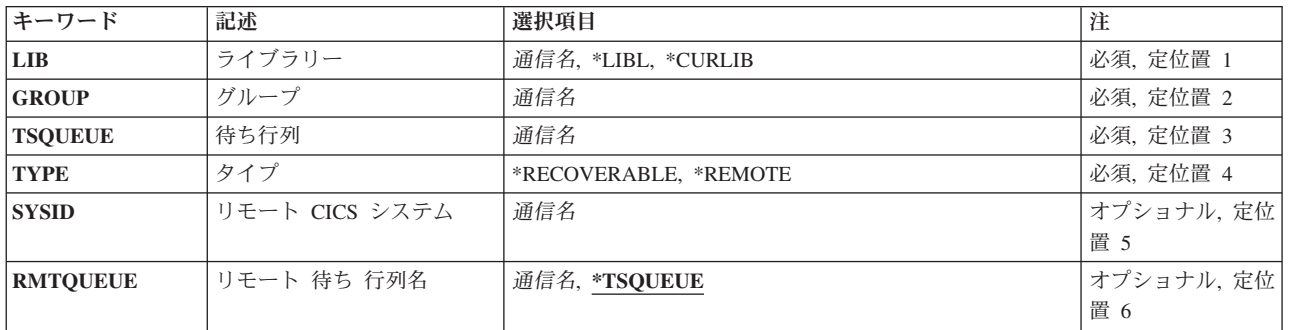

トップ

パラメーター [例](#page-84-0) [エラー・メッセージ](#page-84-0)

# <span id="page-83-0"></span>ライブラリー **(LIB)**

グループが入っているOS/400ライブラリーの名前を入力してください。指定できる値は次の通りです:

- v **\*LIBL:**グループが入っているOS/400の最初のライブラリーを見つけるために,ライブラリー・リストが 使用されます。
- v **\*CURLIB:**現行ライブラリーにグループが入っています。現行ライブラリーが指定されない場合には, QGPLライブラリーが使用されます。
- v ライブラリー名**:**グループが入っているOS/400ライブラリーの名前。

[トップ](#page-82-0)

# グループ **(GROUP)**

このTST項目を追加するグループの名前を入力してください。

v グループ名**:**グループ名は最大10桁の長さとすることができます。最初の文字は英字または特殊文字¥, @, または#の1つでなければなりません。残りの文字は、英数字または特殊文字¥, @, #の1つとすること ができます。

[トップ](#page-82-0)

## 待ち行列 **(TSQUEUE)**

待ち行列の完全名または部分的な総称名のいずれかを入力してください。これは, EXEC CICS一時記憶域 コマンドの中で使用される名前です。この名前は,このTST 項目を識別するためにも使用されます。

v 待ち行列接頭部:待ち行列接頭部は最大8桁の長さとすることができます。最初の文字は英字または特 殊文字¥, @,または#の1つでなければなりません。残りの文字は、英数字または特殊文字¥, @, #の1つ とすることができます。

総称名では,ABCなどの待ち行列名の一部分が使用されます。

[トップ](#page-82-0)

# タイプ **(TYPE)**

一時記憶域待ち行列が回復可能であるかまたはリモートであるかを示します。

指定できる値は次の通りです:

- v **\*RECOVERABLE:**一時記憶域待ち行列は回復可能です。
- v **\*REMOTE:**一時記憶域待ち行列はリモートです。

[トップ](#page-82-0)

## リモート **CICS** システム **(SYSID)**

一時記憶域待ち行列を所有しているシステムの識別コードを入力してください。システムはTCS項目をもっ ているはずです。このフィールドは,リモート待ち行列の場合,すなわちタイプ・フィールドが\*REMOTE の時にのみ有効です。

<span id="page-84-0"></span>v システム識別コード:システム識別コードは最大4桁の長さとすることができます。最初の文字は英字 または特殊文字¥, @,または#の1つでなければなりません。残りの文字は,英数字または特殊文字¥, @, #の1つとすることができます。

[トップ](#page-82-0)

# リモート待ち行列名 **(RMTQUEUE)**

一時記憶域待ち行列がリモート・システム上で認識される名前を入力してください。このフィールドは、リ モート待ち行列の場合,すなわちタイプ・フィールドが\*REMOTEの時にのみ有効です。

可能なRMTQUEUE値は次の通りです。

- v \*TSQUEUE:ローカルとリモートの一時記憶域待ち行列名は同じです。TSQUEUEフィールドの名前が使用 されます。
- v リモート待ち行列:一時記憶域待ち行列名は最大8桁の長さとすることができます。最初の文字は英字 または特殊文字¥, @,または#の1つでなければなりません。残りの文字は,英数字または特殊文字¥, @, #の1つとすることができます。

[トップ](#page-82-0)

### 例

なし

[トップ](#page-82-0)

### エラー・メッセージ

不明

# <span id="page-86-0"></span>**CICS CVT**項目の変更 **(CHGCICSCVT)**

#### 実行可能場所**:**

- v バッチ・ジョブ (\*BATCH)
- v 対話式ジョブ (\*INTERACT)
- v バッチ・プログラム (\*BPGM)
- v 対話式プログラム (\*IPGM)
- バッチ REXX プロシージャー (\*BREXX)
- 対話式 REXX プロシージャー (\*IREXX)
- OCMDEXEC, QCAEXEC, または QCAPCMD API (\*EXEC) の使用

スレッド・セーフ**:** いいえ

CVT内の項目を変更するためには,CICS変換ベクトル・テーブル変更(CHGCICSCVT )コマンドを使用して ください。

変換ベクトル・テーブル(CVT)項目は,EBCDICからASCIIへのデータ変換用のテンプレート,または他の CICSシステムで使用されるコード・ページおよび文字セットがISERIESシステムで使用されるものと異なっ ている時にデータ変換用のテンプレートを定義します。データ変換は,データを送信するシステムで定義し なければなりません。データ変換は次の場合に必要です。

- ファイル制御コマンド
- 一時データ待ち行列コマンド
- v 一時記憶域待ち行列コマンド
- STARTコマンド
- LINKコマンド

データは、CVTで事前定義されたテンプレートにしたがって変換されます。テンプレートは、データのタイ プ,レコード内の配置方法,および必要な変換のタイプを記述します。データに英字フィールドおよび数字 フィールドが入っている場合には,レコード内の各フィールドごとにテンプレートを定義する必要があるこ とがあります。

次の3つのタイプの変換テンプレートがあります。

- v ファイル・キーの変換の場合には,キー変換データ(KEYINF)パラメーターを使用してください。このタ イプの変換を使用できるのは,キー順ファイルの場合だけです。
- v 定義済みの選択基準に応じての可変形式データの変換の場合には,選択基準(SLTCTL) パラメーターを使 用してください。
- v 他の変換テンプレートがデータと一致しない時に適用する省略時の変換の場合には,変換情報(CNVINF) パラメーターを使用してください。

トップ

[パラメーター](#page-87-0) [例](#page-93-0) [エラー・メッセージ](#page-93-0)

# <span id="page-87-0"></span>パラメーター

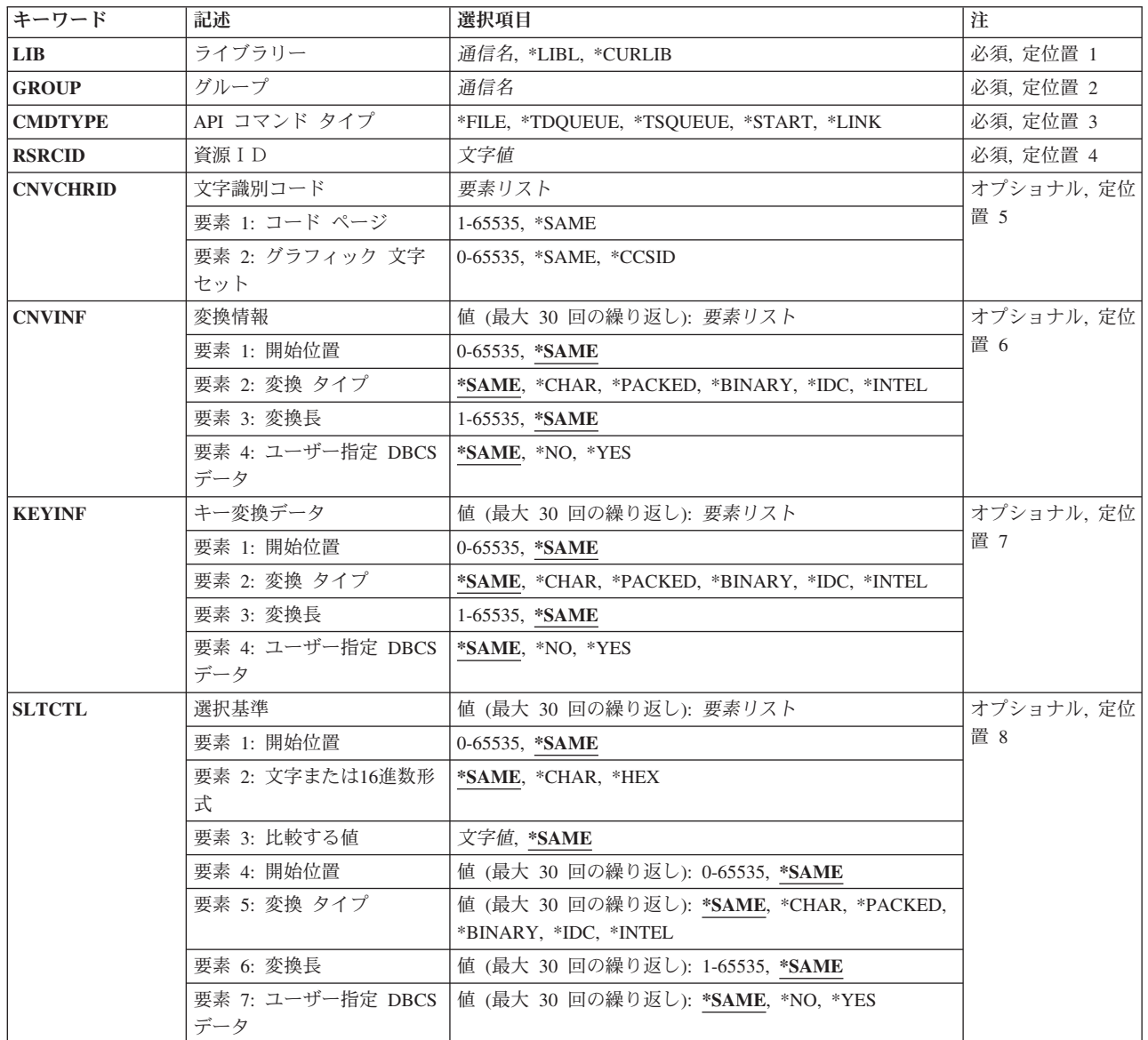

[トップ](#page-86-0)

# ライブラリー **(LIB)**

グループが入っているOS/400ライブラリーの名前を入力してください。指定できる値は次の通りです:

- v **\*LIBL:**グループが入っているOS/400の最初のライブラリーを見つけるために,ライブラリー・リストが 使用されます。
- v **\*CURLIB:**現行ライブラリーにグループが入っています。現行ライブラリーが指定されない場合には, QGPLライブラリーが使用されます。
- v ライブラリー名**:**グループが入っているOS/400ライブラリーの名前。

# <span id="page-88-0"></span>グループ **(GROUP)**

変更するCVT項目が入っているグループの名前を入力してください。

グループ名:グループ名は最大10桁の長さとすることができます。最初の文字は英字または特殊文字¥, @, または#の1つでなければなりません。残りの文字は、英数字または特殊文字¥, @, #の1つとすることがで きます。

[トップ](#page-86-0)

### **API** コマンド タイプ **(CMDTYPE)**

この項目をユーザー・データ変換のために使用するEXEC CICSコマンドのタイプを示します。このフィー ルドは,このCVT項目を識別するために資源識別コード・フィールドと一緒に使用されます。

指定できる値は次の通りです:

- v **\*FILE:**ファイル制御コマンド。
- v **\*TDQUEUE:**一時データ待ち行列コマンド。
- v **\*TSQUEUE:**一時記憶域待ち行列コマンド。
- v **\*START:** STARTコマンド。
- v **\*LINK:** LINKコマンド。

[トップ](#page-86-0)

### 資源ID **(RSRCID)**

EXEC CICSコマンド・タイプと関連した資源識別コードを入力してください。このフィールドは,この CVT項目を識別するためにコマンド・タイプ・フィールドと一緒に使用されます。この資源識別コードは, 次のように,該当するテーブル内に項目があるはずです。

#### **CMDTYPE**

**CICS**テーブル

#### **\*TDQUEUE**

宛先管理テーブル

#### **\*START**

プログラム管理テーブル

**\*FILE** ファイル管理テーブル

#### **\*TSQUEUE**

一時記憶テーブル

#### **\*LINK**

処理プログラム・テーブル

資源識別コード**:** \*TDQUEUEまたは\*STARTのコマンド・タイプの場合は,資源識別コードの最大長は4文 字です。コマンド・タイプ\*FILE, \*TSQUEUE ,または\*LINKの場合には,資源識別コードの最大長は8桁 です。キーボード上の任意の文字を入力できますが,小文字および特殊文字はアポストロフィで囲まなけれ ばなりません。

<span id="page-89-0"></span>アポストロフィを入力するための十分なスペースがない時には,追加の文字を入力できるようにする拡張フ ィールド・サイズを取得するために,最初の文字位置にアンパーサンド(&)を入力してください。ブランク は受け入れられますが,項目が制御領域に対して定義されている時には,ブランクの後の文字は無視されま す。たとえば,'AB G'は制御領域内では'AB'として扱われます。

16進数文字はアポストロフィで囲まなければならず、大文字のXが先行していなければなりません。たとえ ば,X'A1A2A3A4'です。16進数値は受け入れられますが,値が印刷可能文字でない場合には,その項目は 制御領域に定義される時に拒否されます。

[トップ](#page-86-0)

### 文字識別コード **(CNVCHRID)**

リモート・システムで使用される文字データ表現用のコード・ページおよび文字セットを入力してくださ い。

表現は、コード・ページと文字セットの対によって、あるいはCCSIDによって指定することができます。

このフィールドには2つの要素があります。指定できる値は次の通りです:

#### • 要素1:コード・ページ

リモート・システムによって使用される表現のコード・ページまたはCCSID。

- \*SAME:現在CVT項目に指定されている値を保持します。
- コード・ページ:コード・ページ識別コード (1-65535の範囲内の数値) を入力してください。要素2 には適切な文字セットを指定しなければなりません。
- **CCSID**:CCSID(1-65535の範囲内の数値)を入力してください。要素2は,0に設定するか,あるい は特殊値\*CCSIDとして指定しなければなりません。
- v 要素2:グラフィック文字セット

変換によって使用されるグラフィック文字セットを入力するか、あるいは要素1がコー・ペ ージではな くCCSIDを表現する場合には特殊値\*CCSIDを指定してください

- \*SAME:現在CVT項目に指定されている値を保持します。
- 文字セット:適切な文字セット識別コード(2-65535の範囲内の数値)を入力してください。
- **\*CCSID***,* **0***,* **1:**要素1にはCCSIDが入っています。

制御領域に導入されている時は,指定のコード・ページと文字セットの対の変換テーブルが見つからず,指 定のコード・ページがサポートされるCCSIDとして認識される場合には,コード・ページはCCSIDとして指 定されたものとして扱われます。

### <span id="page-90-0"></span>変換情報 **(CNVINF)**

このフィールドは省略時の変換テンプレートを定義します。選択基準フィールドで定義されている選択基準 を満たさないデータの変換情報を定義するためには,このフィールドを使用してください。

注**:** 変換キー・フィールドにキー情報フィールドを使用してください。

次のものを指定してください。

- v レコード中のデータの位置。
- v フィールドのデータ・タイプ。
- データの長さ。
- v データにシフト・アウト/シフト・イン(SO/SI)文字が入っているかどうか。

このフィールドには4つの要素があります。指定できる値は次の通りです:

・ 要素1:開始位置(オフセット)

変換するデータの開始のレコード内の位置。

- \*SAME:現在CVT項目に指定されている値を保持します。
- オフセット: 0-65535の範囲内の数値。
- 要素2:変換のタイプ

フィールドで実行する変換のタイプ。

- \*SAME: CVT項目に現在指定された値を保存します。
- **\*CHAR:**データは英字であり,文字識別コード(CNVCHRID)パラメーターに指定されているコード・ペ ージからISERIESシステム値に指定されているISERIESコード・ページに変換されます。
- **\*PACKED:**データはパック10進数形式であり,変換されません。
- **\*BINARY:**データは2進数形式であり,変換されません。
- **\*IDC:**データは漢字形式であり,CNVCHRID フィールドに指定されている文字セットからISERIESシ ステム値に指定されているISERIESコード・ページに変換されます。
- **\*INTEL:**データはINTEL形式であり,バイトを反転することによって変換されます。フィールドの長 さは2または4としかすることはできません。
- v 要素3:変換の長さ

変換するフィールドの長さ (バイト数)。

- \*SAME: CVT項目に現在指定された値を保存します。
- 長さ: 1-65535の範囲内の数値を入力してください。データがINTEL形式の場合には,このフィール ドには2または4を入れなければなりません。
- v 要素4:ユーザー指定の漢字データ**(SO/SI)**

フィールドにタイプ\*CHARが指定されている場合にのみ有効なこの要素は,変換されるデータにSO/SI区 切り文字を入れるかどうかを指示します。言語が漢字基礎となっている言語でない場合に, SO/SI区切り 文字が使用される時には,SO区切り文字の前でSI区切り文字の後のデータだけが変換されます。

- \*SAME: CICSに現在指定された値。
- **\*NO:**データにSO/SI文字はありません。
- **\*YES:**データにSO/SI文字があります。

### <span id="page-91-0"></span>キー変換データ **(KEYINF)**

このフィールドは,1つのキー・フィールドの変換テンプレートを定義します。次のものを指定してくださ  $\mathcal{U}^{\mathcal{I}}$ 

- v レコード中のキー・フィールドの位置。
- キーの長さ。
- v キーに適用する変換のタイプ。

このパラメーターを使用できるのは,コマンド・タイプ\*FILEが指定されている場合,およびファイルがキ ーを使用してアクセスされる場合だけです。すなわち,これはキー順データ・セット(KSDS)です。

注**:** FCT項目はキーの位置を定義します。

指定できる値は次の通りです:

• 要素1:開始位置(オフセット)

キー・フィールドのレコード内の位置。

- \*SAME:現在CVT項目に指定されている値を保持します。
- **offset:**レコードの始めからのキーの位置(バイト数)を指定する,0-65535の範囲内の数値。
- 要素2:変換のタイプ

フィールドで実行する変換のタイプ。

- \*SAME:現在CVT項目に指定されている値を保持します。
- **\*CHAR:**データは英字であり,CNVCHRIDフィールドに指定されているコード・ページからISERIESシ ステム値に指定されているISERIESコード・ページに変換されます。
- **\*PACKED:**データはパック10進数形式であり,変換されません。
- **\*BINARY:**データは2進数形式であり,変換されません。
- **\*IDC:**データは漢字形式であり,CNVCHRIDフィールドに指定されている文字セットからISERIESシス テム値に指定されているISERIESコード・ページに変換されます。
- **\*INTEL:**データはINTEL形式であり,バイトを反転することによって変換されます。フィールドの長 さは2または4としかすることはできません。
- v 要素3:変換の長さ

変換するフィールドの長さ (バイト数)。

- \*SAME:現在CVT項目に指定されている値を保持します。
- 長さ: 1-65535の範囲内の数値を入力してください。データがINTEL形式の場合には,このフィール ドには2または4を入れなければなりません。
- v 要素4:ユーザー指定の漢字データ**(SO/SI)**

フィールドにタイプ\*CHARが指定されている場合にのみ有効なこの要素は,変換されるデータにSO/SI区 切り文字を入れるかどうかを指示します。言語が漢字基礎となっている言語でない場合に,SO/SI区切り 文字が使用される時には,SO区切り文字の前でSI区切り文字の後のデータだけが変換されます。

– \*SAME:現在CVT項目に指定されている値を保持します。

- <span id="page-92-0"></span>– **\*NO:**データにSO/SI文字はありません。
- **\*YES:**データにSO/SI文字があります。

[トップ](#page-86-0)

### 選択基準 **(SLTCTL)**

他のCICSシステムとやり取りするユーザー・データ内の各フィールドについて、選択基準および変換情報 を入力してください。選択基準は,関連した変換情報を使用するためにユーザー・データ内で検査される位 置および値から成ります。変換情報は,フィールドの位置と長さ,およびそのフィールドに適用される変換 のタイプから成ります。

注**:** ユーザー・データが選択基準に指定された条件を満たしていない時には,ユーザー・データを変換する ために変換情報(CNVINF)フィールドが使用されます。

指定できる値は次の通りです:

• 要素1:開始位置(オフセット)

データの比較を開始するレコード内の位置。

- \*SAME: CVT項目に現在指定された値を保存します。
- オフセット:バイトによるデータの始めの位置を指定する,0- 65535の範囲内の数値を入力してくだ さい。
- v 要素2:文字または**16**進数形式

選択データが文字または16進数データであるかどうかを指示します。

- \*SAME: CVT項目に現在指定された値を保存します。
- **\*CHAR:**文字データ。
- **\*HEX:** 16進数データ。
- 要素3:比較する値(テキストに対して)

対応した変換情報を使用するために,データを比較するための値。

- \*SAME: CVT項目に現在指定された値を保存します。
- テキスト:英数字および最高254桁の文字または127桁の16 進数。

#### 選択情報**(SLTINF)**

選択基準が一致した時に使用される,ユーザー・データの各フィールドの変換情報。

指定できる値は次の通りです:

– 要素1:開始位置(オフセット)

データの変換を開始するレコード内の位置。

- \*SAME: CVT項目に現在指定された値を保存します。
- オフセット:バイトによるレコードの始めからの位置を指定する,0-65535の範囲内の数値。

– 要素2:変換のタイプ

フィールドで実行する変換のタイプ。

- <span id="page-93-0"></span>- \*SAME: CVT項目に現在指定された値を保存します。
- \*C**HAR:**データは英字であり, CNVCHRIDフィールドに指定されているコード・ページから ISERIESシステム値に指定されているISERIES コード・ページに変換されます。
- **\*PACKED:**データはパック10進数形式であり,変換されません。
- **\*BINARY:**データは2進数形式であり,変換されません。
- **\*IDC:**データは漢字形式であり,CNVCHRIDフィールドに指定されている文字セットからISERIESシ ステム値に指定されているISERIESコード・ページに変換されます。
- **\*INTEL:**データはINTEL形式であり,バイトを反転することによって変換されます。フィールドの 長さは2または4としかすることはできません。
- 要素3:変換の長さ

変換するフィールドの長さ(バイト数)。

- \*SAME: CVT項目に現在指定された値を保存します。
- 長さ: 1-65535の範囲内の数値を入力してください。データがINTEL形式の場合には,このフィー ルドには2または4を入れなければなりません。
- 要素4:ユーザー指定の漢字データ**(SO/SI)**

フィールドにタイプ\*CHARが指定されている場合にのみ有効なこの要素は,変換されるデータに SO/SI区切り文字を入れるかどうかを指示します。言語が漢字基礎となっている言語でない場合に, SO/SI区切り文字が使用される時には、SO区切り文字の前でSI区切り文字の後のデータだけが変換され ます。

- \*SAME: CVT項目に現在指定された値を保存します。
- **\*NO:**データにSO/SI文字はありません。
- **\*YES:**データにSO/SI文字があります。

[トップ](#page-86-0)

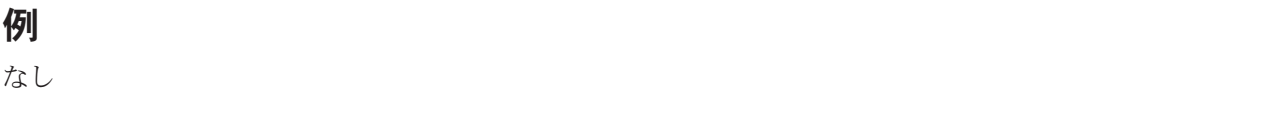

[トップ](#page-86-0)

# エラー・メッセージ

不明

# <span id="page-94-0"></span>**CICS DCT**項目の変更 **(CHGCICSDCT)**

#### 実行可能場所**:**

- v バッチ・ジョブ (\*BATCH)
- v 対話式ジョブ (\*INTERACT)
- v バッチ・プログラム (\*BPGM)
- v 対話式プログラム (\*IPGM)
- v バッチ REXX プロシージャー (\*BREXX)
- 対話式 REXX プロシージャー (\*IREXX)
- v QCMDEXEC, QCAEXEC, または QCAPCMD API (\*EXEC) の使用

スレッド・セーフ**:** いいえ

DCT項目を変更するためには、CICS宛先管理テーブル変更(CHGCICSDCT)コマンドを使用してください。

各DCT項目は,データを送信できる宛先を定義します。CICSシステムでは,宛先は一時データ(TD)待ち行 列です。次の4タイプの宛先があります。

- 区画内, これはローカルCICS領域に存在する
- 区画外, これはローカルCICS領域外に存在する
- リモート, 別のCICSシステムに存在する
- v 間接,別のDCT項目によって制御された宛先を指す

また、DCTは、区画内TD待ち行列をトランザクションの自動開始(ATI)用に使用できるかどうかを定義しま す。

トップ

### パラメーター

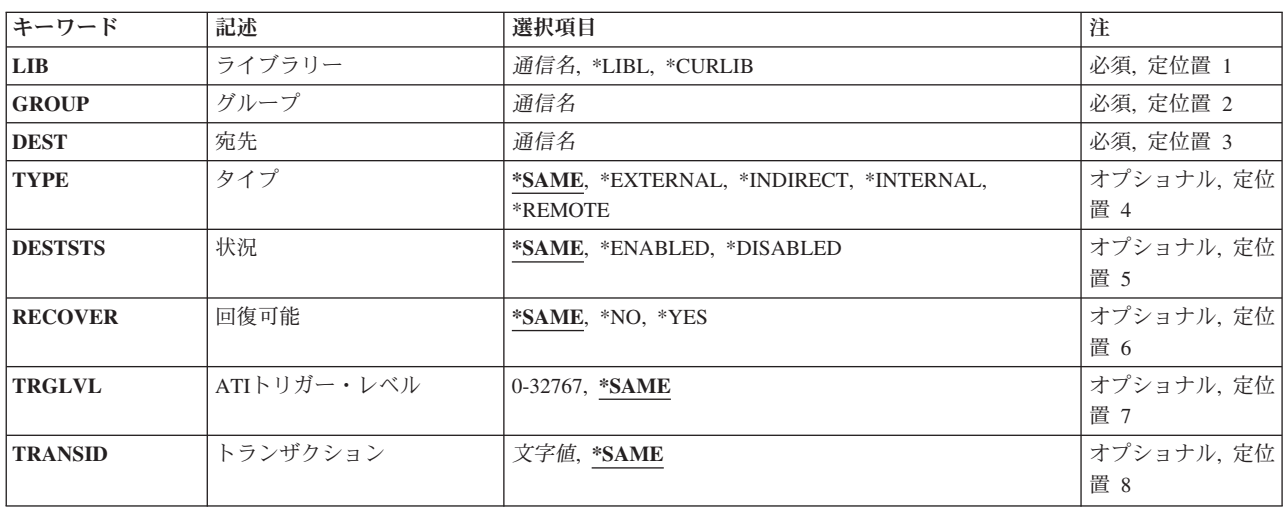

パラメーター [例](#page-101-0) [エラー・メッセージ](#page-101-0)

<span id="page-95-0"></span>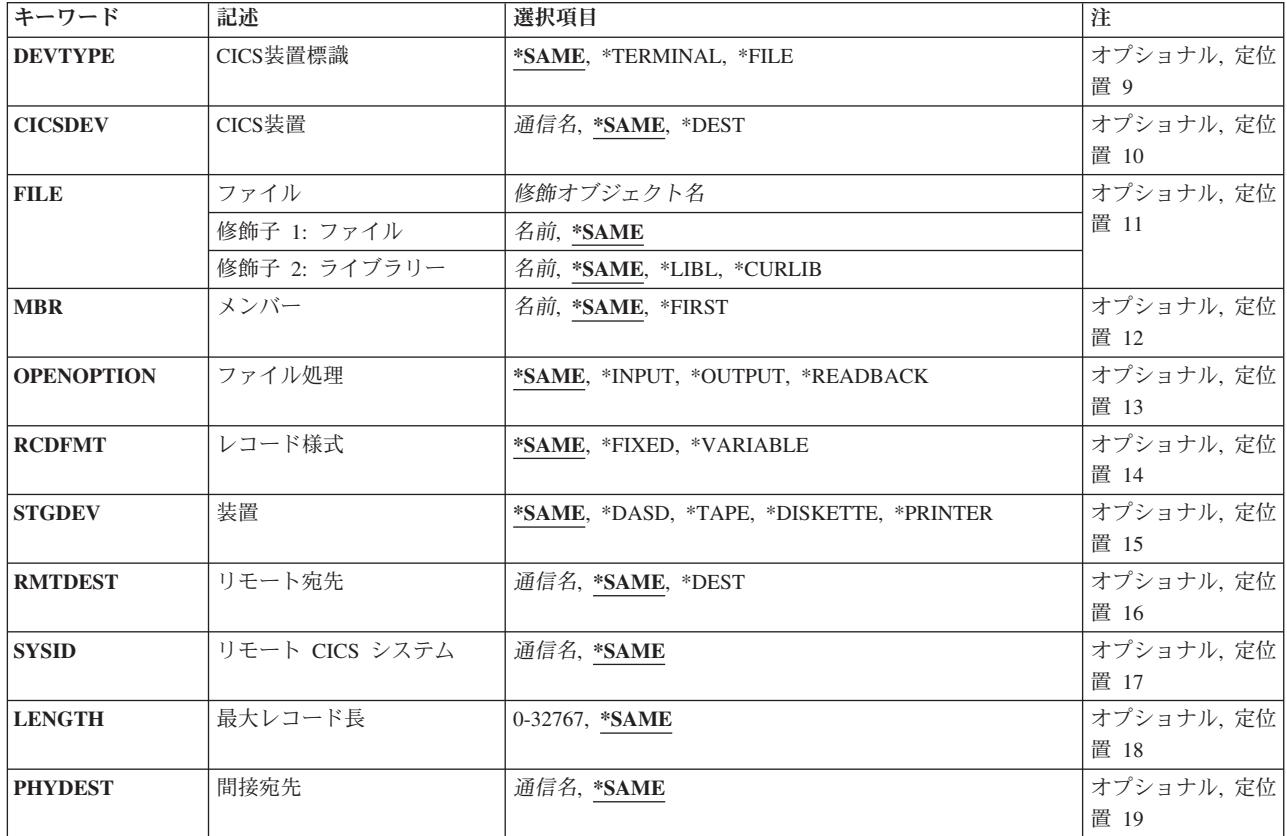

[トップ](#page-94-0)

# ライブラリー **(LIB)**

グループが入っているOS/400ライブラリーの名前を入力してください。指定できる値は次の通りです:

- v **\*LIBL:**グループが入っているOS/400の最初のライブラリーを見つけるために,ライブラリー・リストが 使用されます。
- v **\*CURLIB:**現行ライブラリーにグループが入っています。現行ライブラリーが指定されない場合には, QGPLライブラリーが使用されます。
- v ライブラリー名**:**グループが入っているOS/400ライブラリーの名前。

[トップ](#page-94-0)

# グループ **(GROUP)**

変更するDCT項目が入っているグループの名前を入力してください。

v グループ名**:**グループ名は最大10桁の長さとすることができます。最初の文字は英字または特殊文字¥, @, または#の1つでなければなりません。残りの文字は、英数字または特殊文字¥, @, #の1つとすること ができます。

### <span id="page-96-0"></span>宛先 **(DEST)**

宛先識別コードを入力してください。この識別コードは,一時データ待ち行列にアクセスするためにEXEC CICSコマンドの中で使用されます。この識別コードはまた,このDCT項目を識別するために使用される名 前でもあります。

• 宛先:宛先識別コードは最大4桁の長さとすることができます。最初の文字は英字または特殊文字 ¥, @,または#の1つでなければなりません。残りの文字は,英数字または特殊文字¥, @, #の1つとするこ とができます。

[トップ](#page-94-0)

# タイプ **(TYPE)**

一時データ待ち行列のタイプを入力してください。

指定できる値は次の通りです:

- v \*SAME:現在DCT項目に指定された値を保存します。
- v **\*INTERNAL:**区画内宛先,すなわちCICS制御領域内の宛先を指示します。
- v **\*INDIRECT:**間接宛先,すなわち内部,外部,またはリモート宛先としてDCTに定義済みの別の宛先を指 す論理宛先を指示します。これによって,複数の論理宛先を1つの物理宛先に組み合わせることができ ます。
- v **\*EXTERNAL:**区画外宛先,すなわちCICS制御領域外にあるが,CICS制御領域に割り振られた宛先を指示 します。
- v **\*REMOTE:**リモート宛先,すなわち別のシステムまたは領域にある先を指示します。

[トップ](#page-94-0)

### 状況 **(DESTSTS)**

宛先識別コードを使用できるかどうかを示します。このフィールドは,区画内宛先の場合,すなわちタイ プ・フィールドが\*INTERNALの時には無効です。

指定できる値は次の通りです:

- v \*SAME:現在DCT項目に指定された値を保存します。
- v **\*ENABLED:**この宛先識別コードを使用することができます。タイプ・フィールドに\*EXTERNALが入っ ている場合には,この一時データ待ち行列は実行時システムが導入される時にオープンされます。
- v **\*DISABLED:**この宛先識別コードを使用することができません。タイプ・フィールドに\*EXTERNALが入 っている場合には,この一時データ待ち行列は実行時システムが導入される時にオープンされません。

### <span id="page-97-0"></span>回復可能 **(RECOVER)**

宛先識別コードと関連した一時データ待ち行列が回復可能であるかどうかを示します。このパラメーター は,区画内宛先の場合,すなわちタイプ・フィールドが\*INTERNAL の時にのみ有効です。

注**:** このDCT項目がCSMTを定義している場合には,このフィールドは\*NOでなければなりません。

指定できる値は次の通りです:

- v \*SAME:現在DCT項目に指定された値を保存します。
- v **\*NO:**一時データ待ち行列が回復可能ではありません。
- v **\*YES:**一時データ待ち行列が回復可能です。

[トップ](#page-94-0)

### **ATI**トリガー・レベル **(TRGLVL)**

待ち行列に蓄積されたレコードを処理するトランザクションを自動的に開始するために,待ち行列に蓄積す るレコードの数を入力してください。これは自動トランザクション開始(ATI)といわれるものです。このフ ィールドは,区画内宛先の場合,すなわちタイプ・フィールドが\*INTERNALになっている時にのみ有効で す。

トランザクション識別コードがトランザクション識別コード・フィールドに指定されます。

指定できる値は次の通りです:

- v \*SAME:現在DCT項目に指定された値を保存します。
- v トリガー・レベル:0-32767の範囲の数を入力してください。

[トップ](#page-94-0)

# トランザクション **(TRANSID)**

レコード数がトリガー・レベルに達した時に開始するトランザクションの名前を入力してください。このフ ィールドは,トリガー・レベル・フィールドが0の場合には無効です。

指定できる値は次の通りです:

- v \*SAME:現在DCT項目に指定された値を保存します。
- v トランザクション**ID:**トランザクションIDは最大4桁の長さとすることができます。キーボード上の任意 の文字を入力できますが,小文字および特殊文字はアポストロフィで囲まなければなりません。

アポストロフィを入力するための十分なスペースがない時には,追加の文字を入力できるようにする拡 張フィールド・サイズを取得するために,最初の文字位置にアンパーサンド(&)を入力してください。ブ ランクは受け入れられますが,項目が制御領域に対して定義されている時には,ブランクの後の文字は 無視されます。たとえば、'AB G'は制御領域内では'AB'として扱われます。

16進数文字はアポストロフィで囲まなければならず、大文字のXが先行していなければなりません。たと えば、X'A1A2A3A4'です。16進数値は受け入れられますが、値が印刷可能文字でない場合には、その項 目は制御領域に定義される時に拒否されます。

### <span id="page-98-0"></span>**CICS**装置標識 **(DEVTYPE)**

端末識別コードをATIトランザクション識別コードと関連づけるかどうかを示します。このフィールドは, トリガー・レベル・フィールドが0の時には無効です。

指定できる値は次の通りです:

- v \*SAME:現在DCT項目に指定された値を保存します。
- v **\*TERMINAL:**端末識別コードがトランザクション識別コードと関連づけられます。
- v **\*FILE:**端末識別コードはトランザクション識別コードと関連づけられません。

[トップ](#page-94-0)

### **CICS**装置 **(CICSDEV)**

ATIトランザクションを実行するために使用する端末の識別コードを入力してください。このフィールド は,装置タイプ・フィールドが\*TERMINALの時にのみ有効です。

指定できる値は次の通りです:

- v \*SAME:現在DCT項目に指定された値を保存します。
- v **\*DEST:**宛先フィールドに入力された識別コードが端末識別コードとして使用されます。
- v 端末**ID:**端末IDは最大4桁の長さとすることができます。最初の文字は英字または特殊文字¥, @,または# の1つでなければなりません。残りの文字は,英数字または特殊文字¥, @, #の1つとすることができま す。

[トップ](#page-94-0)

# ファイル **(FILE)**

宛先識別コードによって使用されるファイルの名前を入力してください。このフィールドは,区画外宛先の 場合,すなわちタイプ・フィールドが\*EXTERNALの時にのみ有効です。

使用できるライブラリーの値は次の通りです:

- v \*SAME:現在DCT項目に指定された値を保存します。
- v \*LIBL:ファイルを見つけるために,CICS制御領域と対応するジョブのライブラリー・リストが使用され ます。
- v **\*CURLIB:**ファイルを見つけるために,CICS制御領域と対応するジョブの現行ライブラリーが使用され ます。現行ライブラリーとしてライブラリーが指定されていない場合には,QGPLライブラリーが使用さ れます。
- v ライブラリー名:ファイルが入っているライブラリーの名前を指定してください。

使用できるファイル名の値は次の通りです:

- v \*SAME:現在DCT項目に指定された値を保存します。
- ファイルを名前を指定してください。

# <span id="page-99-0"></span>メンバー **(MBR)**

宛先識別コードによって使用されるメンバーの名前を入力してください。このフィールドは,区画外宛先の 場合,すなわちタイプ・フィールドが\*EXTERNALの時にのみ有効です。

指定できる値は次の通りです:

- v \*SAME:現在DCT項目に指定された値を保存します。
- v **\*FIRST:**メンバーは指定しません。最初のメンバーが使用されます。
- メンバー名:メンバーの名前を指定してください。

[トップ](#page-94-0)

### ファイル処理 **(OPENOPTION)**

ファイルをどのように処理するかを示します。すなわち、次の通りです:

- 正方向読み取り専用入力ファイル
- v 書き出し専用出力ファイル
- v 逆方向読み取り専用入力ファイル

このパラメーターは,区画外宛先の場合,すなわちタイプ・フィールドに\*EXTERNALが入っている時にの み有効です。

指定できる値は次の通りです:

- v \*SAME:現在DCT項目に指定された値を保存します。
- v **\*INPUT:**ファイルが,正方向にだけ読み取られる入力用に使用されます。
- v **\*OUTPUT:**ファイルが出力用に使用されます。
- v **\*READBACK:**ファイルが逆方向にだけ読み取られる入力用に使用されます。

[トップ](#page-94-0)

# レコード様式 **(RCDFMT)**

ファイルのレコード様式を示します。このフィールドは,区画外宛先の場合,すなわちタイプ・フィールド が\*EXTERNALの時にのみ有効です。

指定できる値は次の通りです:

- v \*SAME:現在DCT項目に指定された値を保存します。
- v **\*FIXED:**ファイル中のすべてのレコードが同じ長さをもっています。
- v **\*VARIABLE:**ファイル中のレコードは可変長です。

### <span id="page-100-0"></span>装置 **(STGDEV)**

ファイルの記憶媒体を示します。このフィールドは,区画外宛先の場合,すなわちタイプ・フィールドが \*EXTERNALの時にのみ有効です。

指定できる値は次の通りです:

- v \*SAME:現在DCT項目に指定された値を保存します。
- v **\*DASD:**ファイルはディスク記憶装置上にあります。
- v **\*TAPE:**ファイルは磁気テープ上にあります。
- v **\*DISKETTE:**ファイルはディスケット上にあります。
- v **\*PRINTER:**ファイルは印刷装置に書き出されます。

[トップ](#page-94-0)

### リモート宛先 **(RMTDEST)**

リモート・システム上で宛先の認識に使用される識別コードを入力してください。このフィールドは,リモ ート宛先の場合,すなわちタイプ・フィールドが\*REMOTEの時にのみ有効です。

指定できる値は次の通りです:

- v \*SAME:現在DCT項目に指定された値を保存します。
- v **\*DEST:**宛先識別コード・フィールドに入力した識別コードが使用されます。
- リモート宛先:宛先識別コードは最大4桁の長さとすることができます。最初の文字は英字または特殊 文字¥, @,または#の1つでなければなりません。残りの文字は,英数字または特殊文字¥, @, #の1つと することができます。

[トップ](#page-94-0)

## リモート **CICS** システム **(SYSID)**

リモート・システム識別コードを入力してください。システムはリモートTCS内に項目をもっていなければ なりません。このフィールドは,リモート宛先の場合,すなわちタイプ・フィールドが\*REMOTEの時にの み有効です。

指定できる値は次の通りです:

- v \*SAME:現在DCT項目に指定された値を保存します。
- システム識別コード。最大4桁の長さとすることができます。最初の文字は英字 または特殊文字¥, @,または#の1つでなければなりません。残りの文字は,英数字または特殊文字¥, @, #の1つとすることができます。

## <span id="page-101-0"></span>最大レコード長 **(LENGTH)**

一時データ待ち行列内のレコードの最大長(バイト数)を入力してください。この値は,リモート・システ ム内の待ち行列に指定された値と同じものでなければなりません。このフィールドは,リモート待ち行列の 場合,すなわちタイプ・フィールドが\*REMOTEの時にのみ有効です。

指定できる値は次の通りです:

- v \*SAME:現在DCT項目に指定された値を保存します。
- v 0:適用業務プログラム内のEXEC CICS READQ TDまたはWRITEQ TDコマンドにLENGTHパラメーター が指定されます。
- v 長さ:0-32767の範囲の数を入力してください。

[トップ](#page-94-0)

### 間接宛先 **(PHYDEST)**

このDCT項目が指す宛先の識別コードを入力してください。この識別コードは,待ち行列を\*INTERNAL, \*EXTERNAL,または\*REMOTEとして定義しているDCT項目をもっているはずです。このフィールドは,間 接宛先の場合,すなわちタイプ・フィールドが\*INDIRECTの時にのみ有効です。

指定できる値は次の通りです:

- v \*SAME:現在DCT項目に指定された値を保存します。
- v 間接宛先:識別コードは最大4桁の長さとすることができます。最初の文字は英字または特殊文字¥, @, または#の1つでなければなりません。残りの文字は,英数字または特殊文字¥, @,#の1つとすること ができます。

[トップ](#page-94-0)

例

なし

[トップ](#page-94-0)

### エラー・メッセージ

不明

# <span id="page-102-0"></span>**CICS FCT**項目の変更 **(CHGCICSFCT)**

#### 実行可能場所**:**

- v バッチ・ジョブ (\*BATCH)
- v 対話式ジョブ (\*INTERACT)
- v バッチ・プログラム (\*BPGM)
- v 対話式プログラム (\*IPGM)
- v バッチ REXX プロシージャー (\*BREXX)
- 対話式 REXX プロシージャー (\*IREXX)
- v QCMDEXEC, QCAEXEC, または QCAPCMD API (\*EXEC) の使用

スレッド・セーフ**:** いいえ

FCT内の項目を変更するためには、CICSファイル管理テーブル変更(CHGCICSFCT) コマンドを使用してく ださい。

ファイル管理テーブル(FCT)は、CICSまたは適用業務プログラムのいずれかによって使用される、すべての ファイル,すなわちローカルおよびリモートの両方を定義します。すべてのファイルはVSAMファイル・タ イプの1つに適合していなければなりません。

- v キー順データ・セット,すなわち各レコードは事前定義キーによってアクセスされます。
- v 入力順データ・セット,すなわち各レコードはその相対バイト・アドレスによってアクセスされます。
- v 相対レコード・データ・セット,すなわち各レコードはそのレコード番号によってアクセスされます。

トップ

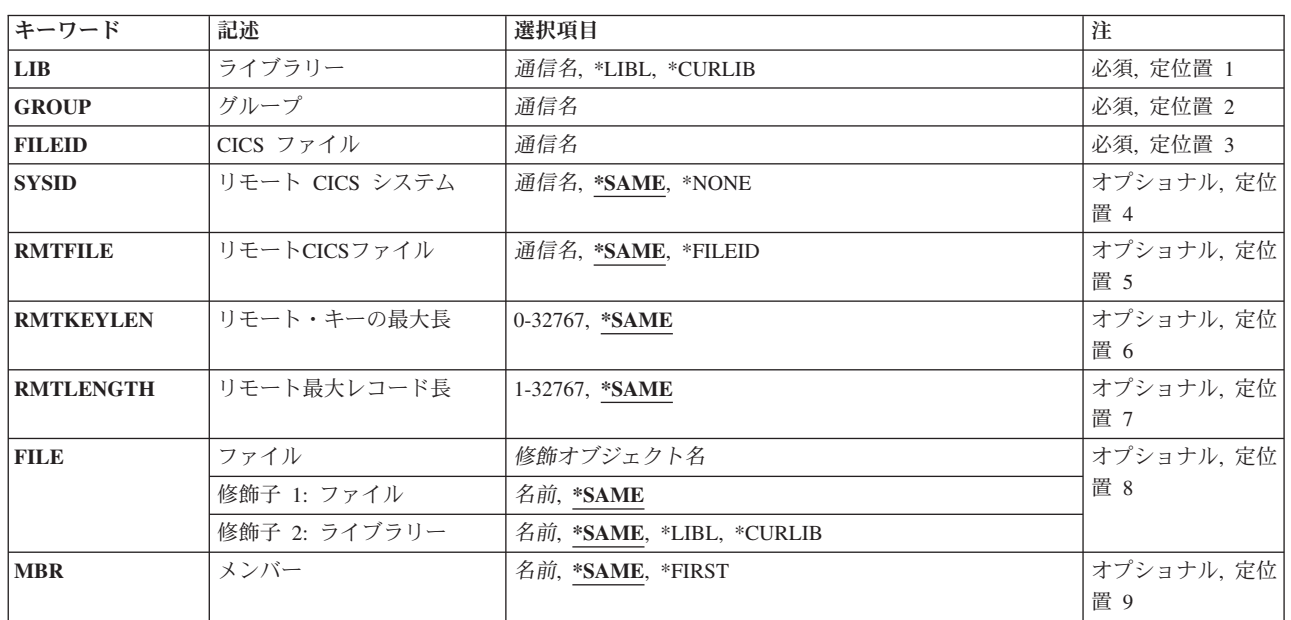

### パラメーター

パラメーター [例](#page-110-0) [エラー・メッセージ](#page-110-0)

<span id="page-103-0"></span>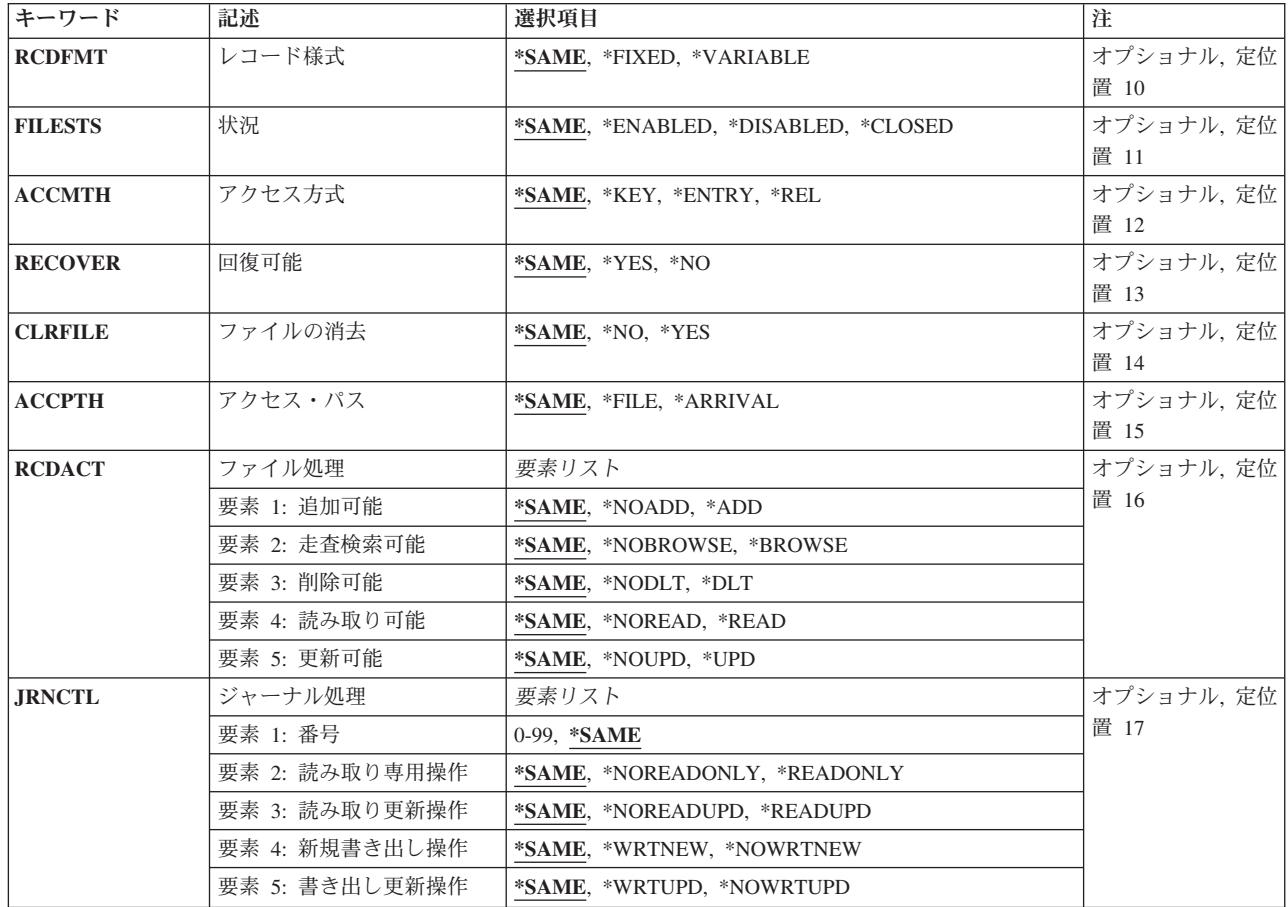

[トップ](#page-102-0)

# ライブラリー **(LIB)**

グループが入っているOS/400ライブラリーの名前を入力してください。指定できる値は次の通りです:

- v **\*LIBL:**グループが入っているOS/400の最初のライブラリーを見つけるために,ライブラリー・リストが 使用されます。
- v **\*CURLIB:**現行ライブラリーにグループが入っています。現行ライブラリーが指定されない場合には, QGPLライブラリーが使用されます。
- v ライブラリー名**:**グループが入っているOS/400ライブラリーの名前。

[トップ](#page-102-0)

# グループ **(GROUP)**

変更するFCT項目が入っているグループの名前を入力してください。

v グループ名**:**グループ名は最大10桁の長さとすることができます。最初の文字は英字または特殊文字¥, @, または#の1つでなければなりません。残りの文字は、英数字または特殊文字¥, @, #の1つとすること ができます。

### <span id="page-104-0"></span>**CICS** ファイル **(FILEID)**

このファイルが認識される名前を入力してください。これは,EXEC CICSファイル管理コマンドの中で使 用される名前です。この名前は,このFCT項目を識別するためにも使用されます。

• ファイル識別コード:ファイル識別コードは最大8桁の長さとすることができます。最初の文字は英字 または特殊文字¥, @,または#の1つでなければなりません。残りの文字は,英数字または特殊文字¥, @, #の1つとすることができます。

[トップ](#page-102-0)

### リモート **CICS** システム **(SYSID)**

ファイルが入っているシステムの識別コードを入力してください。このシステム識別コードは,ローカル端 末管理システム・テーブル項目をもっているものでなければなりません。このフィールドにローカル・シス テムの識別コードが入っている場合には,この項目は\*NONEが入力されているかのように扱われます。

指定できる値は次の通りです:

- v \*SAME:現在FCT項目に指定されたシステムIDを保存します。
- \*NONE:ファイルはローカル・システムで保留中です。
- システム識別コード:システム識別コードは最大4桁の長さとすることができます。最初の文字は英字 または特殊文字¥, @,または#の1つでなければなりません。残りの文字は,英数字または特殊文字¥, @, #の1つとすることができます。

[トップ](#page-102-0)

### リモート**CICS**ファイル **(RMTFILE)**

ファイルがリモート・システム上で認識される識別コードを入力してください。このフィールドは、ローカ ル・ファイルの場合,すなわちシステム識別コード・フィールドに\*NONEが入っている時は無効です。

指定できる値は次の通りです:

- v \*SAME:現在このFCT項目に指定された値を保存します。
- v \*FILEID:ファイル識別コード・フィールドに入力された名前がリモート・ファイル名として使用されま す。
- v リモート・ファイル:最大8桁の長さのファイル識別コード。最初の文字は英字または特殊文字¥, @,ま たは#の1つでなければなりません。残りの文字は,英数字または特殊文字¥, @, #の1つとすることが できます。

[トップ](#page-102-0)

### リモート・キーの最大長 **(RMTKEYLEN)**

ファイルのキー・フィールドの長さ(バイト数)を入力してください。このフィールドはキー順データ・セ ットの場合にのみ有効です。値は,リモート・システムのFCT 項目で指定されたものと同じでなければな りません。

<span id="page-105-0"></span>このフィールドは、ローカル・ファイルの場合、すなわちシステム識別コード・フィールドに\*NONEが入 っている時は無効です。

指定できる値は次の通りです:

- v \*SAME:現在FCT項目に指定された値を保存します。
- リモート・キーの長さ:0-32767の範囲内の数値。入力順および相対レコード・データ・ヤットの場合に は,ゼロ(0)を指定しなければなりません。

[トップ](#page-102-0)

### リモート最大レコード長 **(RMTLENGTH)**

ファイルの最大レコード・サイズの長さ(バイト数)を入力してください。指定する値は,リモート・シス テム内におけるファイルと関連したレコードのサイズと一致するものでなければなりません。このフィール ドは,ローカル・ファイルの場合,すなわちシステム識別コード・フィールドに\*NONEが入っている時は 無効です。

指定できる値は次の通りです:

- v \*SAME:現在このFCT項目に指定された値を保存します。
- リモート・レコード長:1-32767の範囲の数値。

[トップ](#page-102-0)

## ファイル **(FILE)**

このファイル識別コードによって使用されるファイルのライブラリーおよびファイル名を入力してくださ い。このフィールドは,ローカル・ファイルの場合,すなわちシステム識別コード・フィールドが\*NONE の時にのみ有効です。

- 次のライブラリー値の1つを指定してください。
	- \*SAME:現在このFCT項目に指定された値を保存します。
	- \*LIBL:ファイルを見つけるために,CICS制御領域と対応するジョブのライブラリー・リストが使用さ れます。
	- \*CURLIB:ファイルを見つけるために,CICS制御領域と対応するジョブの現行ライブラリーが使用され ます。現行ライブラリーとしてライブラリーが指定されていない場合には,QGPLライブラリーが使用 されます。
	- ライブラリー名:ファイルが入っているライブラリーの名前を指定してください。
- 次の名前の値の1つを指定してください。
	- \*SAME:現在このFCT項目に指定された名前を保存します。
	- ファイル名:ファイルの名前を指定してください。

### <span id="page-106-0"></span>メンバー **(MBR)**

このファイル識別コードによって使用されるファイル内のメンバーの名前を入力してください。このフィー ルドは,ローカル・ファイルの場合,すなわちシステム識別コード・フィールドが\*NONEの時にのみ有効 です。

指定できる値は次の通りです:

- v \*SAME:現在このFCT項目に指定された値を保存します。
- v \*FIRST:ファイル・メンバーは指定されません。ファイル中の最初のメンバーが使用されます。
- メンバー名:ファイル・メンバーの名前を指定してください。

[トップ](#page-102-0)

### レコード様式 **(RCDFMT)**

ファイルのレコード様式が固定長または可変長のいずれであるかを示します。このフィールドは、ローカ ル・ファイルの場合,すなわちシステム識別コード・フィールドが\*NONEの時にのみ有効です。

指定できる値は次の通りです:

- v \*SAME:現在このFCT項目に指定された値を保存します。
- v **\*FIXED:**ファイル中のすべてのレコードが同じ長さをもっています。
- v **\*VARIABLE:**ファイル中のレコードは可変長です。

[トップ](#page-102-0)

### 状況 **(FILESTS)**

ファイル識別コードを使用できるかどうかを示します。このフィールドは、ローカル・ファイルの場合、す なわちシステム識別コード・フィールドが\*NONEの時にのみ有効です。

指定できる値は次の通りです:

- v \*SAME:現在このFCT項目に指定された値を保存します。
- \*ENABLED:ファイルを使用することができます。
- v \*DISABLED: ファイルは使用可能になるまで使用できません。
- v \*CLOSED:ファイルがオープンされるまで使用することができません。

[トップ](#page-102-0)

### アクセス方式 **(ACCMTH)**

ファイルにアクセスするために使用する方式を入力してください。このフィールドは,ローカル・ファイル の場合,すなわちシステム識別コード・フィールドが\*NONEの時にのみ有効です。

指定できる値は次の通りです:

v \*SAME:現在このFCT項目に指定された値を保存します。

- <span id="page-107-0"></span>v \*KEY:ファイル中のレコードはキーによってアクセスされます。ファイルはKSDSでなければなりませ  $h<sub>o</sub>$
- v \*ENTRY: ファイル中のレコードは項目順序番号でアクセスされます。ファイルはESDSでなければなり ません。
- v \*REL: ファイル中のレコードは相対レコード番号でアクセスされます。ファイルはRRDSでなければなり ません。

注**:** アクセス・パス・フィールドに\*ARRIVALを入力した場合には,このフィールドは無視されます。

[トップ](#page-102-0)

### 回復可能 **(RECOVER)**

CICSファイル識別コードと関連したファイルが回復可能であるかどうかを示します。このパラメーター は,ローカル・ファイルの場合,すなわちシステム識別コード・フィールドが\*NONEの時にのみ有効で す。

指定できる値は次の通りです:

- v \*SAME:現在このFCT項目に指定された値を保存します。
- \*YES:ファイルは回復可能です。
- \*NO:ファイルは回復可能ではありません。

[トップ](#page-102-0)

### ファイルの消去 **(CLRFILE)**

このファイル識別コードが最初にオープンされた時にファイルを消去するかどうかを示します。このフィー ルドは、ローカル・ファイルの場合、すなわちシステム識別コード・フィールドが\*NONEの時にのみ有効 です。

指定できる値は次の通りです:

- v \*SAME:現在このFCT項目に指定された値を保存します。
- \*NO:オープン時にファイルを消去しません。
- \*YES:オープン時にファイルを消去します。

[トップ](#page-102-0)

### アクセス・パス **(ACCPTH)**

ファイル識別コードと関連したファイルを到着順(順次)に処理するか,あるいはアクセス方式フィールド 内の値に従って(すなわち,キー,項目順序番号,または相対レコード番号によって)処理するかを示しま す。このフィールドは,ローカル・ファイルの場合,すなわちシステム識別コード・フィールドが\*NONE の時にのみ有効です。

注**:** ACCMTH(\*KEY)を指定した時には,ACCPTH(\*ARRIVAL)は正しくありません。

指定できる値は次の通りです:
- v \*SAME:現在このFCT項目に指定された値を保存します。
- v \*FILE:ファイルはアクセス方式フィールドの値に応じて処理されます。
- v \*ARRIVAL: ファイルはアクセス方式フィールドの値と関係なく,到着順(順次)に処理されます。

[トップ](#page-102-0)

### ファイル処理 **(RCDACT)**

ファイル内のレコードを追加,参照,削除,読み取り,または更新できるかどうかを示します。このフィー ルドは、ローカル・ファイルの場合、すなわちシステム識別コード・フィールドが\*NONEの時にのみ有効 です。

このフィールドに対して5つの要素があります。指定できる値は次の通りです:

#### v 要素1:追加可能

レコードをファイルに追加できるかどうかを指示します。

- \*SAME:現在このFCT項目に指定された値を保存します。
- \*NOADD:レコードを追加することはできません。
- \*ADD:レコードを追加することができます。
- v 要素2:走査検索可能

ファイル中のレコードを走査検索できるかどうかを指示します。

- \*SAME:現在このFCT項目に指定された値を保存します。
- \*NOBROWSE:レコードを走査検索することはできません。
- \*BROWSE:レコードを走査検索することができます。
- v 要素3:削除可能

ファイル中のレコードを削除できるどうかを指示します。

- \*SAME:現在このFCT項目に指定された値を保存します。
- \*NODLT:レコードを削除することはできません。
- \*DLT:レコードを削除することができます。
- v 要素4:読み取り可能

ファイル中のレコードを読み取ることができるかどうかを指示します。

- \*SAME:現在このFCT項目に指定された値を保存します。
- \*NOREAD:レコードを読み取ることはできません。(走査検索または更新機能が指定されない限り,こ れが省略時の値です。)
- \*READ:レコードを読み取ることができます。
- v 要素5:更新可能

ファイル中のレコードを更新できるかどうかを指示します。

- \*SAME:現在このFCT項目に指定された値を保存します。
- **\*NOUPD:**レコードを更新することはできません。
- **\*UPD:**レコードを更新することができます。

### ジャーナル処理 **(JRNCTL)**

このファイルと一緒に使用するジャーナル・ファイルの番号,およびジャーナル処理するREADおよび WRITE操作を指定します。このフィールドは,ローカル・ファイルの場合,すなわちシステム識別コー ド・フィールドが\*NONEの時にのみ有効です。

指定できる値は次の通りです:

• 要素1:ジャーナル番号

このファイルでのREADおよびWRITE活動を記録するために使用されるジャーナル番号。ジャーナル番号 は,ジャーナル管理テーブル項目を介してファイルと対応していなければなりません。

- \*SAME:現在このFCT項目に指定された値を保存します。
- ジャーナル:1-99の範囲のジャーナル番号。指定された値が0の場合には、このファイル識別コード に対してジャーナル処理は行なわれません。
- v 要素2:読み取り専用操作

読み取り専用操作をジャーナル処理するかどうかを指示します。

- \*SAME:現在このFCT項目に指定された値を保存します。
- \*NOREADONLY:読み取り専用操作はジャーナル処理されません。
- **\*READONLY:**読み取り専用操作はジャーナル処理されます。
- v 要素3:読み取り更新操作

読み取り更新操作をジャーナル処理するかどうかを指示します。

- \*SAME:現在このFCT項目に指定された値を保存します。
- \*NOREADUPD:読み取り更新操作はジャーナル処理されません。
- \*READUPD:読み取り更新操作はジャーナル処理されます。
- v 要素4:新規書き出し操作

新規書き出し操作をジャーナル処理するかどうかを指示します。

- \*SAME:現在このFCT項目に指定された値を保存します。
- \*NOWRTNEW:新規書き出し操作はジャーナル処理されません。
- \*WRTNEW新規書き出し操作はジャーナル処理されます。
- v 要素5:書き出し更新操作

書き出し更新操作をジャーナル処理するかどうかを指示します。

- \*SAME:現在このFCT項目に指定された値を保存します。
- \*NOWRTUPD:書き出し更新操作はジャーナル処理されません。
- \*WRTUPD書き出し更新操作はジャーナル処理されます。

例

なし

# エラー・メッセージ

不明

[トップ](#page-102-0)

# <span id="page-112-0"></span>**CICS**グループの変更 **(CHGCICSGRP)**

#### 実行可能場所**:**

- v バッチ・ジョブ (\*BATCH)
- v 対話式ジョブ (\*INTERACT)
- v バッチ・プログラム (\*BPGM)
- v 対話式プログラム (\*IPGM)
- v バッチ REXX プロシージャー (\*BREXX)
- 対話式 REXX プロシージャー (\*IREXX)
- v QCMDEXEC, QCAEXEC, または QCAPCMD API (\*EXEC) の使用

スレッド・セーフ**:** いいえ

グループと関連したすべてのテーブルを説明するテキストを変更するためには, CICS/400グループ変更 (CHGCICSGRP) コマンドを使用してください。

トップ

パラメーター

[エラー・メッセージ](#page-113-0)

[例](#page-113-0)

# パラメーター

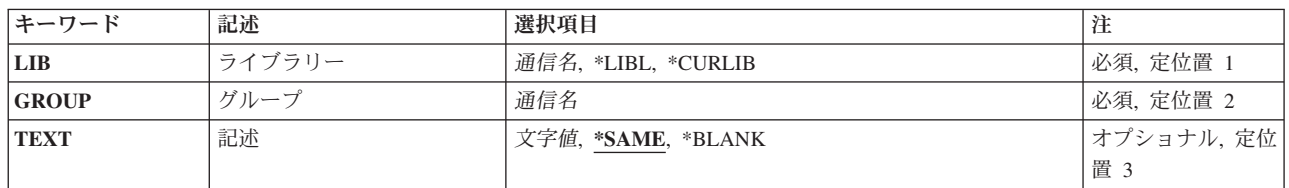

トップ

# ライブラリー **(LIB)**

グループが入っているOS/400ライブラリーの名前を入力してください。指定できる値は次の通りです:

- v **\*LIBL:**グループが入っているOS/400の最初のライブラリーを見つけるために,ライブラリー・リストが 使用されます。
- v **\*CURLIB:**現行ライブラリーにグループが入っています。現行ライブラリーが指定されない場合には, QGPLライブラリーが使用されます。
- v ライブラリー名**:**グループが入っているOS/400ライブラリーの名前。

トップ

# グループ **(GROUP)**

変更するグループの名前を入力してください。

<span id="page-113-0"></span>v グループ名**:**グループ名は最大10桁の長さとすることができます。最初の文字は英字または特殊文字¥, @, または#の1つでなければなりません。残りの文字は,英数字または特殊文字¥, @, #の1つとすること ができます。

[トップ](#page-112-0)

# 記述 **(TEXT)**

グループを説明するテキストを入力してください。

指定できる値は次の通りです:

- \*SAME:グループと関連したテキストは変更されません。
- v **\*BLANK:**グループと関連したテキストはありません。
- テキスト:グループを記述する最大50桁の文字ストリングを指定してください。先行または後書きのブ ランクを使用するためには,ストリングをアポストロフィで囲んでください。

[トップ](#page-112-0)

[トップ](#page-112-0)

## 例

なし

### エラー・メッセージ

不明

# <span id="page-114-0"></span>**CICS JCT**項目の変更 **(CHGCICSJCT)**

#### 実行可能場所**:**

- v バッチ・ジョブ (\*BATCH)
- v 対話式ジョブ (\*INTERACT)
- v バッチ・プログラム (\*BPGM)
- v 対話式プログラム (\*IPGM)
- v バッチ REXX プロシージャー (\*BREXX)
- 対話式 REXX プロシージャー (\*IREXX)
- v QCMDEXEC, QCAEXEC, または QCAPCMD API (\*EXEC) の使用

スレッド・セーフ**:** いいえ

JCT項目を変更するためには、CICSジャーナル管理テーブル変更(CHGCICSJCT) コマンドを使用してくだ さい。

ファイルがFCTに定義されている時には,そのファイルの活動をジャーナル処理するかどうかを指定するこ とができ,またジャーナル・ファイルのIDを指定することができます。ジャーナル・ファイルは1-99の範囲 の番号によって識別されます。JCTでは,各ジャーナル・ファイルの特性を定義します。

トップ

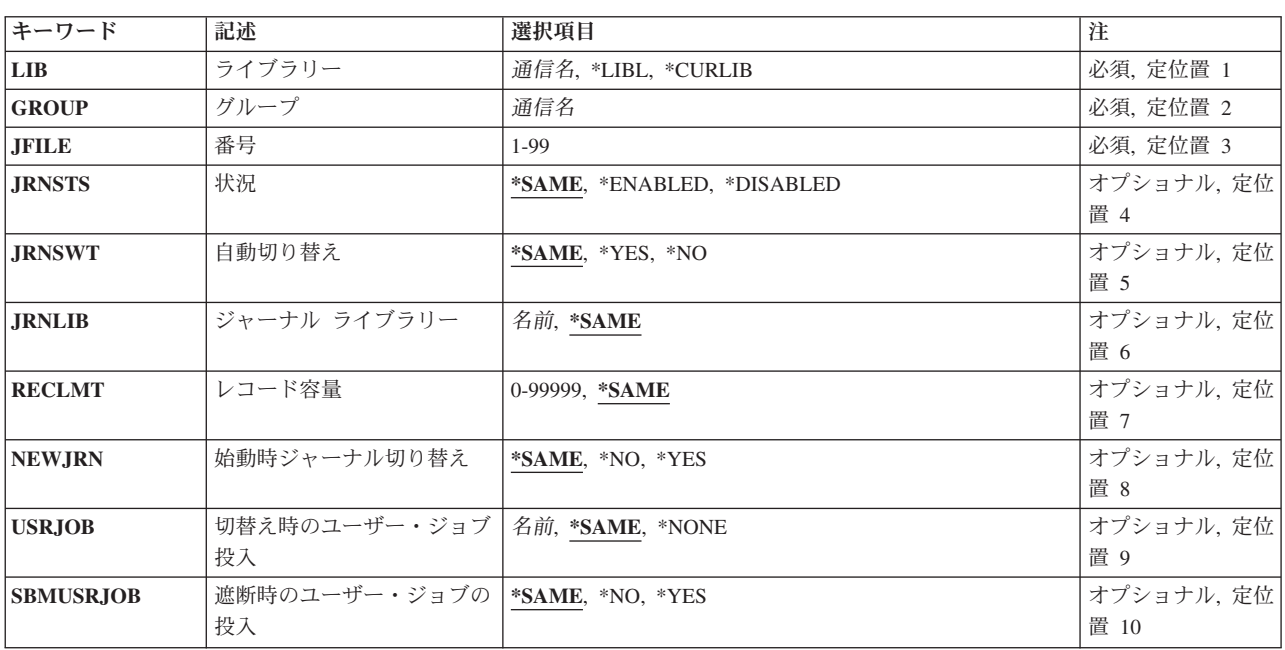

## パラメーター

パラメーター [例](#page-118-0) [エラー・メッセージ](#page-118-0)

<span id="page-115-0"></span>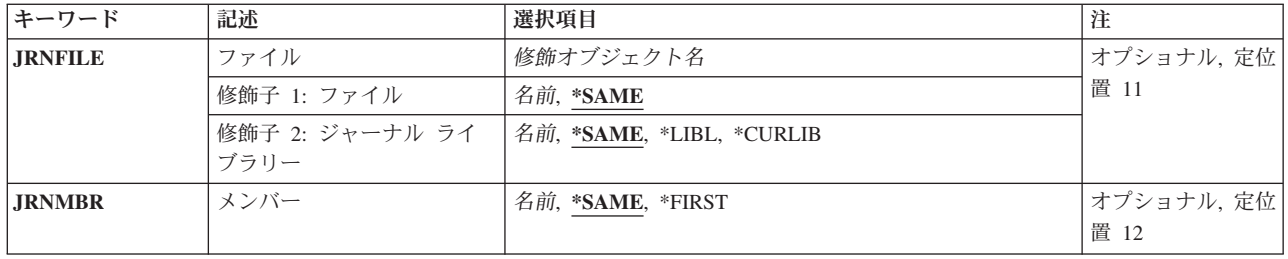

[トップ](#page-114-0)

# ライブラリー **(LIB)**

グループが入っているOS/400ライブラリーの名前を入力してください。指定できる値は次の通りです:

- v **\*LIBL:**グループが入っているOS/400の最初のライブラリーを見つけるために,ライブラリー・リストが 使用されます。
- v **\*CURLIB:**現行ライブラリーにグループが入っています。現行ライブラリーが指定されない場合には, QGPLライブラリーが使用されます。
- v ライブラリー名**:**グループが入っているOS/400ライブラリーの名前。

[トップ](#page-114-0)

# グループ **(GROUP)**

変更するJCT項目が入っているグループの名前を入力してください。

v グループ名**:**グループ名は最大10桁の長さとすることができます。最初の文字は英字または特殊文字¥, @, または#の1つでなければなりません。残りの文字は、英数字または特殊文字¥, @, #の1つとすること ができます。

[トップ](#page-114-0)

### 番号 **(JFILE)**

ユーザー・ジャーナル番号を入力してください。このユーザー・ジャーナルは,ファイル活動の自動ジャー ナル処理にも使用することができます。この番号は,このJCT 項目を識別するためにも使用されます。

v ジャーナル:1から99までの範囲の数値。

[トップ](#page-114-0)

### 状況 **(JRNSTS)**

ジャーナル番号を使用できるかどうかを示します。

指定できる値は次の通りです:

- v \*SAME:現在JCT項目に指定された値を保存します。
- v **\*ENABLED:**ジャーナル番号を使用することができます。
- v **\*DISABLED:**ジャーナル番号を使用することができません。
- **110** IBM Systems iSeries: CICS Transaction Server for iSeries コマンド

### <span id="page-116-0"></span>自動切り替え **(JRNSWT)**

ジャーナルがいっぱいになった時にジャーナルを次のファイル生成に自動的に切り替えられるかどうかを示 します。

指定できる値は次の通りです:

- v \*SAME:現在JCT項目に指定された値を保存します。
- v **\*YES:**ジャーナルがいっぱいになった時に自動的に交換されます。
- v **\*NO:** ジャーナルは,満杯になった時に自動的に交換されません。

[トップ](#page-114-0)

# ジャーナル ライブラリー **(JRNLIB)**

ジャーナルが入るISERIESライブラリー名。このフィールドは、JRNSWTフィールドが\*YESの時にのみ有効 です。

注**:** 使用されるISERIESファイル名は,CICS制御領域によって生成されます。ISERIESファイル名はマスク AEGJC**NNXXX**で構成されます。ここで,**NN**はジャーナル番号で,**XXX**は生成番号です。

指定できる値は次の通りです:

- v \*SAME:現在JCT項目に指定された値を保存します。
- v ライブラリー名**:**最大長は10桁です。最初の文字は英字または特殊文字¥, @,または#の1つでなければな りません。残りの文字は,英数字または特殊文字¥, @, #の1つとすることができます。

[トップ](#page-114-0)

# レコード容量 **(RECLMT)**

ジャーナルの次の生成に切り替えるために蓄積されるレコードの数。このフィールドは,JRNSWTフィール ドが\*YESの時にのみ有効です。

指定できる値は次の通りです:

- v \*SAME:現在JCT項目に指定された値を保存します。
- v ファイル当たりのレコード数**:** 1-99999の範囲の数値。

[トップ](#page-114-0)

### 始動時ジャーナル切り替え **(NEWJRN)**

CICS制御領域が開始された時にジャーナルが次の生成に切り替えられるかどうかを示します。このフィー ルドは、JRNSWTフィールドが\*YESの時にのみ有効です。

指定できる値は次の通りです:

v \*SAME:現在JCT項目に指定された値を保存します。

- <span id="page-117-0"></span>v **\*NO:**ジャーナルがいっぱいになった時にだけ交換します。
- v **\*YES:** CICS制御領域が正常に開始された時,およびジャーナルが満杯になった時に交換します。

[トップ](#page-114-0)

## 切替え時のユーザー・ジョブ投入 **(USRJOB)**

ジャーナルが切り替えられた時にSBMUSRJOB CLコマンドを介して投入されるISERIESプログラム。この フィールドは,JRNSWTフィールドが\*YESの時にのみ有効です。

注**:** このISERIES投入済みプログラムはパラメーターを受け入れないので,プログラム・オブジェクトは CICS制御領域と対応するライブラリー・リストに存在していなければなりません。

指定できる値は次の通りです:

- v \*SAME:現在JCT項目に指定された値を保存します。
- v **\*NONE:** ISERIESジョブは,ジャーナルが切り替えられた時に投入されません。
- v 交換時ジョブ投入**:**最大長は10桁です。最初の文字は英字または特殊文字¥, @,または#の1つでなければ なりません。残りの文字は,英数字または特殊文字¥, @, #の1つとすることができます。

[トップ](#page-114-0)

### 遮断時のユーザー・ジョブの投入 **(SBMUSRJOB)**

CICS制御領域が終了した時にISERIESジョブが投入されるかどうかを示します。これは,USRJOBフィール ドが\*NONEの時には無効です。

指定できる値は次の通りです:

- v \*SAME:現在JCT項目に指定された値を保存します。
- v **\*NO:** CICS制御領域が終了した時に,ISERIESジョブを投入しません。
- v **\*YES:** CICS制御領域が終了した時に,ISERIESジョブを投入します。

[トップ](#page-114-0)

## ファイル **(JRNFILE)**

ジャーナル番号によって使用されるファイルの名前。このフィールドは,JRNSWTフィールドが\*NOの時に のみ有効です。

使用できるライブラリーの値は次の通りです:

- v \*SAME:現在JCT項目に指定された値を保存します。
- v **\*LIBL:**ファイルを見つけるために,CICS制御領域と対応するジョブのライブラリー・リストが使用され ます。
- v **\*CURLIB:**ファイルを見つけるために,CICS制御領域と対応するジョブの現行ライブラリーが使用され ます。現行ライブラリーとしてライブラリーが指定されていない場合には,QGPLライブラリーが使用さ れます。
- v ライブラリー名:ファイルが入っているライブラリーの名前を指定してください。

<span id="page-118-0"></span>使用できるファイル名の値は次の通りです:

- v \*SAME:現在JCT項目に指定された値を保存します。
- v ジャーナル名:ファイルの名前を指定してください。

[トップ](#page-114-0)

# メンバー **(JRNMBR)**

ジャーナル番号によって使用されるファイル内のメンバーの名前。このフィールドは,JRNSWTフィールド が\*NOの時にのみ有効です。

指定できる値は次の通りです:

- v \*SAME:現在JCT項目に指定された値を保存します。
- v **\*FIRST:**ファイル・メンバーは指定されません。ファイル中の最初のメンバーが使用されます。
- v ジャーナル・メンバー名:ファイル・メンバーの名前を指定してください。

[トップ](#page-114-0)

### 例

なし

[トップ](#page-114-0)

# エラー・メッセージ

不明

# <span id="page-120-0"></span>**CICS PCT**項目の変更 **(CHGCICSPCT)**

#### 実行可能場所**:**

- v バッチ・ジョブ (\*BATCH)
- v 対話式ジョブ (\*INTERACT)
- v バッチ・プログラム (\*BPGM)
- v 対話式プログラム (\*IPGM)
- v バッチ REXX プロシージャー (\*BREXX)
- 対話式 REXX プロシージャー (\*IREXX)
- v QCMDEXEC, QCAEXEC, または QCAPCMD API (\*EXEC) の使用

スレッド・セーフ**:** いいえ

PCTの項目を変更するためには、CICSプログラム管理テーブル変更 ( CHGCICSPCT) コマンドを使用して ください。

プログラム管理テーブル(PCT)には,このシステムから実行できる各トランザクションの定義が入っていま す。各ローカル・トランザクションは,プログラム処理テーブル(PPT)に定義されたプログラムとリンクさ れていなければなりません。各リモート・トランザクションは、端末管理テーブル(システム項目)(TCS) に定義された,対応するシステム識別コードをもっていなければなりません。

トップ

[例](#page-125-0)

[エラー・メッセージ](#page-125-0)

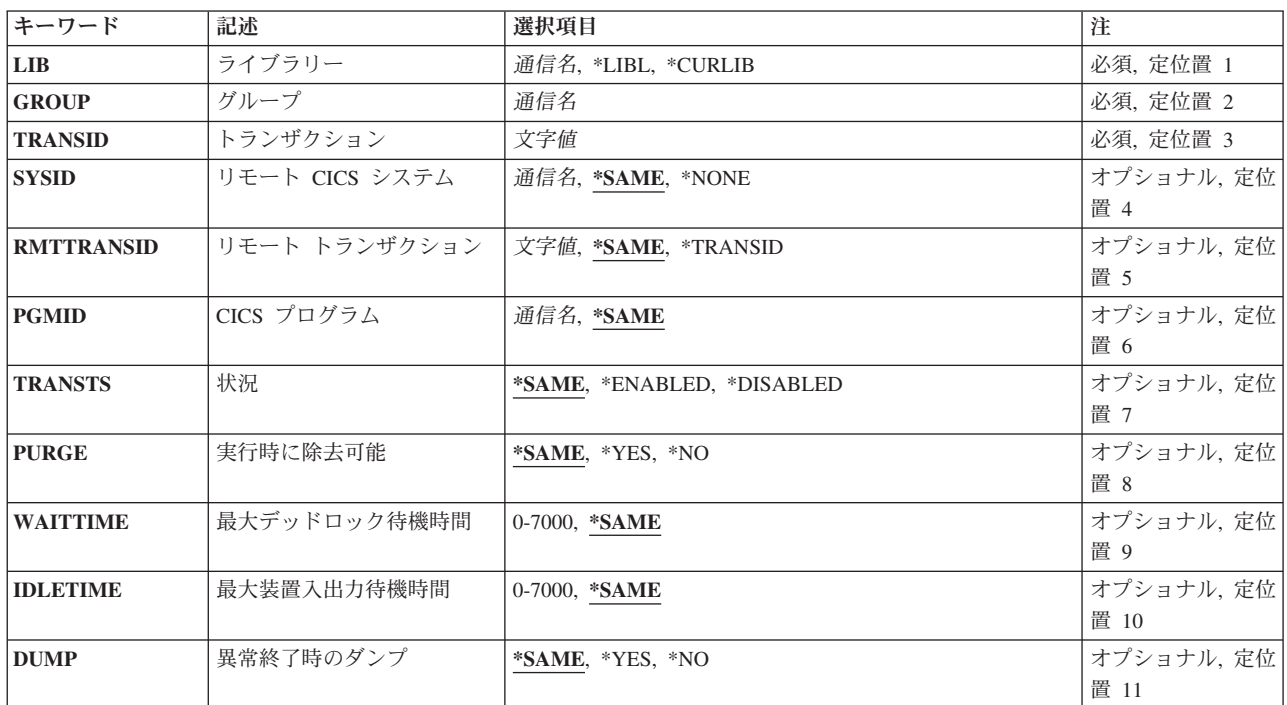

## パラメーター

パラメーター

<span id="page-121-0"></span>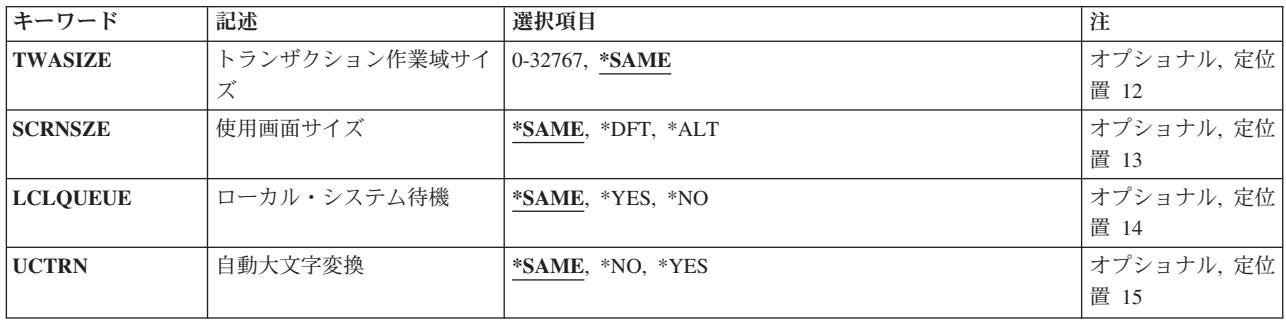

[トップ](#page-120-0)

# ライブラリー **(LIB)**

グループが入っているOS/400ライブラリーの名前を入力してください。指定できる値は次の通りです:

- v **\*LIBL:**グループが入っているOS/400の最初のライブラリーを見つけるために,ライブラリー・リストが 使用されます。
- v **\*CURLIB:**現行ライブラリーにグループが入っています。現行ライブラリーが指定されない場合には, QGPLライブラリーが使用されます。
- v ライブラリー名**:**グループが入っているOS/400ライブラリーの名前。

[トップ](#page-120-0)

# グループ **(GROUP)**

変更するPCT項目が入っているグループの名前を入力してください。

v グループ名**:**グループ名は最大10桁の長さとすることができます。最初の文字は英字または特殊文字¥, @, または#の1つでなければなりません。残りの文字は、英数字または特殊文字¥, @, #の1つとすること ができます。

[トップ](#page-120-0)

# トランザクション **(TRANSID)**

変更するPCT項目のトランザクション識別コードを入力してください。

v トランザクション**ID:**トランザクションIDは最大4桁の長さとすることができます。キーボード上の任意 の文字を入力できますが,小文字および特殊文字はアポストロフィで囲まなければなりません。

アポストロフィを入力するための十分なスペースがない時には,追加の文字を入力できるようにする拡 張フィールド・サイズを取得するために、最初の文字位置にアンパーサンド(&)を入力してください。ブ ランクは受け入れられますが,項目が制御領域に対して定義されている時には,ブランクの後の文字は 無視されます。たとえば、'AB G'は制御領域内では'AB'として扱われます。

16進数文字はアポストロフィで囲まなければならず,大文字のXが先行していなければなりません。たと えば, X'A1A2A3A4'です。16進数値は受け入れられますが, 値が印刷可能文字でない場合には, その項 目は制御領域に定義される時に拒否されます。

## <span id="page-122-0"></span>リモート **CICS** システム **(SYSID)**

トランザクションを所有しているリモート・システムの名前を入力してください。

指定できる値は次の通りです:

- v \*SAME:現在PCT項目に指定されている値を保持します。
- v **\*NONE:**トランザクションはローカル・システムに保留中です。
- システム識別コード: システム識別コードは最大4桁の長さとすることができます。最初の文字は英字 または特殊文字¥, @,または#の1つでなければなりません。残りの文字は,英数字または特殊文字¥, @, #の1つとすることができます。

[トップ](#page-120-0)

### リモート トランザクション **(RMTTRANSID)**

トランザクションがリモート・システム上で認識される識別コードを入力してください。このフィールド は,ローカル・システムの場合,すなわちシステム識別コード・フィールドが\*NONEの時には無効です。

指定できる値は次の通りです:

- v \*SAME:現在PCT項目に指定されている値を保持します。
- v **\*TRANSID:**ローカルおよびリモート・トランザクション識別コーが 同じです。トランザクション識別コ ード・フィールドの名前が使用されます。
- v リモート・トランザクション**ID:**リモート・トランザクションIDは最大4桁の長さとすることができま す。キーボード上の任意の文字を入力できますが,小文字および特殊文字はアポストロフィで囲まなけ ればなりません。

アポストロフィを入力するための十分なスペースがない時には,追加の文字を入力できるようにする拡 張フィールド・サイズを取得するために、最初の文字位置にアンパーサンド(&)を入力してください。ブ ランクは受け入れられますが,項目が制御領域に対して定義されている時には,ブランクの後の文字は 無視されます。たとえば,'AB G'は制御領域内では'AB'として扱われます。

16進数文字はアポストロフィで囲まなければならず,大文字のXが先行していなければなりません。たと えば、X'A1A2A3A4'です。16進数値は受け入れられますが、値が印刷可能文字でない場合には、その項 目は制御領域に定義される時に拒否されます。

[トップ](#page-120-0)

### **CICS** プログラム **(PGMID)**

このトランザクション識別コードによって開始するプログラムの名前を入力してください。このプログラム はPPT項目をもっているはずです。このフィールドは,ローカル・システムの場合,すなわちシステム識別 コード・フィールドが\*NONEの時にのみ有効です。

指定できる値は次の通りです:

v \*SAME:現在PCT項目に指定されている値を保持します。

<span id="page-123-0"></span>v プログラム**ID:**プログラムIDは最大8桁の長さとすることができます。最初の文字は英字または特殊文字¥, @,または#の1つでなければなりません。残りの文字は,英数字または特殊文字¥, @, #の1つとすること ができます。

[トップ](#page-120-0)

## 状況 **(TRANSTS)**

トランザクションを使用できるかどうかを示します。

指定できる値は次の通りです:

- v \*SAME:現在PCT項目に指定されている値を保持します。
- v **\*ENABLED:**トランザクションを使用することができます。
- v **\*DISABLED:**トランザクションを使用することができません。

[トップ](#page-120-0)

## 実行時に除去可能 **(PURGE)**

トランザクションを除去できるかどうかを示します。

指定できる値は次の通りです:

- v \*SAME:現在PCT項目に指定されている値を保持します。
- v **\*YES:**トランザクションを除去することができます。
- v **\*NO:**トランザクションを除去することができません。

[トップ](#page-120-0)

# 最大デッドロック待機時間 **(WAITTIME)**

トランザクションをデッドロック状態にしておける時間の長さ(秒数)を入力してください。形式は**MMSS** です。

指定できる値は次の通りです:

- v \*SAME:現在PCT項目に指定されている値を保持します。
- デッドロック・タイムアウト: 0-7000 (70分) の範囲の数値を入力してください。指定された値が0の 時には,トランザクション識別コードを無制限の時間でデッドロック状態にすることができます。

[トップ](#page-120-0)

### 最大装置入出力待機時間 **(IDLETIME)**

トランザクションが端末入力または出力を待っていられる時間の長さ(秒数)を入力してください。形式は **MMSS**です。

指定できる値は次の通りです:

v \*SAME:現在PCT項目に指定されている値を保持します。

**118** IBM Systems - iSeries: CICS Transaction Server for iSeries コマンド

<span id="page-124-0"></span>• 読み取りタイムアウト: 0-7000 (70分) の範囲の数値。指定された値が0の時には、トランザクション 識別コードは,無制限の時間で端末装置の入力または出力を待機することができます。

[トップ](#page-120-0)

# 異常終了時のダンプ **(DUMP)**

トランザクションが異常終了した時にトランザクション・ダンプが取られるかどうかを示します。このフィ ールドは,ローカル・システムの場合,すなわちシステム識別コード・フィールドが\*NONEの時にのみ有 効です。

指定できる値は次の通りです:

- v \*SAME:現在PCT項目に指定されている値を保持します。
- v **\*YES:**トランザクション・ダンプが取られます。
- v **\*NO:**トランザクション・ダンプは取られません。

[トップ](#page-120-0)

# トランザクション作業域サイズ **(TWASIZE)**

関連したトランザクション作業域(TWA)のサイズを入力してください。このフィールドは、ローカル・シス テムの場合,すなわちシステム識別コード・フィールドが\*NONEの時にのみ有効です。

指定できる値は次の通りです:

- v \*SAME:現在PCT項目に指定されている値を保存します。
- v **TWA**サイズ: 0-32767の範囲の数値。トランザクションと対応するTWAがない場合には,0を入力して ください。

[トップ](#page-120-0)

## 使用画面サイズ **(SCRNSZE)**

トランザクションを実行するために端末と関連した省略時の画面サイズまたは代替画面サイズのどちらを使 用するかを示します。

指定できる値は次の通りです:

- \*SAME:現在PCT項目に指定されている値を保持します。
- v **\*DFT:**省略時の画面サイズが使用されます。
- v **\*ALT:**代替画面サイズが使用されます。

# <span id="page-125-0"></span>ローカル・システム待機 **(LCLQUEUE)**

ローカル・システムでの待ち行列化を実行するかどうかを示します。

指定できる値は次の通りです:

- v \*SAME:現在PCT項目に指定されている値を保持します。
- v **\*YES:**ローカル・システム待ち合わせが実行されます。
- v **\*NO:**ローカル・システム待ち合わせは実行されません。

[トップ](#page-120-0)

### 自動大文字変換 **(UCTRN)**

このトランザクションへの端末入力をこのトランザクションが実行される端末側で大文字に変換するかどう かを示します。

使用可能なUCTRN値は次の通りです:

- v \*SAME:現在,プログラム管理テーブルに指定された値が適用されることを指定します。
- v **\*NO:**端末入力大文字変換は,各個別端末ごとに端末管理テーブルで有効となっているUCTRN設定値に従 属していることを指定します。
- v **\*YES:**端末から小文字で入力されたデータは,このトランザクションに渡される前に大文字に変換される ことを指定します。

[トップ](#page-120-0)

### 例

なし

[トップ](#page-120-0)

### エラー・メッセージ

不明

# <span id="page-126-0"></span>**CICS PPT**項目の変更 **(CHGCICSPPT)**

#### 実行可能場所**:**

- v バッチ・ジョブ (\*BATCH)
- v 対話式ジョブ (\*INTERACT)
- v バッチ・プログラム (\*BPGM)
- v 対話式プログラム (\*IPGM)
- v バッチ REXX プロシージャー (\*BREXX)
- 対話式 REXX プロシージャー (\*IREXX)
- v QCMDEXEC, QCAEXEC, または QCAPCMD API (\*EXEC) の使用

スレッド・セーフ**:** いいえ

PPTの項目を変更するためには,CICS処理プログラム・テーブル変更(CHGCICSPPT )コマンドを使用して ください。

処理プログラム・テーブル(PPT)は,PCTに保留されているトランザクション識別コードで呼び出すことが できるプログラムを定義します。PPT項目は次のことを定義することができます。

- v ローカル・トランザクションIDプログラムによって呼び出されたプログラム。プログラムはローカルま たはリモートとすることができます。
- v EXEC CICS LINKまたはEXEC CICS XCTLコマンドによって呼び出されたプログラム。
- v ローカル・システムで使用されたBMSマップ・セットおよびユーザー空間。

トップ

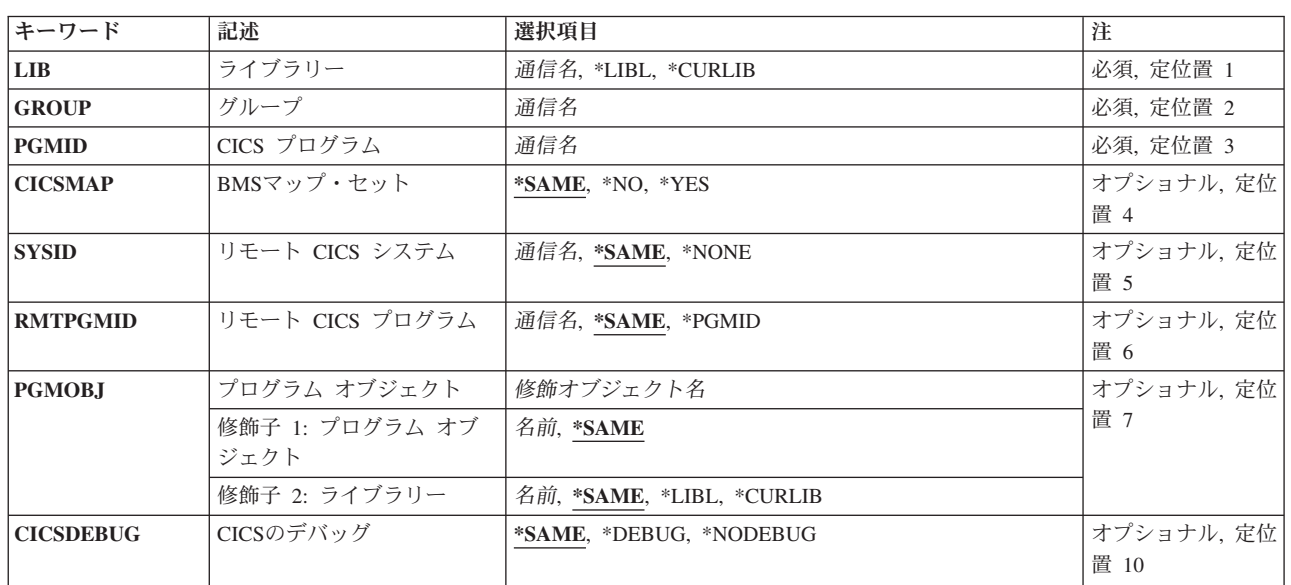

# パラメーター

パラメーター [例](#page-131-0) [エラー・メッセージ](#page-131-0)

<span id="page-127-0"></span>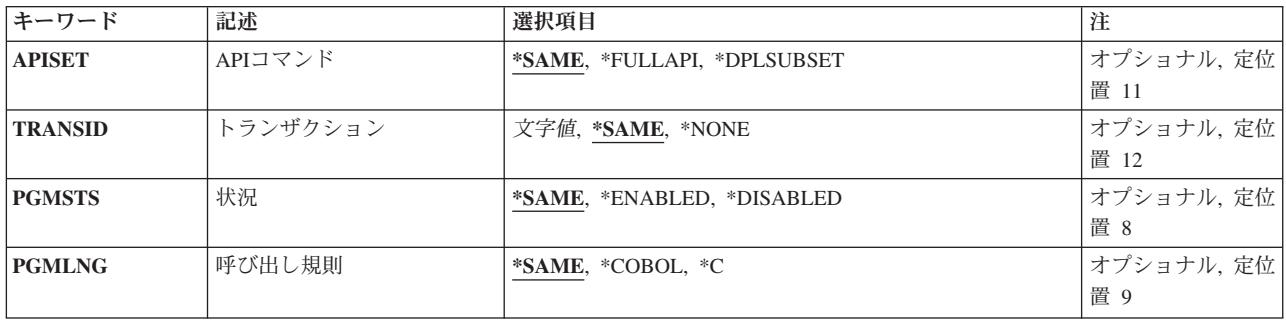

[トップ](#page-126-0)

# ライブラリー **(LIB)**

グループが入っているOS/400ライブラリーの名前を入力してください。指定できる値は次の通りです:

- v **\*LIBL:**グループが入っているOS/400の最初のライブラリーを見つけるために,ライブラリー・リストが 使用されます。
- v **\*CURLIB:**現行ライブラリーにグループが入っています。現行ライブラリーが指定されない場合には, QGPLライブラリーが使用されます。
- v ライブラリー名**:**グループが入っているOS/400ライブラリーの名前。

[トップ](#page-126-0)

# グループ **(GROUP)**

変更するPPT項目が入っているグループの名前を入力してください。

v グループ名**:**グループ名は最大10桁の長さとすることができます。最初の文字は英字または特殊文字¥, @, または#の1つでなければなりません。残りの文字は、英数字または特殊文字¥, @, #の1つとすること ができます。

[トップ](#page-126-0)

# **CICS** プログラム **(PGMID)**

ISERIESプログラム・オブジェクトを開始するために使用されるプログラム識別コードを入力します。この フィールドは,このPPT項目を識別するためにも使用されます。

v プログラム**ID:**プログラムIDは最大8桁の長さとすることができます。最初の文字は英字または特殊文字¥, @,または#の1つでなければなりません。残りの文字は,英数字または特殊文字¥, @, #の1つとすること ができます。

## <span id="page-128-0"></span>**BMS**マップ・セット **(CICSMAP)**

PGMIDフィールドで識別されたプログラムがBMSマップ・セットまたはユーザー空間のどちらであるかを 示します。

指定できる値は次の通りです:

- v \*SAME:現在PPT項目に指定されている値を保存します。
- v **\*NO:**プログラム識別コードはBMSマップ・セットまたはユーザー空間ではありません。これは適用業務 プログラムです。
- v **\*YES:**プログラム識別コードはBMSマップ・セットまたはユーザー空間です。

[トップ](#page-126-0)

### リモート **CICS** システム **(SYSID)**

プログラムを所有しているリモート・システムの識別コードを入力してください。このフィールドは、アプ リケーション・プログラムを定義するPPT項目の場合,すなわちCICSMAPフィールドに\*NOが入っている 時にのみ有効です。このフィールドは,ローカル・システムの場合,すなわちシステム識別コード・フィー ルドに\*NONEが入っている時は無効です。

指定できる値は次の通りです:

- v \*SAME:現在PPT項目に指定されている値を保存します。
- v **\*NONE:**プログラムはローカル・システムに保留中です。
- v システム識別コード:システム識別コードは最大4桁の長さとすることができます。最初の文字は英字 または特殊文字¥, @,または#の1つでなければなりません。残りの文字は,英数字または特殊文字¥, @, #の1つとすることができます。

[トップ](#page-126-0)

# リモート **CICS** プログラム **(RMTPGMID)**

プログラムがリモート・システム上で認識される識別コードを入力してください。このフィールドは、ロー カル・システムの場合,すなわちシステム識別コード・フィールドが\*NONEの時には無効です。

指定できる値は次の通りです:

- v \*SAME:現在PPT項目に指定されている値を保存します。
- v **\*PGMID:**ローカルおよびリモート・プログラム識別コードが同じ です。プログラムをアクセスするため にローカル識別コードが使用されます。
- リモート·プログラム識別コード:プログラム識別コードは最大8桁の長さとすることができます。最 初の文字は英字または特殊文字¥, @,または#の1つでなければなりません。残りの文字は,英数字また は特殊文字¥, @, #の1つとすることができます。

# <span id="page-129-0"></span>プログラム オブジェクト **(PGMOBJ)**

プログラム識別コードによって使用されるISERIESプログラム・オブジェクトまたはユーザー空間オブジェ クトの名前を入力します。このフィールドは,ローカル・システムの場合,すなわちシステム識別コード・ フィールドが\*NONEの時にのみ有効です。

使用できるライブラリーの値は次の通りです:

- v \*SAME:現在PPT項目に指定されている値を保存します。
- v **\*LIBL:** ISERIESプログラム・オブジェクトまたはユーザー空間オブジェクトを見つけるために,CICS 制御領域と対応するジョブのライブラリー・リストが使用されます。
- v **\*CURLIB:** ISERIESプログラム・オブジェクトまたはユーザー空間オブジェクトを見つけるために, CICS制御領域と対応するジョブの現行ライブラリーが使用されます。現行ライブラリーとしてライブラ リーが指定されていない場合には,QGPLライブラリーが使用されます。
- v ライブラリー名**:** ISERIESプログラム・オブジェクトまたはユーザー空間オブジェクトが入っているライ ブラリーの名前を指定してください。

使用できるオブジェクトの値は次の通りです:

- v \*SAME:現在PPT項目に指定されている値を保存します。
- オブジェクト名 ISERIESプログラム・オブジェクトまたはユーザー空間オブジェクトの名前を指定して ください。

[トップ](#page-126-0)

## **CICS**のデバッグ **(CICSDEBUG)**

ISERIESプログラム・オブジェクトの実行時にCICS提供トランザクションCEDFを使用できるかどうかを示 します。このフィールドは、CICSMAPフィールドがローカル・システムに保留されている適用業務プログ ラムを参照している時,すなわちCICSMAPフィールドに\*NOが入っていて,システム識別コード・フィー ルドに\*NONEが入っている時にのみ有効です。

指定できる値は次の通りです:

- v \*SAME:現在PPT項目に指定されている値を保存します。
- v **\*DEBUG:** ISERIESプログラム・オブジェクトでCEDFを使用することができます。
- v **\*NODEBUG:** ISERIESプログラム・オブジェクトでCEDFを使用することができません。

[トップ](#page-126-0)

### **API**コマンド **(APISET)**

EXEC CICSコマンドを適用業務プログラム内で実行できるかどうかを示します。このフィールドは, CICSMAPフィールドがローカル・システムに保留されているアプリケーション・プログラムを参照してい る時,すなわちCICSMAP フィールドに\*NOが入っていて,システム識別コード・フィールドに\*NONEが 入っている時にのみ有効です。

注**:** プログラム識別コードがAEGで始まっている場合には,このフィールドには\*FULLAPI が入っていなけ ればなりません。

<span id="page-130-0"></span>指定できる値は次の通りです:

- v \*SAME:現在PPT項目に指定されている値を保存します。
- v **\*FULLAPI:**適用業務プログラムですべてのEXEC CICSコマンドを使用することができます。
- v **\*DPLSUBSET:**分散プログラミング・リンク・サブセットで指定されたEXEC CICSコマンドしか適用業 務プログラムで使用することができません。

[トップ](#page-126-0)

### トランザクション **(TRANSID)**

分散プログラムのリンク時にサーバー・プログラムが実行される時の一時変更トランザクション識別コード を入力してください。このトランザクション識別コードは固有のPPT項目をもっているはずです。このパラ メーターは,ローカル・システムの場合,すなわちシステム識別コード・フィールドが\*NONEの時には無 効です。

指定できる値は次の通りです:

- v \*SAME:現在PPT項目に指定された値を入力します。
- v **\*NONE:**使用する一時変更トランザクション識別コードがありません。
- v トランザクション**ID:**トランザクションIDは最大4桁の長さとすることができます。キーボード上の任意 の文字を入力できますが,小文字および特殊文字はアポストロフィで囲まなければなりません。

アポストロフィを入力するための十分なスペースがない時には,追加の文字を入力できるようにする拡 張フィールド・サイズを取得するために,最初の文字位置にアンパーサンド(&)を入力してください。ブ ランクは受け入れられますが,項目が制御領域に対して定義されている時には,ブランクの後の文字は 無視されます。たとえば、'AB G'は制御領域内では'AB'として扱われます。

16進数文字はアポストロフィで囲まなければならず,大文字のXが先行していなければなりません。たと えば、X'A1A2A3A4'です。16進数値は受け入れられますが、値が印刷可能文字でない場合には、その項 目は制御領域に定義される時に拒否されます。

[トップ](#page-126-0)

# 状況 **(PGMSTS)**

プログラム識別コードを使用できるかどうかを示します。

指定できる値は次の通りです:

- \*SAME:現在PPT項目に指定されている値を保存します。
- v **\*ENABLED:**プログラム識別コードを使用することができます。
- v **\*DISABLED:**プログラム識別コードを使用することができません。

# <span id="page-131-0"></span>呼び出し規則 **(PGMLNG)**

OS/400プログラム・オブジェクトを呼び出すために使用されるプログラム言語規則を入力してください。 これによって,CICSがプログラム・オブジェクトにパラメーターを渡す方法が決定されます。

指定できる値は次の通りです:

- v \*SAME:現在PPT項目に指定されている値を保存します。
- \*COBOL: CICSは, CICS COBOL呼び出し規則を使用してOS/40 0プログラム·オブジェクトを呼び出し ます。
- v **\*C:** CICSは,CICS C呼び出し規則を使用してOS/400プログラム・オブジェクトを呼び出します。

[トップ](#page-126-0)

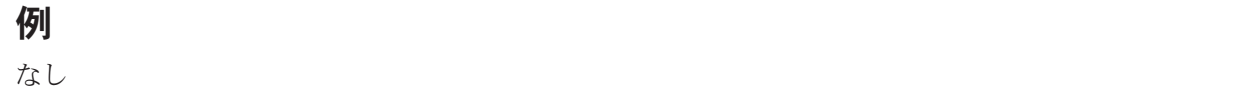

[トップ](#page-126-0)

### エラー・メッセージ

不明

# <span id="page-132-0"></span>**CICS SIT**項目の変更 **(CHGCICSSIT)**

#### 実行可能場所**:**

- v バッチ・ジョブ (\*BATCH)
- v 対話式ジョブ (\*INTERACT)
- v バッチ・プログラム (\*BPGM)
- v 対話式プログラム (\*IPGM)
- v バッチ REXX プロシージャー (\*BREXX)
- 対話式 REXX プロシージャー (\*IREXX)
- v QCMDEXEC, QCAEXEC, または QCAPCMD API (\*EXEC) の使用

スレッド・セーフ**:** いいえ

SITの項目を変更するためには,CICSシステム初期設定テーブル変更(CHGCICSSIT )コマンドを使用してく ださい。

システム初期設定テーブル(SIT)は,システムの初期始動条件および制御パラメーターを指定するために使 用されます。常に1セットの条件だけがシステムに適用されるので,グループ当たりおよびグループ・リス ト・テーブル(GLT)当たり,1つのSIT項目しか使用することはできません。

注: SITに対する変更は、CICSシステムのパフォーマンスおよび実行時特性に影響することを理解していな ければなりません。SIT項目に行なわれた変更は、実行用環境に入れる前に十分にテストして理解しておく 必要があります。

トップ

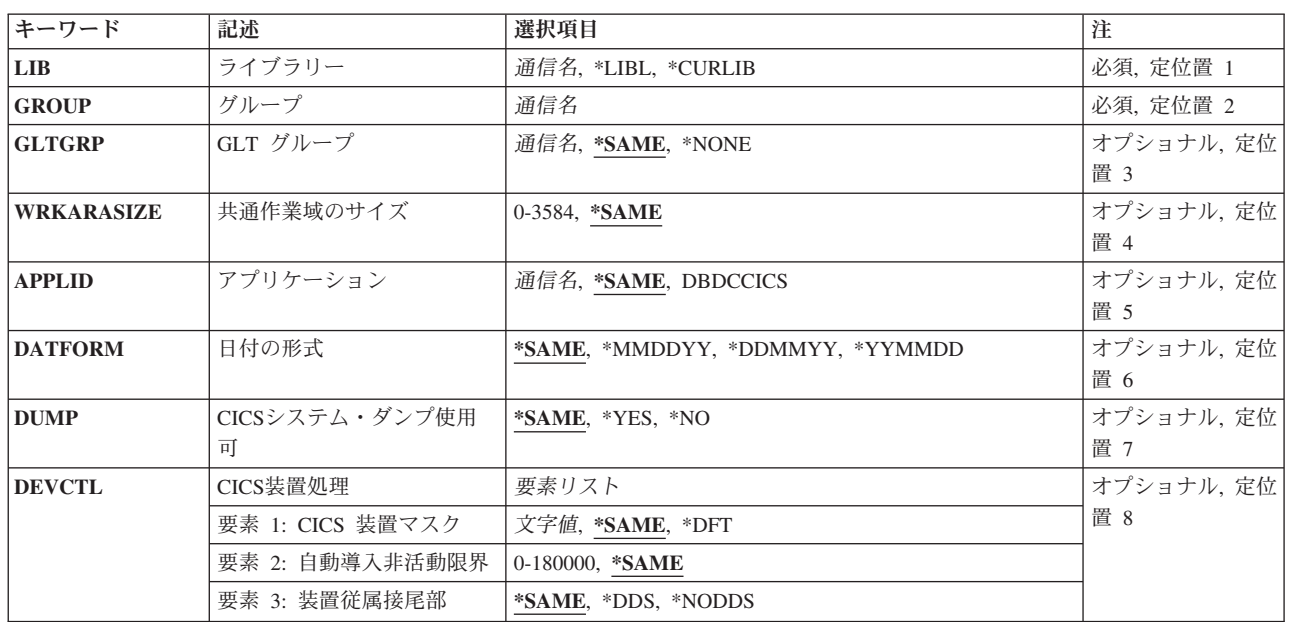

# パラメーター

© Copyright IBM Corp. 1998, 2006 **127**

パラメーター [例](#page-144-0) [エラー・メッセージ](#page-144-0)

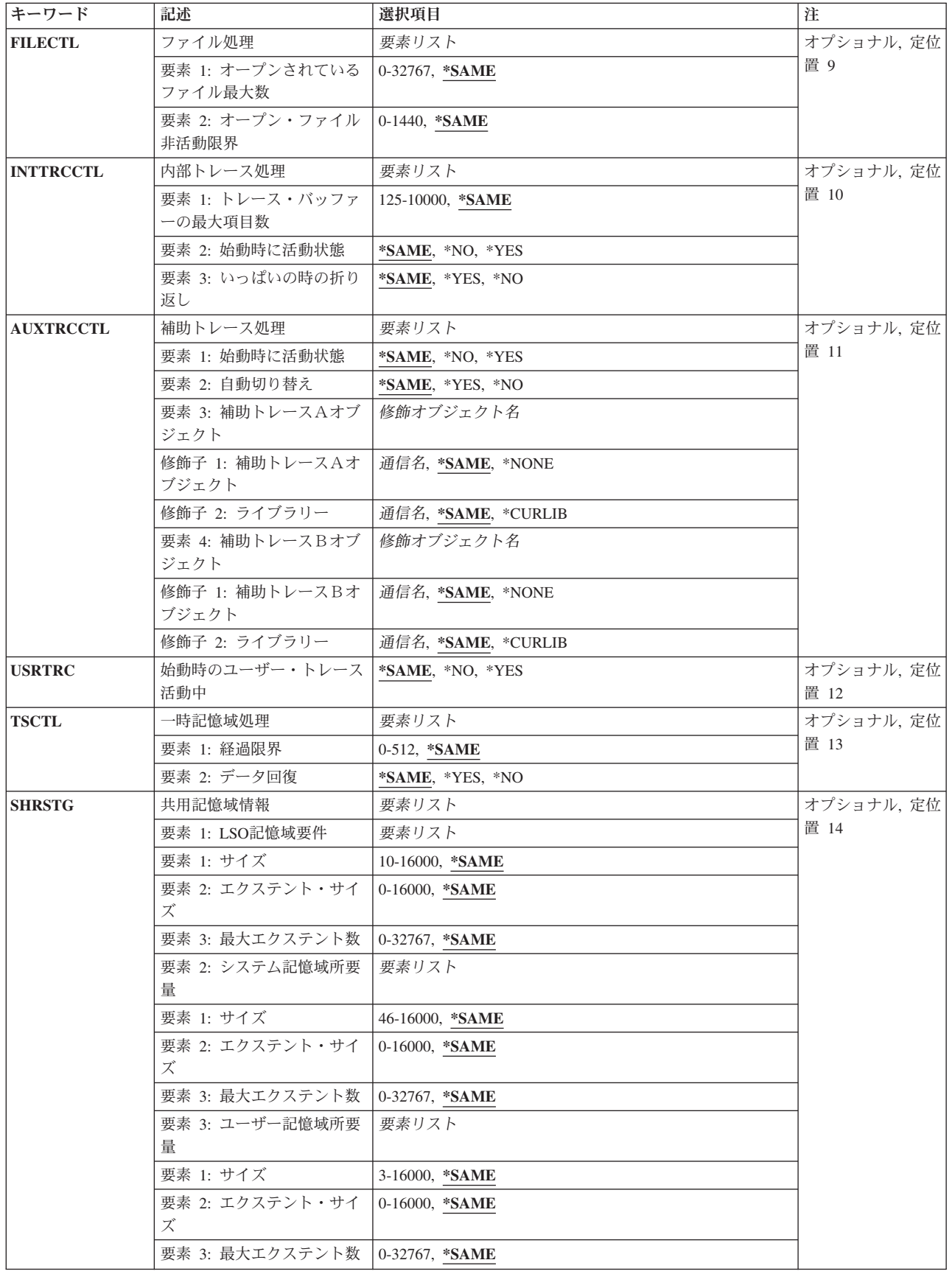

<span id="page-134-0"></span>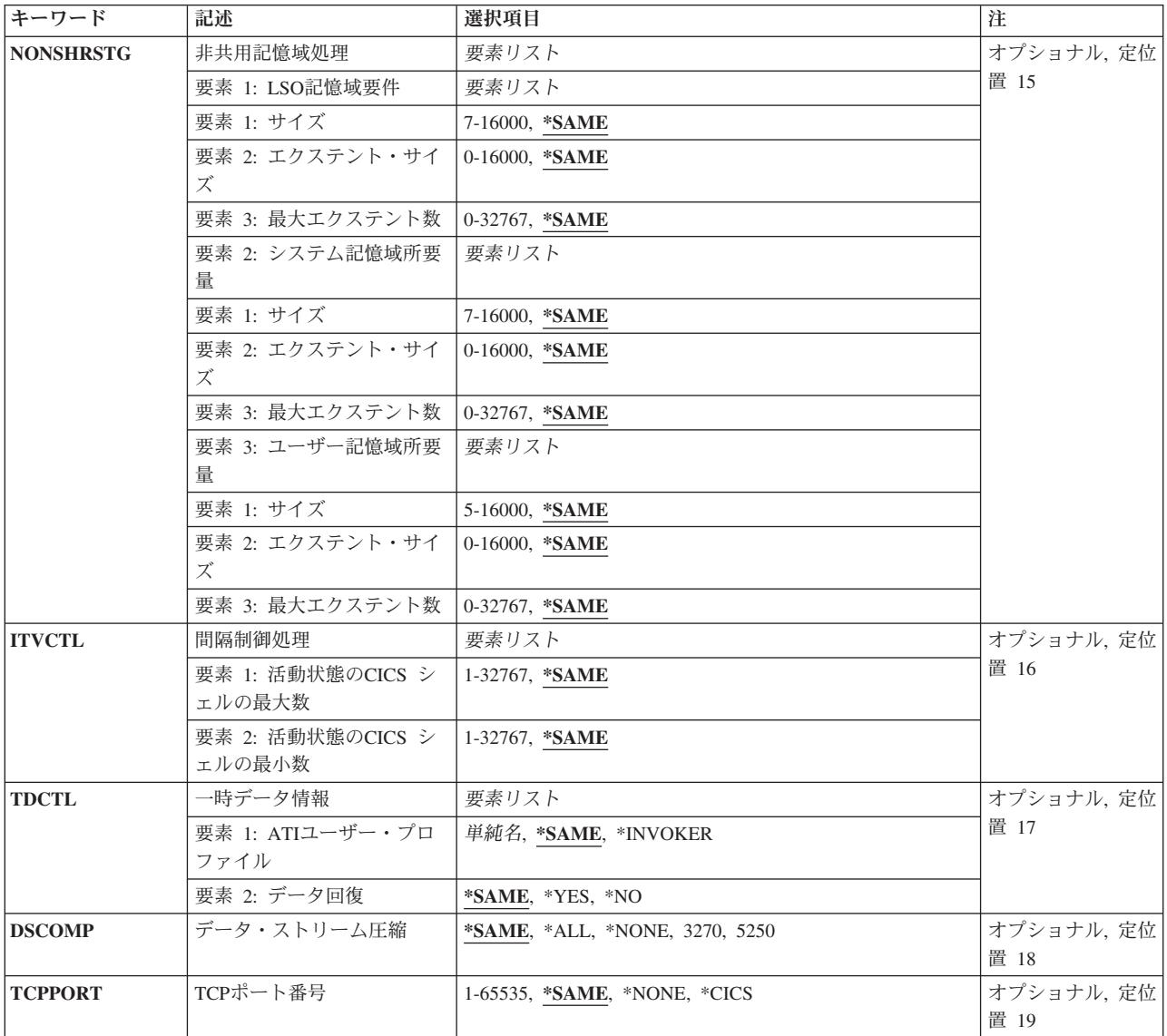

[トップ](#page-132-0)

# ライブラリー **(LIB)**

グループが入っているOS/400ライブラリーの名前を入力してください。指定できる値は次の通りです:

- v **\*LIBL:**グループが入っているOS/400の最初のライブラリーを見つけるために,ライブラリー・リストが 使用されます。
- v **\*CURLIB:**現行ライブラリーにグループが入っています。現行ライブラリーが指定されない場合には, QGPLライブラリーが使用されます。
- v ライブラリー名**:**グループが入っているOS/400ライブラリーの名前。

# <span id="page-135-0"></span>グループ **(GROUP)**

変更するSIT項目が入っているグループの名前を入力してください。

グループ名:グループ名は最大10桁の長さとすることができます。最初の文字は英字または特殊文字¥, @, または#の1つでなければなりません。残りの文字は、英数字または特殊文字¥, @, #の1つとすることがで きます。

[トップ](#page-132-0)

# **GLT** グループ **(GLTGRP)**

グループ・リスト・テーブルが入っているグループの名前を入力してください。グループ・リスト・テーブ ルに指定されているグループはすべてCICS制御領域の開始時に使用されるものです。

指定できる値は次の通りです:

- v \*SAME:現在SIT項目に指定されている値を保存します。
- v **\*NONE:**グループ・リスト・テーブルは使用されません。
- グループ名:グループ名は最大10桁の長さとすることができます。最初の文字は英字または特殊文字¥, @,または#の1つでなければなりません。残りの文字は,英数字または特殊文字¥, @, #の1つとするこ とができます。

[トップ](#page-132-0)

# 共通作業域のサイズ **(WRKARASIZE)**

共通システム域(CSA)の共通作業域(CWA)部分のサイズを入力してください。

指定できる値は次の通りです:

- v \*SAME:現在SIT項目に指定されている値を保存します。
- v **512**共通作業域は512バイトです。
- v **CWA**サイズ**:** 0-3584の範囲の数値。

[トップ](#page-132-0)

# アプリケーション **(APPLID)**

CICS制御領域のVTAM適用業務識別コードを入力してください。

指定できる値は次の通りです:

- v \*SAME:現在SIT項目に指定されている値を保存します。
- v **DBDCCICS:**これが,CICS制御領域について使用される省略時のVTAM適用業務識別コードです。
- v **VTAM**アプリケーション**:** VTAMアプリケーション識別コードは最大8桁の長さとすることができます。 最初の文字は英字または特殊文字¥, @,または#の1つでなければなりません。残りの文字は、英数字ま たは特殊文字¥, @, #の1つとすることができます。

## <span id="page-136-0"></span>日付の形式 **(DATFORM)**

EXEC CICS FORMATTIMEコマンドが出された時にCICS制御領域のシステム日付がどのように形式設定さ れるかを示します。

指定できる値は次の通りです:

- v \*SAME:現在SIT項目に指定されている値を保存します。
- v **\*MMDDYY:**月,日,年。
- v **\*DDMMYY:**日,月,年。
- v **\*YYMMDD:**年,月,日。

[トップ](#page-132-0)

# **CICS**システム・ダンプ使用可 **(DUMP)**

CICS制御領域のダンプを取ることができるかどうかを示します。

指定できる値は次の通りです:

- v \*SAME:現在SIT項目に指定されている値を保存します。
- v **\*YES:** CICS制御領域ダンプを取ることができます。
- v **\*NO:** CICS制御領域ダンプを取ることはできません。

[トップ](#page-132-0)

### **CICS**装置処理 **(DEVCTL)**

端末制御機能で使用されるパラメーターを入力してください。

指定できる値は次の通りです:

#### v 要素1:**CICS**装置マスク

ユーザーがCICS制御領域にサインオンする時にCICS端末装置を生成するために,ISERIES装置名のどの 桁を使用するかを識別します。数字は,ゼロと相対するオフセットを使用して識別されます。すなわち 1は、ISERIES装置名の2番目の数字です。

注**:** 文字の1つが非数値の時には,文字は端末識別コードのその位置に使用されます。たとえば,端末装 置マスク= 0A5B, ISERIES装置名= XYZ1234567, CICS 端末識別コード= XA3B。

- v \*SAME:現在SIT項目に指定されている値を保存します。
- v **\*DFT:** CICS端末装置マスクは,ISERIES装置記述の最後の4桁の非ブランク文字から構成されます。
- · 端末装置マスク:最大長は4桁です。文字は英数字または特殊文字¥, @,または#の1つとすることがで きます。

要素2:自動導入非活動限界

CICSシェルが終了した後のアイドル時間。この後でCICS自動導入端末装置が削除されます。形式は **HHMMSS**です。

• \*SAME:現在SIT項目に指定されている値を保存します。

- <span id="page-137-0"></span>v **HHMMSS:** 0-180000の範囲の数値。指定された値が0の時には,セッションの終了と同時に自動導入端 末装置を削除します。
- v 要素**3:** 装置依存の接尾部づけ。

装置依存の接尾部づけが使用可能であるかどうか。

- v \*SAME:現在SIT項目に指定されている値を保存します。
- v \*DDS:装置依存の接尾部づけが使用可能です。BMSは常にマップ・セットの接尾部付きバージョンをロー ドしようとします。使用される接尾部は,次の方法によって決まります。トランザクションが代替画面 サイズを使用している場合には,BMSは代替接尾部をもっているマップ・バージョンをロードしようと します。ロードが正常に実行されない(またはトランザクションが代替画面サイズを使用していない) 場合には,BMSは省略時のマップ・セットの接尾部をもっているバージョンをロードしようとします。 これも正常に実行されない場合には,BMSは接尾部のないバージョンをロードしようとします。
- v \*NODDS: BMSはマップ・セットの接尾部付きバージョンをロードしません。このオプションの指定によ り,接尾部付きバージョンの検索が避けられます。

[トップ](#page-132-0)

### ファイル処理 **(FILECTL)**

ファイル制御機能によって使用されるパラメーターを入力してください。

指定できる値は次の通りです:

• 要素1:オープンされている最大ファイル数

タスク終了時にCICSシェルに対してオープンされたままにするファイルの最大数。

- v \*SAME:現在SIT項目に指定されている値を保存します。
- v 最大オープン数: 0-32767の範囲の数値。指定された値が0の時には,無制限の数のCICSファイルをオ ープンされたままにすることができます。

#### 要素2:オープンされているファイルの非活動限界

非活動のファイルをオープンされたままにできる時間(分数)。

- \*SAME:現在SIT項目に指定されている値を保存します。
- 分数: 0-1440 (24時間)の範囲の数値。指定された値が0の時には、活動のないファイルをオープンさ れたままにできる時間に制限はありません。

[トップ](#page-132-0)

# 内部トレース処理 **(INTTRCCTL)**

内部追跡機能によって使用される制御パラメーターを入力してください。

指定できる値は次の通りです:

#### v 要素1:追跡バッファーの最大項目数

内部追跡バッファーに使用可能な項目の最大数。ここに入力された数値は、AUXTRCCTL 任意指定パラ メーター−要素3および4に指定された各補助追跡空間オブジェクトの最大項目数も制御します。

- <span id="page-138-0"></span>v \*SAME:現在SIT項目に指定されている値を保存します。
- v 追跡バッファー項目数:125-10000の範囲の数値。

#### 要素2:始動時に活動状態

CICS制御領域が開始された時に内部追跡を活動状態にするかどうかを指示します。

- v \*SAME:現在SIT項目に指定されている値を保存します。
- v **\*NO:** 追跡は活動状態になりません。
- v **\*YES:**追跡が活動状態になります。

#### 要素3:いっぱいの時の折り返し

内部追跡バッファーがいっぱいになった時に内部追跡を折り返すかどうかを指示します。

- \*SAME:現在SIT項目に指定されている値を保存します。
- v **\*YES:**内部追跡項目は折り返されます。
- v **\*NO:**内部追跡は停止します。

[トップ](#page-132-0)

## 補助トレース処理 **(AUXTRCCTL)**

CICS制御領域内で補助追跡機能によって使用される制御パラメーターを入力してください。

指定できる値は次の通りです:

#### v 要素1:始動時に活動状態

CICS制御領域が開始された時に補助追跡を活動状態にするかどうかを指示します。

- v \*SAME:現在SIT項目に指定されている値を保存します。
- v **\*NO:**追跡は活動状態になりません。
- v **\*YES:**追跡が活動状態になります。

#### 要素2:自動切り替え

補助追跡ユーザー空間がいっぱいになった時に行う動作を指示します。

- v \*SAME:現在SIT項目に指定されている値を保存します。
- v **\*YES:**追跡ユーザー空間が切り替えられます。
- v **\*NO:**補助追跡は停止します。

#### 要素3:補助追跡ファイル1

補助追跡機能によって使用される最初のISERIESユーザー空間オブジェクトの名前。

使用できるライブラリーの値は次の通りです。

- \*SAME:現在SIT項目に指定されている値を保存します。
- **\*CURLIB:** ISERIESユーザー空間オブジェクトを見つけるために,CICS制御領域と対応するジョブの 現行ライブラリーが使用されます。現行ライブラリーとしてライブラリーが指定されていない場合に は、OGPLライブラリーが使用されます。

<span id="page-139-0"></span>– ライブラリー名**:** ISERIESユーザー空間オブジェクトが入っているライブラリーの名前を指定してくだ さい。

使用できるファイル名の値は次の通りです。

- \*SAME:現在SIT項目に指定されている値を保存します。
- **\*NONE:**補助追跡機能によって使用されるISERIESユーザー空間はありません。
- 補助1ファイル**:** ISERIESユーザー空間オブジェクトの名前を指定してください。

#### 要素4:補助追跡ファイル2

補助追跡機能によって使用される2番目のISERIESユーザー空間の名前。

注: これは、要素3 (補助追跡ファイル1)で指定されたISERIESユーザー空間オブジェクトと同じにす ることはできません。

使用できるライブラリーの値は次の通りです。

- \*SAME:現在SIT項目に指定されている値を保存します。
- **\*CURLIB:** ISERIESユーザー空間オブジェクトを見つけるために,CICS制御領域と対応するジョブの 現行ライブラリーが使用されます。現行ライブラリーとしてライブラリーが指定されていない場合に は、OGPLライブラリーが使用されます。
- ライブラリー名**:** ISERIESユーザー空間オブジェクトが入っているライブラリーの名前を指定してくだ さい。

使用できるファイル名の値は次の通りです。

- \*SAME:現在SIT項目に指定されている値を保存します。
- **\*NONE:**補助追跡機能によって使用されるISERIESユーザー空間はありません。
- 補助2ファイル**:** ISERIESユーザー空間オブジェクトの名前を指定してください。

[トップ](#page-132-0)

## 始動時のユーザー・トレース活動中 **(USRTRC)**

CICS制御領域が開始された時にユーザー追跡項目を作成できるかどうかを示します。

指定できる値は次の通りです:

- v \*SAME:現在SIT項目に指定されている値を保存します。
- v **\*NO:**ユーザー追跡項目は作成されません。
- v **\*YES:**ユーザー追跡項目が作成されます。

[トップ](#page-132-0)

### 一時記憶域処理 **(TSCTL)**

一時記憶域機能で使用される制御パラメーターを入力してください。

使用できる値は、次の通りです。

v 要素1:**TS**経過限界

<span id="page-140-0"></span>制御領域の緊急再始動時に,一時記憶域回復プログラムによって使用される一時記憶域データの経過限 界。指定された限界より古いデータは回復されません。値は日数で指定されます。

- v \*SAME:現在SIT項目に指定されている値を保存します。
- v 一時記憶域経過: 0-512の範囲の数値。指定された値が0の時には,すべてのデータが回復されます。

#### 要素2:一時記憶域待ち行列の回復

CICS制御領域の緊急再始動時に,一時記憶域待ち行列を回復するかどうかを指示します。

- v \*SAME:現在SIT項目に指定されている値を保存します。
- v **\*YES:**一時記憶域待ち行列を回復します。
- v **\*NO:**一時記憶域待ち行列を回復しません。

[トップ](#page-132-0)

# 共用記憶域情報 **(SHRSTG)**

共用記憶域要件を入力してください。

注**:** 各3タイプの共用記憶域の考えられる最大サイズは、16,775,216です。最大サイズを計算するために は,次のものを加えてください。サイズ\* 1024,およびエクステント・サイズ\*最大エクステント\* 1024。

使用可能なLSO記憶域要件の値は次の通りです:

v 要素1:**LSO**サイズ

Kバイトで表したCICSローカル空間オブジェクト(LSO)のサイズ。

- \*SAME:現在SIT項目に指定されている値を保存します。
- v **LSO**サイズ: 7-16000の範囲の数値。

要素2:**LSO**エクステント・サイズ

Kバイトで表したCICS LSOエクステントのサイズ。

- v \*SAME:現在SIT項目に指定されている値を保存します。
- v **LSO**エクステント・サイズ: 0-16000の範囲の数値。

#### 要素3:**LSO**最大エクステント

CICS LSO最大拡張可能回数。

- \*SAME:現在SIT項目に指定されている値を保存します。
- v **LSO**エクステント: 0-32767の範囲の数値。

#### 要素4:システム・サイズ

Kバイトで表したCICSシステム空間オブジェクトのサイズ。

• \*SAME:現在SIT項目に指定されている値を保存します。

使用可能なシステム記憶域所要量の値は、次の通りです:

v システム・サイズ: 7-16000の範囲の数値。

要素5:システム・エクステント・サイズ

<span id="page-141-0"></span>Kバイトで表したCICSシステム空間オブジェクトのエクステントのサイズ。

- v \*SAME:現在SIT項目に指定されている値を保存します。
- v システム・エクステント・サイズ: 0-16000の範囲の数値。

#### 要素6:システム最大エクステント

CICSシステム空間オブジェクト最大拡張可能回数。

- v \*SAME:現在SIT項目に指定されている値を保存します。
- v システム・エクステント: 0-32767の範囲の数値。

#### 要素7:ユーザー・サイズ

Kバイトで表したCICSユーザー空間オブジェクトのサイズ。

v \*SAME:現在SIT項目に指定されている値を保存します。

使用可能なユーザー記憶域所要量の値は,次の通りです:

v ユーザー・サイズ: 5-16000の範囲の数値。

#### 要素8:ユーザー・エクステント・サイズ

Kバイトで表したCICSユーザー空間オブジェクトのエクステントのサイズ。

- \*SAME:現在SIT項目に指定されている値を保存します。
- v ユーザー・エクステント・サイズ: 0-16000の範囲の数値。0-16000の範囲の数値。

#### 要素9:ユーザー最大エクステント

CICSユーザー空間オブジェクト最大拡張可能回数。

- \*SAME:現在SIT項目に指定されている値を保存します。
- v ユーザー・エクステント: 0-32767の範囲の数値。

[トップ](#page-132-0)

### 非共用記憶域処理 **(NONSHRSTG)**

非共用記憶域要件を入力してください。

注**:** 3タイプの各非共用記憶域を16,775,216とすることができる,最大サイズ。最大サイズを計算するため には,次のものを加えてください。サイズ\* 1024,およびエクステント・サイズ\*最大エクステント\* 1024。

使用可能なLSO所要量の値は、次の通りです:

v 要素1:**LSO**サイズ

Kバイトで表したCICSローカル空間オブジェクト(LSO)のサイズ。

- v \*SAME:現在SIT項目に指定されている値を保存します。
- v **LSO**サイズ: 7-16000の範囲の数値。

#### 要素2:**LSO**エクステント・サイズ

Kバイトで表したCICS LSOエクステントのサイズ。

- v \*SAME:現在SIT項目に指定されている値を保存します。
- v **LSO**エクステント・サイズ: 0-16000の範囲の数値。

要素3:**LSO**最大エクステント

CICS LSO最大拡張可能回数。

- v \*SAME:現在SIT項目に指定されている値を保存します。
- v **LSO**エクステント: 0-32767の範囲の数値。

使用可能なシステム所要量の値は,次の通りです:

• 要素4:システム・サイズ

Kバイトで表したCICSシステム空間オブジェクトのサイズ。

- \*SAME:現在SIT項目に指定されている値を保存します。
- v システム・サイズ: 7-16000の範囲の数値。

要素5:システム・エクステント・サイズ

Kバイトで表したCICSシステム空間オブジェクトのエクステントのサイズ。

- v \*SAME:現在SIT項目に指定されている値を保存します。
- v システム・エクステント・サイズ: 0-16000の範囲の数値。

要素6:システム最大エクステント

CICSシステム空間オブジェクト最大拡張可能回数。

- v \*SAME:現在SIT項目に指定されている値を保存します。
- システム・エクステント: 0-32767の範囲の数値。

使用可能なユーザー所要量の値は、次の通りです:

v 要素7:ユーザー・サイズ

Kバイトで表したCICSユーザー空間オブジェクトのサイズ。

- v \*SAME:現在SIT項目に指定されている値を保存します。
- v ユーザー・サイズ: 5-16000の範囲の数値。

要素8:ユーザー・エクステント・サイズ

Kバイトで表したCICSユーザー空間オブジェクトのエクステントのサイズ。

- \*SAME:現在SIT項目に指定されている値を保存します。
- v ユーザー・エクステント・サイズ: 0-16000の範囲の数値。

要素9:ユーザー最大エクステント

CICSユーザー空間オブジェクト最大拡張可能回数。

- v \*SAME:現在SIT項目に指定されている値を保存します。
- v ユーザー・エクステント: 0-32767の範囲の数値。

### <span id="page-143-0"></span>間隔制御処理 **(ITVCTL)**

間隔制御機能で使用されるパラメーターを入力してください。

指定できる値は次の通りです:

#### v 要素1:活動状態の**CICS**シェルの最大数

同時に活動状態にできる,間隔制御機能によって使用されるバッチ・ユーザー・シェルの最大数。

- v \*SAME:現在SIT項目に指定されている値を保存します。
- v バッチ・シェルの最大数: 1-32767の範囲の数値。

#### 要素2:活動状態の**CICS**シェルの最小数

活動状態のまま残る,間隔制御機能によって使用されるバッチ・ユーザー・シェルの数。

- v \*SAME:現在SIT項目に指定されている値を保存します。
- バッチ・シェルの最小数: 1-要素1 (バッチ・シェルの最大値)の範囲の数値。

[トップ](#page-132-0)

### 一時データ情報 **(TDCTL)**

一時データ機能で使用される制御パラメーターを入力してください。

指定できる値は次の通りです:

#### 要素1:**ATI**ユーザー・プロファイル

一時データ・トリガー・レベルに達した時に,自動的に開始されるトランザクションと対応するISERIESユ ーザー・プロファイル。

- v \*SAME:現在SIT項目に指定されている値を保存します。
- v **\*INVOKER:**一時データ・トリガー・レベルに達する原因となったCICSシェルと対応するISERIESユーザ ー・プロファイルを使用します。
- ユーザー・プロファイル·コーザープロファイル名は最大10桁の長さとすることができます。最初の文 字は英字または特殊文字¥, @, または#の1つでなければなりません。残りの文字は、英数字または特殊 文字¥, @, #の1つとすることができます。

#### 要素2:データ回復

CICS制御領域の緊急再始動時に一時データ待ち行列を回復するかどうかを指示します。

- v \*SAME:現在SIT項目に指定されている値を保存します。
- v **\*YES:**一時データ待ち行列を回復します。
- v **\*NO:**一時データ待ち行列を回復しません。
## データ・ストリーム圧縮 **(DSCOMP)**

データ・ストリーム圧縮を使用可能にする装置タイプを示します。

指定できる値は次の通りです:

- v \*SAME:現在システム初期設定テーブル項目に指定されている値を保存します。
- v **\*ALL:**すべての装置タイプに対してデータ・ストリーム圧縮が使用可能であることを指定します。
- v **\*NONE:**任意の装置タイプに対してデータ・ストリーム圧縮が使用可能でないことを指定します。
- v **3270:** 3270装置タイプに対しデータ・ストリーム圧縮が使用可能であることを指定します。
- v **5250:** 5250装置タイプに対しデータ・ストリーム圧縮が使用可能であることを指定します。

[トップ](#page-132-0)

## **TCP**ポート番号 **(TCPPORT)**

CICS TCP/IP LISTENERを制御領域の始動時に開始する必要があるかどうかと,開始する場合にCICSクラ イアントがそのLISTENERへの接続に使用するTCPポートを指定します。

指定できる値は次の通りです:

- \*SAME:現在SIT項目に指定されている値を保存します。
- v **\*NONE:** CICS TCP/IP LISTENERは使用されません。
- v **\*CICS:** CICS TCP/IP LISTENERは,CICSクライアントがサービス・テーブルのIBM-CICS項目に指定さ れたポート番号のTCP/IPを使用して接続できるように,制御領域の始動時に開始されます。
- v **TCP**ポート番号**:** 1-65535の範囲の数値。このパラメーターに値を指定すると,CICS TCP/IP LISTENER は,CICSクライアントが指定されたポート番号のTCP/IPを使用して接続できるように,制御領域の始動 時に開始されます。

[トップ](#page-132-0)

#### 例

なし

[トップ](#page-132-0)

## エラー・メッセージ

不明

# <span id="page-146-0"></span>**CICS**状況変更 **(CHGCICSSTS)**

#### 実行可能場所**:**

- v バッチ・ジョブ (\*BATCH)
- v 対話式ジョブ (\*INTERACT)
- v バッチ・プログラム (\*BPGM)
- v 対話式プログラム (\*IPGM)
- v バッチ REXX プロシージャー (\*BREXX)
- 対話式 REXX プロシージャー (\*IREXX)
- v QCMDEXEC, QCAEXEC, または QCAPCMD API (\*EXEC) の使用

スレッド・セーフ**:** いいえ

このコマンドは,特定の制御領域の特定のCICS資源の状況を変更します。

トップ

## パラメーター

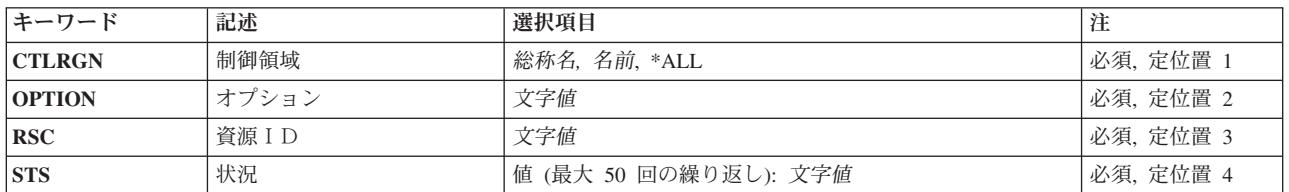

トップ

# 制御領域**(CTLRGN)**

制御領域の名前

トップ

# オプション**(OPTION)**

CICS資源のタイプ。

このパラメーターに指定できる値の完全なリストについては、CICSの文書を参照してください。

トップ

パラメーター [例](#page-147-0) [エラー・メッセージ](#page-147-0)

## <span id="page-147-0"></span>資源ID**(RSC)**

処理する資源名を指定します。

新規状況を指定します。

すべての状況値の累積結果は指定された資源に適用されます。

互いに排他的な値が指定された場合には,最後の値が処理されます。

たとえば,\*ADDと\*NOADDが指定された場合には,結果は\*NOADDだけを指定したのと同じくなります。

適用可能なすべての値が特定資源に適用できるわけではありません。適用不能な値を資源に対して使用した 場合には,状況の変更の試みが拒否されます。この場合には,許される値が指定されていても,状況の変更 は処理されません。

値が適用可能であるかどうかを判別するためには,CICSの文書を参照してください。

[トップ](#page-146-0)

#### 例

なし

## エラー・メッセージ

不明

[トップ](#page-146-0)

# <span id="page-148-0"></span>**CICS TCS**項目の変更 **(CHGCICSTCS)**

#### 実行可能場所**:**

- v バッチ・ジョブ (\*BATCH)
- v 対話式ジョブ (\*INTERACT)
- v バッチ・プログラム (\*BPGM)
- v 対話式プログラム (\*IPGM)
- v バッチ REXX プロシージャー (\*BREXX)
- 対話式 REXX プロシージャー (\*IREXX)
- v QCMDEXEC, QCAEXEC, または QCAPCMD API (\*EXEC) の使用

スレッド・セーフ**:** いいえ

TCSの項目を変更するためには、CICS端末管理システム・テーブル変更(CHGCICSTCS)コマンドを使用して ください。

各TCS項目は,リモートCICSシステムの特性,およびローカルとリモート・システムとの接続の明細を定 義します。このテーブルの項目は次の通りです:

- v リモート・システムとのリンクを定義します。これは,機能積み込み,分散プログラム・リンク(DPL),ま たは分散トランザクション処理用にローカル適用業務によって使用することができます。また,トラン ザクション経路指定用にシステムが使用することもできます。
- リモート資源が存在しているシステムを識別するために、他のテーブル項目のSYSIDオプションで使用す ることができます。
- v リモート資源のロケーションを識別するために,EXEC CICSコマンドのSYSIDオプションで使用するこ とができます。

トップ

#### パラメーター

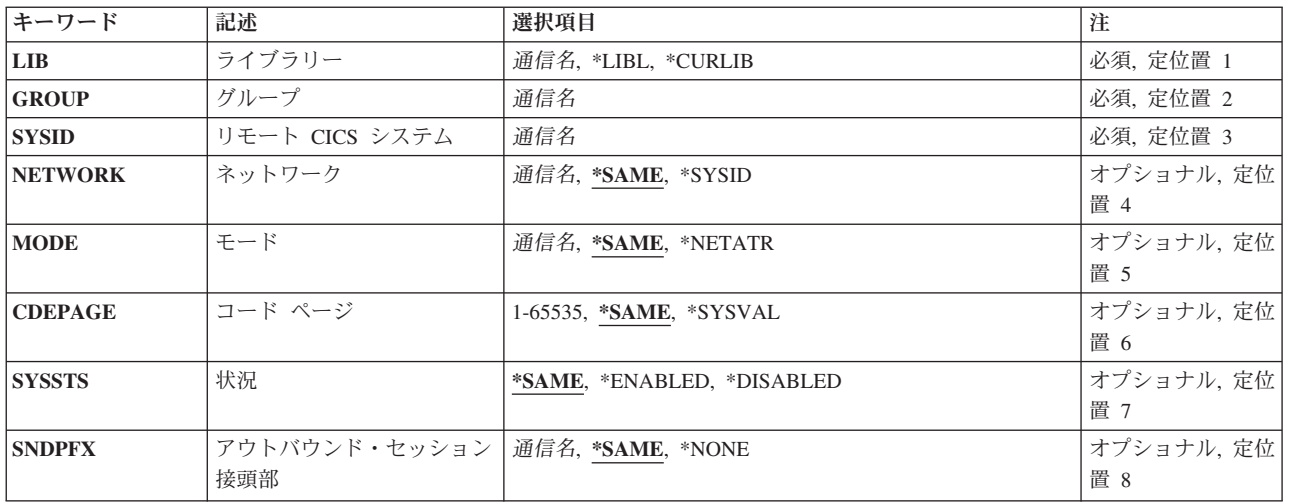

パラメーター [例](#page-153-0) [エラー・メッセージ](#page-153-0)

<span id="page-149-0"></span>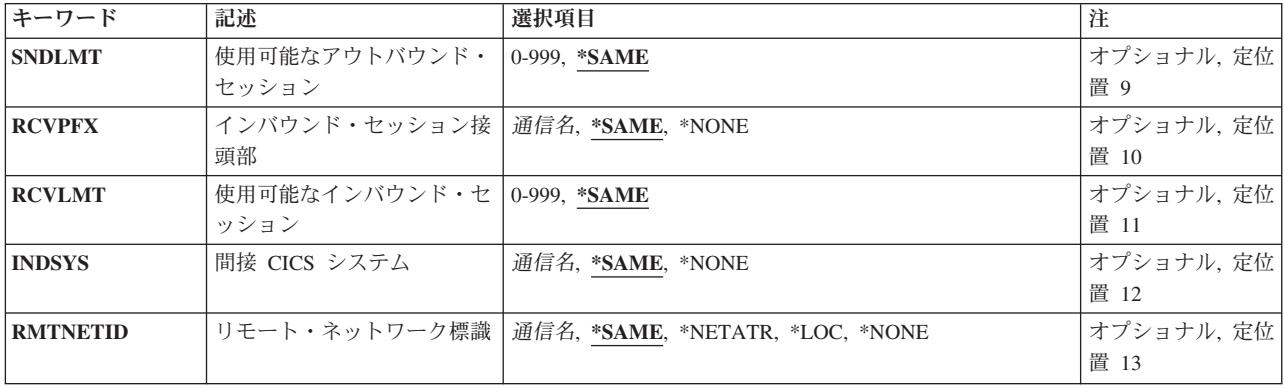

[トップ](#page-148-0)

# ライブラリー **(LIB)**

グループが入っているOS/400ライブラリーの名前を入力してください。指定できる値は次の通りです:

- v **\*LIBL:**グループが入っているOS/400の最初のライブラリーを見つけるために,ライブラリー・リストが 使用されます。
- v **\*CURLIB:**現行ライブラリーにグループが入っています。現行ライブラリーが指定されない場合には, QGPLライブラリーが使用されます。
- v ライブラリー名**:**グループが入っているOS/400ライブラリーの名前。

[トップ](#page-148-0)

## グループ **(GROUP)**

変更するTCS項目が入っているグループの名前。

v グループ名**:**グループ名は最大10桁の長さとすることができます。最初の文字は英字または特殊文字¥, @, または#の1つでなければなりません。残りの文字は、英数字または特殊文字¥, @, #の1つとすること ができます。

[トップ](#page-148-0)

## リモート **CICS** システム **(SYSID)**

CICS制御領域と通信できるリモートCICSシステムを識別するために使用されるシステム識別コード。これ はTCS項目の名前です。

v システム識別コード:システム識別コードは最大4桁の長さとすることができます。最初の文字は英字 または特殊文字¥, @,または#の1つでなければなりません。残りの文字は,英数字または特殊文字¥, @, #の1つとすることができます。

## <span id="page-150-0"></span>ネットワーク **(NETWORK)**

他のCICSシステムを識別するために使用されるネットワーク名。これは,CICSシステムを始動するために 使用されるCICSシステム初期設定テーブルに指定されているAPPLIDと同じものでなければなりません。

指定できる値は次の通りです:

- v \*SAME:現在TCSテーブル項目に指定されている値が同じまま残ります。
- v **\*SYSID:**4つのブランクの接尾語付きのCICSシステム識別コードがネットワーク名として使用されま す。
- v ネットワーク: ネットワークは最大8文字とすることができます。最初の文字は英字または特殊文字¥, @,または#の1つでなければなりません。残りの文字は,英数字または特殊文字¥, @, #の1つとするこ とができます。

[トップ](#page-148-0)

## モード **(MODE)**

モード名として渡される名前。

指定できる値は次の通りです:

- v \*SAME:現在TCSテーブル項目に指定されている値が同じまま残ります。
- v **\*NETATR:** OS/400ネットワーク属性に指定された通りの省略時のモード名が使用されます。
- v モード名**:**最大長は8桁です。最初の文字は英字または特殊文字¥, @,または#の1つでなければなりませ ん。残りの文字は,英数字または特殊文字¥, @, #の1つとすることができます。

[トップ](#page-148-0)

## コードページ **(CDEPAGE)**

データの変換に使用するコード・ページ。

指定できる値は次の通りです:

- \*SAME:現在TCSテーブル項目に指定されている値が同じまま残ります。
- v **\*SYSVAL:** ISERIESシステムのコード・ページを使用します。
- v コード・ページ:1以上で65535以下の数字でなければなりません。

[トップ](#page-148-0)

#### 状況 **(SYSSTS)**

CICS端末管理システム・テーブル項目がCICS実行時資源テーブル定義の接続管理機能に対して定義される 時, CICSユーザーがCICS制御領域内でCICS /400システム識別コードを使用できるかどうかを示します。

- v \*SAME:現在TCSテーブル項目に指定されている値が同じまま残ります。
- v **\*ENABLED:** CICSユーザーがCICSシステム識別コードを使用することができます。

<span id="page-151-0"></span>v **\*DISABLED:** CICSユーザーはCICSシステム識別コードを使用することができません。

[トップ](#page-148-0)

# アウトバウンド・セッション接頭部 **(SNDPFX)**

アウトバウンド・セッション(回線接続)が固有のセッション名を確立するために会話識別コードの最初の 部分として使用される接頭部。

注: SNDPFXがRCVPFXの値と同じ値をもっている時には、SNDLMTは1にセットされ, RCVLMTは0にセ ットされます。

指定できる値は次の通りです:

- v \*SAME:現在TCSテーブル項目に指定されている値が同じまま残ります。
- v **\*NONE:**アウトバウンド・セッションはありません。
- v アウトバウンド・セッション接頭部:最大長は2桁です。最初の文字は英字または特殊文字¥, @,または #の1つでなければなりません。残りの文字は,英数字または特殊文字¥, @, # の1つとすることができ ます。

[トップ](#page-148-0)

#### 使用可能なアウトバウンド・セッション **(SNDLMT)**

接続済みのCICSシステムが使用できる,同時に活動状態が可能なアウトバウンド・セッション(回線接 続)の数。

指定できる値は次の通りです:

- \*SAME:現在TCSテーブル項目に指定されている値が同じまま残ります。
- 使用可能なアウトバウンド・セッション:0以上で999以下の数字でなければなりません。

注**:** SNDPFXが1文字の時には,値は999より大きくしてはいけません。そうでない場合は,値は99より 大きくしてはいけません。

[トップ](#page-148-0)

#### インバウンド・セッション接頭部 **(RCVPFX)**

インバウンド・セッション(回線接続)が固有のセッション名を確立するために会話識別コードの最初の部 分として使用される接頭部。

注: SNDPFXがRCVPFXの値と同じ値をもっている時には, SNDLMTは1にセットされ, RCVLMTは0にセ ットされます。

- v \*SAME:現在TCSテーブル項目に指定されている値を保存します。
- v **\*NONE:**インバウンド・セッションはありません。

<span id="page-152-0"></span>v インバウンド・セッション接頭部:最大長は2桁です。最初の文字は英字または特殊文字¥, @,または# の1つでなければなりません。残りの文字は、英数字または特殊文字¥, @, #の1つとすることができま す。

[トップ](#page-148-0)

## 使用可能なインバウンド・セッション **(RCVLMT)**

接続済みのCICSシステムが使用できる、同時に活動状態が可能なインバウンド・セッション(回線接続) の数。

指定できる値は次の通りです:

- v \*SAME:現在TCSテーブル項目に指定されている値が同じまま残ります。
- v 使用可能なインバウンド・セッション:1以上で999以下の数字でなければなりません。

注**:** RCVPFXが1文字の時には,値は999より小さいか等しくなければなりません。そうでない場合は, 値は99より小さいか等しくなければなりません。

[トップ](#page-148-0)

#### 間接 **CICS** システム **(INDSYS)**

このCICSシステムが他のCICSシステムを使用してCICS制御領域との通信を中継するかどうかを示します。

指定できる値は次の通りです:

- v \*SAME:現在TCSテーブル項目に指定されている値が同じまま残ります。
- v **\*NONE:** CICSシステムは直接CICS制御領域と通信することができます。
- システム識別コード: システム識別コードは最大4桁の長さとすることができます。最初の文字は英字 または特殊文字¥, @,または#の1つでなければなりません。残りの文字は,英数字または特殊文字¥, @, #の1つとすることができます。

[トップ](#page-148-0)

# リモート・ネットワーク標識 **(RMTNETID)**

他のCICSシステムに対して使用するリモート・ネットワーク識別コードを入力してください。

- v \*SAME:現在この項目に指定されている値を保存します。
- v **\*NETATR:**ネットワーク属性に指定されたリモート・ネットワー識別コードが使用されます。
- v **\*LOC:**他のCICSシステムのリモート・ネットワーク識別コードを使用することができます。複数のリモ ート・ネットワーク識別コードが他のCICSシステムと関連している場合には,システムは自動的にリモ ート・ネットワーク識別コードを選択します。
- v **\*NONE:**リモート・ネットワーク識別コードは使用されません。
- v リモート・ネットワーク**ID:**リモート・ネットワーク識別コードは最大8文字とすることができます。最 初の文字は英字または特殊文字¥, @,または#の1つでなければなりません。残りの文字は,英数字また は特殊文字¥, @, #の1つとすることができます。

<span id="page-153-0"></span>例

なし

[トップ](#page-148-0)

# エラー・メッセージ

不明

# <span id="page-154-0"></span>**CICS TCT**項目の変更 **(CHGCICSTCT)**

#### 実行可能場所**:**

- v バッチ・ジョブ (\*BATCH)
- v 対話式ジョブ (\*INTERACT)
- v バッチ・プログラム (\*BPGM)
- v 対話式プログラム (\*IPGM)
- v バッチ REXX プロシージャー (\*BREXX)
- 対話式 REXX プロシージャー (\*IREXX)
- v QCMDEXEC, QCAEXEC, または QCAPCMD API (\*EXEC) の使用

スレッド・セーフ**:** いいえ

TCTの項目を変更するためには、CICS端末管理テーブル変更(CHGCICSTCT)コマンドを使用してください。

各TCT項目は、次の1つを定義します。

- v このシステムで実行されるトランザクションによって使用されることのある表示端末または印刷装置の 特性。端末装置はローカルまたはリモートとすることができます。
- v 自動導入(自動導入)用のモデル端末装置。大部分の端末装置は共通の複数の特性をもっていて,それ らの資源定義は同一であるので,TCTを多数の端末装置に適用することができます。このモデルは,シス テムが開始される時に必要な端末装置定義を作成するために,CICSによって使用されます。
- v トランザクションの自動開始用に使用される端末装置。

トップ

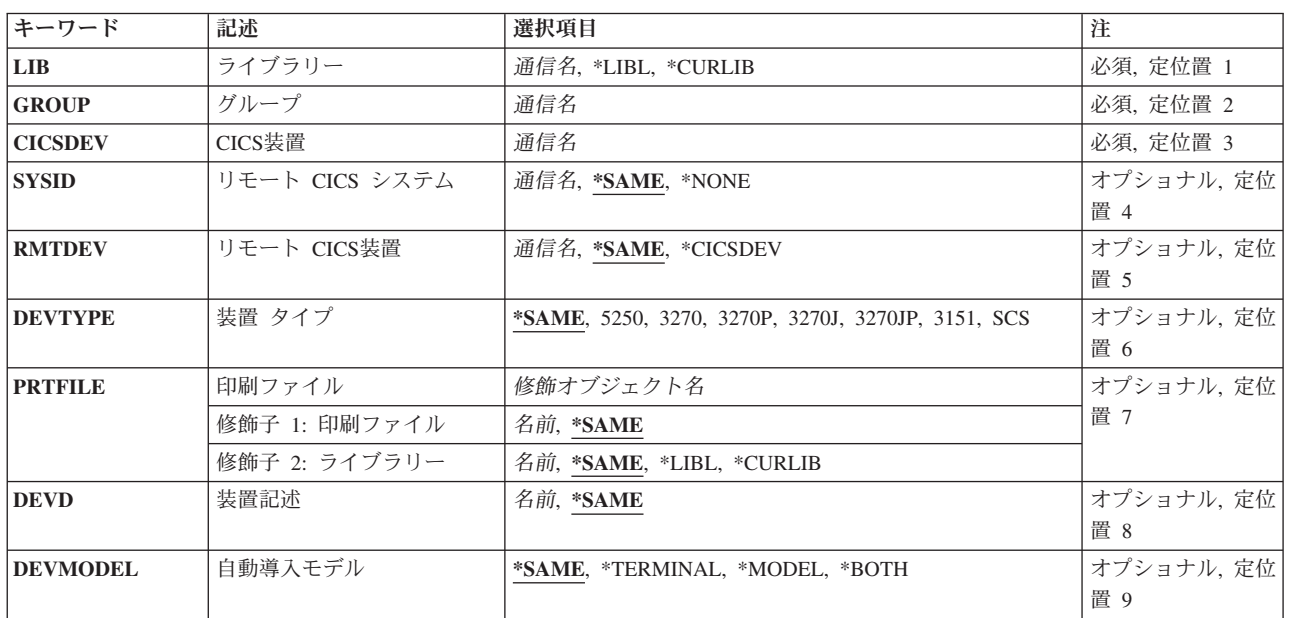

## パラメーター

パラメーター [例](#page-163-0) [エラー・メッセージ](#page-163-0)

<span id="page-155-0"></span>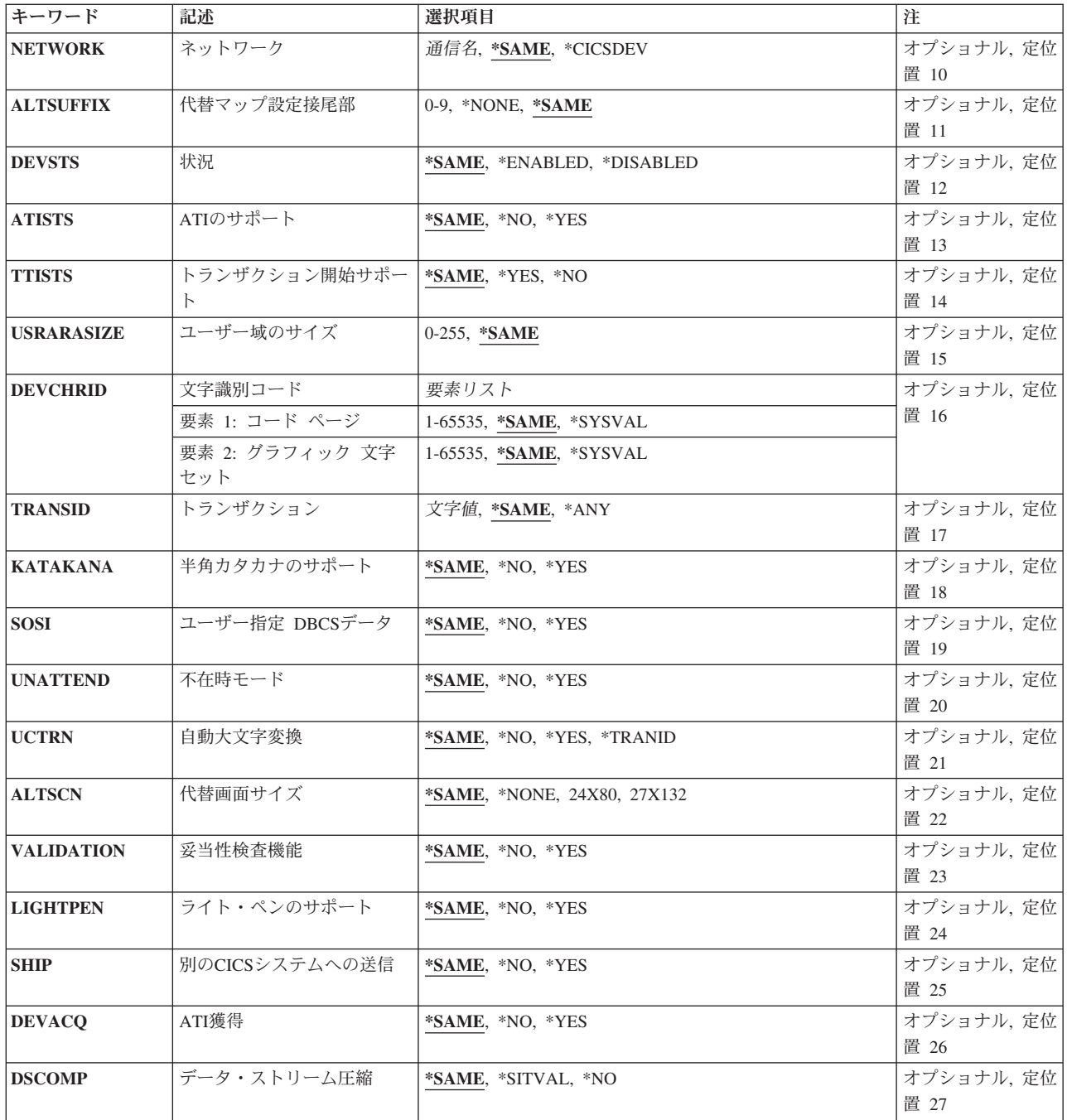

[トップ](#page-154-0)

# ライブラリー **(LIB)**

グループが入っているOS/400ライブラリーの名前を入力してください。指定できる値は次の通りです:

- v **\*LIBL:**グループが入っているOS/400の最初のライブラリーを見つけるために,ライブラリー・リストが 使用されます。
- v **\*CURLIB:**現行ライブラリーにグループが入っています。現行ライブラリーが指定されない場合には, QGPLライブラリーが使用されます。

<span id="page-156-0"></span>v ライブラリー名**:**グループが入っているOS/400ライブラリーの名前。

# グループ **(GROUP)**

変更するTCT項目が入っているグループの名前。

v グループ名**:**グループ名は最大10桁の長さとすることができます。最初の文字は英字または特殊文字¥, @, または#の1つでなければなりません。残りの文字は、英数字または特殊文字¥, @, #の1つとすること ができます。

[トップ](#page-154-0)

[トップ](#page-154-0)

#### **CICS**装置 **(CICSDEV)**

装置を処理するために使用される端末。このフィールドはこのTCT項目を識別するために使用されます。

v 端末**ID:**端末IDは最大4桁の長さとすることができます。最初の文字は英字または特殊文字¥, @,または# の1つでなければなりません。残りの文字は,英数字または特殊文字¥, @, #の1つとすることができま す。

[トップ](#page-154-0)

#### リモート **CICS** システム **(SYSID)**

リモート装置のTCSテーブルに定義されているシステム識別コード。

注**:** 制御領域が同じシステム識別コードをもっている時に,この項目はSYSID(\*NONE)が指定されたかのよ うに、実行時資源テーブル定義端末管理機能に導入されます。

使用可能なSYSID値は次の通りです。

- \*SAME:現在TCT項目に指定されている値が同じままに残されます。
- v **\*NONE:**端末装置は,使用中の同じ制御領域に対して定義されます。
- v システム識別コード:システム識別コードは最大4桁の長さとすることができます。最初の文字は英字 または特殊文字¥, @,または#の1つでなければなりません。残りの文字は,英数字または特殊文字¥, @, #の1つとすることができます。

[トップ](#page-154-0)

#### リモート **CICS**装置 **(RMTDEV)**

端末がリモート・システム上で認識される識別コード。このパラメーターはSYSID(\*NONE)が指定された時 には無効です。

使用可能なRMTDEV値は次の通りです。

- \*SAME:現在TCT項目に指定されている値が同じままに残されます。
- v **\*CICSDEV:** TCTと対応する端末装置が使用されます。

<span id="page-157-0"></span>• リモート端末: リモート端末は最大4桁の長さとすることができます。最初の文字は英字または特殊文 字¥, @,または#の1つでなければなりません。残りの文字は、英数字または特殊文字¥, @, #の1つとす ることができます。

[トップ](#page-154-0)

## 装置タイプ **(DEVTYPE)**

端末のタイプを示します。

使用可能なDEVTYPE値は次の通りです。

- \*SAME:現在TCT項目に指定されている値が同じままに残されます。
- v **5250:** 5250データ・ストリームをサポートする端末装置。
- v **3270:** 3270データ・ストリームをサポートする端末装置。
- v **3270P:** 3270データ・ストリームをサポートする印刷装置。
- v **3270J:**2バイト使用可能表示装置。
- v **3270JP:**2バイト使用可能印刷装置。
- v **3151:** ASCII表示装置。
- v **SCS:** SCSデータ・ストリームをサポートする印刷装置。

[トップ](#page-154-0)

## 印刷ファイル **(PRTFILE)**

端末が使用する印刷ファイルの名前。これは,DEVTYPEがSCS, 3270P,または3270JPとして指定された時に のみ有効です。

使用できるライブラリーの値は次の通りです。

- \*SAME:現在TCT項目に指定されている値が同じままに残されます。
- v **\*LIBL:**ファイルを見つけるために,制御領域と対応するジョブのライブラリー・リストが使用されま す。
- v **\*CURLIB:**ファイルを見つけるために,制御領域と対応するジョブの現行ライブラリーが使用されます。 現行ライブラリーとしてライブラリーが指定されていない場合には,QGPLライブラリーが使用されま す。
- v ライブラリー名:ファイルが入っているライブラリーの名前を指定してください。

使用できるファイル名の値は次の通りです。

- v \*SAME:現在TCT項目に指定されている値が同じままに残されます。
- 印刷ファイル名/イルの名前を指定してください。

## <span id="page-158-0"></span>装置記述 **(DEVD)**

端末装置と関連付けられているISERIES装置名。これは、SYSID(\*NONE)が指定されて、DEVTYPE(SCS)お よびDEVMODEL(\*MODEL)が指定されない時にのみ必要です。

使用可能なDEVD値は次の通りです。

- v \*SAME:現在TCT項目に指定されている値が同じままに残されます。
- v 装置記述:装置記述は最大10桁の長さとすることができます。最初の文字は英字または特殊文字¥, @,ま たは#の1つでなければなりません。残りの文字は、英数字または特殊文字¥、@、#の1つとすることが できます。

[トップ](#page-154-0)

### 自動導入モデル **(DEVMODEL)**

さらに端末を自動導入するためにこの端末をモデルとして使用できるかどうかを示します。これは, DEVTYPE(5250), DEVTYPE(3270), DEVTYPE(3270J),またはDEVTYPE(3151) が指定された時にのみ有効で す。

使用可能なDEVMODEL値は次の通りです。

- \*SAME:現在TCT項目に指定されている値を保存します。
- v **\*TERMINAL:**端末装置は,自動導入以降の端末装置に対するモデルとして使用することはできません。
- v **\*MODEL:**端末装置は,自動導入端末装置に対するモデルとしてしか使用することはできません。
- v **\*BOTH:**端末装置は,自動導入以降の端末装置に対するモデルとして使用することができます。

[トップ](#page-154-0)

## ネットワーク **(NETWORK)**

論理装置がネットワーク内のどこでも認識されるように論理装置を識別するために使用される記号ネットワ ーク名。この名前はVTAMシステム定義に与えられ,ノード初期設定ブロック(NIB)を作成するために使用 されます。これはDEVMODEL(\*MODEL)が指定された時には無効です。

使用できるネットワークの値は次の通りです。

- v \*SAME:現在TCT項目に指定されている値を保存します。
- v **\*CICSDEV:**4つのブランクの接尾語付きの端末装置が記号ネットワーク名として使用されます。
- v ネットワーク: ネットワークは最大8文字とすることができます。最初の文字は英字または特殊文字¥, @,または#の1つでなければなりません。残りの文字は,英数字または特殊文字¥, @, #の1つとするこ とができます。

## <span id="page-159-0"></span>代替マップ設定接尾部 **(ALTSUFFIX)**

この装置の代替接尾部を指定する数値を入力してください。

指定できる値は次の通りです:

- v \*SAME:現在TCTに定義されている値が同じままに残ります。
- v \*NONE:装置はユーザー定義の代替接尾部をもちません。
- v 0-9:トランザクションが代替画面サイズを使用している場合には,この数値接尾部がBMSによってマッ プ・セット名に付加されます。(あるいは省略時の値と代替画面サイズが同じ場合)。

[トップ](#page-154-0)

## 状況 **(DEVSTS)**

TCT項目が実行時資源テーブル定義の端末制御機能に対して定義された時に制御領域が端末を使用できるか どうかを示します。

使用可能なDEVSTS値は次の通りです。

- v \*SAME:現在TCT項目に指定されている値を保存します。
- v **\*ENABLED:**制御領域によって端末装置を使用することができます。
- v **\*DISABLED:**制御領域によって端末装置を使用することはできません。

[トップ](#page-154-0)

## **ATI**のサポート **(ATISTS)**

制御領域によって自動的に開始されるトランザクションが端末を使用できるか,あるいは端末がISCセッシ ョンであるかを示します。ISCセッションは,他のCICSシステムと通信するために端末を代替機能として使 用するトランザクションのためのものです。

使用可能なATISTS値は次の通りです。

- v \*SAME:現在TCT項目に指定されている値を保存します。
- v **\*NO:**制御領域ATI機能によって端末装置を使用することはできません。
- v **\*YES:**制御領域ATI機能によって端末装置を使用することができます。

[トップ](#page-154-0)

## トランザクション開始サポート **(TTISTS)**

端末がトランザクションを開始できるかどうかを示します。

注**:** ATISTS(\*NO)が指定された時には,このパラメーターは\*YESでなければなりません。

使用可能なTTISTS値は次の通りです。

- v \*SAME:現在TCT項目に指定されている値を保存します。
- v **\*YES:**端末装置はトランザクションを開始することができます。
- v **\*NO:**端末装置はトランザクションを開始することができません。

### <span id="page-160-0"></span>ユーザー域のサイズ **(USRARASIZE)**

端末と関連したユーザー域の長さ。

使用可能なUSRARASIZE値は次の通りです。

- v \*SAME:現在TCT項目に指定されている値を保存します。
- v ユーザー域の長さ**:**ユーザー域の長さは0以上で255以下の数字でなければなりません。

[トップ](#page-154-0)

#### 文字識別コード **(DEVCHRID)**

端末で使用するコード・ページおよび文字セット。

使用可能なDEVCHRID値は次の通りです。

v 要素1:コード・ページ

使用されるコード・ページ。

- v \*SAME:現在TCT項目に指定されている値を保存します。
- v **\*SYSVAL:** ISERIESシステムのコード・ページを使用します。
- コード・ページ:コード・ページは1以上で65535以下の数字でなければなりません。

#### 要素2:文字セット

使用されるグラフィック文字セット。

- v \*SAME:現在TCT項目に指定されている値を保存します。
- v **\*SYSVAL:** ISERIESシステムの文字セットを使用します。
- 文字セット:文字セットは1以上で65535以下の数字でなければなりません。

[トップ](#page-154-0)

## トランザクション **(TRANSID)**

PCTに定義されているトランザクション識別コード(これが端末で実行可能な唯一のトランザクションであ る時)。

使用可能なTRANSID値は次の通りです。

- v \*SAME:現在TCT項目に指定されている値を保存します。
- v **\*ANY:**端末装置で任意のトランザクションを実行することができます。
- v トランザクション**ID:**トランザクションIDは最大4桁の長さとすることができます。キーボード上の任意 の文字を入力できますが,小文字および特殊文字はアポストロフィで囲まなければなりません。

アポストロフィを入力するための十分なスペースがない時には,追加の文字を入力できるようにする拡 張フィールド・サイズを取得するために、最初の文字位置にアンパーサンド(&)を入力してください。ブ

<span id="page-161-0"></span>ランクは受け入れられますが,項目が制御領域に対して定義されている時には,ブランクの後の文字は 無視されます。たとえば、'AB G'は制御領域内では'AB'として扱われます。

16進数文字はアポストロフィで囲まなければならず、大文字のXが先行していなければなりません。たと えば、X'A1A2A3A4'です。16進数値は受け入れられますが、値が印刷可能文字でない場合には、その項 目は制御領域に定義される時に拒否されます。

[トップ](#page-154-0)

## 半角カタカナのサポート **(KATAKANA)**

端末が2バイト文字をサポートする必要があるかどうかを示します。

使用可能なKATAKANAの値は次の通りです。

- v \*SAME:現在TCT項目に指定されている値を保存します。
- v **\*NO:**端末装置は2バイト文字をサポートしません。
- v **\*YES:**端末装置は2バイト文字をサポートします。

### ユーザー指定 **DBCS**データ **(SOSI)**

端末が混合EBCDIC/DBCSフィールド機能を備えているかどうかを示します。

使用可能なSOSI値は次の通りです。

- v \*SAME:現在TCT項目に指定されている値を保存します。
- v **\*NO:**端末装置は,EBCDIC/DBCS混合フィールド機能をもっていません。
- v **\*YES:**端末装置は,EBCDIC/DBCS混合フィールド機能をもっています。

[トップ](#page-154-0)

## 不在時モード **(UNATTEND)**

端末の操作モードが不在時であるかどうかを示します。

使用可能なUNATTEND値は次の通りです。

- v \*SAME:現在TCT項目に指定されている値を保存します。
- v **\*NO:**端末装置は操作の在席時モードをもっています。
- v **\*YES:**端末装置は操作の不在時モードをもっています。

[トップ](#page-154-0)

## <span id="page-162-0"></span>自動大文字変換 **(UCTRN)**

端末入力を大文字に変換するかどうかを示します。

使用可能なUCTRN値は次の通りです:

- v \*SAME:現在TCT項目に指定されている値が適用されることを指定します。
- v **\*NO:**端末装置から小文字で入力されたデータを大文字に変換しないことを指定します。指定のプログラ ムの実行の場合には,プログラム管理テーブルのUCTRN設定値によってこれを一時変更することができ ます。
- v **\*YES:**端末装置から小文字で入力されたデータを大文字に変換することを指定します。
- v **\*TRANID:**端末装置から小文字で入力されたトランザクション識別コードを大文字に変換することを指定 します。他のすべての入力はUCTRN=\*NOとして処理されます。

[トップ](#page-154-0)

## 代替画面サイズ **(ALTSCN)**

端末装置と関連する代替画面の高さおよび幅を示します。

使用可能なALTSCN値は次の通りです。

- v \*SAME:現在TCTテーブルに指定されている値を保存します。
- v **\*NONE:**代替画面サイズは使用されません。
- v **24X80:**代替画面サイズとして24行および80桁が使用されます。
- v **27X132:**代替画面サイズとして27行および132桁が使用されます。

[トップ](#page-154-0)

#### 妥当性検査機能 **(VALIDATION)**

端末が妥当性検査機能を備えているかどうかを示します。これは全桁入力と入力必須から成ります。

使用可能なVALIDATION値は次の通りです。

- v \*SAME:現在TCT項目に指定されている値を保存します。
- v **\*NO:**端末装置は妥当性検査機能をもっていません。
- v **\*YES:**端末装置は妥当性検査機能をもっています。

[トップ](#page-154-0)

## ライト・ペンのサポート **(LIGHTPEN)**

端末がライト・ペン機能を備えているかどうかを示します。

使用可能なLIGHTPEN値は次の通りです。

- \*SAME:現在TCT項目に指定されている値を保存します。
- v **\*NO:**端末装置はライト・ペン機能をもっていません。
- v **\*YES:**端末装置はライト・ペン機能をもっています。

## <span id="page-163-0"></span>別の**CICS**システムへの送信 **(SHIP)**

端末定義をリモートCICSシステムにシップできるかどうかを示します。

使用可能なSHIPの値は次の通りです。

- v \*SAME:現在TCT項目に指定されている値を保存します。
- v **\*NO:**端末装置定義をリモートCICSシステムへシップすることはできません。
- v **\*YES:**端末装置定義をリモートCICSシステムへシップすることがきます。

[トップ](#page-154-0)

## **ATI**獲得 **(DEVACQ)**

制御領域によって自動的に開始されるトランザクションが端末を獲得するかどうかを示します。

使用可能なDEVACQ値は次の通りです。

- v \*SAME:現在TCT項目に指定されている値を保存します。
- v **\*NO:**制御領域ATI機能は,端末装置が確立状態になるまでトランザクションの開始を待機します。
- v **\*YES:** 制御領域ATI機能は,トランザクションの開始前にまだ端末装置が確立状態になっていない場合 には,端末装置を確立します。

[トップ](#page-154-0)

## データ・ストリーム圧縮 **(DSCOMP)**

この端末に対してデータ・ストリーム圧縮を実行できるかどうかを示します。

指定できる値は次の通りです:

- v \*SAME:端末管理テーブル項目に現在指定されている値を保存します。
- v **\*SITVAL:**システム初期設定テーブルのDSCOMPキーワードに指定された値によって,データ・ストリー ム圧縮がこの端末装置で実行できることを指定します。
- v **\*NO:** この端末装置でデータ・ストリーム圧縮を実行してはならないことを指定します。

[トップ](#page-154-0)

#### 例

なし

[トップ](#page-154-0)

## エラー・メッセージ

不明

# <span id="page-166-0"></span>**CICS TST**項目の変更 **(CHGCICSTST)**

#### 実行可能場所**:**

- v バッチ・ジョブ (\*BATCH)
- v 対話式ジョブ (\*INTERACT)
- v バッチ・プログラム (\*BPGM)
- v 対話式プログラム (\*IPGM)
- バッチ REXX プロシージャー (\*BREXX)
- 対話式 REXX プロシージャー (\*IREXX)
- v QCMDEXEC, QCAEXEC, または QCAPCMD API (\*EXEC) の使用

スレッド・セーフ**:** いいえ

TSTの項目を変更するためには、CICS一時記憶テーブル変更(CHGCICSTST)コマンドを使用してください。

一時記憶域待ち行列は,後の検索用にデータを保管するために適用業務プログラムによって使用されるファ イルです。

一時記憶テーブル(TST)項目は,回復可能な一時記憶域待ち行列またはリモート一時記憶域待ち行列を定義 することがあります。ローカルの回復不能一時記憶域待ち行列で,TST項目は不要です。

一時記憶域待ち行列は,後の検索用にデータを保管するために適用業務プログラムによって使用されるファ イルです。回復可能なすべての記憶域待ち行列,およびすべてのリモート一時記憶域待ち行列に対して,一 時記憶テーブル(TST)項目を作成しなければなりません。ローカルの回復不能な一時記憶域待ち行列では, TSTを作成する必要はありません。

TST項目は,フルネームに対する接頭部として使用できる総称名で作成することができ,これは適用業務プ ログラムによってEXEC CICS一時記憶域コマンドに指定されます。この接頭部によって,1つの項目を作 成して多くの一時記憶域待ち行列に適用することができます。CICSは,接頭部と関連したTST項目を使用す ることになります。したがって,TS待ち行列名に,あいまいな点がないように注意しなければなりませ ん。

トップ

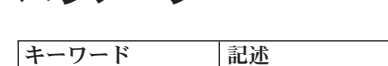

パラメーター

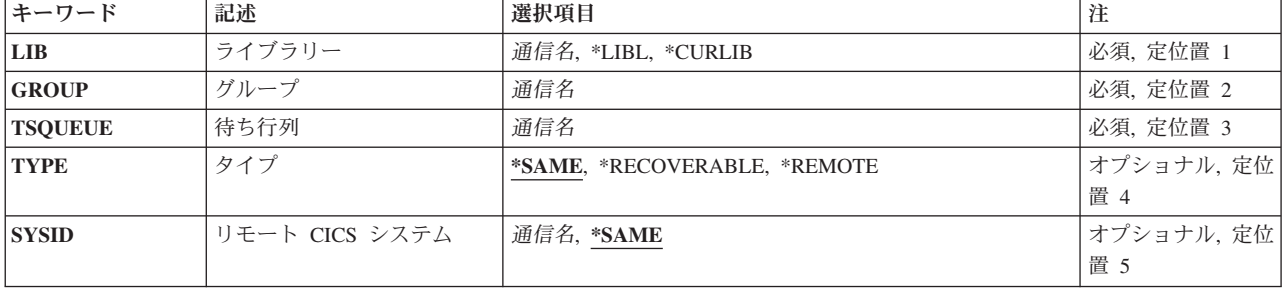

パラメーター [例](#page-168-0) [エラー・メッセージ](#page-168-0)

<span id="page-167-0"></span>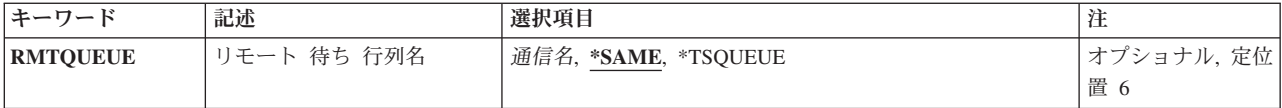

[トップ](#page-166-0)

# ライブラリー **(LIB)**

グループが入っているOS/400ライブラリーの名前を入力してください。指定できる値は次の通りです:

- v **\*LIBL:**グループが入っているOS/400の最初のライブラリーを見つけるために,ライブラリー・リストが 使用されます。
- v **\*CURLIB:**現行ライブラリーにグループが入っています。現行ライブラリーが指定されない場合には, QGPLライブラリーが使用されます。
- v ライブラリー名**:**グループが入っているOS/400ライブラリーの名前。

[トップ](#page-166-0)

## グループ **(GROUP)**

変更するTST項目が入っているグループの名前を入力してください。

v グループ名**:**グループ名は最大10桁の長さとすることができます。最初の文字は英字または特殊文字¥, @, または#の1つでなければなりません。残りの文字は、英数字または特殊文字¥, @, #の1つとすること ができます。

[トップ](#page-166-0)

## 待ち行列 **(TSQUEUE)**

待ち行列の完全名または部分的な総称名のいずれかを入力してください。これは, EXEC CICS一時記憶域 コマンドの中で使用される名前です。この名前は,このTST 項目を識別するためにも使用されます。

v 待ち行列接頭部:待ち行列接頭部は最大8桁の長さとすることができます。最初の文字は英字または特 殊文字¥, @,または#の1つでなければなりません。残りの文字は、英数字または特殊文字¥, @, #の1つ とすることができます。

総称名では,ABCなどの待ち行列名の一部分が使用されます。

[トップ](#page-166-0)

## タイプ **(TYPE)**

一時記憶域待ち行列が回復可能であるかまたはリモートであるかを示します。

- v \*SAME: TST項目に現在指定されている値を保存します。
- v **\*RECOVERABLE:**一時記憶域待ち行列は回復可能です。
- v **\*REMOTE:**一時記憶域待ち行列はリモートです。

### <span id="page-168-0"></span>リモート **CICS** システム **(SYSID)**

一時記憶域待ち行列を所有しているシステムの識別コードを入力してください。システムはTCS項目をもっ ているはずです。このフィールドは,リモート待ち行列の場合,すなわちタイプ・フィールドが\*REMOTE の時にのみ有効です。

指定できる値は次の通りです:

- v \*SAME: TST項目に現在指定されている値を保存します。
- v システム識別コード:システム識別コードは最大4桁の長さとすることができます。最初の文字は英字 または特殊文字¥, @,または#の1つでなければなりません。残りの文字は,英数字または特殊文字¥, @, #の1つとすることができます。

[トップ](#page-166-0)

## リモート待ち行列名 **(RMTQUEUE)**

一時記憶域待ち行列がリモート・システム上で認識される名前を入力してください。このフィールドは、リ モート待ち行列の場合,すなわちタイプ・フィールドが\*REMOTEの時にのみ有効です。

可能なRMTQUEUE値は次の通りです。

- v \*SAME: TST項目に現在指定されている値を保存します。
- v **\*TSQUEUE:**ローカルとリモートの一時記憶域待ち行列名は同じです。TSQUEUEフィールドの名前が使 用されます。
- v リモート待ち行列:一時記憶域待ち行列名は最大8桁の長さとすることができます。最初の文字は英字 または特殊文字¥, @,または#の1つでなければなりません。残りの文字は,英数字または特殊文字¥, @, #の1つとすることができます。

[トップ](#page-166-0)

例

なし

[トップ](#page-166-0)

#### エラー・メッセージ

不明

# <span id="page-170-0"></span>**CICS ILE C**オブジェクトの作成 **(CRTCICSC)**

実行可能場所**:** すべての環境 (\*ALL) スレッド・セーフ**:** いいえ

パラメーター [例](#page-183-0) [エラー・メッセージ](#page-183-0)

CICS C作成(CRTCICSC)コマンドはCICS変換プログラムを呼び出し,これはCICS ステートメントが入って いるCソースを変換して,一時ソース・メンバーを作成します。ソース・プログラムにも構造化照会言語 (SQL)コマンドが入っている場合には,それの正常変換の後にSQL事前コンパイラーを任意に呼び出しま す。CICSの変換および任意のSQL事前コンパイルの後にILE Cコンパイラーを任意に呼び出して,ソースを コンパイルすることができます。

注**:** CRTSQLCIコマンドを実行し,OPTIONパラメーターに\*NOGENオプションを指定することによって, 最初にSQLステートメントを事前コンパイルすることができます。これによって,SQL事前コンパイラー出 力がライブラリーQTEMPのQSQLTEMPに入れられます。次に,QTEMP/QSQLTEMPとしてSRCFILEを指定 して、CRTCICSCコマンドを実行しなければなりません。SRCMBR名は、SOL事前コンパイル済みプログラ ム・ソースのこのファイルを調べて判別することができます。CRTCICSCの残りのパラメーターは通常通り に入力することができます。

トップ

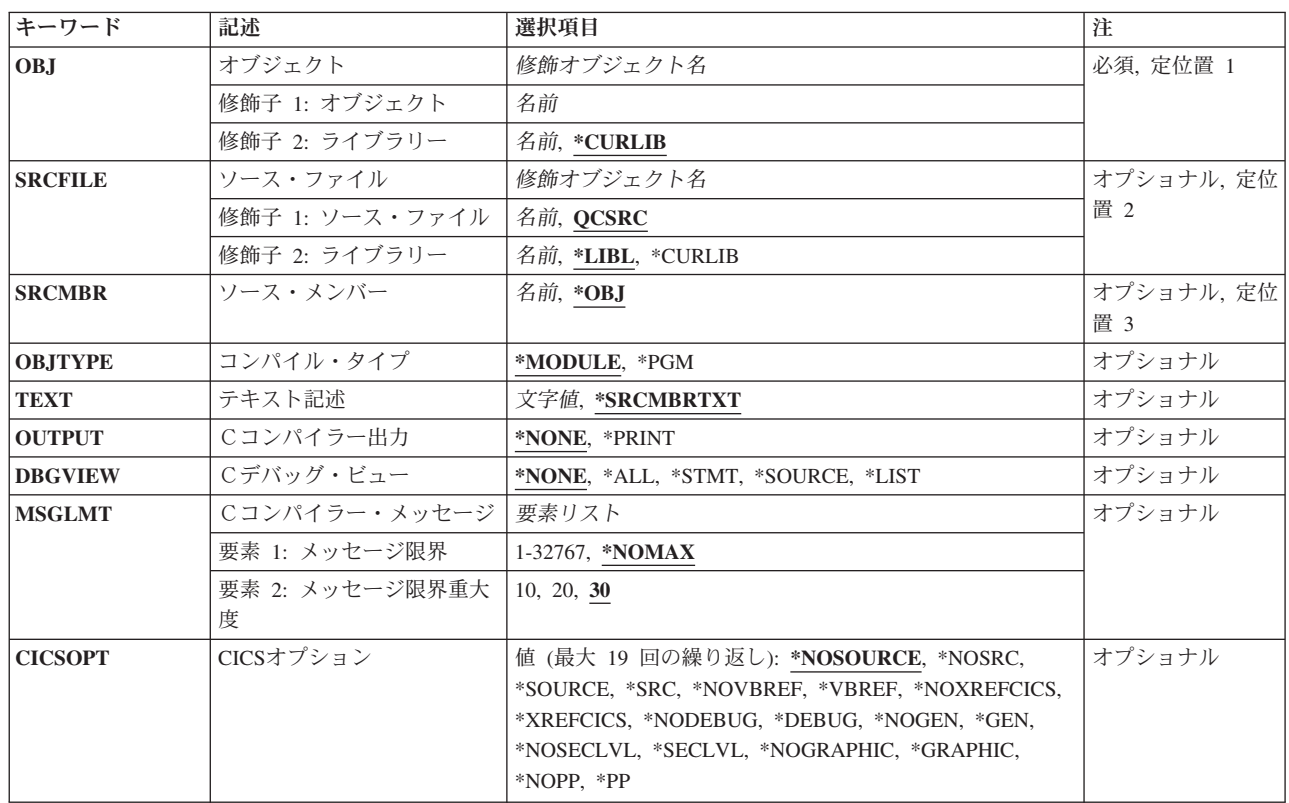

#### パラメーター

<span id="page-171-0"></span>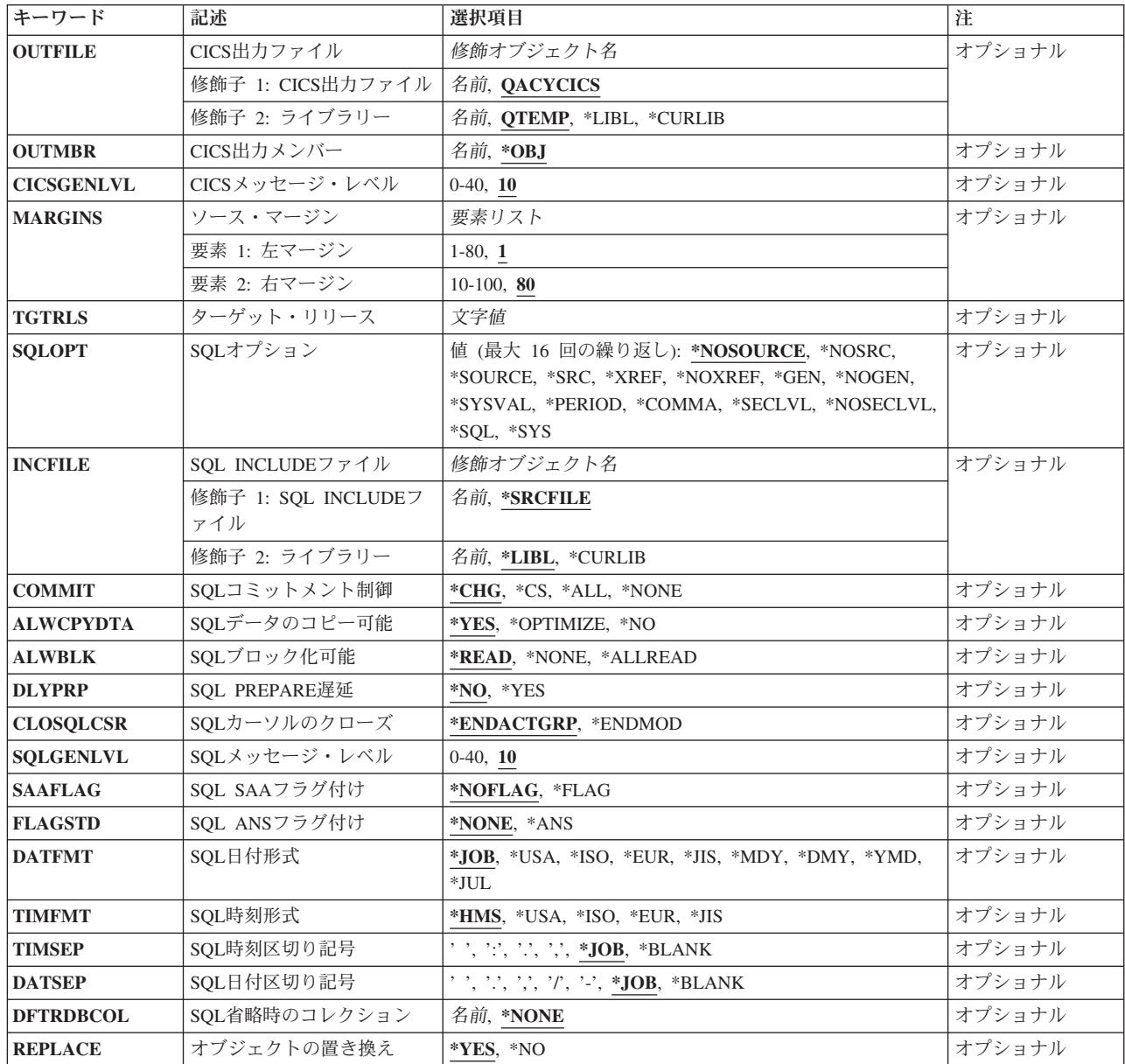

[トップ](#page-170-0)

# オブジェクト **(OBJ)**

作成中のオブジェクトの名前および修飾子を指定します。

オブジェクトの名前は次のライブラリー値の1つによって修飾することができます。

- \*CURLIB:オブジェクトがジョブの現行ライブラリー内に作成されることを指定します。ジョブの現行ラ イブラリーとしてライブラリーを指定しない場合には,ジョブはQGPL内に作成されます。
- v ライブラリー名**:**そこにオブジェクトを作成するライブラリーの名前を指定します。

オブジェクト名**:**作成されるオブジェクトの名前を指定します。

<span id="page-172-0"></span>注**:** 指定するオブジェクト名が既存のオブジェクトと同じで,REPLACEパラメーターが\*YES(省略時の 値)として指定された場合には,新しいオブジェクトは既存のオブジェクトを置き換えます。

[トップ](#page-170-0)

## ソース・ファイル **(SRCFILE)**

EXEC CICSまたはEXEC SQLステートメントと一緒にCソース・コードが入っているソース・ファイルの 修飾名を指定します。

ソース・ファイルは,次のライブラリー値の1つによって修飾することができます。

- v \*LIBL:ソース・ファイルを探すためにライブラリー・リストが使用されることを指定します。
- v \*CURLIB:ソース・ファイルを探すために,ジョブの現行ライブラリーが使用されることを指定します。 ジョブの現行ライブラリーとしてライブラリーが指定されていない場合には、OGPLライブラリーが使用 されます。
- v ライブラリー名**:**ソース・ファイルが入っているライブラリーを指定します。

OCSRC:Cソース・ファイル名が指定されない場合には、指定されたソース・ファイルOCSRCにCソースが 入っていることを指定します。

ソース・ファイル名**:**Cソース・コードが入っているソース・ファイルの名前を指定します。

[トップ](#page-170-0)

## ソース・メンバー **(SRCMBR)**

Cソースが入っているソース・ファイル・メンバーの名前を指定します。

- v \*OBJ:Cソースは,このコマンドのOBJパラメーターに指定されたものと同じメンバー名をもつソース・ ファイル・メンバー内にあることを指定します。
- v ソース・ファイル・メンバー名**:**Cソース・コードが入っているソース・ファイル・メンバーの名前を指 定します。

[トップ](#page-170-0)

## コンパイル・タイプ **(OBJTYPE)**

作成されるオブジェクトのタイプを指定します。

- v \*MODULE:モジュールの作成のためにCICS事前コンパイラーがCRTCMODコマンドを出すことを指定し ます。
- v **\*PGM:**結合プログラムの作成のためにCICS事前コンパイラーがCRTBNDCコマンドを出すことを指定し ます。
- v 注**:**
	- CICSOPTオプションに\*NOGENを指定した場合には, CICS一時ソース・メンバーだけが作成され, モ ジュールまたはプログラムは作成されません。

## <span id="page-173-0"></span>テキスト記述 **(TEXT)**

コンパイルされたモジュールまたはプログラムとその機能を記述するテキストを入力することができます。

- v \*SRCMBRTXT:モジュールまたはプログラムを作成するために,使用しているソース・ファイル・メンバ ーからテキストが取り出されることを指定します。データベース・ソース・メンバー・テキストの追加 または変更は、ソース・ステートメント入力ユーティリテー(STRSEU)コマンドを使用して、あるいは物 理ファイル・メンバー追加(ADDPFM)コマンドまたは物理ファイル・メンバー変更(CHGPFM)コマンドを 使用して実行することができます。ソース・ファイルがインライン・ファイルまたは装置ファイルであ る場合にはテキストはブランクです。
- \*BLANK:テキストは指定されません。
- v **'**記述**':** 50桁を超えないアポストロフィで囲まれたテキストを指定してください。

[トップ](#page-170-0)

## Cコンパイラー出力 **(OUTPUT)**

コンパイル・リストを生成するかどうかを指定します。

指定できる値は次の通りです:

- v \*NONE:コンパイル・リストが生成されないことを指定します。
- v **\*PRINT:**コンパイル・リストが生成されることを指定します。

[トップ](#page-170-0)

## Cデバッグ・ビュー **(DBGVIEW)**

コンパイルされたモジュールまたはプログラムで使用可能なデバッグ・レベル,およびソース・レベル・デ バッグで使用可能なソース・ビューを指定します。

DBGVIEWパラメーターで使用できる値は次の通りです。

- v \*NONE:コンパイルされたモジュールまたはプログラムのデバッグでは,すべてのデバッグ・オプション を非活動化します。これが省略時の値です。
- v \*ALLコンパイルされたモジュールまたはプログラムのデバッグで,すべてのデバッグ・オプションを活 動化して,ソース・ビューをリスト・ビューとともに生成します。
- v \*STMTプログラム・ステートメント番号および記号識別名を使用して,コンパイルされたモジュールま たはプログラムをデバッグすることができます。
- v \*SOURCE:コンパイルされたモジュールまたはプログラムのデバッグで,ソース・ビューを生成します。
- v \*LISTコンパイルされたモジュールまたはプログラムのデバッグで,リスト・ビューを生成します。

## <span id="page-174-0"></span>**CICS ILE C**オブジェクトの作成 **(MSGLMT)**

Cコンパイルの停止の前に,許されるメッセージの最大数を指定します。

メッセージ限界:許されるメッセージ数を指定します。

- v \*NOMAX:指定されたメッセージ重大度レベルで出されたメッセージの数とは関係なく,コンパイルは続 行されます。これが省略時の値です。
- v 最大メッセージ限界:コンパイルの停止の前に,指定されたメッセージ重大度レベルまたはそれ以上のレ ベルで許されるメッセージの最大数を指定します。有効な値の範囲は1-32767です。

メッセージ重大度:コンパイルの停止の前に,許されるメッセージ重大度を指定します。

- 0:コンパイルの停止の前に、重大度0またはそれ以上のメッセージの メッセージ限界 が許されることを 指定します。
- 10:コンパイルの停止の前に、重大度10またはそれ以上のメッセージの メッセージ限界 が許されること を指定します。
- 30:コンパイルの停止の前に, 重大度30またはそれ以上のメッセージの メッセージ限界 が許されること を指定します。

[トップ](#page-170-0)

## **CICS**オプション **(CICSOPT)**

CソースをCICS変換する時に,次の1つまたは複数のオプションを使用するかどうかを指定します。オプ ションが2回以上指定されたか、あるいは2つのオプションが矛盾している場合には、最後に指定されたオ プションが使用されます。オプションが指定されない場合には,省略時の値が使用されます。

ソース・リスト・オプション

- v \*NOSRC:または\*NOSOURCE: CICS変換プログラムがソース・リストを作成しないことを指定します。
- v \*SRC:または\*SOURCE: CICS変換プログラムが,すべてのソースおよびエラー・メッセージから構成さ れているソース・リストを作成することを指定します。

#### 相互参照オプション

- v \*NOVBREF:または\*NOXREFCICS: CICS変換プログラムはEXEC CICS名の相互参照を作成しないことを 指定します。
- v \*VBREF:またはXREFCICS: CICS変換プログラムはプログラム中のEXEC CICS名と,それらを参照する プログラム中のステートメント番号との間に相互参照を作成することを指定します。

デバッグ・オプション

- v \*NODEBUG: CICS変換プログラムはCICS実行診断機能(EDF)によって表示されるCICSに対してパススル ーされるコードを作成しないことを指定します。
- v \*DEBUG: CICS変換プログラムが,EDFによって表示されるCICSにパススルーされることになるコード を作成することを指定します。

プログラム作成オプション

v \*GEN: CICSの正常変換の後に,SQL事前コンパイラーまたはILE C コンパイラーを呼び出すことを指定 します。

<span id="page-175-0"></span>注**:** SQL事前コンパイラーが呼び出されるのは,CICSの変換段階中に,CICS変換中のCソース・コード 内でEXEC SQLステートメントが検出された場合だけです。

v \*NOGEN:コンパイルはCICS変換の終わりで打ち切ることを指定します。

#### 第2レベル・ヘルプ・テキスト

- v \*NOSECLVL:第2レベル・ヘルプ・テキストが印刷されないことを指定します。
- v \*SECLVL:第2レベル・ヘルプ・テキストが第1レベル・ヘルプ・テキストとともに印刷されることを指 定します。

注**:** エラーが起こるたびに,第1レベル・ヘルプ・テキストが印刷されることを指定します。

#### 漢字使用可能性

- v \*GRAPHIC:変換プログラムが漢字データを受け入れることを指定します。このデータを表示できるの は、7-72桁目の範囲内だけです。漢字データの使用の制約事項および例については、CICS PROGRAMMING GUIDEを参照してください。
- v \*NOGRAPHIC:変換プログラムが漢字データを受け入れないことを指定します。

[トップ](#page-170-0)

## ライブラリー **(OUTFILE)**

中間事前コンパイラー出力の修飾名を指定します。

使用できるライブラリーの値は次の通りです。

- v \*LIBL:ジョブのライブラリー・リストのユーザーとシステム部分のすべてのライブラリーが検索される ことを指定します。
- v \*CURLIB:現行ライブラリーが検索されることを指定します。ジョブの現行ライブラリーとしてライブラ リーが指定されていない場合には,QGPLライブラリーが使用されます。
- v ライブラリー名**:**中間事前コンパイラー出力を入れるライブラリーの名前を指定します。

ソース・ファイル名**:**中間事前コンパイラー出力が入っているソース・ファイルの名前を指定します。

QTEMP/QACYCICS: 出力ソース・ファイル名が指定されていない場合には,指定されたソース・ファイル QTEMP/QACYCICSに中間事前コンパイラー出力が入れられます。

[トップ](#page-170-0)

## **CICS**出力メンバー **(OUTMBR)**

中間プリコンパイラー出力を含むソース・ファイル・メンバーの名前を指定します。このパラメーターが指 定されない場合には,PGM パラメーターに指定されたプログラム名が使用されます。

- \*PGM:中間プリコンパイラー出力が、PGMパラメーターに指定されたのと同じメンバー名をもつよう, 指定します。
- v ソース・メンバー名**:**中間プリコンパイラー出力をコピーする必要があるそのコピー先のソース・ファイ ル・メンバーの名前を指定します。

## <span id="page-176-0"></span>**CICS**メッセージ・レベル **(CICSGENLVL)**

CICS事前コンパイラー・エラーのレベルを指定します。このパラメーターに指定された値より大きい重大 度レベルのエラーが起こった場合には,SQL事前コンパイラーが呼び出されない(CICS事前コンパイラー がソース内でSOLを見つけた場合)か、あるいはCコンパイラーが呼び出されません。

指定できる値は,次の通りです。

- v 10:重大度レベルの値を指定しない場合には,省略時の重大度レベルは10です。
- v 重大度レベル: 0-40の範囲の数値を指定します。示される値の一部は次の通りです。
	- 10 警告のレベルの値です。
	- 20 一般的なエラー・メッセージのレベルの値です。
	- 30 重大エラー・メッセージのレベルの値です。
	- 40 システム検出エラー・メッセージのレベルの値です。

注**:** CICSGENLVLの値が適用されるのは,CICS変換エラーの結果として生成されるメッセージに対して だけです。指定されたCICSGENLVL値は,SQL事前コンパイラーまたはCコンパイラーには渡されませ  $h<sub>o</sub>$ 

[トップ](#page-170-0)

## ソース・マージン **(MARGINS)**

ソース・テキストが入っている事前コンパイラー入力レコードの部分を指定します。

指定できる値は次の通りです:

- v 左**:**ステートメントの開始桁を指定します。有効な値の範囲は1-90です。
- v 右**:**ステートメントの終了桁を指定します。有効な値の範囲は10-100です。

[トップ](#page-170-0)

## ターゲット・リリース **(TGTRLS)**

作成したオブジェクトを使用する予定のオペレーティング・システムのリリース・レベルを指定します。 \*CURRENTおよび\*PRV値で示されている例と、ターゲット・リリース値を指定する時は、形式VXRXMX を使用してリリースを指定します。ここで,VXはバージョン,RXはリリース,MXはモディフィケーショ ン・レベルです。たとえば,V5R3M0はバージョン5,リリース3,モディフィケーション0です。

このパラメーターに有効な値はリリースごとに変化します。

考えられる値は次の通りです。

- \*CURRENT:ユーザーのシステム上で現在実行中のオペレーティング・システムのリリースで、オブジェ クトが使用されます。また,それ以降のリリースのオペレーティング・システムが導入されたシステム でもこのオブジェクトを使用することができます。
- \*PRV:オペレーティング・システムの前のリリースのモディフィケーション・レベル0で,オブジェクト が使用されます。また,それ以降のリリースのオペレーティング・システムが導入されたシステムでも このオブジェクトを使用することができます。

<span id="page-177-0"></span>v リリース・レベルリリース・レベルを形式VXRXMXで指定します。指定されたリリースまたはその次以 降のリリースのオペレーティング・システムが導入されたシステムでもこのオブジェクトを使用するこ とができます。

有効な値は現行バージョン,リリース,およびモディフィケーション・レベルによって異なり,各新規 リリースで変化します。

[トップ](#page-170-0)

## **SQL**オプション **(SQLOPT)**

CソースをSOL事前コンパイルする時に、次の1つまたは複数のオプションを使用するかどうかを指定しま す。オプションが2回以上指定されたか、あるいは2つのオプションが矛盾している場合には、最後に指定 されたオプションが使用されます。オプションが指定されない場合には,省略時の値が使用されます。

#### ソース・リスト・オプション

- v \*NOSRC:または\*NOSOURCE: SQL事前コンパイラーによってソース・リストが作成されないことを指定 します。
- v \*SRC:または \*SOURCE: SQL事前コンパイラーによって,ソースおよびエラー・メッセージから構成さ れているソース・リストが作成されることを指定します。

#### 相互参照オプション

- v \*NOXREF: SQL事前コンパイラーがEXEC SQL名の相互参照を作成しないことを指定します。
- v \*XREF: SQL事前コンパイラーがプログラムの項目と,その項目を参照するプログラムのステートメント の番号の間に相互参照を作成することを指定します。

#### プログラム作成オプション

- \*GEN: SQLの正常な事前コンパイルの後に, Cコンパイラーを呼び出すことを指定します。
- \*NOGEN:コンパイルは、SOL事前コンパイルの終わりで打ち切ることを指定します。

#### 小数点オプション

- v \*SYSVAL:小数点として使用される値がQDECFMTシステム値からのものであることを指定します。
- v \*PERIOD:小数点として使用される値がピリオドであることを指定します。
- \*COMMA:小数点として使用される値がコンマであることを指定します。

注**:** リスト内の数字定数(SELECT文節,VALUES文節などにある)はコンマの後にブランクを続けて区 切らなければなりません。たとえば,VALUES(1,1, 2,23, 4,1)はVALUES(1.1,2.23,4.1)と同じで,この場合 の小数点はピリオドです。

#### 命名規則オプション

- \*SYS: OS/400システム命名規則が使用されることを指定します( ライブラリー名/ファイル名 )。
- \*SOL: SOLの命名規則が使用されることを指定します( コレクション名. テーブル名)。

#### 第2レベル・ヘルプ・テキスト

- v \*NOSECLVL:第2レベル・ヘルプ・テキストが印刷されないことを指定します。
- v \*SECLVL:第2レベル・ヘルプ・テキストが第1レベル・ヘルプ・テキストとともに印刷されることを指 定します。

<span id="page-178-0"></span>注**:** エラーが起こるたびに,第1レベル・ヘルプ・テキストが印刷されることを指定します。

[トップ](#page-170-0)

### **SQL INCLUDE**ファイル **(INCFILE)**

SQL INCLUDEステートメントと一緒にプログラムに組み込まれたメンバーが入っている,ソース・ファイ ルの修飾名を指定します。

使用できるライブラリーの値は次の通りです。

- v \*LIBL:ソース・ファイルを探すためにライブラリー・リストが使用されることを指定します。
- v \*CURLIB:ソース・ファイルを探すために,ジョブの現行ライブラリーが使用されることを指定します。 ライブラリー・リストに現行ライブラリー項目が存在しない場合には,QGPLが使用されます。
- v ライブラリー名:ソース・ファイルが入っているライブラリーの名前を指定します。
- · \*SRCFILE: SRCFILEパラメーターに指定した修飾されたソース・ファイルを指定し、これにはSOL INCLUDEステートメントに指定されたソース・ファイル・メンバーが入っています。
- v ソース・ファイル名: SQL INCLUDEステートメントに指定されたソース・ファイル・メンバーが入っ ているソース・ファイルの名前を指定します。ここで指定するソース・ファイルのレコード長は, SRCFILEパラメーターに指定したソース・ファイルのレコード長と同じでなければなりません。

[トップ](#page-170-0)

### **SQL**コミットメント制御 **(COMMIT)**

コンパイルされたプログラムのSQLステートメントをコミットメント制御によって実行するかどうかを指定 します。ホスト言語ソースで参照されるファイルは,このパラメーターによって影響されません。SQLステ ートメントで参照されるSQL テーブル,ビュー,およびSQLパッケージだけが影響されます。

- v \*CHG(変更): SQL COMMENT ON, CREATE, DROP, GRANT, LABEL ON, およびREVOKEステート メントで参照されるオブジェクト,および更新,削除,および挿入された行が、作業単位(トランザク ション)の終わりまでロックされることを指定します。その他のジョブのコミットされていない変更を 調べることができます。
- v \*CS(カーソルの固定性): SQL COMMENT ON, CREATE, DROP, GRANT, LABEL ON,および REVOKEステートメントで参照されるオブジェクト,および更新,削除,および挿入された行が,作業 単位(トランザクション)の終わりまでロックされることを指定します。選択されたが更新されていな い行は,次の行が選択されるまでロックされます。その他のジョブのコミットされていない変更を調べ ることはできません。
- v \*ALL: SQL COMMENT ON, CREATE, DROP, GRANT, LABEL ON,およびREVOKE ステートメントで 参照されるオブジェクト,および更新,削除,および挿入された行が,作業単位(トランザクション) の終わりまでロックされることを指定します。その他のジョブのコミットされていない変更を調べるこ とはできません。
- v \*NONE:コミットメント制御が使用されないことを指定します。COMMITおよびROLLBACKステートメ ントを使用することはできません。その他のジョブのコミットされていない変更を調べることができま す。プログラムにSQL DROP COLLECTIONステートメントが入っている場合には,\*NONEを使用しな ければなりません。

<span id="page-179-0"></span>注**:** \*CHG, \*CS,または\*ALLが指定された場合には,適用業務フログラムにDROP COLLECTIONを組み 込むことはできません。SQL開始(STRSQL)コマンドのこのパラメーターの省略時の値は\*NONEです。

[トップ](#page-170-0)

## **SQL**データのコピー可能 **(ALWCPYDTA)**

SELECTステートメントでデータのコピーを使用できるかどうかを指定します。

- v \*YES: SELECTステートメントを実行するために,必要があれば,データのコピーだけを使用することは できます。
- \*OPTIMIZE:データベースから直接検索されたデータを使用するか、データのコピーを使用するかを、シ ステムが選択します。この判別は,どの選択によってベスト・パフォーマンスが得られるかによって決 まります。

この値は,照会全体に必要な時間を減らします。結果のテーブルの最初の行を戻す前にデータのコピー を作成しなければならないために,最初の行を検索する時間が長くなる場合があります。

注: COMMITパラメーターに\*CSまたは\*ALLが指定された場合には、SOL実行時ではこのパラメーター を無視して,現行データを使用します。

• \*NO:データのコピーを使用することはできません。SELECTステートメントの文節でデータのコピーが必 要な場合には,このオプションによって負のSQLCODE を戻すことができます。SELECTステートメント が正常に実行された場合には,現行データが使用されました。

[トップ](#page-170-0)

#### **SQL**ブロック化可能 **(ALWBLK)**

データベース管理プログラムがレコード・ブロック化,および読み取り専用カーソルでブロック化を使用で きるエクステントを使用ができるかどうかを指定します。

\*READ:次の時に,カーソルのデータの読み取り専用検索のレコードがブロック化されます。

- v コミットメント制御が使用されないことを指示するために,COMMITパラメーターに\*NONEが指定され る時
- · カーソルがFOR FETCH ONLY文節で宣言されているか、あるいはカーソルで位置指定されたUPDATEま たはDELETEステートメントを実行できる動的ステートメントがない時

上記の条件に合っていて、多くのレコードを検索する照会では、\*READを指定すると、パフォーマンス全 体を向上させることができます。

\*NONE:カーソルのデータの検索では,行はブロック化されません。\*NONE を指定した場合。

- v 検索されたデータが現行のものであることを保証します。
- v 照会でデータの最初の行の検索に必要な時間が短縮されることがあります。
- v 照会をクローズする前に,最初の数行だけを検索する時,プログラムが使用しない1ブロックのデータ 行をデータベース管理プログラムで検索しないようにします。
- v 多くの行を検索する照会のパフォーマンス全体を低下することができます。
#### **SQL PREPARE**遅延 **(DLYPRP)**

PREPAREステートメントの動的ステートメント妥当性検査を,OPEN, EXECUTE,またはDESCRIBEステー トメントの実行まで遅延するかどうかを指定します。妥当性検査を遅延すると,重複した妥当性検査の排除 によってパフォーマンスが向上されます。

- \*NO:動的ステートメントの妥当性検査は遅延されません。動的ステートメントが準備された時には、そ のアクセス・プランの妥当性検査が行われます。OPEN またはEXECUTEステートメントで動的ステート メントが使用された場合には,そのアクセス・プランの妥当性検査が再び実行されます。動的ステート メントによって参照されるオブジェクトの権限または存在は変わることがあるので,OPENまたは EXECUTE ステートメントを出した後にSOLCODEまたはSOLSTATEをさらにチェックして、動的ステー トメントがまだ有効であることを確認しなければなりません。
- v \*YES:動的ステートメント妥当性検査は,動的ステートメントがOPEN, EXECUTE,またはDESCRIBE SOLステートメントで使用されるまで遅延されます。動的ステートメントが使用される時には、妥当性検 査は完了され,アクセス・プランが作成されます。事前コンパイルされたプログラムのこのパラメータ ーに\*YESを指定する場合には,OPEN, EXECUTE,またはDESCRIBEステートメントを実行した後で SQLCODEおよびSQLSTATEをチェックして,動的ステートメントが有効であることを確認しなければな りません。\*YESを指定した場合,PREPAREステートメントでINTO文節を使用する場合,あるいはその ステートメントでOPENを出す前にDESCRIBEステートメントが動的ステートメントを使用する場合に は,パフォーマンスは向上されません。

[トップ](#page-170-0)

## **SQL**カーソルのクローズ **(CLOSQLCSR)**

SOLカーソルを暗黙にクローズする時点, SOL準備ステートメントを暗黙に破棄する時点, およびCLOSE, COMMIT(HOLDなし),またはROLLBACK(HOLDなし)のSQLステートメントを出すことによって, LOCK TABLEロックおよびSQLカーソルを明示的にクローズする時点を指定します。

指定できる値は、次の通りです。

- v \*ENDACTGRP:活性化グループを終了する時に,SQLカーソルがクローズされ,SQL準備ステートメント が破棄され,LOCK TABLEロックが解放されることを指定します。
- v \*ENDMOD:モジュールを終了する時に,SQLカーソルがクローズされ,SQL 準備ステートメントが破棄 されることを指定します。活性化グループを終了する時に,LOCK TABLEロックが解放されます。

[トップ](#page-170-0)

#### **SQL**メッセージ・レベル **(SQLGENLVL)**

SQL事前コンパイラー・エラーのレベルを指定します。パラメーターに指定された値以上の重大度レベルの エラーが起こった場合には,ILE Cコンパイラーは呼び出されません。

指定できる値は、次の通りです。

- v 10:値を指定しない場合には,省略時の重大度レベルは10です。
- v 重大度レベル: 0-40の範囲の数値を指定します。示される値の一部は次の通りです。
	- 10 警告のレベルの値です。
	- 20 一般的なエラー・メッセージのレベルの値です。
	- 30 重大エラー・メッセージのレベルの値です。

– 40 システム検出エラー・メッセージのレベルの値です。

注: SOLGENLVLの値が適用されるのは、SOL事前コンパイル·エラーの結果として生成されるメッセー ジに対してだけです。指定されたSOLGENLVL値は, ILE Cコンパイラーには渡され**ません**。

[トップ](#page-170-0)

#### **SQL SAA**フラグ付け **(SAAFLAG)**

システム・アプリケーション体系レベル2データベース標準でないSQLステートメントにフラグを付けるか どうかを指定します。このパラメーターによって,ユーザーはSQLステートメントにフラグを付け,それら がシステム・アプリケーション体系レベル2データベース標準に適合していることを確認することができま す。

- \*NOFLAG:事前コンパイラーはシステム・アプリケーション体系標準について検査 しない ことを指定し ます。
- v \*FLAG:事前コンパイラーはシステム・アプリケーション体系標準について検査することを指定します。

[トップ](#page-170-0)

#### **SQL ANS**フラグ付け **(FLAGSTD)**

標準外ステートメントにフラグを付けるかどうかを指定します。このパラメーターによって、SOLステート メントにフラグを付けて,これらがANSI X3.135-1-1989, ANSI X3.168-1989, ISO 9075-1989, およびFIPS 127.1の標準に適合しているかどうかを確認することができます。

- v \*NONE:事前コンパイラーはANSI標準について検査 しない ことを指定します。
- v \*ANS:事前コンパイラーはANSI標準について検査することを指定します。

[トップ](#page-170-0)

### **SQL**日付形式 **(DATFMT)**

日付の結果の欄へのアクセスに使用される形式を指定します。すべての出力日付フィールドは、指定された 形式で戻されます。入力日付ストリングでは,指定された値を使用して,その日付が正しい形式であるかど うかを判別します。

注**:** \*USA, \*ISO, \*EUR,または\*JISの形式を使用する入力日付ストリングは常に有効です。ISERIESシステ ム以外のシステム上にあるリレーショナル・データベースに接続する場合には,\*USA, \*ISO, \*EUR,または \*JISを使用しなければなりません。

- v \*JOB:事前コンパイル時のジョブに使用した形式を指定します。ジョブ表示(DSPJOB)コマンドを使用し て,そのジョブの現行の日付形式を判別してください。
- \*USA:米国日付形式MM/DD/YYYYが使用されます。
- v \*ISO:国際標準化機構(ISO)日付の形式YYYY-MM-DDが使用されます。
- v \*EUR:欧州日付形式DD.MM.YYYYが使用されます。
- v \*JIS:日本工業規格日付形式YYYY-MM-DDが使用されます。
- v \*MDY:日付の形式MM/DD/YYが使用されます。
- \*DMY:日付の形式DD/MM/YYが使用されます。
- \*YMD:日付の形式YY/MM/DDが使用されます。
- v \*JUL:年間通算日形式YY/DDDが使用されます。

#### **SQL**時刻形式 **(TIMFMT)**

時刻の結果の欄へのアクセスに使用される形式を指定します。すべての出力時刻フィールドは、指定された 形式で戻されます。入力時刻ストリングでは,指定された値を使用して,その時刻が正しい形式で指定され たかどうかを判別します。

注**:** \*USA, \*ISO, \*EUR,または\*JISの形式を使用する入力時刻ストリングは常に有効です。ISERIESシステ ム以外のシステム上にあるリレーショナル・データベースに接続する場合には,時刻形式は,コロンまたは ピリオドの時刻区切り記号をもつ\*USA, \*ISO, \*EUR, \*JIS,または\*HMSでなければなりません。

- \*HMS: HH:MM:SSの形式が使用されます。
- v \*USA:米国の時刻形式HH:MM XXが使用され,ここのXXはAMまたはPMです。
- v \*ISO:国際標準化機構(ISO)の時刻形式HH.MM.SSが使用されます。
- v \*EUR:欧州の時刻形式HH.MM.SSが使用されます。
- v \*JIS:日本工業規格の時刻形式HH:MM:SSが使用されます。

[トップ](#page-170-0)

#### **SQL**時刻区切り記号 **(TIMSEP)**

時刻の結果の欄へのアクセス時に使用される区切り記号を指定します。

注**:** このパラメーターが適用されるのは,TIMFMTパラメーターに\*HMSが指定された場合だけです。

- v \*JOB事前コンパイル時のジョブに指定された時刻区切り記号が使用されます。ジョブ表示(DSPJOB)コマ ンドを使用して,ジョブの現在の値を判別してください。
- ":":時刻区切り記号としてコロン(:)が使用されます。
- ".":時刻区切り記号としてピリオド(.)が使用されます。
- v ″,″:時刻区切り記号としてコンマ(,)が使用されます。
- " ":時刻区切り記号としてブランク・スペースが使用されます。
- \*BLANK 時刻区切り記号としてブランクが使用されます。

[トップ](#page-170-0)

#### **SQL**日付区切り記号 **(DATSEP)**

日付の結果の欄へのアクセスに使用される区切り記号を指定します。

- v \*JOB事前コンパイル時のジョブの日付区切り記号が使用されます。ジョブ表示(DSPJOB)コマンドを使用 して,ジョブの現在の値を判別してください。
- "/":日付区切り記号としてスラッシュ(ハが使用されます。
- v ″.″:日付区切り記号としてピリオド(.)が使用されます。
- ",":日付区切り記号としてコンマ(,)が使用されます。
- "-":日付区切り記号としてハイフン(-)が使用されます。
- "":日付区切り記号としてブランク・スペースが使用されます。
- \*BLANK 時刻区切り記号としてブランクが使用されます。

## **SQL**省略時のコレクション **(DFTRDBCOL)**

テーブル,ビュー,索引,およびSQLパッケージの修飾されていない名前で使用されるコレクション識別コ ードの名前を指定します。このパラメーターが適用されるのは,静的SQLステートメントに対してだけで す。

- v \*NONE: SQLOPTパラメーターに指定された命名規則が使用されます。
- v コレクション名: SQLOPTパラメーターに指定された命名規則の代わりに,コレクション識別コードの 名前が使用されることを指定します。

[トップ](#page-170-0)

## オブジェクトの置き換え **(REPLACE)**

同じライブラリー内に同じ名前およびタイプの既存のCICSモジュールまたはプログラムが存在する時に, CICSモジュールまたはプログラムを作成するかどうかを指定します。このパラメーターの値がCRTSQLCI, CRTCMOD,またはCRTBNDCのコマンドに渡されます。

- \*YES CICSモジュールまたはプログラムが作成され、指定されたライブラリーの中の同じ名前およびタ イプの既存のオブジェクトがQRPLOBJに移動されることを指定します。\*YESの値がCRTSQLCI, CRTCMOD,またはCRTBNDCのコマンドに渡されます。
- \*NO指定されたライブラリーの中に同じ名前およびタイプのオブジェクトがすでに存在している場合 は,CICSモジュールまたはプログラムは作成されないことを指定します。

[トップ](#page-170-0)

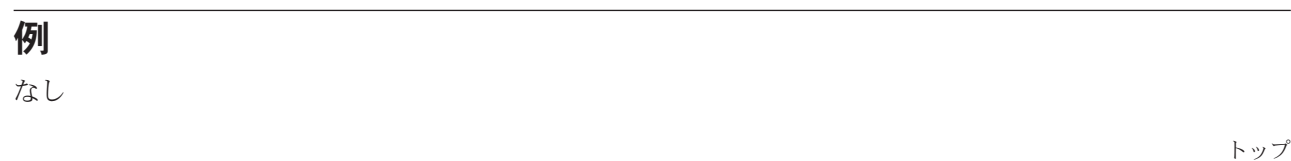

## エラー・メッセージ

不明

# <span id="page-184-0"></span>**CICS**プログラムの作成 **(CRTCICSCBL)**

実行可能場所**:** すべての環境 (\*ALL) スレッド・セーフ**:** いいえ

パラメーター [例](#page-201-0) [エラー・メッセージ](#page-201-0)

CICS COBOL作成(CRTCICSCBL)コマンドは,CICSプリコンパイラーを呼び出し,これはCICSステートメ ントが入っているOPMまたはILE COBOLソースのどちらかをプリコンパイルして,一時ソース・メンバー を作成します。(この時点では、COBOLソース内でCOBOLコピーブックは拡大されません。)ソース・プロ グラムは,構造化照会言語(SQL)コマンドももっている場合には,正常なCICSプリコンパイルの後にSQLプ リコンパイラーを任意に呼び出します。結果のプリコンパイラー出力は一時ソース・メンバーに入れられま す。CICSプリコンパイルおよび任意のSQLプリコンパイルの後に,COBOLコンパイラーを任意に呼び出し て,プログラムをコンパイルすることができます。

注**:** CRTSQLCBLコマンドを実行し,OPTIONパラメーターに\*NOGENオプションを指定することによっ て、最初にSOLステートメントをプリコンパイルすることができます。これによって、SOLプリコンパイラ ー出力がライブラリーQTEMPのQSQLTEMPに入れられます。次に,QTEMP/QSQLTEMPとしてSRCFILEを 指定して、CRTCICSCBLコマンドを実行しなければなりません。SRCMBR名は、SOLプリコンパイル済み プログラム・ソースのこのファイルを調べて判別することができます。CRTCICSCBLの残りのパラメータ ーは通常通りに入力することができます。

適用業務プログラムをこの方法でコンパイルすることは望ましいことではありませんが,必要な場合には, これを実行することができます。

トップ

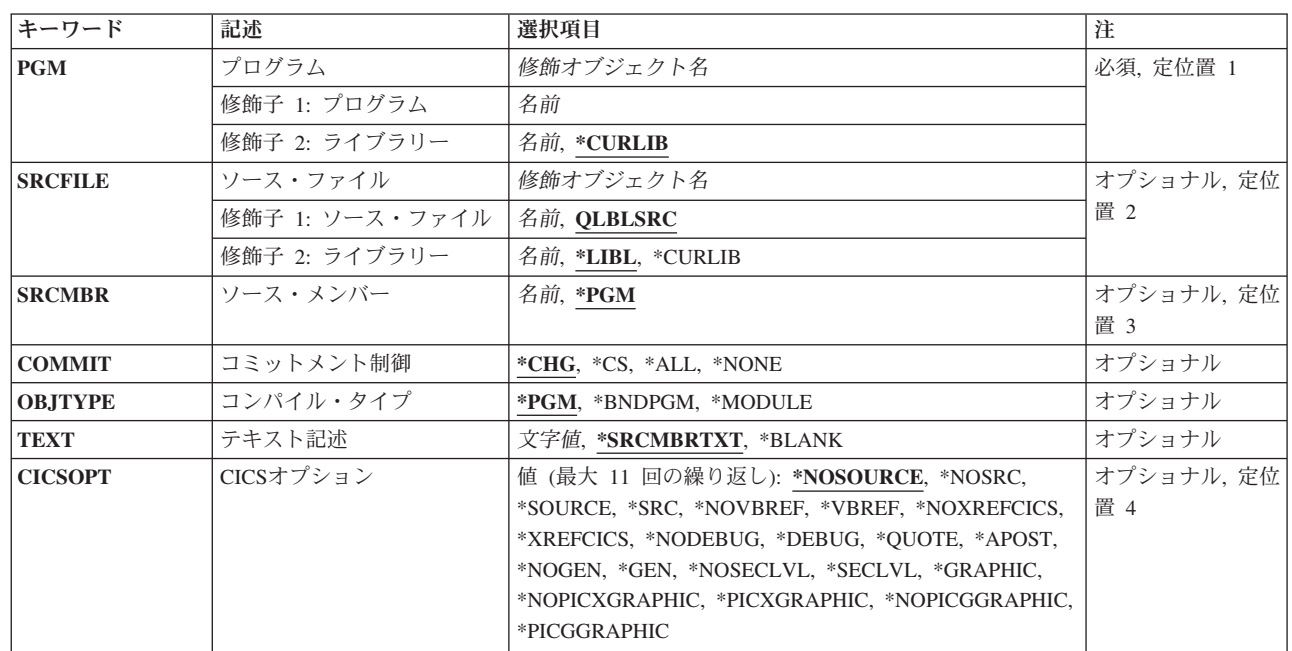

#### パラメーター

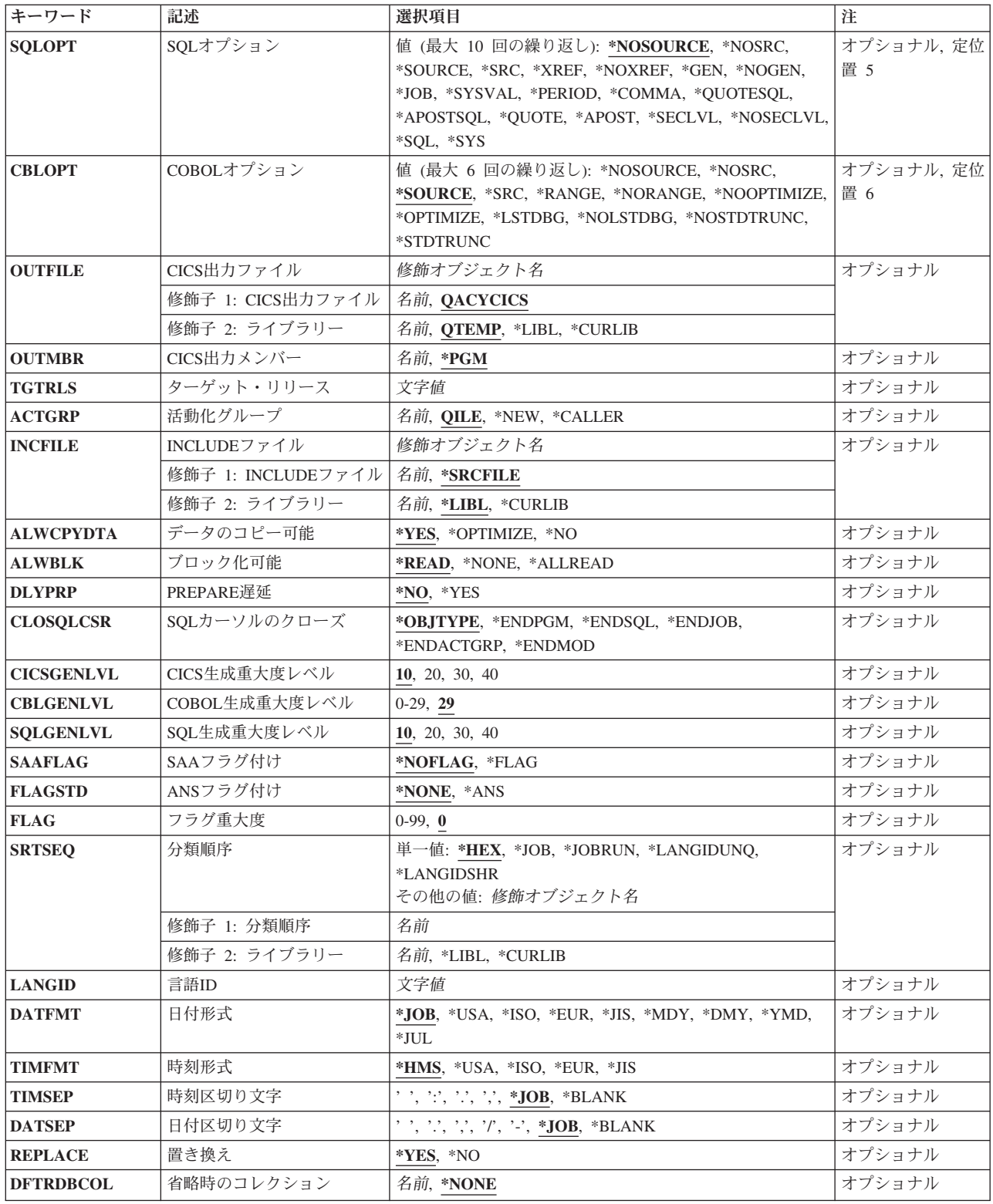

# <span id="page-186-0"></span>プログラム **(PGM)**

コンパイル済みプログラムが認識される修飾名を指定します。

使用できるライブラリーの値は次の通りです。

- \*CURLIB:ライブラリーを指定しない場合には、現行のライブラリー内にプログラムが作成されます。ラ イブラリー・リストに現行ライブラリー項目が存在しない場合には,QGPLが使用されます。
- v ライブラリー名**:**コンパイル済みプログラムが作成されるライブラリーの名前を指定してください。

プログラム名**:** CICSステートメントが入っている,作成中のプログラムの名前を指定してください。

注**:** 指定するプログラム名が既存のプログラムと同じ場合は,REPLACEパラメーターが\*YES (省略時の 値)として指定されている場合には,新しく指定したプログラムが既存のものと置き換わります。 OBJTYPEパラメーターに\*MODULEが指定されている場合には,このパラメーターに指定される修飾名 は,作成されるモジュール・オブジェクトの名前となります。

[トップ](#page-184-0)

#### ソース・ファイル **(SRCFILE)**

EXEC CICSまたはEXEC SQLステートメントと一緒にCOBOLソースが入っているソース・ファイルの修飾 名を指定します。

使用できるライブラリーの値は次の通りです。

- v \*LIBL:ソース・ファイルを探すためにライブラリー・リストが使用されることを指定します。
- v \*CURLIB:ソース・ファイルを探すために,ジョブの現行ライブラリーが使用されることを指定します。 ライブラリー・リストに現行ライブラリー項目が存在しない場合には,QGPLが使用されます。
- v ライブラリー名**:**ソース・ファイルが入っているライブラリーを指定します。

OLBLSRC: COBOLソース・ファイル名が指定されない場合には、指定されたソース・ファイル QLBLSRCにCOBOLソースが入っています。

ソース・ファイル名**:** COBOLソース・コードが入っているソース・ファイルの名前を指定します。このソ ース・ファイルのレコード長は92バイトでなければなりません。ソース・ファイルはデータベース・ファイ ル装置ファイル,またはインライン・データ・ファイルとすることができます。

[トップ](#page-184-0)

## ソース・メンバー **(SRCMBR)**

COBOLソースが入っているソース・ファイル・メンバーの名前を指定します。このパラメーターが指定さ れるのは,SRCFILEパラメーターのソース・ファイル名がデータベース・ファイルの名前である場合だけで す。

- v \*PGM: COBOLソースは,事前コンパイラー・コマンドのPGM パラメーターに指定されたものと同じメ ンバー名をもつソース・ファイル・メンバー内にあることを指定します。
- v ソース・ファイル・メンバー名**:**COBOLソースが入っているソース・ファイル・メンバーの名前を指定し ます。

#### <span id="page-187-0"></span>コミットメント制御 **(COMMIT)**

コンパイルされたプログラムのSQLステートメントをコミットメント制御によって実行するかどうかを指定 します。ホスト言語ソースで参照されるファイルは,このパラメーターによって影響されません。SQLステ ートメントで参照されるSQL テーブル,ビュー,およびSQLパッケージだけが影響されます。

- v \*CHG(変更): SQL COMMENT ON, CREATE, DROP, GRANT, LABEL ON, およびREVOKEステート メントで参照されるオブジェクト,および更新,削除,および挿入された行が、作業単位(トランザク ション)の終わりまでロックされることを指定します。その他のジョブのコミットされていない変更を 調べることができます。
- v \*CS(カーソルの固定性): SQL COMMENT ON, CREATE, DROP, GRANT, LABEL ON,および REVOKEステートメントで参照されるオブジェクト,および更新,削除,および挿入された行が,作業 単位(トランザクション)の終わりまでロックされることを指定します。選択されたが更新されていな い行は,次の行が選択されるまでロックされます。その他のジョブのコミットされていない変更を調べ ることはできません。
- v \*ALL: SQL COMMENT ON, CREATE, DROP, GRANT, LABEL ON,およびREVOKE ステートメントで 参照されるオブジェクト,および更新,削除,および挿入された行が,作業単位(トランザクション) の終わりまでロックされることを指定します。その他のジョブのコミットされていない変更を調べるこ とはできません。
- v \*NONE:コミットメント制御が使用されないことを指定します。COMMITおよびROLLBACKステートメ ントを使用することはできません。その他のジョブのコミットされていない変更を調べることができま す。プログラムにSQL DROP COLLECTIONステートメントが入っている場合には,\*NONEを使用しな ければなりません。

注**:** \*CHG, \*CS,または\*ALLが指定された場合には,適用業務フログラムにDROP COLLECTIONを組み 込むことはできません。SQL開始(STRSQL)コマンドのこのパラメーターの省略時の値は\*NONEです。

[トップ](#page-184-0)

## コンパイル・タイプ **(OBJTYPE)**

作成するオブジェクトのタイプを指定します。

考えられる値は次の通りです。

- v \*PGM:変換されたCICSソースがCRTCBLPGMコマンドに渡されて,OPM COBOLプログラム・オブジェ クトが作成されることを指定します。
- v \*BNDPGM:変換されたCICSソースがCRTBNDCBLコマンドに渡されて,ILE COBOLプログラム・オブジ ェクトが作成されることを指定します。
- v \*MODULE:変換されたCICSソースがCRTCBLMODコマンドに渡されて,ILE COBOLモジュール・オブ ジェクトが作成されることを指定します。

# <span id="page-188-0"></span>テキスト記述 **(TEXT)**

コンパイルされたモジュールまたはプログラムとその機能を記述するテキストを入力することができます。

- v \*SRCMBRTXT:モジュールまたはプログラムを作成するために,使用しているソース・ファイル・メンバ ーからテキストが取り出されることを指定します。データベース・ソース・メンバー・テキストの追加 または変更は、ソース・ステートメント入力ユーティリテー(STRSEU)コマンドを使用して、あるいは物 理ファイル・メンバー追加(ADDPFM)コマンドまたは物理ファイル・メンバー変更(CHGPFM)コマンドを 使用して実行することができます。ソース・ファイルがインライン・ファイルまたは装置ファイルであ る場合にはテキストはブランクです。
- v \*BLANK:テキストは指定されません。
- v **'**記述**':** 50桁を超えないアポストロフィで囲まれたテキストを指定してください。

[トップ](#page-184-0)

### **CICS**オプション **(CICSOPT)**

OPMまたはILE COBOLソースをCICSプリコンパイルする時に,次の1つまたは複数のオプションを使用す るかどうかを指定します。オプションが2回以上指定されたか,あるいは2つのオプションが矛盾している 場合には,コンパイル・タイプと競合しない最後に指定されたオプションが使用されます。オプションが指 定されない場合には,省略時の値が使用されます。

#### ソース・リスト・オプション

- v \*NOSRC:または\*NOSOURCE:ソース・リストがCICSプリコンパイラーによって作成されないことを指定 します。
- v \*SRC:または\*SOURCE:すべてのソース入力およびエラー・メッセージから構成されているソース・リス トが,CICSプリコンパイラーによって作成することを指定します。

#### ストリング区切り文字およびリテラル・オプション

- v \*QUOTE: CICSステートメント内,およびCOBOLステートメントの非数値リテラルおよびブール・リテ ラルでストリング区切り文字に2重引用符(″)が使用されることを指定します。
- \*APOST: CICSステートメント内,およびCOBOLステートメントの非数値リテラルおよびブール・リテ ラルでストリング区切り文字にアポストロフィ(')が使用されることを指定します。

#### 相互参照オプション

- v \*NOVBREFまたは\*NOXREFCICS: CICSプリコンパイラーはEXEC CICS名の相互参照を作成しないこと を指定します。
- v \*VBREF:またはXREFCICS: CICSプリコンパイラーはプログラム中のEXEC CICS名と,それらを参照す るプログラム中のステートメント番号との間に相互参照を作成することを指定します。

#### デバッグ・オプション

- · \*NODEBUG: プリコンパイラーは、CICS実行診断機能(EDF)によって表示されるCICSにパススルーされ ることになるコードを作成しません。
- \*DEBUG: プリコンパイラーは, EDFによって表示されるCICSにパススルーされることになるコードを作 成しません。

**SQL**コンパイラー・オプション

<span id="page-189-0"></span>v \*GEN: CICSの正常なプリコンパイルの後に,SQLプリコンパイラーまたはCOBOLコンパイラーが呼び出 されます。

注**:** SQLプリコンパイラーが呼び出されるのは,CICSのプリコンパイル段階中に,CICSプリコンパイル 中のCOBOLソース・コード内でEXEC SQLステートメントが検出された場合だけです。

• \*NOGEN:ジョブはCICSプリコンパイルの終わりで打ち切ります。

#### 第2レベル・ヘルプ・テキスト

- \*NOSECLVL:第2レベル・ヘルプ・テキストは印刷されません。
- v \*SECLVL:第2レベル・ヘルプ・テキストが第1レベル・ヘルプ・テキストとともに印刷されます。

注**:** エラーが起こるたびに,第1レベル・ヘルプ・テキストが印刷されます。

#### 漢字使用可能性

v \*GRAPHIC:プリコンパイラーは漢字データを受け入れます。このデータを表示できるのは,7-72桁目の 範囲内だけです。漢字データの使用の制約事項および例については, CICS APPLICATION PROGRAMMING GUIDEを参照してください。

\*NOPICXGRAPHIC: DBCS図形データ・タイプがFILLER フィールドとして宣言されます。このオプショ ンは. ILE COBOLオブジェクトでのみ有効です。

\*PICXGRAPHIC:固定長DBCS図形データ・タイプが固定長英数字フィールドとして宣言され,ILE COBOLソース・プログラムにアクセスすることができます。このオプションは,ILE COBOLオブジェク トでのみ有効です。

\*VARCHARオプションも使用されている時には,可変長DBCS図形データ・タイプが固定長グループ項 目として宣言され、ILE COBOLソース・プログラムにアクセスすることができます。

\*PICGGRAPHIC:固定長DBCS図形データ・タイプが固定長Gタイプ・フィールドとして宣言され、ILE COBOLソース・プログラムにアクセスすることができます。このオプションは,ILE COBOLオブジェク トでのみ有効です。

\*VARCHARオプションも使用されている時には,可変長DBCS図形データ・タイプが固定長グループ項 目(Gタイプ・フィールドの前の数値フィールドで構成されている)として宣言され、ILE COBOLソー ス・プログラムにアクセスすることができます。

\*NOPICGGRAPHIC: DBCS図形データ・タイプがFILLERフィールドとして宣言されます。このオプショ ンは、ILE COBOLオブジェクトでのみ有効です。

[トップ](#page-184-0)

#### **SQL**オプション **(SQLOPT)**

OPMまたはILE COBOLソースをSQLプリコンパイルする時に,次の1つまたは複数のオプションを使用す るかどうかを指定します。オプションが2回以上指定されたか,あるいは2つのオプションが矛盾している 場合には,コンパイル・タイプと競合しない最後に指定されたオプションが使用されます。オプションが指 定されない場合には,省略時の値が使用されます。

#### ソース・リスト・オプション

- v \*NOSRC:または\*NOSOURCE: SQLプリコンパイラーによってソース・リストが作成されないことを指定 します。
- v \*SRC:または \*SOURCE: SQLプリコンパイラーによって,ソースおよびエラー・メッセージから構成さ れているソース・リストが作成されることを指定します。

#### 相互参照オプション

- v \*NOXREF: SQLプリコンパイラーがEXEC SQL名の相互参照を作成しないことを指定します。
- v \*XREF: SQLプリコンパイラーがプログラムの項目と,その項目を参照するプログラムのステートメント の番号の間に相互参照を作成することを指定します。

#### プログラム作成オプション

- \*GEN: SQLの正常なプリコンパイルの後に, COBOL コンパイラーが呼び出されます。
- \*NOGEN:コンパイルは、SQLプリコンパイルの終わりで完了します。

#### 小数点オプション

• \*JOB:プリコンパイル時のジョブに指定された小数点の表記が使用されます。このオプションは, ILE COBOLオブジェクトでのみ有効です。

注**:** 小数点として使用する値がコンマであることをQDECFMTが指定している場合には,リスト中の数字 定数(SELECT文節およびVALUES文節などにある)はコンマの後にブランクを続けて区切らなければな りません。たとえば,VALUES(1,1, 2,23, 4,1)はVALUES(1.1,2.23,4.1)と同じで,この場合の小数点はピリ オドです。

\*SYSVAL:小数点として使用される値はQDECFMTシステム値からのものであることを指定します。

注**:** 小数点として使用する値がコンマであることをQDECFMTが指定している場合には,リスト中の数字 定数(SELECT文節またはVALUES文節などにある)はコンマの後にブランクを続けて区切らなければな りません。たとえば, VALUES(1,1, 2,23, 4,1)はVALUES (1.1,2.23,4.1)と同じで, この場合の小数点はピ リオドです。

- v \*PERIOD:小数点として使用される値がピリオドであることを指定します。
- v \*COMMA:小数点として使用される値がコンマであることを指定します。

注**:** リスト内の数字定数(SELECT文節,VALUES文節などにある)はコンマの後にブランクを続けて区 切らなければなりません。たとえば,VALUES(1,1, 2,23, 4,1)はVALUES(1.1,2.23,4.1)と同じで,この場合 の小数点はピリオドです。

#### **SQL**ストリング区切り文字オプション

- v \*QUOTESQL: SQLステートメント内のストリング区切り文字に2重引用符(″)が使用されることを指定し ます。
- v \*APOSTSQL: SQLステートメント内ストリング区切り文字にアポストロフィ( ')が使用されることを指定 します。

注**:** このオプションとCICSOPTのストリング区切り文字オプションが同じ区切り文字に設定されない場 合には,予期しない結果が起こる場合があります。

#### **COBOL**ストリング区切り文字オプション

v \*QUOTE:COBOLステートメントで非数値リテラルおよびブール・リテラルに使用される文字は,引用符 (″)です。

<span id="page-191-0"></span>v \*APOST:COBOLステートメントで非数値リテラルおよびブール・リテラルに使用される文字は,アポス トロフィ(')です。

#### 命名規則オプション

- \*SYS: OS/400システム命名規則が使用されることを指定します ( ライブラリー名 / ファイル名 )。
- \*SOL: SOLの命名規則が使用されることを指定します( コレクション名 . テーブル名)。

#### 第2レベル・ヘルプ・テキスト

- v \*NOSECLVL:第2レベル・ヘルプ・テキストは印刷されません。
- v \*SECLVL:第2レベル・ヘルプ・テキストが第1レベル・ヘルプ・テキストとともに印刷されます。

注: エラーが起こるたびに、第1レベル·ヘルプ·テキストが印刷されます。

[トップ](#page-184-0)

#### **COBOL**オプション **(CBLOPT)**

オブジェクト・プログラムを作成する時に使用するオプションを指定します。COBOL で問題が起こった場 合には,リストが必要となることがあります。CICSとCOBOL のファイル・アクセスを混合すると,予測 できない結果が起こる場合があることに注意してください。

使用できる値は、次にリストされています。サポートされるオプションの完全なリストについては、CICS の資料を参照してください。

#### ソース・リスト・オプション

- v \*NOSRC:または\*NOSOURCE:ソース・リストがコンパイラーによって作成されないことを指定します。
- v \*SRCまたは\*SOURCE:すべてのソース入力およびエラー・メッセージから構成されるソース・リストが コンパイラーによって作成されることを指定します。

#### 確認の範囲

- \*RANGE:実行時に、システムは添え字が正しい範囲内にあることを確認しますが、索引の範囲を確認し ません。また,参照変更およびコンパイラー生成のサブストリング操作も検査します。
- v \*NORANGE:実行時に,範囲を確認しません。

#### 最適化

- v \*NOOPTIMIZE:コンパイラーはプログラム用の標準最適化だけを実行します。
- v \*OPTIMIZE: 作成されるプログラム・オブジェクトはより効果的に実行され,必要な記憶域も少なくて すむ可能性があります。ただし、\*OPTIMIZEを指定すると、プログラムをコンパイルするのに必要な時 間が実質的に増える場合があります。

#### **CODE/400**オプション

v \*NOLSTDBG:このオプションは,IBM COOPERATIVE DEVELOPMENT ENVIRONMENT/400のプロダ クトを使用する時に,プログラム式ワークステーションに表示する情報の種類を判別します。

コンパイラーはリスト・ビュー,またはリスト・レベル・デバッグ情報を作成しません。

v \*LSTDBG:このオプションは,IBM COOPERATIVE DEVELOPMENT ENVIRONMENT/400のプロダクト を使用する時に,プログラム式ワークステーションに表示する情報の種類を判別します。

<span id="page-192-0"></span>コンパイラーはリスト・ビュー,ソース・レベル・エラー情報,およびリスト・レベル・デバッグ情報 を作成します。

#### データ切り捨て

- v \*STDTRUNC:このオプションは,USAGE BINARYデータにのみ適用されます。\*STDTRUNCが選択され ていると,USAGE BINARYデータがBINARY 受信フィールドのPICTURE文節の桁数に切り捨てられま す。このオプションは、ILE COBOLオブジェクトでのみ有効です。
- v \*NOSTDTRUNC:このオプションは,USAGE BINARYデータにのみ適用されます。\*NOSTDTRUNCが選 択されていると,BINARY受信フィールドはハーフワード,フルワード,またはダブルワード境界でのみ 切り捨てられます。BINARY送信フィールドも,ハーフワード,フルワード,またはダブルワードとして 扱われます。このように,フィールドの完全な2進数の内容は重要です。また,DISPLAYステートメント はBINARYフィールドの内容全体を切り捨てずに変換します。このオプションは,ILE COBOLオブジェ クトでのみ有効です。

[トップ](#page-184-0)

### **CICS**出力ファイル **(OUTFILE)**

中間事前コンパイラー出力の修飾名を指定します。

使用できるライブラリーの値は次の通りです。

- v \*LIBL:ジョブのライブラリー・リストのユーザーとシステム部分のすべてのライブラリーが検索される ことを指定します。
- v \*CURLIB:現行ライブラリーが検索されることを指定します。ジョブの現行ライブラリーとしてライブラ リーが指定されていない場合には、OGPLライブラリーが使用されます。
- v ライブラリー名**:**中間事前コンパイラー出力を入れるライブラリーの名前を指定します。

ソース・ファイル名**:**中間事前コンパイラー出力が入っているソース・ファイルの名前を指定します。

QTEMP/QACYCICS: 出力ソース・ファイル名が指定されていない場合には、指定されたソース・ファイル QTEMP/QACYCICSに中間事前コンパイラー出力が入れられます。

[トップ](#page-184-0)

#### **CICS**出力メンバー **(OUTMBR)**

中間プリコンパイラー出力を含むソース・ファイル・メンバーの名前を指定します。このパラメーターが指 定されない場合には,PGM パラメーターに指定されたプログラム名が使用されます。

- \*PGM:中間プリコンパイラー出力が, PGMパラメーターに指定されたのと同じメンバー名をもつよう, 指定します。
- v ソース・メンバー名**:**中間プリコンパイラー出力をコピーする必要があるそのコピー先のソース・ファイ ル・メンバーの名前を指定します。

## <span id="page-193-0"></span>ターゲット・リリース **(TGTRLS)**

作成したオブジェクトを使用する予定のオペレーティング・システムのリリース・レベルを指定します。 \*CURRENTおよび\*PRV値で示されている例と、ターゲット・リリース値を指定する時は、形式VXRXMX を使用してリリースを指定します。ここで,VXはバージョン,RXはリリース,MXはモディフィケーショ ン・レベルです。たとえば,V5R3M0はバージョン5,リリース3,モディフィケーション0です。

このパラメーターに有効な値はリリースごとに変化します。

考えられる値は次の通りです。

- \*CURRENT:ユーザーのシステム上で現在実行中のオペレーティング・システムのリリースで、オブジェ クトが使用されます。また,それ以降のリリースのオペレーティング・システムが導入されたシステム でもこのオブジェクトを使用することができます。
- \*PRV:オペレーティング・システムの前のリリースのモディフィケーション・レベル0で,オブジェクト が使用されます。また,それ以降のリリースのオペレーティング・システムが導入されたシステムでも このオブジェクトを使用することができます。
- v リリース・レベルリリース・レベルを形式VXRXMXで指定します。指定されたリリースまたはその次以 降のリリースのオペレーティング・システムが導入されたシステムでもこのオブジェクトを使用するこ とができます。

有効な値は現行バージョン,リリース、およびモディフィケーション・レベルによって異なり,各新規 リリースで変化します。

[トップ](#page-184-0)

## 活動化グループ **(ACTGRP)**

プログラムが呼び出された時に,これが関連付けられる活動化グループを指定します。OBJTYPEパラメー ターが\*BNDPGMで,ソース・プログラムにSQLステートメントが含まれていない時にのみ,これは作動し ます。

- v QILE:このプログラムが呼び出されると,これが名前付き活動化グループQILE中で活動化されます。これ が省略時の値です。
- v \*NEW:このプログラムが呼び出されると,これが新規活動化グループ中で活動化されます。
- v \*CALLER:このプログラムが呼び出されると,これが呼び出し先の活動化グループ中で活動化されます。
- 活動化グループ名:このプログラムが呼び出される時に使用される活動化グループの名前を指定してくだ さい。

[トップ](#page-184-0)

#### **INCLUDE**ファイル **(INCFILE)**

SQL INCLUDEステートメントと一緒にプログラムに組み込まれたメンバーが入っている,ソース・ファイ ルの修飾名を指定します。

使用できるライブラリーの値は次の通りです。

v \*LIBL:ソース・ファイルを探すためにライブラリー・リストが使用されることを指定します。

- <span id="page-194-0"></span>v \*CURLIB:ソース・ファイルを探すために,ジョブの現行ライブラリーが使用されることを指定します。 ライブラリー・リストに現行ライブラリー項目が存在しない場合には,QGPLが使用されます。
- v ライブラリー名:ソース・ファイルが入っているライブラリーの名前を指定します。
- v \*SRCFILE: SRCFILEパラメーターに指定した修飾されたソース・ファイルを指定し,これにはSQL INCLUDEステートメントに指定されたソース・ファイル・メンバーが入っています。
- v ソース・ファイル名: SQL INCLUDEステートメントに指定されたソース・ファイル・メンバーが入っ ているソース・ファイルの名前を指定します。ここで指定するソース・ファイルのレコード長は, SRCFILEパラメーターに指定したソース・ファイルのレコード長と同じでなければなりません。

## データのコピー可能 **(ALWCPYDTA)**

SELECTステートメントでデータのコピーを使用できるかどうかを指定します。

- v \*YES: SELECTステートメントを実行するために,必要があれば,データのコピーだけを使用することは できます。
- v \*OPTIMIZE:データベースから直接検索されたデータを使用するか,データのコピーを使用するかを,シ ステムが選択します。この判別は,どの選択によってベスト・パフォーマンスが得られるかによって決 まります。

この値は,照会全体に必要な時間を減らします。結果のテーブルの最初の行を戻す前にデータのコピー を作成しなければならないために,最初の行を検索する時間が長くなる場合があります。

注**:** COMMITパラメーターに\*CSまたは\*ALLが指定された場合には,SQL実行時ではこのパラメーター を無視して,現行データを使用します。

v \*NO:データのコピーを使用することはできません。SELECTステートメントの文節でデータのコピーが必 要な場合には,このオプションによって負のSQLCODE を戻すことができます。SELECTステートメント が正常に実行された場合には,現行データが使用されました。

[トップ](#page-184-0)

#### ブロック化可能 **(ALWBLK)**

データベース管理プログラムがレコード・ブロック化,および読み取り専用カーソルでブロック化を使用で きるエクステントを使用ができるかどうかを指定します。

\*READ:次の時に,カーソルのデータの読み取り専用検索のレコードがブロック化されます。

- v コミットメント制御が使用されないことを指示するために,COMMITパラメーターに\*NONEが指定され る時
- カーソルがFOR FETCH ONLY文節で宣言されているか、あるいはカーソルで位置指定されたUPDATEま たはDELETEステートメントを実行できる動的ステートメントがない時

上記の条件に合っていて、多くのレコードを検索する照会では、\*READを指定すると、パフォーマンス全 体を向上させることができます。

\*NONE:カーソルのデータの検索では,行はブロック化されません。\*NONE を指定した場合。

v 検索されたデータが現行のものであることを保証します。

- <span id="page-195-0"></span>v 照会でデータの最初の行の検索に必要な時間が短縮されることがあります。
- 照会をクローズする前に,最初の数行だけを検索する時, プログラムが使用しない1ブロックのデータ 行をデータベース管理プログラムで検索しないようにします。
- v 多くの行を検索する照会のパフォーマンス全体を低下することができます。

#### **PREPARE**遅延 **(DLYPRP)**

PREPAREステートメントの動的ステートメント妥当性検査を,OPEN, EXECUTE,またはDESCRIBEステー トメントの実行まで遅延するかどうかを指定します。妥当性検査を遅延すると,重複した妥当性検査の排除 によってパフォーマンスが向上されます。

- \*NO:動的ステートメントの妥当性検査は遅延されません。動的ステートメントが準備された時には、そ のアクセス・プランの妥当性検査が行われます。OPEN またはEXECUTEステートメントで動的ステート メントが使用された場合には,そのアクセス・プランの妥当性検査が再び実行されます。動的ステート メントによって参照されるオブジェクトの権限または存在は変わることがあるので,OPENまたは EXECUTE ステートメントを出した後にSQLCODEまたはSQLSTATEをさらにチェックして,動的ステー トメントがまだ有効であることを確認しなければなりません。
- v \*YES:動的ステートメント妥当性検査は,動的ステートメントがOPEN, EXECUTE,またはDESCRIBE SOLステートメントで使用されるまで遅延されます。動的ステートメントが使用される時には、妥当性検 査は完了され,アクセス・プランが作成されます。事前コンパイルされたプログラムのこのパラメータ ーに\*YESを指定する場合には,OPEN, EXECUTE,またはDESCRIBEステートメントを実行した後で SQLCODEおよびSQLSTATEをチェックして,動的ステートメントが有効であることを確認しなければな りません。\*YESを指定した場合、PREPAREステートメントでINTO文節を使用する場合、あるいはその ステートメントでOPENを出す前にDESCRIBEステートメントが動的ステートメントを使用する場合に は,パフォーマンスは向上されません。

[トップ](#page-184-0)

# **SQL**カーソルのクローズ **(CLOSQLCSR)**

SOLカーソルを暗黙にクローズする時点、SOL準備ステートメントを暗黙に破棄する時点、およびLOCK TABLEロックを解放する時点を指定します。SQLカーソルは,CLOSE, COMMIT(HOLDなし),または ROLLBACK (HOLDなし)のSQLステートメントを出すことによって明示的にクローズされます。

- v \*OBJTYPE: \*OBJTYPEパラメーターで定義される値に従ってSQL カーソルが処理されることを指定しま す。\*PGMを指定した場合には,CRTCBLPGMは\*ENDPGMを使用します。\*BNDPGMを指定した場合に は、CRTBNDCBLは\*ENDACTGRPを使用します。
- \*ENDPGM:プログラムを終了する時に、SQLカーソルがクローズされ、SQL準備ステートメントが破棄さ れ,LOCK TABLEロックが解放されることを指定します。
- v \*ENDSQL: SQLカーソルは,呼び出しと,別のSQL OPENを実行しないで取り出しできる間オープンの ままになることを指定します。呼び出しスタック上の高位プログラムの1つでは,少なくとも1つのSQL ステートメントを実行しなければなりません。呼び出しスタック上の最初のSQLプログラムが終了した時 に、SOLカーソルがクローズされ、SOL準備ステートメントが破棄され、LOCK TABLEロックが解放さ れます。最初に呼び出されるSOLプログラム(呼び出しスタック上の最初のSOLプログラム)であるプロ グラムに\*ENDSQLが指定されている場合には,そのプログラムは,\*ENDPGMが指定されているかのよ うに取り扱われます。
- <span id="page-196-0"></span>v \*ENDJOB: SQLカーソルは,呼び出しと,別のSQL OPENを実行しないで取り出しできる間オープンの ままになることを指定します。呼び出しスタック上の高位プログラムで,SQLステートメントを実行する 必要はありません。呼び出しスタック上の最初のSQLプログラムが終了した時に,SQLカーソルはオープ ンされたままとなり,SQL準備ステートメントが保存され,LOCK TABLEロックは保留されます。ジョ ブが終了した時に、SOLカーソルがクローズされ、SQL準備ステートメントが破棄され、LOCK TABLE ロックが解除されます。分散データベースを実行中で,リモートに接続されている場合には,その接続 は中止されます。
- v \*ENDACTGRP:活動化グループを終了する時に,SQLカーソルがクローズされ,SQL準備ステートメント が暗黙的に破棄され,LOCK TABLEロックが解放されます。このオプションは,ILE COBOLオブジェク トでのみ有効です。
- v \*ENDMOD:モジュールを終了する時に,SQLカーソルがクローズされ,SQL準備ステートメントが暗黙 的に破棄されます。呼び出しスタック上の最初のSQLプログラムが終了した時に,LOCK TABLE ロック が解放されます。このオプションは,ILE COBOLオブジェクトでのみ有効です。

#### **CICS**生成重大度レベル **(CICSGENLVL)**

CICS事前コンパイラー・エラーのレベルを指定します。このパラメーターに指定された値より大きい重大 度レベルのエラーが起こった場合には,SQL事前コンパイラーが呼び出されない(CICS事前コンパイラー がソース内でSOLを見つけた場合)か、あるいは COBOLコンパイラーが呼び出されません。

- v 10:重大度レベルの値を指定しない場合には,省略時の重大度レベルは10です。
- v 重大度レベル: 0-40の範囲の数値を指定します。示される値の一部は次の通りです。
	- 10 警告のレベルの値です。
	- 20 一般的なエラー・メッセージのレベルの値です。
	- 30 重大エラー・メッセージのレベルの値です。
	- 40 システム検出エラー・メッセージのレベルの値です。

注: CICSGENLVLの値が適用されるのは、CICS事前コンパイル·エラーの結果として生成されるメッセ ージに対してだけです。指定されたCICSGENLVL値は,SQL事前コンパイラーまたはCOBOLコンパイラ ーには渡されません。

[トップ](#page-184-0)

#### **COBOL**生成重大度レベル **(CBLGENLVL)**

COBOLコンパイラー・エラーのレベルを指定します。このパラメーターに指定された値以上の重大度レベ ルのエラーが起こったは,COBOLプログラム・オブジェクトは作成されません。

- v 29:重大度レベルの値を指定しない場合には,省略時の重大度レベルは29となります。
- v 重大度レベル: 0-29の範囲の数値を指定します。

### <span id="page-197-0"></span>**SQL**生成重大度レベル **(SQLGENLVL)**

SQL事前コンパイラー・エラーのレベルを指定します。パラメーターに指定された値以上の重大度レベルの エラーが起こった場合には,COBOLコンパイラーは呼び出されません。

- 10:値を指定しない場合には、省略時の重大度レベルは10です。
- v 重大度レベル: 0-40の範囲の数値を指定します。示される値の一部は次の通りです。
	- 10 警告のレベルの値です。
	- 20 一般的なエラー・メッセージのレベルの値です。
	- 30 重大エラー・メッセージのレベルの値です。
	- 40 システム検出エラー・メッセージのレベルの値です。

注: SOLGENLVLの値が適用されるのは、SOL事前コンパイル·エラーの結果として生成されるメッセー ジに対してだけです。指定されたSQLGENLVL値は、COBOLコンパイラーには渡され**ません**。

[トップ](#page-184-0)

#### **SAA**フラグ付け **(SAAFLAG)**

システム・アプリケーション体系レベル2データベース標準でないSQLステートメントにフラグを付けるか どうかを指定します。このパラメーターによって、ユーザーはSQLステートメントにフラグを付け、それら がシステム・アプリケーション体系レベル2データベース標準に適合していることを確認することができま す。

- \*NOFLAG:事前コンパイラーはシステム・アプリケーション体系標準について検査 しない ことを指定し ます。
- v \*FLAG:事前コンパイラーはシステム・アプリケーション体系標準について検査することを指定します。

[トップ](#page-184-0)

### **ANS**フラグ付け **(FLAGSTD)**

標準外ステートメントにフラグを付けるかどうかを指定します。このパラメーターによって、SOLステート メントにフラグを付けて,これらがANSI X3.135-1-1989, ANSI X3.168-1989, ISO 9075-1989, およびFIPS 127.1の標準に適合しているかどうかを確認することができます。

- v \*NONE:事前コンパイラーはANSI標準について検査 しない ことを指定します。
- v \*ANS:事前コンパイラーはANSI標準について検査することを指定します。

[トップ](#page-184-0)

## フラグ重大度 **(FLAG)**

印刷されるメッセージの最小重大度レベルを指定します。使用できる値の範囲は次の通りです。

- 0すべてのメッセージが印刷されます。
- v 重大度レベル:印刷されるメッセージの最小重大度レベルを指定する1または2桁の数値を入力してく ださい。指定された値またはそれ以上の重大度レベルをもつメッセージがリストされます。

## <span id="page-198-0"></span>分類順序 **(SRTSEQ)**

NLSSORTがALPHABET文節の英字名と関連している時に,使用する分類順序を指定します。SRTSEQパラ メーターをLANGIDパラメーターと組み合わせて使用して,プログラムで使用するシステム定義またはユー ザー定義の分類順序テーブルを判別します。指定できる値は次の通りです。

- v \*HEX:分類順序テーブルは使用されずに,その文字の16進数値を使用して,分類順序を判別します。
- \*JOB:プログラムの分類順序はコンパイル時に解決されて、プログラムと関連づけられます。分類順序テ ーブルはコンパイル時に存在していなければなりません。
- v \*JOBRUN:プログラムの分類順序はコンパイル時に解決されて,プログラムと関連づけられます。コンパ イル時には,コンパイラーは,コンパイル・ジョブの分類順序をプログラムと関連付けします。実行時 には,この分類順序は,実行時にジョブと関連付けられた分類順序によって置き換えられます。
- v \*LANGIDUNQ:使用している分類順序テーブルには,コード・ページに各文字の固有の重みが入っていな ければならないことを指定します。使用される分類順序テーブルは,LANGIDパラメーターに指定された 言語と対応した重み付きの固有のテーブルとなります。
- v \*LANGIDSHR:使用している分類順序テーブルには,コード・ページに複数文字の同じ重みを入れること ができることを指定します。使用される分類順序テーブルは,LANGIDパラメーターに指定された言語と 対応した重み付きの共用テーブルとなります。
- テーブル名使用する分類順序テーブルの名前を入力します。このテーブルには、指定されたコード・ペ ージにすべての文字の重みが入っています。重みは,コード点に定義される文字と関連付けられていま す。分類順序テーブル名の使用時には,そのテーブルが入っているライブラリーを指定することができ ます。有効な値は次の通りです。
	- \*LIBL:分類順序テーブルが入っているライブラリーを見つけるために,ライブラリー・リストが検索 されます。
	- \*CURLIB:現行ライブラリーが検索されます。現行ライブラリーとしてライブラリーが割り当てられて いない場合には、OGPLが使用されます。
	- ライブラリー名:順序ではなく,分類のテーブルが入っているライブラリーの名前を入力します。
- v 注: SRTSEQに有効なPROCESSステートメント・オプションはSRTSEQ(HEX), SRTSEQ(JOB), SRTSEQ(JOBRUN), STRSEQ(LANGIDUNQ), SRTSEQ(LANGIDSHR), SRTSEQ(″テーブル名″), SRTSEQ(″ ライブラリー名/テーブル名″), SRTSEQ(″LIBL/テーブル名″), およびSRTSEQ(″CURLIB/テーブル名″)で す。

[トップ](#page-184-0)

#### 言語**ID (LANGID)**

分類順序と一緒に使用される言語識別コードを指定します。LANGIDパラメーターを使用するのは,有効と なっているSRTSEQ値が\*LANGIDUNQまたは\*LANGIDSHR である時だけです。指定できる値は次の通りで す:

- v \*JOBRUN:プログラムの言語識別コードは実行時に解決されてます。コンパイルされたプログラムを実行 する時には,そのジョブの言語識別コードが使用されます。この値によってプログラムを一度コンパイ ルして,実行時に異なった言語識別コードで使用することができます。
- \*JOB:プログラムの言語識別コードはコンパイル時に解決されます。
- v 言語識別コード:有効な3桁の言語識別コードを入力します。

<span id="page-199-0"></span>v 注: LANGIDの有効なPROCESSステートメント・オプションはLANGID(JOBRUN), LANGID(JOB), およ びLANGID(″言語識別コード″)です。

[トップ](#page-184-0)

## 日付形式 **(DATFMT)**

日付の結果の欄へのアクセスに使用される形式を指定します。すべての出力日付フィールドは、指定された 形式で戻されます。入力日付ストリングでは,指定された値を使用して,その日付が正しい形式であるかど うかを判別します。

注**:** \*USA, \*ISO, \*EUR,または\*JISの形式を使用する入力日付ストリングは常に有効です。ISERIESシステ ム以外のシステム上にあるリレーショナル・データベースに接続する場合には,\*USA, \*ISO, \*EUR,または \*JISを使用しなければなりません。

- v \*JOB:事前コンパイル時のジョブに使用した形式を指定します。ジョブ表示(DSPJOB)コマンドを使用し て,そのジョブの現行の日付形式を判別してください。
- \*USA:米国日付形式MM/DD/YYYYが使用されます。
- v \*ISO:国際標準化機構(ISO)日付の形式YYYY-MM-DDが使用されます。
- v \*EUR:欧州日付形式DD.MM.YYYYが使用されます。
- v \*JIS:日本工業規格日付形式YYYY-MM-DDが使用されます。
- v \*MDY:日付の形式MM/DD/YYが使用されます。
- \*DMY:日付の形式DD/MM/YYが使用されます。
- v \*YMD:日付の形式YY/MM/DDが使用されます。
- v \*JUL:年間通算日形式YY/DDDが使用されます。

[トップ](#page-184-0)

### 時刻形式 **(TIMFMT)**

時刻の結果の欄へのアクセスに使用される形式を指定します。すべての出力時刻フィールドは、指定された 形式で戻されます。入力時刻ストリングでは,指定された値を使用して,その時刻が正しい形式で指定され たかどうかを判別します。

注**:** \*USA, \*ISO, \*EUR,または\*JISの形式を使用する入力時刻ストリングは常に有効です。ISERIESシステ ム以外のシステム上にあるリレーショナル・データベースに接続する場合には,時刻形式は,コロンまたは ピリオドの時刻区切り記号をもつ\*USA, \*ISO, \*EUR, \*JIS,または\*HMSでなければなりません。

- \*HMS: HH:MM:SSの形式が使用されます。
- v \*USA:米国の時刻形式HH:MM XXが使用され,ここのXXはAMまたはPMです。
- v \*ISO:国際標準化機構(ISO)の時刻形式HH.MM.SSが使用されます。
- v \*EUR:欧州の時刻形式HH.MM.SSが使用されます。
- v \*JIS:日本工業規格の時刻形式HH:MM:SSが使用されます。

### <span id="page-200-0"></span>時刻区切り文字 **(TIMSEP)**

時刻の結果の欄へのアクセス時に使用される区切り記号を指定します。

注**:** このパラメーターが適用されるのは,TIMFMTパラメーターに\*HMSが指定された場合だけです。

- v \*JOB事前コンパイル時のジョブに指定された時刻区切り記号が使用されます。ジョブ表示(DSPJOB)コマ ンドを使用して,ジョブの現在の値を判別してください。
- ":":時刻区切り記号としてコロン(:)が使用されます。
- ".":時刻区切り記号としてピリオド(.)が使用されます。
- ",":時刻区切り記号としてコンマ(,)が使用されます。
- " ":時刻区切り記号としてブランク・スペースが使用されます。
- \*BLANK 時刻区切り記号としてブランクが使用されます。

[トップ](#page-184-0)

## 日付区切り文字 **(DATSEP)**

日付の結果の欄へのアクセスに使用される区切り記号を指定します。

- v \*JOB事前コンパイル時のジョブの日付区切り記号が使用されます。ジョブ表示(DSPJOB)コマンドを使用 して,ジョブの現在の値を判別してください。
- "/":日付区切り記号としてスラッシュ(/)が使用されます。
- ".":日付区切り記号としてピリオド()が使用されます。
- ".":日付区切り記号としてコンマ()が使用されます。
- v ″-″:日付区切り記号としてハイフン(-)が使用されます。
- "":日付区切り記号としてブランク・スペースが使用されます。
- \*BLANK 時刻区切り記号としてブランクが使用されます。

[トップ](#page-184-0)

## 置き換え **(REPLACE)**

同じライブラリー内に同じ名前の既存のSOLプログラムがある時に、SOLプログラムを作成するかどうかを 指定します。このパラメーターの値がCRTCBLPGMコマンドに渡されます。

- \*YES CICS/SOLプログラムが作成され、指定されたライブラリーの同じ名前の既存プログラムが QRPLOBJに移動されます。\*YESの値は,CICS/SQLプログラムを作成するCRTCBLPGMコマンドに渡さ れます。
- v \*NO 指定したライブラリーの中に同じ名前のCICS/SQLプログラムがすでにある場合には, CICS/SQLプ ログラムは作成されません。

# <span id="page-201-0"></span>省略時のコレクション **(DFTRDBCOL)**

テーブル,ビュー,索引,およびSQLパッケージの修飾されていない名前で使用されるコレクション識別コ ードの名前を指定します。このパラメーターが適用されるのは,静的SQLステートメントに対してだけで す。

- v \*NONE: SQLOPTパラメーターに指定された命名規則が使用されます。
- v コレクション名: SQLOPTパラメーターに指定された命名規則の代わりに,コレクション識別コードの 名前が使用されることを指定します。

[トップ](#page-184-0)

# 例

なし

[トップ](#page-184-0)

## エラー・メッセージ

不明

# <span id="page-202-0"></span>**CICS**グループの作成 **(CRTCICSGRP)**

#### 実行可能場所**:**

- v バッチ・ジョブ (\*BATCH)
- v 対話式ジョブ (\*INTERACT)
- v バッチ・プログラム (\*BPGM)
- v 対話式プログラム (\*IPGM)
- v バッチ REXX プロシージャー (\*BREXX)
- 対話式 REXX プロシージャー (\*IREXX)
- v QCMDEXEC, QCAEXEC, または QCAPCMD API (\*EXEC) の使用

スレッド・セーフ**:** いいえ

グループと関連したすべてのテーブルを作成するためには、CICSグループ作成(CRTCICSGRP)コマンドを使 用してください。

トップ

[例](#page-203-0)

## パラメーター

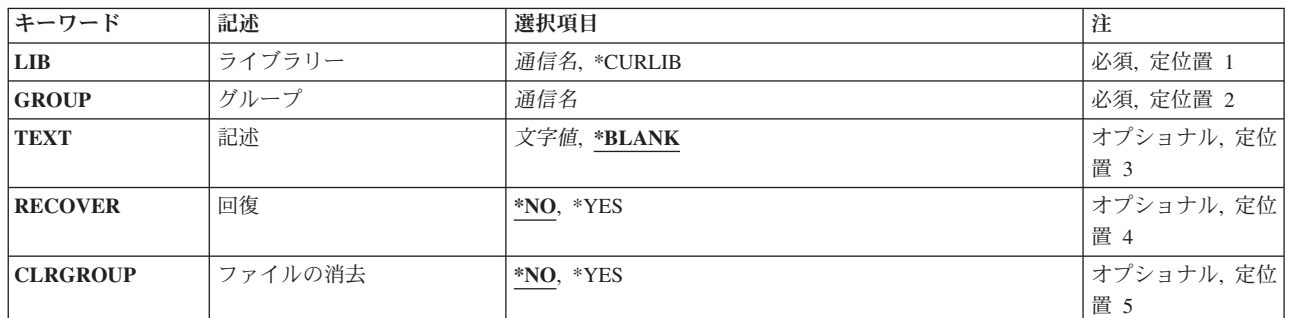

トップ

# ライブラリー **(LIB)**

グループを入れるOS/400ライブラリーの名前を入力してください。

指定できる値は次の通りです:

- v **\*CURLIB:**現行ライブラリーにグループが入っています。現行ライブラリーとしてライブラリーが指定さ れていない場合には,QGPLライブラリーが使用されます。
- v ライブラリー名:グループが入っているOS/400ライブラリーの名前を指定してください。

トップ

パラメーター [エラー・メッセージ](#page-204-0)

# <span id="page-203-0"></span>グループ **(GROUP)**

作成するグループの名前を入力してください。

v グループ名**:**グループ名は最大10桁の長さとすることができます。最初の文字は英字または特殊文字¥, @, または#の1つでなければなりません。残りの文字は、英数字または特殊文字¥, @, #の1つとすること ができます。

[トップ](#page-202-0)

## 記述 **(TEXT)**

グループを説明するテキストを入力してください。

指定できる値は次の通りです:

- \*BLANK:グループと関連したテキストはありません。
- テキスト:グループを記述する最大50桁の文字ストリングを指定してください。先行または後書きのブ ランクを使用するためには,ストリングをアポストロフィで囲んでください。

[トップ](#page-202-0)

#### 回復 **(RECOVER)**

前に損傷しているグループの復元を試みるかどうかを指定します。

注**:** このすべての機能は,すべてのテーブルがこのグループに対して使用可能であることを確認します。し たがって,このパラメーターは既存のグループにしか影響しません。

指定できる値は次の通りです:

- v \*NO:グループの回復を試みません。
- v \*YES:グループの回復を試みます。

[トップ](#page-202-0)

## ファイルの消去 **(CLRGROUP)**

このグループのすべてのテーブルからすべての項目を消去するかどうかを指定します。

注**:** このパラメーターは既存のグループにしか影響しません。

指定できる値は次の通りです:

- v \*NO:グループを消去しません。
- v **\*YES:**グループを消去します。

[トップ](#page-202-0)

例

なし

# <span id="page-204-0"></span>エラー・メッセージ

不明

# <span id="page-206-0"></span>**CICS**マップ作成 **(CRTCICSMAP)**

実行可能場所**:** すべての環境 (\*ALL) スレッド・セーフ**:** いいえ

パラメーター [例](#page-209-0) [エラー・メッセージ](#page-209-0)

CICS MAP (CRTCICSMAP)作成コマンドによって、BMS物理およびシンボリック・マップを作成すること ができます。

トップ

### パラメーター

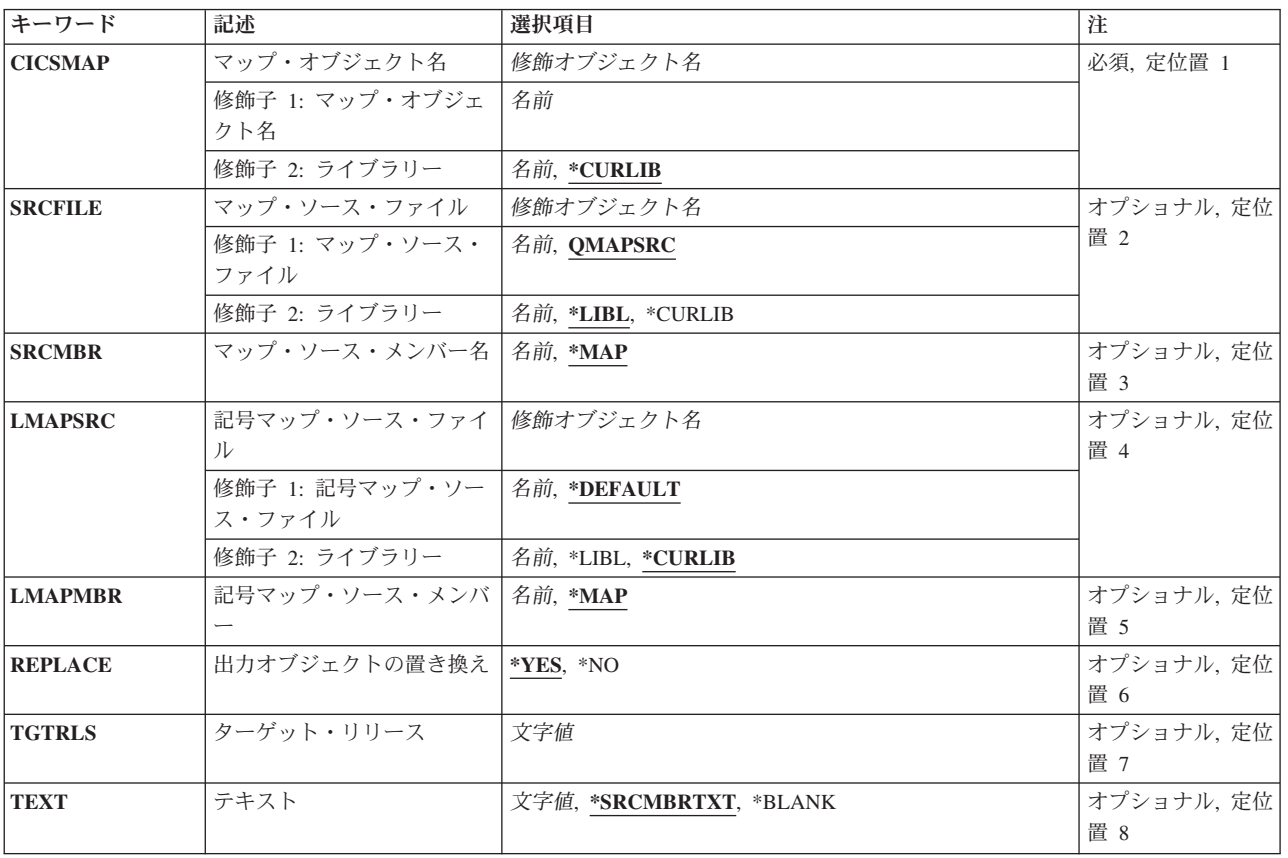

## <span id="page-207-0"></span>マップ・オブジェクト名 **(CICSMAP)**

生成した3270または5250 CICS BMSマップの修飾名を指定します。

使用できるライブラリーの値は次の通りです。

v \*CURLIB:出力物理マップが残ることになるライブラリーを指定します。

v ライブラリー名**:**物理マップが入っているライブラリーの名前を指定します。

マップ名**:**生成したマップ・ファイルの名前を指定します。

注**:** 接尾部オペランドが指定されている場合には,その接尾部は自動的に名前に付加されます。

[トップ](#page-206-0)

## マップ・ソース・ファイル **(SRCFILE)**

3270または5250マップが作成される元となる入力BMSマップ・ソースの修飾名を指定します。

使用できるライブラリーの値は次の通りです。

- v \*LIBL:ジョブのライブラリー・リストのユーザーとシステム部分のすべてのライブラリーが検索されま す。
- v \*CURLIB:現行ライブラリーが検索されます。ジョブの現行ライブラリーとしてライブラリーが指定され ていない場合には,QGPLライブラリーが使用されます。
- v ライブラリー名**:**BMSマップ・ソース・ファイルが入っているライブラリーの名前を指定してください。

OMAPSRC:BMSマップ・ソース・ファイル名が指定されない場合には、提供されたソース・ファイル QMAPSRCにマップ・ソースが入っています。

ソース・マップ名**:**物理マップ・ファイルが作成される元となるBMSマップ・ソースの名前を指定します。

[トップ](#page-206-0)

# マップ・ソース・メンバー名 **(SRCMBR)**

CICSマップ・ソースが入っているソース・ファイルの名前を指定します。

- v \*MAP: CICSマップ・ソースは,CICSMAPパラメーターに指定されたものと同じメンバー名をもつソー ス・ファイル・メンバー内にあることを指定します。
- v ソース・マップ・メンバー名**:**CICSマップ・ソースが入っているソース・ファイル・メンバーの名前を指 定します。

[トップ](#page-206-0)

### 記号マップ・ソース・ファイル **(LMAPSRC)**

COBOLコピーブックまたはCヘッダー・ファイルのどちらかとしてシンボリック・マップを入れる出力ソ ース・ファイルの修飾名を指定します。

使用できるライブラリーの値は次の通りです。

- <span id="page-208-0"></span>v \*LIBL:ジョブのライブラリー・リストのユーザーとシステム部分のすべてのライブラリーが検索されま す。
- v \*CURLIB:現行ライブラリーが検索されます。ジョブの現行ライブラリーとしてライブラリーが指定され ていない場合には,QGPLライブラリーが使用されます。
- v ライブラリー名**:**論理マップが生成されるライブラリーの名前を指定してください。

使用できるシンボリック・ソース・ファイルの値は次の通りです。

v \*DEFAULT:ソース・ファイル名は,マップ・ソース中のLANG パラメーターで指定された値に従って, 省略時値となります。

LANG=COBOLの場合には、QLBLSRCのソース・ファイル名が使用されます。

LANG=Cの場合には、Hのソース・ファイル名が使用されます。

マップ・ソースにLANGパラメーターが指定されていない場合には,COBOLとみなされ,ソース・ファ イル名はQLBLSRCとなります。

v ソース・ファイル名**:**言語特定ソース・ステートメントをコピーする必要があるそのコピー先のソース・ ファイルの名前を指定します。

[トップ](#page-206-0)

#### 記号マップ・ソース・メンバー **(LMAPMBR)**

シンボリック・マップ・ソースが入っているソース・ファイル・メンバーの名前を指定します。このパラメ ーターが指定されない場合には, CICSMAP パラメーターに指定されたマップ名が使用されます。

注**:** このパラメーターを使用する時には,既存のソース・メンバーと同じソース・メンバーの完全修飾名を 指定していないことを確認するよう注意しなければなりません。そうでないと、すでにそこにあったソー ス・メンバーを置き換えてしまうことになります。

- \*MAP:シンボリック・マップのソース・メンバー名がCICSMAP パラメーターで指定した名前と同じであ ることを指定します。
- v ソース・メンバー名**:**シンボリック・マップ・ソース・ファイル・ステートメントをコピーする必要があ るそのコピー先のソース・ファイル・メンバーの名前を指定します。

[トップ](#page-206-0)

#### 出力オブジェクトの置き換え **(REPLACE)**

同じライブラリー内に同じ名前の既存のCICS BMSマップがある時に,CICS BMS マップを作成するかど うかを指定します。

- v \*YES: CICS BMSマップが作成されます。指定したライブラリーの中に同じ名前のCICS BMSマップがあ る場合には,これは置き換えられます。
- \*NO:指定したライブラリーの中に同じ名前のCICS BMSマップがすでにある場合には、CICS BMSマップ は作成されません。

## <span id="page-209-0"></span>ターゲット・リリース **(TGTRLS)**

作成したオブジェクトを使用する予定のオペレーティング・システムのリリース・レベルを指定します。 \*CURRENTおよび\*PRV値で示されている例と、ターゲット・リリース値を指定する時は、形式VXRXMX を使用してリリースを指定します。ここで,VXはバージョン,RXはリリース,MXはモディフィケーショ ン・レベルです。たとえば,V3R6M0はバージョン3リリース6モディフィケーション0です。

このパラメーターに有効な値はリリースごとに変化します。

考えられる値は次の通りです。

- \*CURRENT:ユーザーのシステム上で現在実行中のオペレーティング・システムのリリースで、オブジェ クトが使用されます。また,それ以降のリリースのオペレーティング・システムが導入されたシステム でもこのオブジェクトを使用することができます。
- \*PRV:オペレーティング・システムの前のリリースのモディフィケーション・レベル0で,オブジェクト が使用されます。また,それ以降のリリースのオペレーティング・システムが導入されたシステムでも このオブジェクトを使用することができます。
- v リリース・レベルリリース・レベルを形式VXRXMXで指定します。指定されたリリースまたはその次以 降のリリースのオペレーティング・システムが導入されたシステムでもこのオブジェクトを使用するこ とができます。

有効な値は現行バージョン,リリース、およびモディフィケーション・レベルによって異なり,各新規 リリースで変化します。

[トップ](#page-206-0)

# テキスト **(TEXT)**

新規CICS定義を簡潔に説明するテキストを指定します。

- \*SRCMBRTXT:テキストは、CICSマップを作成するのに使用しているソース・ファイル・メンバーから 取得されます。データベース・ソース・メンバー・テキストの追加または変更は、原始ステートメント 入力ユーティリティー(STRSEU) コマンドを使用して,あるいは物理ファイル・メンバー追加(ADDPFM) コマンドまたは物理ファイル・メンバー変更(CHGPFM)コマンドを使用して実行することができます。ソ ース・ファイルがインライン・ファイルまたは装置ファイルである場合にはテキストはブランクです。
- v \*BLANK:テキストは指定されません。
- v 記述**:** 50桁を超えないアポストロフィで囲まれたテキストを指定してください。

[トップ](#page-206-0)

例

なし

[トップ](#page-206-0)

### エラー・メッセージ

不明

# <span id="page-212-0"></span>**CICS**グループの削除 **(DLTCICSGRP)**

#### 実行可能場所**:**

- v バッチ・ジョブ (\*BATCH)
- v 対話式ジョブ (\*INTERACT)
- v バッチ・プログラム (\*BPGM)
- v 対話式プログラム (\*IPGM)
- v バッチ REXX プロシージャー (\*BREXX)
- 対話式 REXX プロシージャー (\*IREXX)
- v QCMDEXEC, QCAEXEC, または QCAPCMD API (\*EXEC) の使用

スレッド・セーフ**:** いいえ

グループと関連したすべてのテーブルを削除するためには,CICSグループ削除(DLTCICSGRP)コマンドを使 用してください。

トップ

## パラメーター

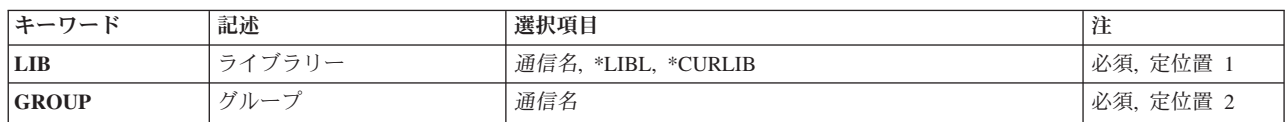

トップ

# ライブラリー **(LIB)**

グループが入っているOS/400ライブラリーの名前を入力してください。指定できる値は次の通りです:

- v **\*LIBL:**グループが入っているOS/400の最初のライブラリーを見つけるために,ライブラリー・リストが 使用されます。
- v **\*CURLIB:**現行ライブラリーにグループが入っています。現行ライブラリーが指定されない場合には, QGPLライブラリーが使用されます。
- v ライブラリー名**:**グループが入っているOS/400ライブラリーの名前。

トップ

# グループ **(GROUP)**

削除するグループの名前を入力してください。

パラメーター [例](#page-213-0) [エラー・メッセージ](#page-213-0) <span id="page-213-0"></span>v グループ名**:**グループ名は最大10桁の長さとすることができます。最初の文字は英字または特殊文字¥, @, または#の1つでなければなりません。残りの文字は,英数字または特殊文字¥, @, #の1つとすること ができます。

[トップ](#page-212-0)

#### 例

なし

[トップ](#page-212-0)

# エラー・メッセージ

不明

# <span id="page-214-0"></span>**CICS**のダンプ **(DMPCICS)**

#### 実行可能場所**:**

- v バッチ・ジョブ (\*BATCH)
- v 対話式ジョブ (\*INTERACT)
- v バッチ・プログラム (\*BPGM)
- v 対話式プログラム (\*IPGM)
- v バッチ REXX プロシージャー (\*BREXX)
- 対話式 REXX プロシージャー (\*IREXX)
- v QCMDEXEC, QCAEXEC, または QCAPCMD API (\*EXEC) の使用

スレッド・セーフ**:** いいえ

このコマンドは指定されたCICS制御ブロックをダンプします。

トップ

# パラメーター

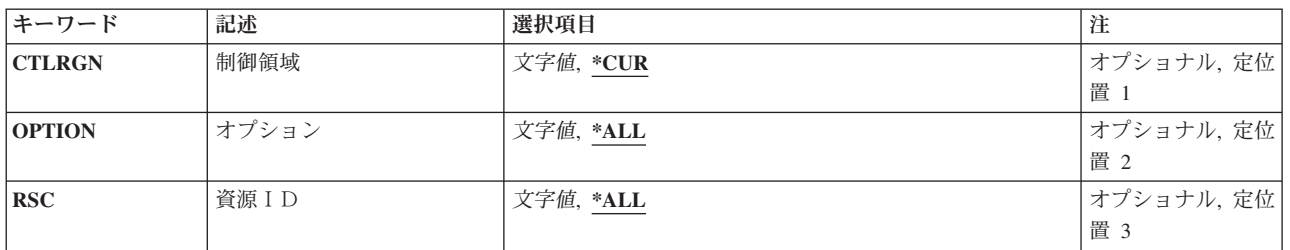

トップ

# 制御領域**(CTLRGN)**

制御領域の名前

トップ

# オプション**(OPTION)**

CICS資源のタイプ。

このパラメーターに指定できる値の完全なリストについては、CICSの文書を参照してください。

トップ

パラメーター [例](#page-215-0) [エラー・メッセージ](#page-215-0)

# <span id="page-215-0"></span>資源ID**(RSC)**

処理する資源名を指定します。

[トップ](#page-214-0)

例

なし

[トップ](#page-214-0)

# エラー・メッセージ

不明
# <span id="page-216-0"></span>**CICS CVT**の表示 **(DSPCICSCVT)**

#### 実行可能場所**:**

- v バッチ・ジョブ (\*BATCH)
- v 対話式ジョブ (\*INTERACT)
- v バッチ・プログラム (\*BPGM)
- v 対話式プログラム (\*IPGM)
- v バッチ REXX プロシージャー (\*BREXX)
- 対話式 REXX プロシージャー (\*IREXX)
- v QCMDEXEC, QCAEXEC, または QCAPCMD API (\*EXEC) の使用

スレッド・セーフ**:** いいえ

CVT項目を表示するためには,CICS変換ベクトル・テーブル表示(DSPCICSCVT) コマンドを使用してくだ さい。この項目は表示しかすることができません。項目に対して変更も削除も行なうことはできません。

トップ

### パラメーター

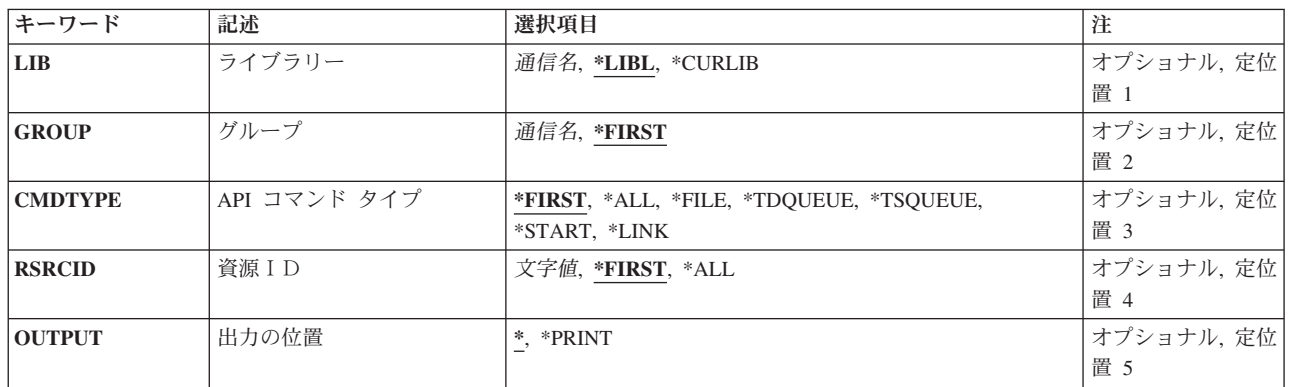

トップ

#### ライブラリー **(LIB)**

グループが入っているISERIESライブラリーの名前を入力します。

指定できる値は次の通りです:

- v \*LIBL: グループが入っている最初のISERIESライブラリーを見つけるために,ライブラリー・リストが 使用されます。
- v **\*CURLIB:**現行ライブラリーにグループが入っています。現行ライブラリーとしてライブラリーが指定さ れていない場合には、OGPLライブラリーが使用されます。
- v ライブラリー名**:**グループが入っているISERIESライブラリーの名前を指定します。

<span id="page-217-0"></span>表示するCVT項目が入っているグループの名前を入力してください。

指定できる値は次の通りです:

- v \*FIRST:グループは指定されません。最初に見つかったグループが使用されます。
- v グループ名**:**グループ名は最大10桁の長さとすることができます。最初の文字は英字または特殊文字¥, @, または#の1つでなければなりません。残りの文字は、英数字または特殊文字¥、@、#の1つとすること ができます。

[トップ](#page-216-0)

#### **API** コマンド タイプ **(CMDTYPE)**

コマンド・タイプを入力してください。このフィールドは,必要なCVT項目を見つけるために資源識別コー ド・フィールドと一緒に使用されます。

指定できる値は次の通りです:

- v \*FIRST:資源定義フィールドの値と一致する最初のCVT項目を表示します。
- v **\*ALL:**資源定義フィールドの値と一致するすべてのCVT項目を表示します。
- v **\*FILE:**資源定義フィールドの値と一致するすべての\*FILE項目を表示します。
- v **\*TDQUEUE:**資源定義フィールドの値と一致するすべての\*TDQUEUE 項目を表示します。
- v **\*TSQUEUE:**資源定義フィールドの値と一致するすべての\*TSQUEUE 項目を表示します。
- v **\*START:**資源定義フィールドの値と一致するすべての\*START 項目を表示します。
- v **\*LINK:**資源定義フィールドの値と一致するすべての\*LINK 項目を表示します。

[トップ](#page-216-0)

#### 資源ID **(RSRCID)**

資源識別コードを入力してください。このフィールドは,必要なCVT項目を見つけるためにコマンド・タイ プ・フィールドと一緒に使用されます。

指定できる値は次の通りです:

- v \*FIRST:コマンド・タイプ・フィールドの値と一致する最初のCVT項目を表示します。
- v **\*ALL:**コマンド・タイプ・フィールドの値と一致するすべてのCVT項目を表示します。
- v 資源識別コード**:** \*TDQUEUEまたは\*STARTのコマンド・タイプの場合は,資源識別コードの最大長は4 文字です。コマンド・タイプ\*FILE, \*TSQUEUE ,または\*LINKの場合には,資源識別コードの最大長は 8桁です。キーボード上の任意の文字を入力できますが,小文字および特殊文字はアポストロフィで囲 まなければなりません。

アポストロフィを入力するための十分なスペースがない時には,追加の文字を入力できるようにする拡 張フィールド・サイズを取得するために、最初の文字位置にアンパーサンド(&)を入力してください。ブ

<span id="page-218-0"></span>ランクは受け入れられますが,項目が制御領域に対して定義されている時には,ブランクの後の文字は 無視されます。たとえば、'AB G'は制御領域内では'AB'として扱われます。

16進数文字はアポストロフィで囲まなければならず、大文字のXが先行していなければなりません。たと えば、X'A1A2A3A4'です。16進数値は受け入れられますが、値が印刷可能文字でない場合には、その項 目は制御領域に定義される時に拒否されます。

v 総称\***rsrcid:**資源識別コードの総称名を指定してください。総称名はアスタリスク(\*)が後に続く1つま たは複数の文字の文字ストリングです。たとえば、ABC\*です。総称名を指定した場合には、総称名で始 まる資源識別コードをもつすべてのCVT項目,および対応するコマンド・タイプ・フィールドの値が表 示されますす。総称名アスタリスクが含まれていない場合には,システムは完全な資源識別コーである と見なします。

[トップ](#page-216-0)

### 出力の位置 **(OUTPUT)**

このコマンドからの出力の場所を入力してください。

指定できる値は次の通りです:

- \*:出力は表示される(対話式ジョブによって要求された場合)か,あるいはジョブ・スプール出力で印刷 (バッチ・ジョブによって要求された場合)されます。
- v **\*PRINT:**出力はジョブ・スプール出力で印刷されます。

[トップ](#page-216-0)

#### 例

なし

[トップ](#page-216-0)

#### エラー・メッセージ

不明

# <span id="page-220-0"></span>**CICS DCT**の表示 **(DSPCICSDCT)**

#### 実行可能場所**:**

- v バッチ・ジョブ (\*BATCH)
- v 対話式ジョブ (\*INTERACT)
- v バッチ・プログラム (\*BPGM)
- v 対話式プログラム (\*IPGM)
- v バッチ REXX プロシージャー (\*BREXX)
- 対話式 REXX プロシージャー (\*IREXX)
- v QCMDEXEC, QCAEXEC, または QCAPCMD API (\*EXEC) の使用

スレッド・セーフ**:** いいえ

DCT項目を表示するためには、CICS宛先管理テーブル表示(DSPCICSDCT)コマンドを使用してください。こ の項目は表示しかできません。変更することも削除することもできません。

トップ

### パラメーター

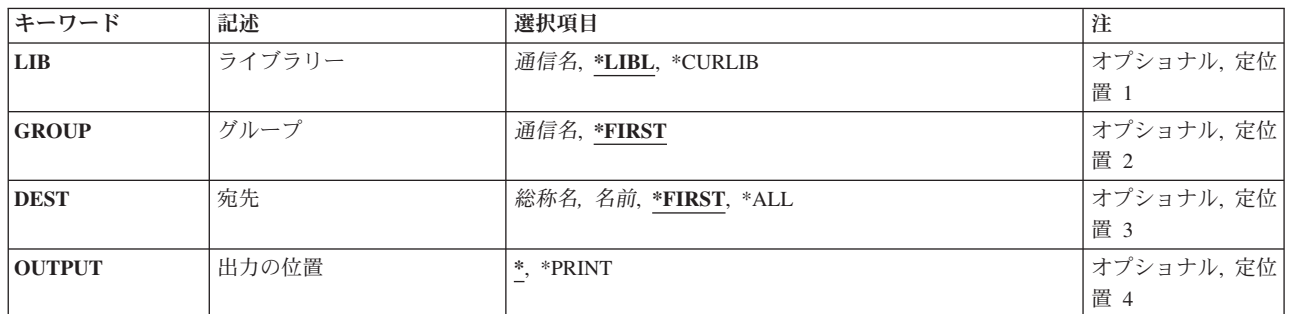

トップ

# ライブラリー **(LIB)**

グループが入っているISERIESライブラリーの名前を入力します。

指定できる値は次の通りです:

- v \*LIBL: グループが入っている最初のISERIESライブラリーを見つけるために,ライブラリー・リストが 使用されます。
- v **\*CURLIB:**現行ライブラリーにグループが入っています。現行ライブラリーとしてライブラリーが指定さ れていない場合には、OGPLライブラリーが使用されます。
- v ライブラリー名**:**グループが入っているISERIESライブラリーの名前を指定します。

トップ

<span id="page-221-0"></span>表示するDCT項目が入っているグループの名前を入力してください。

指定できる値は次の通りです:

- v \*FIRST: CICSグループは指定されません。最初に見つかったCICSグループが使用されます。
- v グループ名**:**グループ名は最大10桁の長さとすることができます。最初の文字は英字または特殊文字¥, @, または#の1つでなければなりません。残りの文字は、英数字または特殊文字¥、@、#の1つとすること ができます。

[トップ](#page-220-0)

### 宛先 **(DEST)**

表示するDCT項目の宛先識別コードを入力してください。

指定できる値は次の通りです:

- v \*FIRST:最初のDCT項目を表示します。
- v **\*ALL:**すべてのDCT項目を表示します。
- v 宛先:宛先識別コードは最大4桁の長さとすることができます。最初の文字は英字または特殊文字 ¥, @,または#の1つでなければなりません。残りの文字は,英数字または特殊文字¥, @, #の1つとするこ とができます。
- 総称\*宛先:宛先識別コードの総称名を指定してください。総称名はアスタリスク(\*)が後に続く1つま たは複数の文字の文字ストリングです。たとえば、ABC\*です。総称名を指定した場合には、総称名で始 まる識別コードをもつすべてのDCT項目が表示されます。総称名と一緒にアスタリスクが含まれていな い場合には,システムは完全な宛先識別コードであると見なします。

[トップ](#page-220-0)

### 出力の位置 **(OUTPUT)**

このコマンドからの出力の場所を入力してください。

指定できる値は次の通りです:

- \*:出力は表示される(対話式ジョブによって要求された場合)か、あるいはジョブ・スプール出力で印刷 (バッチ・ジョブによって要求された場合)されます。
- v **\*PRINT:**出力はジョブ・スプール出力で印刷されます。

[トップ](#page-220-0)

例

なし

# <span id="page-222-0"></span>エラー・メッセージ

不明

# <span id="page-224-0"></span>**CICS FCT**の表示 **(DSPCICSFCT)**

#### 実行可能場所**:**

- v バッチ・ジョブ (\*BATCH)
- v 対話式ジョブ (\*INTERACT)
- v バッチ・プログラム (\*BPGM)
- v 対話式プログラム (\*IPGM)
- v バッチ REXX プロシージャー (\*BREXX)
- 対話式 REXX プロシージャー (\*IREXX)
- v QCMDEXEC, QCAEXEC, または QCAPCMD API (\*EXEC) の使用

スレッド・セーフ**:** いいえ

FCT項目を表示するためには、CICSファイル管理テーブル表示(DSPCICSFCT) コマンドを使用してくださ い。この項目は表示しかできません。変更することも,削除することもできません。

トップ

### パラメーター

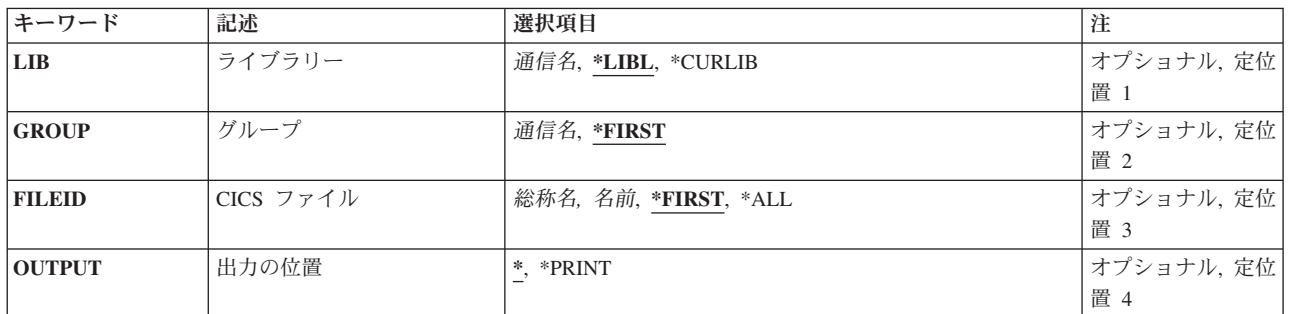

トップ

# ライブラリー **(LIB)**

グループが入っているISERIESライブラリーの名前を入力します。

指定できる値は次の通りです:

- v \*LIBL: グループが入っている最初のISERIESライブラリーを見つけるために,ライブラリー・リストが 使用されます。
- v **\*CURLIB:**現行ライブラリーにグループが入っています。現行ライブラリーとしてライブラリーが指定さ れていない場合には、OGPLライブラリーが使用されます。
- v ライブラリー名**:**グループが入っているISERIESライブラリーの名前を指定します。

トップ

<span id="page-225-0"></span>必要なFCT項目が入っているグループの名前を入力してください。

指定できる値は次の通りです:

- v \*FIRST:グループは指定されません。最初に見つかったグループが使用されます。
- v グループ名**:**グループ名は最大10桁の長さとすることができます。最初の文字は英字または特殊文字¥, @, または#の1つでなければなりません。残りの文字は、英数字または特殊文字¥、@、#の1つとすること ができます。

[トップ](#page-224-0)

#### **CICS** ファイル **(FILEID)**

表示するFCT項目の名前を入力してください。

指定できる値は次の通りです:

- v \*FIRST:最初のFCT項目を表示します。
- v \*ALL:すべてのFCT項目を表示します。
- ファイル識別コード:ファイル識別コードは最大8桁の長さとすることができます。最初の文字は英字 または特殊文字¥, @,または#の1つでなければなりません。残りの文字は,英数字または特殊文字¥, @, #の1つとすることができます。
- v 総称\*フィールド**:** CICSファイル識別コードの総称名を指定してください。総称名はアスタリスク(\*)が 後に続く1つまたは複数の文字の文字ストリングです。たとえば、ABC\*です。総称名を指定した場合に は,総称名で始まるCICSファイル識別コードをもつすべてのCICSファイル管理テーブル項目が示されま す。総称(接頭部)名と一緒にアスタリスクが含まれていない場合には,システムは完全なCICSファイ ル識別コードであると見なします。

[トップ](#page-224-0)

### 出力の位置 **(OUTPUT)**

このコマンドからの出力の場所を入力してください。

指定できる値は次の通りです:

- v \*:出力は表示される(対話式ジョブによって要求された場合)か,あるいはジョブ・スプール出力で印刷 (バッチ・ジョブによって要求された場合)されます。
- v **\*PRINT:**出力はジョブ・スプール出力で印刷されます。

[トップ](#page-224-0)

例

なし

[トップ](#page-224-0)

# <span id="page-226-0"></span>エラー・メッセージ

不明

# <span id="page-228-0"></span>**CICS GLT**の表示 **(DSPCICSGLT)**

#### 実行可能場所**:**

- v バッチ・ジョブ (\*BATCH)
- v 対話式ジョブ (\*INTERACT)
- v バッチ・プログラム (\*BPGM)
- v 対話式プログラム (\*IPGM)
- v バッチ REXX プロシージャー (\*BREXX)
- 対話式 REXX プロシージャー (\*IREXX)
- v QCMDEXEC, QCAEXEC, または QCAPCMD API (\*EXEC) の使用

スレッド・セーフ**:** いいえ

GLT項目を表示するためには、CICSグループ・リスト・テーブル表示(DSPCICSGLT)コマンドを使用して ください。この項目は表示しかできません。変更することも削除することもできません。

トップ

### パラメーター

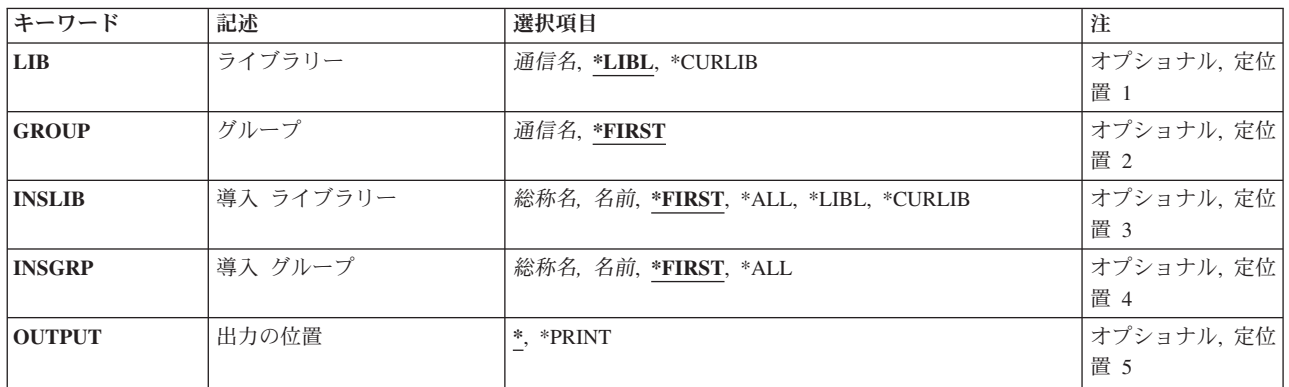

トップ

#### ライブラリー **(LIB)**

グループが入っているISERIESライブラリーの名前を入力します。

指定できる値は次の通りです:

- v \*LIBL: グループが入っている最初のISERIESライブラリーを見つけるために,ライブラリー・リストが 使用されます。
- v **\*CURLIB:**現行ライブラリーにグループが入っています。現行ライブラリーとしてライブラリーが指定さ れていない場合には、OGPLライブラリーが使用されます。
- v ライブラリー名**:**グループが入っているISERIESライブラリーの名前を指定します。

<span id="page-229-0"></span>GLT項目を表示するグループの名前。

使用できるグループの値は次の通りです:

- v \*FIRST:グループは指定されません。最初に見つかったグループが使用されます。
- v グループ名**:**グループ名は最大10桁の長さとすることができます。最初の文字は英字または特殊文字¥, @, または#の1つでなければなりません。残りの文字は、英数字または特殊文字¥、@、#の1つとすること ができます。

[トップ](#page-228-0)

### 導入 ライブラリー **(INSLIB)**

表示するGLT項目の最初の部分の名前。これは,制御領域の開始時に使用するグループが入っている ISERIES ライブラリーとしても知られています。

使用可能なINSLIBの値は次の通りです:

- v \*ALL: INSGRPフィールド値と一致するすべてのGLT項目を表示します。
- v **\*FIRST:** INSGRPフィールド値と一致する最初のGLT項目を表示します。
- v **\*LIBL:** ″\*LIBL″が指定されていて,INSGRPフィールドの値と一致するすべてのGLT項目を表示します。
- v **\*CURLIB:**指定された″\*CURLIB″をもち,INSGRPフィールド値と一致するすべてのGLT項目を表示しま す。
- v ライブラリー名**:**最大長は10桁です。最初の文字は英字または特殊文字¥, @,または#の1つでなければな りません。残りの文字は,英数字または特殊文字¥, @, #の1つとすることができます。
- v 総称\***INSLIB:** ISERIESライブラリーの総称名を指定します。総称名はアスタリスク(\*)が後に続く1つ または複数の文字の文字ストリングです。たとえば、ABC\*です。総称名を指定した場合には、総称名で 始まるISERIESライブラリー名をもち,INSGRPフィールドの値と一致したすべてのGLT項目が表示され ます。総称(接頭部)名と一緒にアスタリスクが含まれていない場合には、システムは完全な ISERIES ライブラリー名であると見なします。

[トップ](#page-228-0)

#### 導入グループ **(INSGRP)**

表示するGLT項目の2番目の部分の名前。これは、制御領域の開始時に使用するグループとしても知られて います。

使用可能なINSGRPの値は次の通りです:

- v \*ALL: INSLIBフィールド値と一致するすべてのGLT項目を表示します。
- v **\*FIRST:** INSLIBフィールド値と一致する最初のGLT項目を表示します。
- v グループ名**:**グループ名は最大10桁の長さとすることができます。最初の文字は英字または特殊文字¥, @, または#の1つでなければなりません。残りの文字は、英数字または特殊文字¥, @, #の1つとすること ができます。

<span id="page-230-0"></span>v 総称\***INSGRP:**グループの総称名を指定してください。総称名はアスタリスク(\*)が後に続く1つまたは 複数の文字の文字ストリングです。たとえば、ABC\*です。総称名を指定した場合には、総称名で始まる グループ名をもつすべてのGLT項目が表示されます。総称(接頭部)名と一緒にアスタリスクが含まれ ていない場合には,システムは完全なグループ名であると見なします。

[トップ](#page-228-0)

### 出力の位置 **(OUTPUT)**

このコマンドからの出力の場所を入力してください。

指定できる値は次の通りです:

- \*:出力は表示される(対話式ジョブによって要求された場合)か,あるいはジョブ・スプール出力で印刷 (バッチ・ジョブによって要求された場合)されます。
- v **\*PRINT:**出力はジョブ・スプール出力で印刷されます。

[トップ](#page-228-0)

#### 例

なし

[トップ](#page-228-0)

### エラー・メッセージ

不明

# <span id="page-232-0"></span>**CICS JCT**の表示 **(DSPCICSJCT)**

#### 実行可能場所**:**

- v バッチ・ジョブ (\*BATCH)
- v 対話式ジョブ (\*INTERACT)
- v バッチ・プログラム (\*BPGM)
- v 対話式プログラム (\*IPGM)
- v バッチ REXX プロシージャー (\*BREXX)
- 対話式 REXX プロシージャー (\*IREXX)
- v QCMDEXEC, QCAEXEC, または QCAPCMD API (\*EXEC) の使用

スレッド・セーフ**:** いいえ

JCT項目を表示するためには、CICSジャーナル管理テーブル表示(DSPCICSJCT) コマンドを使用してくださ い。この項目は表示しかできません。変更することも削除することもできません。

トップ

# パラメーター

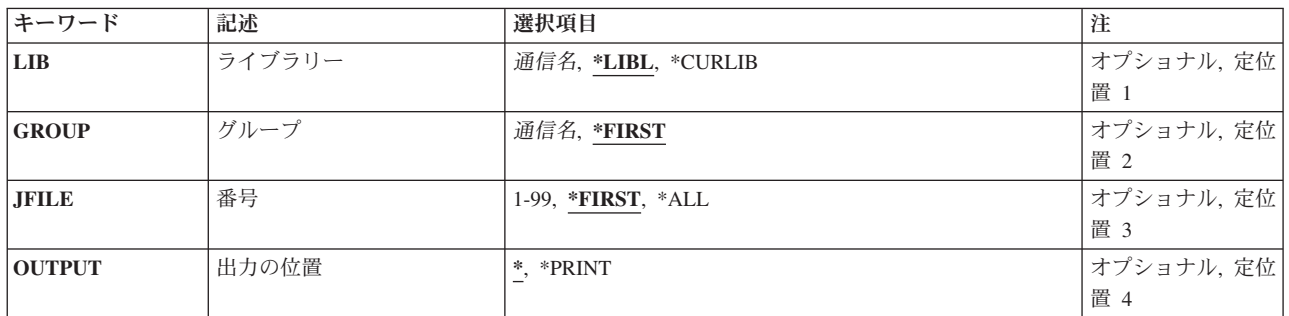

トップ

# ライブラリー **(LIB)**

グループが入っているISERIESライブラリーの名前を入力します。

指定できる値は次の通りです:

- v \*LIBL: グループが入っている最初のISERIESライブラリーを見つけるために,ライブラリー・リストが 使用されます。
- v **\*CURLIB:**現行ライブラリーにグループが入っています。現行ライブラリーとしてライブラリーが指定さ れていない場合には、OGPLライブラリーが使用されます。
- v ライブラリー名**:**グループが入っているISERIESライブラリーの名前を指定します。

トップ

<span id="page-233-0"></span>表示するJCT項目が入っているグループの名前を入力してください。

指定できる値は次の通りです:

- \*FIRST:グループは指定されません。最初に見つかったグループが使用されます。
- v グループ名**:**グループ名は最大10桁の長さとすることができます。最初の文字は英字または特殊文字¥, @, または#の1つでなければなりません。残りの文字は、英数字または特殊文字¥, @, #の1つとすること ができます。

[トップ](#page-232-0)

### 番号 **(JFILE)**

表示するJCT項目の名前。

指定できる値は次の通りです:

- v \*FIRST:最初のJCT項目を表示します。
- v **\*ALL:**すべてのJCT項目を表示します。
- v ジャーナル:1から99までの範囲の数値。

[トップ](#page-232-0)

### 出力の位置 **(OUTPUT)**

このコマンドからの出力の場所を入力してください。

指定できる値は次の通りです:

- \*:出力は表示される(対話式ジョブによって要求された場合)か,あるいはジョブ・スプール出力で印刷 (バッチ・ジョブによって要求された場合)されます。
- v **\*PRINT:**出力はジョブ・スプール出力で印刷されます。

[トップ](#page-232-0)

[トップ](#page-232-0)

例

なし

# エラー・メッセージ

不明

# <span id="page-234-0"></span>**CICS PCT**の表示 **(DSPCICSPCT)**

#### 実行可能場所**:**

- v バッチ・ジョブ (\*BATCH)
- v 対話式ジョブ (\*INTERACT)
- v バッチ・プログラム (\*BPGM)
- v 対話式プログラム (\*IPGM)
- v バッチ REXX プロシージャー (\*BREXX)
- 対話式 REXX プロシージャー (\*IREXX)
- v QCMDEXEC, QCAEXEC, または QCAPCMD API (\*EXEC) の使用

スレッド・セーフ**:** いいえ

PCT項目を表示するためには、CICSプログラム管理テーブル表示(DSPCICSPCT) コマンドを使用してくだ さい。この項目は表示しかできません。変更することも,削除することもできません。

トップ

パラメーター

[エラー・メッセージ](#page-236-0)

[例](#page-236-0)

### パラメーター

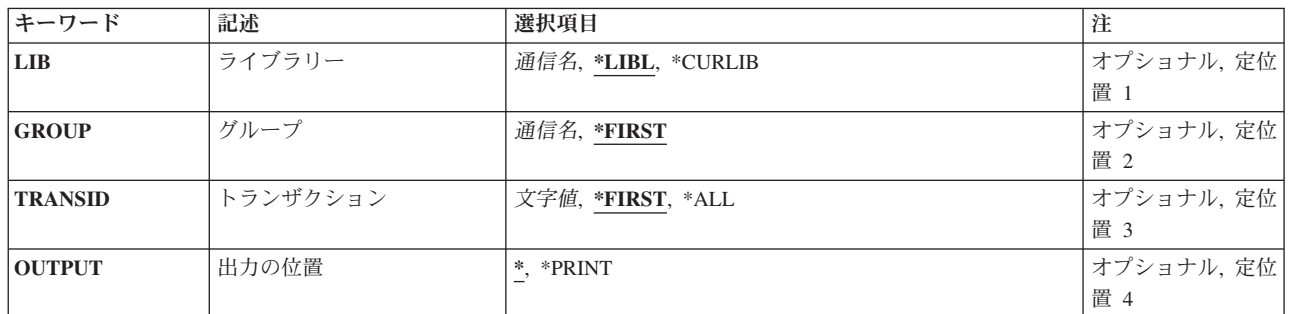

トップ

# ライブラリー **(LIB)**

グループが入っているISERIESライブラリーの名前を入力します。

指定できる値は次の通りです:

- v \*LIBL: グループが入っている最初のISERIESライブラリーを見つけるために,ライブラリー・リストが 使用されます。
- v **\*CURLIB:**現行ライブラリーにグループが入っています。現行ライブラリーとしてライブラリーが指定さ れていない場合には、OGPLライブラリーが使用されます。
- v ライブラリー名**:**グループが入っているISERIESライブラリーの名前を指定します。

<span id="page-235-0"></span>表示するPCT項目が入っているグループの名前を入力してください。

指定できる値は次の通りです:

- v \*FIRST: CICSグループは指定されません。最初に見つかったCICSグループが使用されます。
- v グループ名**:**グループ名は最大10桁の長さとすることができます。最初の文字は英字または特殊文字¥, @, または#の1つでなければなりません。残りの文字は、英数字または特殊文字¥, @, #の1つとすること ができます。

[トップ](#page-234-0)

#### トランザクション **(TRANSID)**

表示するPCT項目の名前を入力してください。

指定できる値は次の通りです:

- v \*FIRST:最初のPCT項目を表示します。
- v **\*ALL:**すべてのPCT項目を表示します。
- v トランザクション**ID:**トランザクションIDは最大4桁の長さとすることができます。キーボード上の任意 の文字を入力できますが,小文字および特殊文字はアポストロフィで囲まなければなりません。

アポストロフィを入力するための十分なスペースがない時には,追加の文字を入力できるようにする拡 張フィールド・サイズを取得するために、最初の文字位置にアンパーサンド(&)を入力してください。ブ ランクは受け入れられますが,項目が制御領域に対して定義されている時には,ブランクの後の文字は 無視されます。たとえば、'AB G'は制御領域内では'AB'として扱われます。

16進数文字はアポストロフィで囲まなければならず、大文字のXが先行していなければなりません。たと えば、X'A1A2A3A4'です。16進数値は受け入れられますが、値が印刷可能文字でない場合には、その項 目は制御領域に定義される時に拒否されます。

v 総称\***TRANSID:** CICSトランザクション識別コードの総称名を指定してください。総称名はアスタリス ク(\*)が後に続く1つまたは複数の文字の文字ストリングです。たとえば,ABC\*です。総称名を指定した 場合には,総称名で始まるトランザクション識別コードをもつすべてのPCT項目が表示されます。総称名 と一緒アスタリスクが含まれていない場合には,システムは完全なトランザクション識別コードである と見なします。

[トップ](#page-234-0)

#### 出力の位置 **(OUTPUT)**

このコマンドからの出力の場所を入力してください。

指定できる値は次の通りです:

- \*:出力は表示される(対話式ジョブによって要求された場合)か、あるいはジョブ・スプール出力で印刷 (バッチ・ジョブによって要求された場合)されます。
- v **\*PRINT:**出力はジョブ・スプール出力で印刷されます。

<span id="page-236-0"></span>例

なし

[トップ](#page-234-0)

# エラー・メッセージ

不明

# <span id="page-238-0"></span>**CICS PPT**の表示 **(DSPCICSPPT)**

#### 実行可能場所**:**

- v バッチ・ジョブ (\*BATCH)
- v 対話式ジョブ (\*INTERACT)
- v バッチ・プログラム (\*BPGM)
- v 対話式プログラム (\*IPGM)
- v バッチ REXX プロシージャー (\*BREXX)
- 対話式 REXX プロシージャー (\*IREXX)
- v QCMDEXEC, QCAEXEC, または QCAPCMD API (\*EXEC) の使用

スレッド・セーフ**:** いいえ

PPT項目を表示するためには,CICS処理プログラム・テーブル表示(DSPCICSPPT) コマンドを使用してくだ さい。この項目は表示しかできません。変更することも,削除することもできません。

トップ

### パラメーター

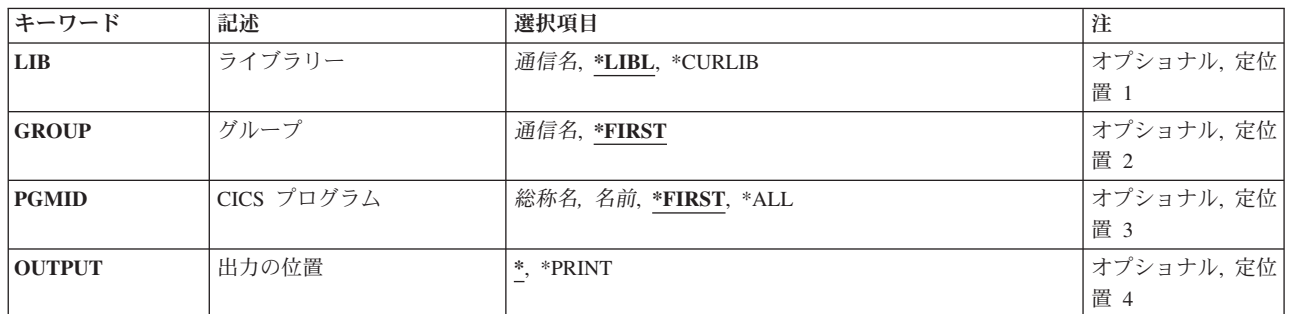

トップ

# ライブラリー **(LIB)**

グループが入っているISERIESライブラリーの名前を入力します。

指定できる値は次の通りです:

- v \*LIBL: グループが入っている最初のISERIESライブラリーを見つけるために,ライブラリー・リストが 使用されます。
- v **\*CURLIB:**現行ライブラリーにグループが入っています。現行ライブラリーとしてライブラリーが指定さ れていない場合には、OGPLライブラリーが使用されます。
- v ライブラリー名**:**グループが入っているISERIESライブラリーの名前を指定します。

トップ

<span id="page-239-0"></span>表示するPPT項目が入っているグループの名前を入力してください。

指定できる値は次の通りです:

- \*FIRST:グループは指定されません。最初に見つかったグループが使用されます。
- v グループ名**:**グループ名は最大10桁の長さとすることができます。最初の文字は英字または特殊文字¥, @, または#の1つでなければなりません。残りの文字は、英数字または特殊文字¥, @, #の1つとすること ができます。

[トップ](#page-238-0)

### **CICS** プログラム **(PGMID)**

表示するPPT項目の名前を入力してください。

指定できる値は次の通りです:

- v \*FIRST:最初のPPT項目を表示します。
- v **\*ALL:**すべてのPPT項目を表示します。
- v プログラム**ID:**プログラムIDは最大8桁の長さとすることができます。最初の文字は英字または特殊文字¥, @,または#の1つでなければなりません。残りの文字は,英数字または特殊文字¥, @, #の1つとすること ができます。
- v 総称**\***プログラム**ID:**プログラムIDの総称名を指定してください。総称名はアスタリスク(\*)が後に続く1つ または複数の文字の文字ストリングです。たとえば、ABC\*です。総称名を指定した場合には、総称名で 始まるプログラムIDをもつすべてのPPT項目が表示されます。総称名にアスタリスクが含まれていない場 合には,システムは完全なプログラムIDであると見なします。

[トップ](#page-238-0)

### 出力の位置 **(OUTPUT)**

このコマンドからの出力の場所を入力してください。

指定できる値は次の通りです:

- \*:出力は表示される(対話式ジョブによって要求された場合)か、あるいはジョブ・スプール出力で印刷 (バッチ・ジョブによって要求された場合)されます。
- v **\*PRINT:**出力はジョブ・スプール出力で印刷されます。

[トップ](#page-238-0)

例

なし

# <span id="page-240-0"></span>エラー・メッセージ

不明

# <span id="page-242-0"></span>**CICS SIT**の表示 **(DSPCICSSIT)**

#### 実行可能場所**:**

- v バッチ・ジョブ (\*BATCH)
- v 対話式ジョブ (\*INTERACT)
- v バッチ・プログラム (\*BPGM)
- v 対話式プログラム (\*IPGM)
- v バッチ REXX プロシージャー (\*BREXX)
- 対話式 REXX プロシージャー (\*IREXX)
- v QCMDEXEC, QCAEXEC, または QCAPCMD API (\*EXEC) の使用

スレッド・セーフ**:** いいえ

SIT項目を表示するためには,CICSシステム初期設定テーブル表示(DSPCICSSIT) コマンドを使用してくだ さい。この項目は表示しかできません。変更することも削除することもできません。

トップ

### パラメーター

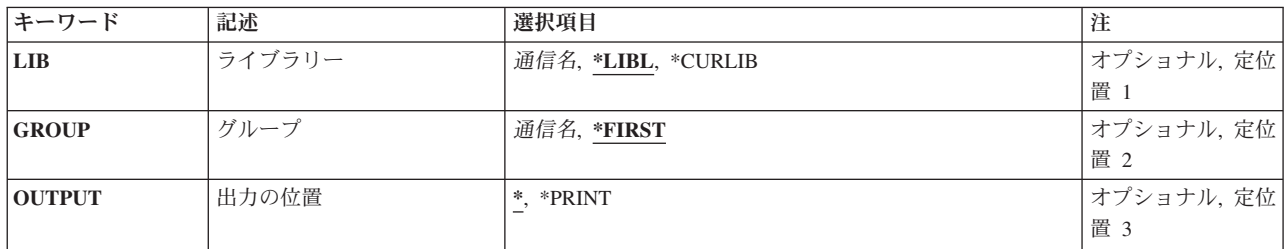

トップ

## ライブラリー **(LIB)**

グループが入っているISERIESライブラリーの名前を入力します。

指定できる値は次の通りです:

- v \*LIBL: グループが入っている最初のISERIESライブラリーを見つけるために,ライブラリー・リストが 使用されます。
- v **\*CURLIB:**現行ライブラリーにグループが入っています。現行ライブラリーとしてライブラリーが指定さ れていない場合には,QGPLライブラリーが使用されます。
- v ライブラリー名**:**グループが入っているISERIESライブラリーの名前を指定します。

トップ

<span id="page-243-0"></span>表示するSIT項目が入っているグループの名前を入力してください。

指定できる値は次の通りです:

- v \*FIRST:グループは指定されません。最初に見つかったグループが使用されます。
- v グループ名**:**グループ名は最大10桁の長さとすることができます。最初の文字は英字または特殊文字¥, @, または#の1つでなければなりません。残りの文字は,英数字または特殊文字¥, @, #の1つとすること ができます。

[トップ](#page-242-0)

#### 出力の位置 **(OUTPUT)**

このコマンドからの出力の場所を入力してください。

指定できる値は次の通りです:

- v \*:出力は表示される(対話式ジョブによって要求された場合)か,あるいはジョブ・スプール出力で印刷 (バッチ・ジョブによって要求された場合)されます。
- v **\*PRINT:**出力はジョブ・スプール出力で印刷されます。

[トップ](#page-242-0)

例

なし

[トップ](#page-242-0)

#### エラー・メッセージ

不明

# <span id="page-244-0"></span>**CICS**状況表示 **(DSPCICSSTS)**

#### 実行可能場所**:**

- v バッチ・ジョブ (\*BATCH)
- v 対話式ジョブ (\*INTERACT)
- v バッチ・プログラム (\*BPGM)
- v 対話式プログラム (\*IPGM)
- v バッチ REXX プロシージャー (\*BREXX)
- 対話式 REXX プロシージャー (\*IREXX)
- v QCMDEXEC, QCAEXEC, または QCAPCMD API (\*EXEC) の使用

スレッド・セーフ**:** いいえ

このコマンドは,特定の制御領域のCICS資源についての詳細説明を表示または印刷します。

トップ

### パラメーター

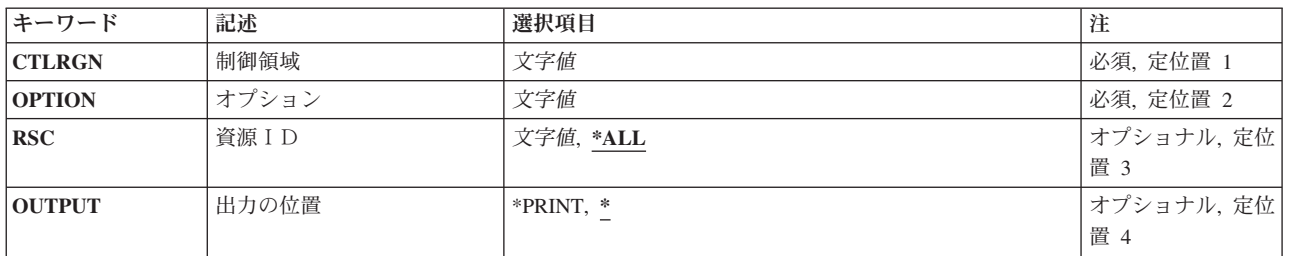

トップ

# 制御領域**(CTLRGN)**

制御領域の名前

トップ

# オプション**(OPTION)**

CICS資源のタイプ。

このパラメーターに指定できる値の完全なリストについては、CICSの文書を参照してください。

トップ

# <span id="page-245-0"></span>資源ID**(RSC)**

処理する資源名を指定します。

# 出力の位置**(OUTPUT)**

出力の位置を指定します。

例

なし

[トップ](#page-244-0)

[トップ](#page-244-0)

[トップ](#page-244-0)

# エラー・メッセージ

不明

# <span id="page-246-0"></span>**CICS TCS**の表示 **(DSPCICSTCS)**

#### 実行可能場所**:**

- v バッチ・ジョブ (\*BATCH)
- v 対話式ジョブ (\*INTERACT)
- v バッチ・プログラム (\*BPGM)
- v 対話式プログラム (\*IPGM)
- v バッチ REXX プロシージャー (\*BREXX)
- 対話式 REXX プロシージャー (\*IREXX)
- v QCMDEXEC, QCAEXEC, または QCAPCMD API (\*EXEC) の使用

スレッド・セーフ**:** いいえ

TCS項目を表示するためには、CICS端末管理システム・テーブル表示(DSPCICSTCS )コマンドを使用して ください。この項目は表示しかできません。変更することも削除することもできません。

トップ

パラメーター

[エラー・メッセージ](#page-248-0)

[例](#page-247-0)

### パラメーター

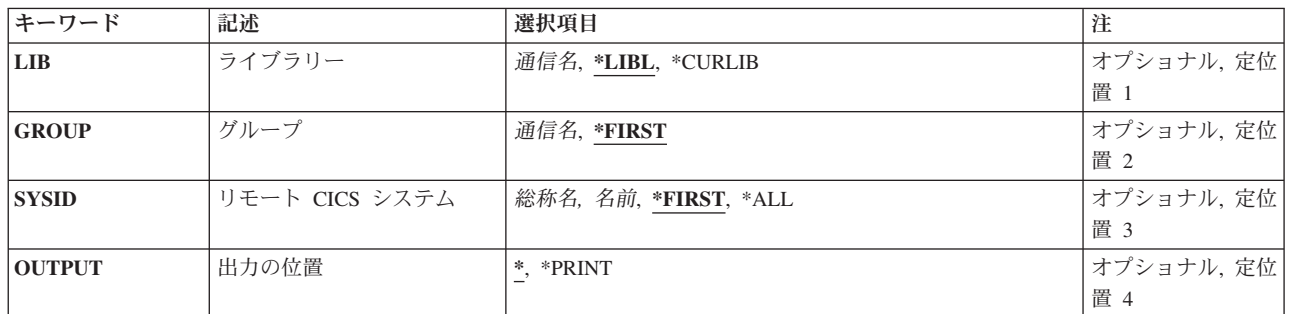

トップ

# ライブラリー **(LIB)**

グループが入っているISERIESライブラリーの名前を入力します。

指定できる値は次の通りです:

- v \*LIBL: グループが入っている最初のISERIESライブラリーを見つけるために,ライブラリー・リストが 使用されます。
- v **\*CURLIB:**現行ライブラリーにグループが入っています。現行ライブラリーとしてライブラリーが指定さ れていない場合には、OGPLライブラリーが使用されます。
- v ライブラリー名**:**グループが入っているISERIESライブラリーの名前を指定します。

<span id="page-247-0"></span>表示するTCS項目が入っているリモート・グループの名前。

使用できるグループの値は次の通りです:

- v \*FIRST:グループは指定されません。最初に見つかったグループが使用されます。
- v グループ名**:**グループ名は最大10桁の長さとすることができます。最初の文字は英字または特殊文字¥, @, または#の1つでなければなりません。残りの文字は、英数字または特殊文字¥, @, #の1つとすること ができます。

[トップ](#page-246-0)

### リモート **CICS** システム **(SYSID)**

CICS制御領域と通信できるリモートCICSシステムを識別するために使用されるシステム識別コード。これ はTCS項目の名前です。

指定できる値は次の通りです:

- v \*FIRST:最初のTCS項目を表示します。
- v **\*ALL:**すべてのTCS項目を表示します。
- v システム識別コード:システム識別コードは最大4桁の長さとすることができます。最初の文字は英字 または特殊文字¥, @,または#の1つでなければなりません。残りの文字は,英数字または特殊文字¥, @, #の1つとすることができます。
- v 総称\***SYSID:**システム識別コードの総称名を指定してください。総称名はアスタリスク(\*)が後に続く1 つまたは複数の文字の文字ストリングです。たとえば、ABC\*です。総称名を指定した場合には、総称名 で始まるシステム識別コードをもつすべてのTCSテーブル項目が表示されます。総称(接頭部)名にアス タリスクが含まれていない場合には,システムは完全なシステム識別コードであると見なします。

[トップ](#page-246-0)

### 出力の位置 **(OUTPUT)**

このコマンドからの出力の場所を入力してください。

指定できる値は次の通りです:

- v \*:出力は表示される(対話式ジョブによって要求された場合)か,あるいはジョブ・スプール出力で印刷 (バッチ・ジョブによって要求された場合)されます。
- v **\*PRINT:**出力はジョブ・スプール出力で印刷されます。

[トップ](#page-246-0)

例

なし

[トップ](#page-246-0)

# <span id="page-248-0"></span>エラー・メッセージ

不明

# <span id="page-250-0"></span>**CICS TCT**の表示 **(DSPCICSTCT)**

#### 実行可能場所**:**

- v バッチ・ジョブ (\*BATCH)
- v 対話式ジョブ (\*INTERACT)
- v バッチ・プログラム (\*BPGM)
- v 対話式プログラム (\*IPGM)
- v バッチ REXX プロシージャー (\*BREXX)
- 対話式 REXX プロシージャー (\*IREXX)
- v QCMDEXEC, QCAEXEC, または QCAPCMD API (\*EXEC) の使用

スレッド・セーフ**:** いいえ

TCT項目を表示するためには、CICS端末管理テーブル表示(DSPCICSTCT)コマンドを使用してください。こ の項目は表示しかできません。変更することも削除することもできません。

トップ

## パラメーター

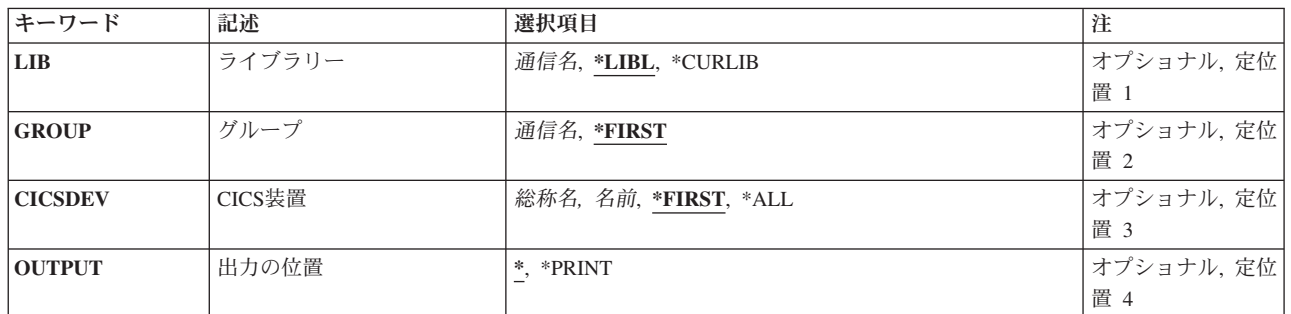

トップ

# ライブラリー **(LIB)**

グループが入っているISERIESライブラリーの名前を入力します。

指定できる値は次の通りです:

- v \*LIBL: グループが入っている最初のISERIESライブラリーを見つけるために,ライブラリー・リストが 使用されます。
- v **\*CURLIB:**現行ライブラリーにグループが入っています。現行ライブラリーとしてライブラリーが指定さ れていない場合には、OGPLライブラリーが使用されます。
- v ライブラリー名**:**グループが入っているISERIESライブラリーの名前を指定します。

トップ

<span id="page-251-0"></span>表示するTCT項目が入っているグループの名前を入力してください。

使用可能なGROUPの値は次の通りです。

- v \*FIRST:グループは指定されません。最初に見つかったグループが使用されます。
- v グループ名**:**グループ名は最大10桁の長さとすることができます。最初の文字は英字または特殊文字¥, @, または#の1つでなければなりません。残りの文字は、英数字または特殊文字¥, @, #の1つとすること ができます。

[トップ](#page-250-0)

#### **CICS**装置 **(CICSDEV)**

表示するTCT項目の名前。これは,装置の処理に使用される端末としても知られています。

使用可能なCICSDEV値は次の通りです。

- v \*FIRST:最初のTCT項目を表示します。
- v **\*ALL:**すべてのTCT項目を表示します。
- v 端末**ID:**端末IDは最大4桁の長さとすることができます。最初の文字は英字または特殊文字¥, @,または# の1つでなければなりません。残りの文字は,英数字または特殊文字¥, @, #の1つとすることができま す。
- v 総称\***CICS**装置:端末装置の総称名を指定してください。総称名はアスタリスク(\*)が後に続く1つまた は複数の文字の文字ストリングです。たとえば、ABC\*です。総称名を指定した場合には、総称名で始ま る端末識別コードをつすべての項目が表示されます。総称名アスタリスクが含まれていない場合には, シスムは完全な端末装置であると見なします。

[トップ](#page-250-0)

### 出力の位置 **(OUTPUT)**

このコマンドからの出力の場所を入力してください。

指定できる値は次の通りです:

- \*:出力は表示される(対話式ジョブによって要求された場合)か、あるいはジョブ・スプール出力で印刷 (バッチ・ジョブによって要求された場合)されます。
- v **\*PRINT:**出力はジョブ・スプール出力で印刷されます。

[トップ](#page-250-0)

例

なし
## エラー・メッセージ

不明

## <span id="page-254-0"></span>**CICS TST**の表示 **(DSPCICSTST)**

#### 実行可能場所**:**

- v バッチ・ジョブ (\*BATCH)
- v 対話式ジョブ (\*INTERACT)
- v バッチ・プログラム (\*BPGM)
- v 対話式プログラム (\*IPGM)
- v バッチ REXX プロシージャー (\*BREXX)
- 対話式 REXX プロシージャー (\*IREXX)
- v QCMDEXEC, QCAEXEC, または QCAPCMD API (\*EXEC) の使用

スレッド・セーフ**:** いいえ

TST項目を表示するためには,CICS一時記憶域テーブル表示(DSPCICSTST)コマンドを使用してください。 この項目は表示しかできません。変更することも削除することもできません。

トップ

パラメーター

[エラー・メッセージ](#page-256-0)

[例](#page-255-0)

### パラメーター

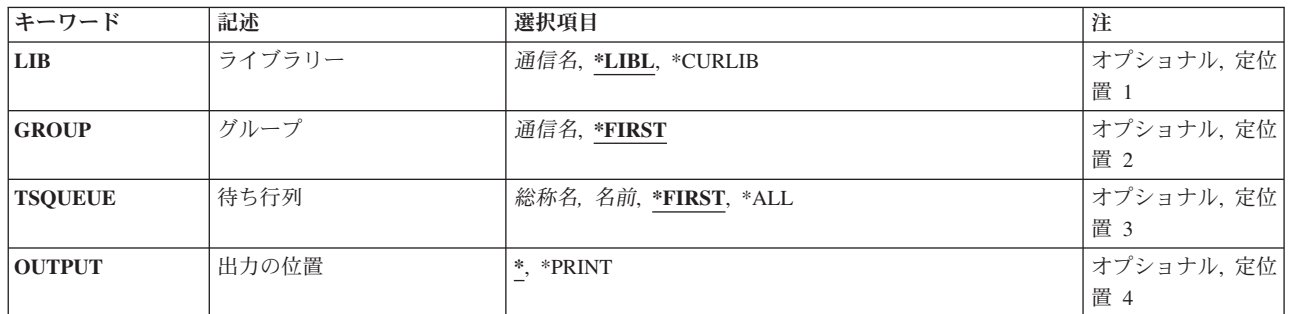

トップ

## ライブラリー **(LIB)**

グループが入っているISERIESライブラリーの名前を入力します。

指定できる値は次の通りです:

- v \*LIBL: グループが入っている最初のISERIESライブラリーを見つけるために,ライブラリー・リストが 使用されます。
- v **\*CURLIB:**現行ライブラリーにグループが入っています。現行ライブラリーとしてライブラリーが指定さ れていない場合には、OGPLライブラリーが使用されます。
- v ライブラリー名**:**グループが入っているISERIESライブラリーの名前を指定します。

<span id="page-255-0"></span>表示するTST項目が入っているグループの名前を入力してください。

指定できる値は次の通りです:

- v \*FIRST:グループは指定されません。最初に見つかったグループが使用されます。
- v グループ名**:**グループ名は最大10桁の長さとすることができます。最初の文字は英字または特殊文字¥, @, または#の1つでなければなりません。残りの文字は、英数字または特殊文字¥, @, #の1つとすること ができます。

[トップ](#page-254-0)

## 待ち行列 **(TSQUEUE)**

表示するTST項目の名前を入力してください。これは完全名または総称名のいずれかとすることができま す。

指定できる値は次の通りです:

- v \*FIRST:最初のTST項目を表示します。
- v **\*ALL:**すべてのTST項目を表示します。
- v 待ち行列接頭部:待ち行列接頭部は最大8桁の長さとすることができます。最初の文字は英字または特 殊文字¥, @,または#の1つでなければなりません。残りの文字は、英数字または特殊文字¥, @, #の1つ とすることができます。
- v 総称\***TSQUEUE:**一時記憶域待ち行列の総称名を指定してください。総称名はアスタリスク(\*)が後に続 く1つまたは複数の文字の文字ストリングです。たとえば,ABC\*です。総称名を指定した場合には,総 称名で始まるすべてのTST項目が表示されます。総称名にアスタリスクが含まれていない場合には,シス テムは完全な一時記憶域待ち行列名であると見なします。

[トップ](#page-254-0)

### 出力の位置 **(OUTPUT)**

このコマンドからの出力の場所を入力してください。

指定できる値は次の通りです:

- v \*:出力は表示される(対話式ジョブによって要求された場合)か,あるいはジョブ・スプール出力で印刷 (バッチ・ジョブによって要求された場合)されます。
- v **\*PRINT:**出力はジョブ・スプール出力で印刷されます。

[トップ](#page-254-0)

例

なし

[トップ](#page-254-0)

## <span id="page-256-0"></span>エラー・メッセージ

不明

## <span id="page-258-0"></span>**CICS**の終了 **(ENDCICS)**

#### 実行可能場所**:**

- v バッチ・ジョブ (\*BATCH)
- v 対話式ジョブ (\*INTERACT)
- v バッチ・プログラム (\*BPGM)
- v 対話式プログラム (\*IPGM)
- バッチ REXX プロシージャー (\*BREXX)
- 対話式 REXX プロシージャー (\*IREXX)
- v QCMDEXEC, QCAEXEC, または QCAPCMD API (\*EXEC) の使用

スレッド・セーフ**:** いいえ

CICS終了(ENDCICS)コマンドは,CICS制御領域を遮断し,そのCICS 制御領域によって処理中の活動作業 に対して生じる事象を指定します。

関連したすべてのCICSシェル(ユーザーまたはバッチ)は,CICS制御領域が遮断を完了する前に遮断しな ければなりません。CICSユーザー・シェルは故意でない遮断を通知されます。CICS制御領域を遮断しない でCICSユーザー・シェルを遮断するためには,ISERIES ENDCICSUSR CLコマンドを参照してください。

このコマンドを実行した後に,遮断中のCICS 制御領域と関連している新しいCICSシェルを開始することは できません。

トップ

### パラメーター

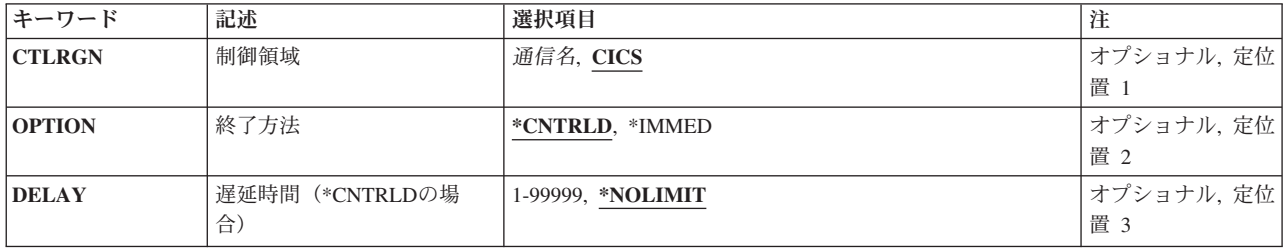

トップ

### 制御領域 **(CTLRGN)**

遮断するCICS制御領域の名前。これはユーザーのCICSシステム管理担当者から入手することができます。 CICS制御領域の名前はCICS SYSIDとしても知られています。

v 制御領域:最初の文字は英字または特殊文字¥, @,または#の1つでなければなりません。残りの文字は 英数字または特殊文字¥, @,または#の1つとすることができます。

[トップ](#page-258-0)

### <span id="page-259-0"></span>終了方法 **(OPTION)**

CICS制御領域を遮断するために使用される方式を識別します。

使用可能なOPTIONの値は次の通りです:

- v \*CNTRLD: 関連したすべてのCICSシェルは,アイドル状態である時,あるいは現在実行中のCICSトラン ザクションが完了した時に,自動的に遮断されます。
- v **\*IMMED:** 関連したすべてのCICSシェルはただちに遮断されます。これは,実行中のCICSトランザクシ ョンは終結処置を実行できないことを意味します。このオプションによって望ましくない結果が生ずる ことがあり、したがって、このオプションは、制御された遮断の試みが正常に実行されなかった場合に のみ使用しなければなりません。

[トップ](#page-258-0)

### 遅延時間(**\*CNTRLD**の場合)**(DELAY)**

管理されたCICS制御領域の遮断を完了するために使用可能な時間(秒数)を指示します。この時間を超 え,CICS制御領域の遮断を完了していない場合には,CICS制御領域と関連したすべての関連のCICSシェル は終了します。

使用可能なDELAYの値は次の通りです:

- \*NOLIMIT:管理された遮断を完了するための時間は制限されません。
- v 遅延時間**:**有効な値の範囲は1-99999です。

[トップ](#page-258-0)

例

なし

[トップ](#page-258-0)

### エラー・メッセージ

不明

## <span id="page-260-0"></span>**CICS**ユーザー終了 **(ENDCICSUSR)**

#### 実行可能場所**:**

- v バッチ・ジョブ (\*BATCH)
- v 対話式ジョブ (\*INTERACT)
- v バッチ・プログラム (\*BPGM)
- v 対話式プログラム (\*IPGM)
- v バッチ REXX プロシージャー (\*BREXX)
- 対話式 REXX プロシージャー (\*IREXX)
- v QCMDEXEC, QCAEXEC, または QCAPCMD API (\*EXEC) の使用

スレッド・セーフ**:** いいえ

CICSユーザーの終了(ENDCICSUSR)コマンドは、CICSシェルを遮断し、そのCICSシェルによって処理中の 活動作業に対して生じる状況を指定します。

CICSシェルと関連したOS/400ジョブのみが終了されますが,基礎となっているOS/400ジョブは活動状態の ままとなります。たとえば,OS/400ユーザーがメインメニューからSTRCICSUSRコマンドを出した後で, 別のOS/400セッションからENDCICSUSRを出した場合には、STRCICSUSRを出すのに使用したOS/400セッ ションはメインメニューに戻されます。

トップ

### パラメーター

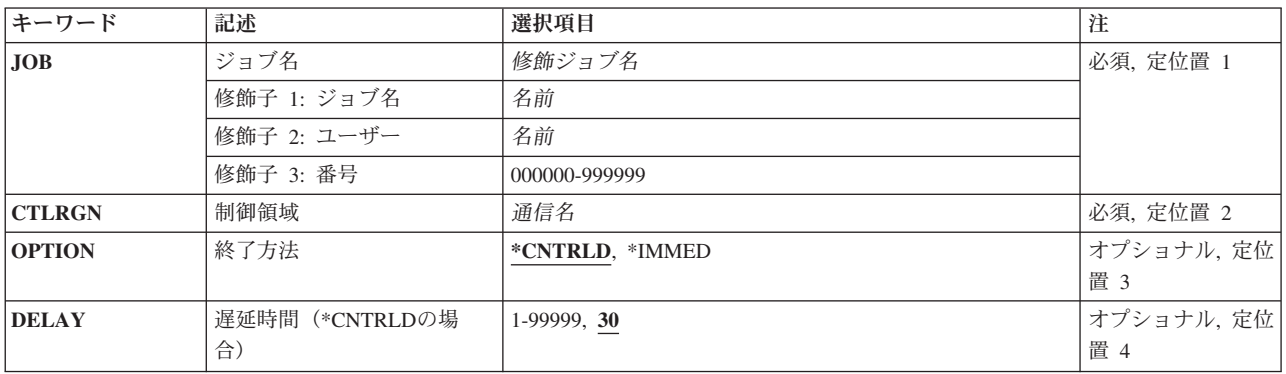

トップ

### ジョブ名 **(JOB)**

遮断されるCICSシェルと関連したOS/400ジョブの名前。CICSシェル・ジョブ修飾子を指定しない場合に は、OS/400に現在あるすべてのOS/400ジョブが単一OS/400ジョブ名で検索されます。指定したOS/400ジョ ブ名が複数見つかった場合には,メッセージが出され,修飾子付きOS/400ジョブ名を指定しなければなり ません。

<span id="page-261-0"></span>使用可能なJOB値は次の通りです。

v

- ジョブ名**:**遮断されるCICSシェルと関連したOS/400ジョブの名前。
- ユーザー名**:**遮断されるCICSシェルと関連したOS/400ユーザーの名前。
- ジョブ番号**:**遮断されるCICSシェルと関連したOS/400ジョブの番号。

[トップ](#page-260-0)

### 制御領域 **(CTLRGN)**

CICSシェルと関連したCICS制御領域の名前。制御領域の名前はCICSシステムIDとしても知られています。

v 制御領域**:**長さは4桁です。最初の文字は英字または特殊文字¥, @,または#の1つでなければなりません。 残りの文字は英数字,あるいは¥, @,または#とすることができます。

[トップ](#page-260-0)

### 終了方法 **(OPTION)**

CICSシェルを遮断するために使用される方式を識別します。

使用可能なOPTION値は次の通りです。

- v \*CNTRLD: CICSシェルが使用されていない場合,あるいは現在実行されているCICSトランザクションが 完了すると,これが遮断されます。
- v \*IMMED: CICSシェルは即時に遮断されます。実行されているCICS トランザクションは,終結処理の実 行が許可されていません。このオプションによって望ましくない結果が生ずることがあり、したがっ て,このオプションは,制御された遮断が正常に実行されなかった場合にのみ使用しなければなりませ  $h_{\alpha}$

[トップ](#page-260-0)

## 遅延時間(**\*CNTRLD**の場合)**(DELAY)**

管理されたCICSシェルの遮断を完了するために使用可能な時間(秒数)を指示します。この時間を超え, CICSシェル遮断を完了していない場合には,CICS シェルは即時に終了します。

v 遅延時間**:**有効な値は,1から99999の範囲です。

[トップ](#page-260-0)

#### 例

なし

## <span id="page-262-0"></span>エラー・メッセージ

不明

## <span id="page-264-0"></span>**CICS**グループの導入 **(INSCICSGRP)**

#### 実行可能場所**:**

- v バッチ・ジョブ (\*BATCH)
- v 対話式ジョブ (\*INTERACT)
- v バッチ・プログラム (\*BPGM)
- v 対話式プログラム (\*IPGM)
- バッチ REXX プロシージャー (\*BREXX)
- 対話式 REXX プロシージャー (\*IREXX)
- v QCMDEXEC, QCAEXEC, または QCAPCMD API (\*EXEC) の使用

スレッド・セーフ**:** いいえ

CICSグループ導入(INSCICSGRP)コマンドを使用して,グループ内のテーブルのすべての項目を,活動中の CICS 制御領域用の実行時資源テーブル定義に対して定義してください。

制御領域開始(STRCICSコマンド)または制御領域に対して前に出された INSCICSGRPコマンドのいずれ かを経由して、テーブル項目がすでに実行時資源テーブル定義に定義されている場合には、テーブル項目 は,既存の実行時資源テーブル定義が現在使用中でない場合には,それを置き換えます。

このコマンドは、グループの次のテーブルを無視します。

- v グループ・リスト・テーブル
- システム初期設定テーブル
- v 一時記憶テーブル
- 端末管理システム・テーブル

このコマンドは、CICS制御領域用の実行時資源テーブル定義にすでに定義されている、グループ内のテー ブル項目を無視します。

- 宛先管理テーブル
- ファイル管理テーブル
- ジャーナル管理テーブル

トップ

### パラメーター

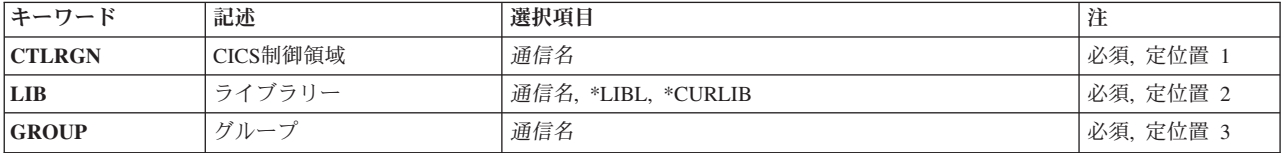

トップ

### <span id="page-265-0"></span>**CICS**制御領域 **(CTLRGN)**

実行時資源テーブル定義に対してテーブル項目を定義する活動CICS制御領域の名前を入力してください。

v 制御領域:最大4桁の長さとすることができます。最初の文字は英字または特殊文字¥, @,または#の1 つでなければなりません。残りの文字は,英数字または特殊文字¥, @, #の1つとすることができます。

[トップ](#page-264-0)

## ライブラリー **(LIB)**

グループが入っているOS/400ライブラリーの名前を入力してください。指定できる値は次の通りです:

- v **\*LIBL:**グループが入っているOS/400の最初のライブラリーを見つけるために,ライブラリー・リストが 使用されます。
- v **\*CURLIB:**現行ライブラリーにグループが入っています。現行ライブラリーが指定されない場合には, QGPLライブラリーが使用されます。
- v ライブラリー名**:**グループが入っているOS/400ライブラリーの名前。

[トップ](#page-264-0)

### グループ **(GROUP)**

導入するグループの名前を入力してください。

v グループ名**:**グループ名は最大10桁の長さとすることができます。最初の文字は英字または特殊文字¥, @, または#の1つでなければなりません。残りの文字は、英数字または特殊文字¥, @, #の1つとすること ができます。

[トップ](#page-264-0)

例

なし

[トップ](#page-264-0)

### エラー・メッセージ

不明

## <span id="page-266-0"></span>**CICS**テーブルの初期化 **(INZCICS)**

#### 実行可能場所**:**

- v バッチ・ジョブ (\*BATCH)
- v 対話式ジョブ (\*INTERACT)
- v バッチ・プログラム (\*BPGM)
- v 対話式プログラム (\*IPGM)
- v バッチ REXX プロシージャー (\*BREXX)
- 対話式 REXX プロシージャー (\*IREXX)
- v QCMDEXEC, QCAEXEC, または QCAPCMD API (\*EXEC) の使用

スレッド・セーフ**:** いいえ

CICS初期設定(INZCICS)コマンドにより,前のリリースのCICS資源定義テーブルを見つけるためにシステム 上の指定されたライブラリーがスキャンされます。この時,選択されたライブラリー内のCICSテーブルは CICSの現行リリースに変換されます。

CICSの前のリリースより古いテーブルを含んでいるライブラリーは,変換されず,CICSの現行リリースで は使用できません。

トップ

### パラメーター

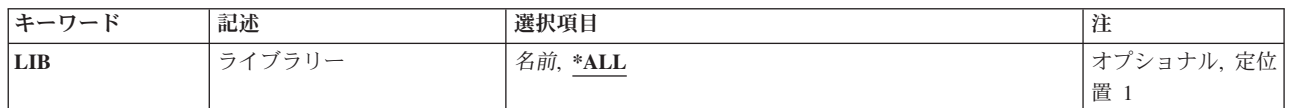

トップ

### ライブラリー **(LIB)**

変換するテーブルが入っているISERIESライブラリーの名前を入力してください。

使用できる値は、次の通りです:

- v **\*ALL:** 変換する必要のあるテーブルを見つけるために,すべてのISERIESライブラリーが検索されま す。
- v ライブラリー名**:**テーブルが入っているISERIESライブラリーの名前を指定します。

トップ

### 例

なし

[トップ](#page-266-0)

# <span id="page-267-0"></span>エラー・メッセージ

不明

## <span id="page-268-0"></span>**CICS**トレースの印刷 **(PRTCICSTRC)**

#### 実行可能場所**:**

- v バッチ・ジョブ (\*BATCH)
- v 対話式ジョブ (\*INTERACT)
- v バッチ・プログラム (\*BPGM)
- v 対話式プログラム (\*IPGM)
- v バッチ REXX プロシージャー (\*BREXX)
- 対話式 REXX プロシージャー (\*IREXX)
- v QCMDEXEC, QCAEXEC, または QCAPCMD API (\*EXEC) の使用

スレッド・セーフ**:** いいえ

CICS追跡印刷(PRTCICSTRC)コマンドは、CICS補助追跡ユーザー空間からジョブ向け報告書を作成しま す。各種のジョブ明細および間隔時間に基づいて報告書に組み込むか,報告書から除外する項目が選択され ます。

トップ

### パラメーター

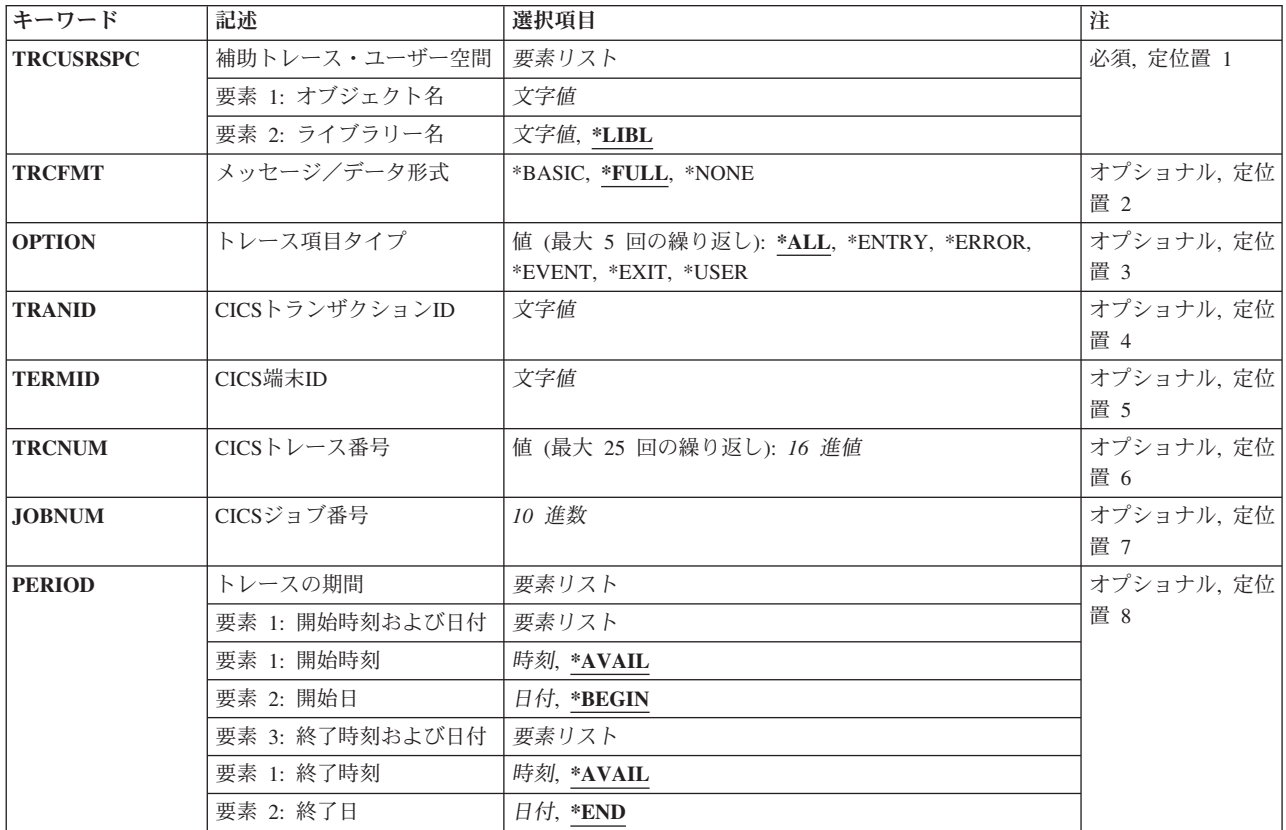

### <span id="page-269-0"></span>補助トレース・ユーザー空間 **(TRCUSRSPC)**

報告書が関係する補助追跡ユーザー空間オブジェクトの名前および位置を指定します。

v 要素1:オブジェクト名:

補助追跡テーブル・ユーザー空間エブジェクトの名前を指定してください。

• オブジェクト名:補助追跡テーブル・ユーザー空間オブジェクトの名前。

要素2:ライブラリー名:

CICS補助追跡ユーザー空間オブジェクトが存在するライブラリーの名前を指定してください。

- \*LIBL:CICS補助追跡ユーザー空間オブジェクトを見つけるためにライブラリー・リストが使用されま す。
- ライブラリー名:補助追跡ユーザー空間オブジェクトが存在しているライブラリーの名前。

[トップ](#page-268-0)

### メッセージ/データ形式 **(TRCFMT)**

この報告書に作成に作成される、形式のタイプを指定します。指定できる値は、次の通りです。

- \*FULL:最大4000バイトまでのすべての追跡データが印刷されます。
- \*BASIC:それぞれ32バイトの最大3行の追跡データが印刷されます。
- v \*NONE:追跡データは印刷されません。

[トップ](#page-268-0)

### トレース項目タイプ **(OPTION)**

印刷される情報を指定します。次のものを組み合わせて,最大5つまで選択することができます。

- \*ALL:報告書にすべての追跡項目が選択されます。
- v \*ENTRY:報告書にENTRYのマークが付いたすべての追跡項目が選択されます。
- \*ERROR:報告書にERRORのマークが付いたすべての追跡項目が選択されます。
- v \*EVENT:報告書にEVENTのマークが付いたすべての追跡項目が選択されます。
- v \*EXIT:報告書にEXITのマークが付いたすべての追跡項目が選択されます。
- \*USER:報告書にUSERのマークが付いたすべての追跡項目が選択されます。

[トップ](#page-268-0)

### **CICS**トランザクション**ID (TRANID)**

追跡情報を作成するために使用されるトランザクション識別コードを指定します。

### <span id="page-270-0"></span>**CICS**端末**ID (TERMID)**

追跡情報を作成するために使用される端末識別コードを指定します。

### **CICS**トレース番号 **(TRCNUM)**

追跡情報を作成するために使用される追跡番号を指定します。最大25個を指定することができます。

[トップ](#page-268-0)

[トップ](#page-268-0)

### **CICS**ジョブ番号 **(JOBNUM)**

選択するジョブの6桁の番号を指定してください。(必要な場合には、先行ゼロを使用して)6桁すべてを 指定しなければなりません。

[トップ](#page-268-0)

### トレースの期間 **(PERIOD)**

指定されたユーザー空間オブジェクト中の補助追跡項目が示される時間間隔を指定します。このパラメータ ーは,それぞれ2つの要素をもつ2つのリストからなります。

v 要素1:開始時刻

補助追跡項目の収集が開始される時刻を指定するためには,次の値の1つを指定してください。指定さ れた時刻および日付より前に収集されたデータは報告書に含まれません。

- \*AVAIL:指定されたユーザー空間オブジェクト内で、指定された開始日に使用可能な補助追跡項目が示さ れます。
- v 開始時刻:報告書に組み込まれるデータの収集を開始しなければならない時刻を指定してください。時 刻は24時間形式で,時刻区切り記号を付けて(または付けないで)指定することができます。
	- 時刻区切り記号がない場合には,4桁または6桁(HHMMまたはHHMMSS)のストリングを指定して ください。時,分,秒は,それぞれ2桁でなければなりません(必要な場合には先行ゼロを使用)。
	- 時刻区切り記号付きの場合には,そのジョブで,時,分,秒を区切るのに使用する時刻区切り記号が 指定された,5桁または8桁のストリングを指定してください。このコマンドをコマンド入力行から 入力する場合には,このストリングをアポストロフィで囲んで指定しなければなりません。ジョブに 指定された区切り記号以外の時刻区切り記号を使用した場合には,このコマンドは正常に実行されま せん。

要素2:開始日

補助追跡項目の収集が開始される日付を指定するためには,次の値の1つを使用します。この日付より 前に収集されたデータは報告書に含まれません。

- v \*BEGIN:追跡ファイルの先頭から始まるデータ・レコードが報告書に含まれます。
- v 開始日:開始日を指定してください。日付は,ジョブ日付の形式で指定しなければなりません。

要素3:終了時刻

<span id="page-271-0"></span>終了時刻を指定するためには,次の値の1つを使用してください。この時刻および日付より後に収集さ れたデータは報告書に含まれません。

- v \*AVAIL:指定された終了日に使用可能なログに記録されたデータが示されます。
- 終了時刻印刷される補助追跡項目を決定する, 指定された終了日の終了時刻を指定してください。入力 できる時刻の形式については,開始時刻を参照してください。

#### 要素4:終了日

データ・レコードの収集を終了する日付を指定するためには、次の値の1つを使用してください。指定 された日付および時刻より後に収集されたデータは報告書に含まれません。

- v \*END:収集期間の最後の日付および時刻までのデータ・レコードが報告書に含まれます。
- v 終了日:補助追跡項目が印刷される終了日を指定してください。日付は,ジョブ日付の形式で指定しな ければなりません。

[トップ](#page-268-0)

### 例

なし

### エラー・メッセージ

不明

[トップ](#page-268-0)

## <span id="page-272-0"></span>**CICS CVT**項目の除去 **(RMVCICSCVT)**

#### 実行可能場所**:**

- v バッチ・ジョブ (\*BATCH)
- v 対話式ジョブ (\*INTERACT)
- v バッチ・プログラム (\*BPGM)
- v 対話式プログラム (\*IPGM)
- v バッチ REXX プロシージャー (\*BREXX)
- 対話式 REXX プロシージャー (\*IREXX)
- v QCMDEXEC, QCAEXEC, または QCAPCMD API (\*EXEC) の使用

スレッド・セーフ**:** いいえ

CVTから項目を削除するためには,CICS変換ベクトル・テーブル除去(RMVCICSCVT )コマンドを使用して ください。項目が除去される前に確認を求められます。

トップ

### パラメーター

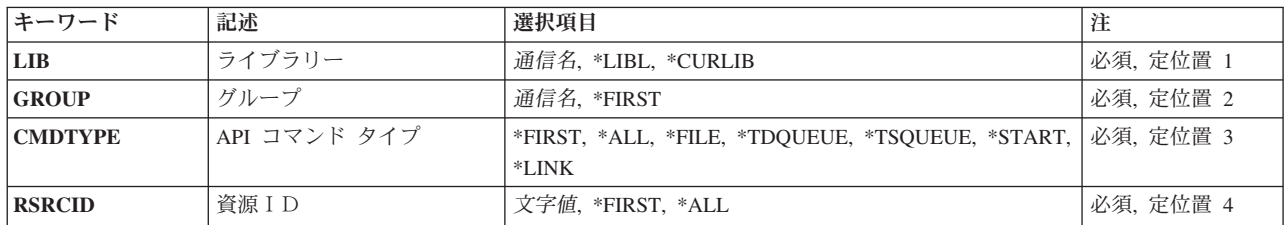

トップ

## ライブラリー **(LIB)**

グループが入っているOS/400ライブラリーの名前を入力してください。指定できる値は次の通りです:

- v **\*LIBL:**グループが入っているOS/400の最初のライブラリーを見つけるために,ライブラリー・リストが 使用されます。
- v **\*CURLIB:**現行ライブラリーにグループが入っています。現行ライブラリーが指定されない場合には, QGPLライブラリーが使用されます。
- v ライブラリー名**:**グループが入っているOS/400ライブラリーの名前。

トップ

<span id="page-273-0"></span>除去するCVT項目が入っているグループの名前を入力してください。

指定できる値は次の通りです:

- v **\*FIRST:**グループは指定されません。最初に見つかったグループが使用されます。
- v グループ名**:**グループ名は最大10桁の長さとすることができます。最初の文字は英字または特殊文字¥, @, または#の1つでなければなりません。残りの文字は、英数字または特殊文字¥, @, #の1つとすること ができます。

[トップ](#page-272-0)

### **API** コマンド タイプ **(CMDTYPE)**

コマンド・タイプを入力してください。このフィールドは,必要なCVT項目を見つけるために資源識別コー ド・フィールドと一緒に使用されます。

指定できる値は次の通りです:

- v **\*FIRST:**資源定義フィールドの値と一致する最初のCVT項目を除去します。
- v **\*ALL:**資源定義フィールドの値と一致するすべてのCVT項目を除去します。
- v **\*FILE:**資源定義フィールドの値と一致するすべての\*FILE項目を除去します。
- v **\*TDQUEUE:**資源定義フィールドの値と一致するすべての\*TDQUEUE 項目を除去します。
- v **\*TSQUEUE:**資源定義フィールドの値と一致するすべての\*TSQUEUE 項目を除去します。
- v **\*START:**資源定義フィールドの値と一致するすべての\*START 項目を除去します。
- v **\*LINK:**資源定義フィールドの値と一致するすべての\*LINK 項目を除去します。

[トップ](#page-272-0)

### 資源ID **(RSRCID)**

このフィールドは,必要なCVT項目を見つけるためにコマンド・タイプ・フィールドと一緒に使用されま す。

指定できる値は次の通りです:

- v **\*FIRST:**コマンド・タイプ・フィールドの値と一致する最初のCVT項目を除去します。
- v **\*ALL:**コマンド・タイプ・フィールドの値と一致するすべてのCVT項目を除去します。
- v 資源識別コード**:** \*TDQUEUEまたは\*STARTのコマンド・タイプの場合は,資源識別コードの最大長は4 文字です。コマンド・タイプ\*FILE, \*TSQUEUE ,または\*LINKの場合には,資源識別コードの最大長は 8桁です。キーボード上の任意の文字を入力できますが,小文字および特殊文字はアポストロフィで囲 まなければなりません。

アポストロフィを入力するための十分なスペースがない時には,追加の文字を入力できるようにする拡 張フィールド・サイズを取得するために、最初の文字位置にアンパーサンド(&)を入力してください。ブ ランクは受け入れられますが,項目が制御領域に対して定義されている時には,ブランクの後の文字は 無視されます。たとえば,'AB G'は制御領域内では'AB'として扱われます。

<span id="page-274-0"></span>16進数文字はアポストロフィで囲まなければならず、大文字のXが先行していなければなりません。たと えば、X'A1A2A3A4'です。16進数値は受け入れられますが、値が印刷可能文字でない場合には、その項 目は制御領域に定義される時に拒否されます。

v 総称\***rsrcid:**資源識別コードの総称名を指定してください。総称名はアスタリスク(\*)が後に続く1つま たは複数の文字の文字ストリングです。たとえば、ABC\*です。総称名を指定した場合には、総称名で始 まる資源識別コードをもつすべてのCVT項目,および対応するコマンド・タイプ・フィールドの値が表 示されますす。総称名アスタリスクが含まれていない場合には,システムは完全な資源識別コーである と見なします。

[トップ](#page-272-0)

## 例

なし

[トップ](#page-272-0)

### エラー・メッセージ

不明

## <span id="page-276-0"></span>**CICS DCT**項目の除去 **(RMVCICSDCT)**

#### 実行可能場所**:**

- v バッチ・ジョブ (\*BATCH)
- v 対話式ジョブ (\*INTERACT)
- v バッチ・プログラム (\*BPGM)
- v 対話式プログラム (\*IPGM)
- v バッチ REXX プロシージャー (\*BREXX)
- 対話式 REXX プロシージャー (\*IREXX)
- v QCMDEXEC, QCAEXEC, または QCAPCMD API (\*EXEC) の使用

スレッド・セーフ**:** いいえ

DCTから項目を削除するためには,CICS宛先管理テーブル除去(RMVCICSDCT) コマンドを使用してくださ い。項目が除去される前に確認を求められます。

トップ

### パラメーター

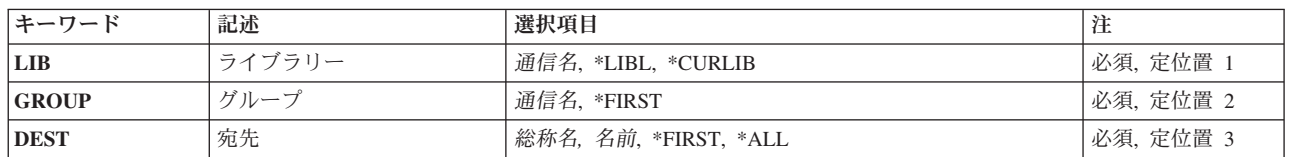

トップ

## ライブラリー **(LIB)**

グループが入っているOS/400ライブラリーの名前を入力してください。指定できる値は次の通りです:

- v **\*LIBL:**グループが入っているOS/400の最初のライブラリーを見つけるために,ライブラリー・リストが 使用されます。
- v **\*CURLIB:**現行ライブラリーにグループが入っています。現行ライブラリーが指定されない場合には, QGPLライブラリーが使用されます。
- v ライブラリー名**:**グループが入っているOS/400ライブラリーの名前。

トップ

<span id="page-277-0"></span>除去するDCT項目が入っているグループの名前を入力してください。

指定できる値は次の通りです:

- v **\*FIRST:** CICSグループは指定されません。最初に見つかったCICSグループが使用されます。
- v グループ名**:**グループ名は最大10桁の長さとすることができます。最初の文字は英字または特殊文字¥, @, または#の1つでなければなりません。残りの文字は、英数字または特殊文字¥, @, #の1つとすること ができます。

[トップ](#page-276-0)

### 宛先 **(DEST)**

除去するDCT項目の名前を入力してください。

指定できる値は次の通りです:

- v **\*FIRST:**最初のDCT項目を除去します。
- v **\*ALL:**すべてのDCT項目を除去します。
- 宛先:宛先識別コードは最大4桁の長さとすることができます。最初の文字は英字または特殊文字 ¥, @,または#の1つでなければなりません。残りの文字は,英数字または特殊文字¥, @, #の1つとするこ とができます。
- 総称\*宛先:宛先識別コードの総称名を指定してください。総称名はアスタリスク(\*)が後に続く1つま たは複数の文字の文字ストリングです。たとえば、ABC\*です。総称名を指定した場合には、総称名で始 まる識別コードをもつすべてのDCT項目が表示されます。総称名と一緒にアスタリスクが含まれていな い場合には,システムは完全な宛先識別コードであると見なします。

[トップ](#page-276-0)

[トップ](#page-276-0)

### エラー・メッセージ

不明

例 なし

## <span id="page-278-0"></span>**CICS FCT**項目の除去 **(RMVCICSFCT)**

#### 実行可能場所**:**

- v バッチ・ジョブ (\*BATCH)
- v 対話式ジョブ (\*INTERACT)
- v バッチ・プログラム (\*BPGM)
- v 対話式プログラム (\*IPGM)
- v バッチ REXX プロシージャー (\*BREXX)
- 対話式 REXX プロシージャー (\*IREXX)
- v QCMDEXEC, QCAEXEC, または QCAPCMD API (\*EXEC) の使用

スレッド・セーフ**:** いいえ

FCTから項目を削除するためには、CICSファイル管理テーブル除去(RMVCICSFCT) コマンドを使用してく ださい。項目が除去される前に確認を求められます。

トップ

### パラメーター

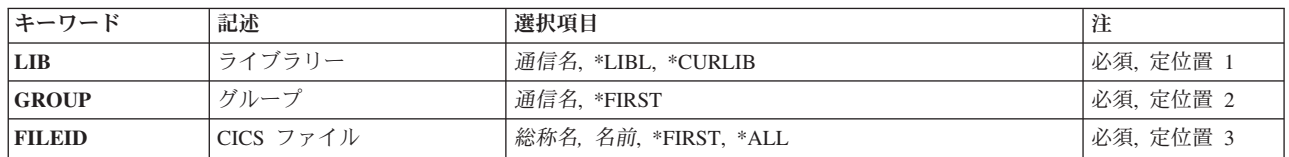

トップ

## ライブラリー **(LIB)**

グループが入っているOS/400ライブラリーの名前を入力してください。指定できる値は次の通りです:

- v **\*LIBL:**グループが入っているOS/400の最初のライブラリーを見つけるために,ライブラリー・リストが 使用されます。
- v **\*CURLIB:**現行ライブラリーにグループが入っています。現行ライブラリーが指定されない場合には, QGPLライブラリーが使用されます。
- v ライブラリー名**:**グループが入っているOS/400ライブラリーの名前。

トップ

<span id="page-279-0"></span>削除するFCT項目が入っているグループの名前を入力してください。

指定できる値は次の通りです:

- v **\*FIRST:**グループは指定されません。最初に見つかったグループが使用されます。
- v グループ名**:**グループ名は最大10桁の長さとすることができます。最初の文字は英字または特殊文字¥, @, または#の1つでなければなりません。残りの文字は、英数字または特殊文字¥, @, #の1つとすること ができます。

[トップ](#page-278-0)

### **CICS** ファイル **(FILEID)**

除去するFCT項目の名前を入力してください。

指定できる値は次の通りです:

- v **\*FIRST:**最初のFCT項目を除去します。
- v **\*ALL:**すべてのFCT項目を除去します。
- ファイル識別コード:ファイル識別コードは最大8桁の長さとすることができます。最初の文字は英字 または特殊文字¥, @,または#の1つでなければなりません。残りの文字は,英数字または特殊文字¥, @, #の1つとすることができます。
- v 総称\*フィールド**:** CICSファイル識別コードの総称名を指定してください。総称名はアスタリスク(\*)が 後に続く1つまたは複数の文字の文字ストリングです。たとえば、ABC\*です。総称名を指定した場合に は、総称名で始まるCICSファイル識別コードをもつすべてのCICSファイル管理テーブル項目が示されま す。総称(接頭部)名と一緒にアスタリスクが含まれていない場合には,システムは完全なCICSファイ ル識別コードであると見なします。

[トップ](#page-278-0)

[トップ](#page-278-0)

例 なし

エラー・メッセージ

不明

## <span id="page-280-0"></span>**CICS GLT**項目の除去 **(RMVCICSGLT)**

#### 実行可能場所**:**

- v バッチ・ジョブ (\*BATCH)
- v 対話式ジョブ (\*INTERACT)
- v バッチ・プログラム (\*BPGM)
- v 対話式プログラム (\*IPGM)
- v バッチ REXX プロシージャー (\*BREXX)
- 対話式 REXX プロシージャー (\*IREXX)
- v QCMDEXEC, QCAEXEC, または QCAPCMD API (\*EXEC) の使用

スレッド・セーフ**:** いいえ

GLTから項目を削除するためには、CICSグループ・リスト・テーブル除去(RMVCICSGLT)コマンドを使用 してください。項目が除去される前に確認を求められます。

トップ

### パラメーター

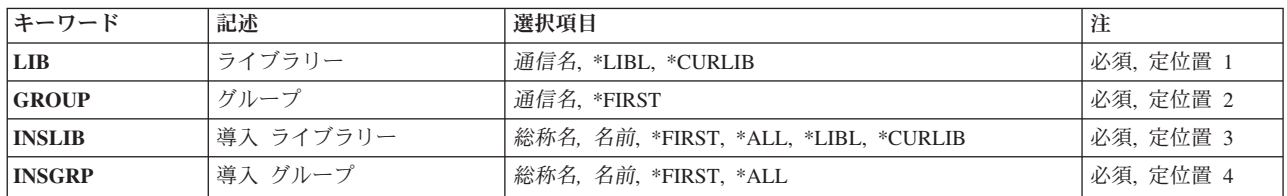

トップ

### ライブラリー **(LIB)**

グループが入っているOS/400ライブラリーの名前を入力してください。指定できる値は次の通りです:

- v **\*LIBL:**グループが入っているOS/400の最初のライブラリーを見つけるために,ライブラリー・リストが 使用されます。
- v **\*CURLIB:**現行ライブラリーにグループが入っています。現行ライブラリーが指定されない場合には, QGPLライブラリーが使用されます。
- v ライブラリー名**:**グループが入っているOS/400ライブラリーの名前。

トップ

<span id="page-281-0"></span>除去するGLT項目が入っているグループの名前。

使用できるグループの値は次の通りです:

- v **\*FIRST:**グループは指定されません。見つかった最初のグループが使用されます。
- v グループ名**:**グループ名は最大10桁の長さとすることができます。最初の文字は英字または特殊文字¥, @, または#の1つでなければなりません。残りの文字は、英数字または特殊文字¥, @, #の1つとすること ができます。

[トップ](#page-280-0)

### 導入 ライブラリー **(INSLIB)**

除去するGLT項目の最初の部分を識別します。これは,制御領域の開始時に使用するグループが入っている ISERIES ライブラリーとしても知られています。

使用可能なINSLIBの値は次の通りです:

- v **\*FIRST:** INSGRPフィールド値と一致する最初のGLT項目を除去します。
- v **\*ALL:** INSGRPフィールド値と一致するすべてのGLT項目を除去します。
- v **\*LIBL:**指定された″\*LIBL″をもち,INSGRPフィールド値と一致するすべてのGLT項目を除去します。
- v **\*CURLIB:** ″\*CURLIB″が指定されていて,INSGRPフィールド値と一致するすべてのGLT項目を除去しま す。
- v ライブラリー名**:**最大長は10桁です。最初の文字は英字または特殊文字¥, @,または#の1つでなければな りません。残りの文字は,英数字または特殊文字¥, @, #の1つとすることができます。
- v 総称\***INSLIB:** ISERIESライブラリーの総称名を指定します。総称名はアスタリスク(\*)が後に続く1つ または複数の文字の文字ストリングです。たとえば、ABC\*です。総称名を指定した場合には、総称名で 始まるISERIESライブラリー名をもち,INSGRPフィールドの値と一致したすべてのGLT項目が表示され ます。総称(接頭部)名と一緒にアスタリスクが含まれていない場合には,システムは完全な ISERIES ライブラリー名であると見なします。

[トップ](#page-280-0)

### 導入グループ **(INSGRP)**

除去するGLT項目の2番目の部分を識別します。これは,制御領域の開始時に使用するグループとしても知 られています。

使用可能なINSGRPの値は次の通りです:

- v **\*FIRST:** INSLIBフィールド値と一致する最初のGLT項目を除去します。
- v **\*ALL:** INSLIBフィールド値と一致するすべてのGLT項目を除去します。
- v グループ名**:**グループ名は最大10桁の長さとすることができます。最初の文字は英字または特殊文字¥, @, または#の1つでなければなりません。残りの文字は,英数字または特殊文字¥, @,#の1つとすること ができます。
- v 総称\***INSGRP:**グループの総称名を指定してください。総称名はアスタリスク(\*)が後に続く1つまたは 複数の文字の文字ストリングです。たとえば,ABC\*です。総称名を指定した場合には,総称名で始まる

<span id="page-282-0"></span>グループ名をもつすべてのGLT項目が表示されます。総称(接頭部)名と一緒にアスタリスクが含まれ ていない場合には,システムは完全なグループ名であると見なします。

[トップ](#page-280-0)

### 例

なし

[トップ](#page-280-0)

## エラー・メッセージ

不明

## <span id="page-284-0"></span>**CICS JCT**項目の除去 **(RMVCICSJCT)**

#### 実行可能場所**:**

- v バッチ・ジョブ (\*BATCH)
- v 対話式ジョブ (\*INTERACT)
- v バッチ・プログラム (\*BPGM)
- v 対話式プログラム (\*IPGM)
- v バッチ REXX プロシージャー (\*BREXX)
- 対話式 REXX プロシージャー (\*IREXX)
- v QCMDEXEC, QCAEXEC, または QCAPCMD API (\*EXEC) の使用

スレッド・セーフ**:** いいえ

JCTから項目を削除するためには、CICSジャーナル管理テーブル除去(RMVCICSJCT)コマンドを使用してく ださい。項目が除去される前に確認を求められます。

トップ

### パラメーター

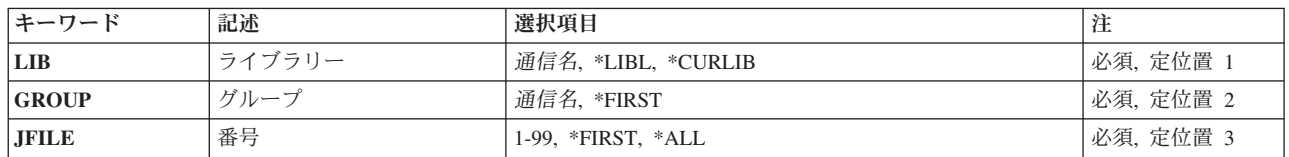

トップ

## ライブラリー **(LIB)**

グループが入っているOS/400ライブラリーの名前を入力してください。指定できる値は次の通りです:

- v **\*LIBL:**グループが入っているOS/400の最初のライブラリーを見つけるために,ライブラリー・リストが 使用されます。
- v **\*CURLIB:**現行ライブラリーにグループが入っています。現行ライブラリーが指定されない場合には, QGPLライブラリーが使用されます。
- v ライブラリー名**:**グループが入っているOS/400ライブラリーの名前。

トップ

<span id="page-285-0"></span>除去するJCT項目が入っているグループの名前を入力してください。

指定できる値は次の通りです:

番号 **(JFILE)**

除去するJCT項目の名前。

指定できる値は次の通りです:

v **\*FIRST:**最初のJCT項目を除去します。 v **\*ALL:**すべてのJCT項目を除去します。 v ジャーナル:1から99までの範囲の数値。

- v **\*FIRST:**グループは指定されません。最初に見つかったグループが使用されます。
- v グループ名**:**グループ名は最大10桁の長さとすることができます。最初の文字は英字または特殊文字¥, @, または#の1つでなければなりません。残りの文字は,英数字または特殊文字¥, @, #の1つとすること ができます。

[トップ](#page-284-0)

[トップ](#page-284-0)

例

なし

#### [トップ](#page-284-0)

### エラー・メッセージ

不明

## <span id="page-286-0"></span>**CICS PCT**項目の除去 **(RMVCICSPCT)**

#### 実行可能場所**:**

- v バッチ・ジョブ (\*BATCH)
- v 対話式ジョブ (\*INTERACT)
- v バッチ・プログラム (\*BPGM)
- v 対話式プログラム (\*IPGM)
- v バッチ REXX プロシージャー (\*BREXX)
- 対話式 REXX プロシージャー (\*IREXX)
- v QCMDEXEC, QCAEXEC, または QCAPCMD API (\*EXEC) の使用

スレッド・セーフ**:** いいえ

PCTから項目を削除するためには、CICSプログラム管理テーブル除去(RMVCICSPCT)コマンドを使用して ください。項目が除去される前に確認を求められます。

トップ

### パラメーター

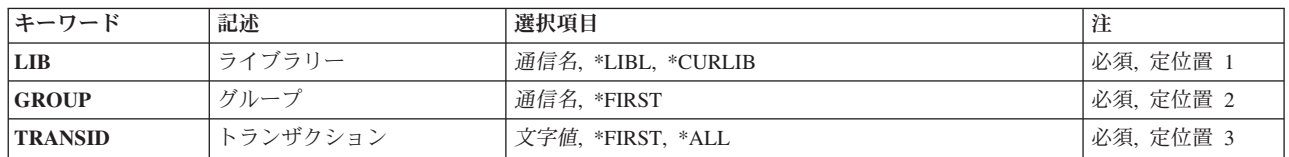

トップ

## ライブラリー **(LIB)**

グループが入っているOS/400ライブラリーの名前を入力してください。指定できる値は次の通りです:

- v **\*LIBL:**グループが入っているOS/400の最初のライブラリーを見つけるために,ライブラリー・リストが 使用されます。
- v **\*CURLIB:**現行ライブラリーにグループが入っています。現行ライブラリーが指定されない場合には, QGPLライブラリーが使用されます。
- v ライブラリー名**:**グループが入っているOS/400ライブラリーの名前。

トップ

<span id="page-287-0"></span>除去するPCT項目が入っているグループの名前を入力してください。

使用できるグループの値は次の通りです:

- v **\*FIRST:**グループは指定されません。最初に見つかったグループが使用されます。
- v グループ名**:**グループ名は最大10桁の長さとすることができます。最初の文字は英字または特殊文字¥, @, または#の1つでなければなりません。残りの文字は、英数字または特殊文字¥, @, #の1つとすること ができます。

[トップ](#page-286-0)

### トランザクション **(TRANSID)**

除去するPCT項目の名前を入力してください。

指定できる値は次の通りです:

- v **\*FIRST:**最初のPCT項目を除去します。
- v **\*ALL:**すべてのPCT項目を除去します。
- v トランザクション**ID:**トランザクションIDは最大4桁の長さとすることができます。キーボード上の任意 の文字を入力できますが,小文字および特殊文字はアポストロフィで囲まなければなりません。

アポストロフィを入力するための十分なスペースがない時には,追加の文字を入力できるようにする拡 張フィールド・サイズを取得するために、最初の文字位置にアンパーサンド(&)を入力してください。ブ ランクは受け入れられますが,項目が制御領域に対して定義されている時には,ブランクの後の文字は 無視されます。たとえば、'AB G'は制御領域内では'AB'として扱われます。

16進数文字はアポストロフィで囲まなければならず,大文字のXが先行していなければなりません。たと えば、X'A1A2A3A4'です。16進数値は受け入れられますが、値が印刷可能文字でない場合には、その項 目は制御領域に定義される時に拒否されます。

v 総称\***TRANSID:** CICSトランザクション識別コードの総称名を指定してください。総称名はアスタリス ク(\*)が後に続く1つまたは複数の文字の文字ストリングです。たとえば、ABC\*です。総称名を指定した 場合には,総称名で始まるトランザクション識別コードをもつすべてのPCT項目が表示されます。総称名 と一緒アスタリスクが含まれていない場合には,システムは完全なトランザクション識別コードである と見なします。

[トップ](#page-286-0)

例

なし

[トップ](#page-286-0)

### エラー・メッセージ

不明
# <span id="page-290-0"></span>**CICS PPT**項目の除去 **(RMVCICSPPT)**

#### 実行可能場所**:**

- v バッチ・ジョブ (\*BATCH)
- v 対話式ジョブ (\*INTERACT)
- v バッチ・プログラム (\*BPGM)
- v 対話式プログラム (\*IPGM)
- v バッチ REXX プロシージャー (\*BREXX)
- 対話式 REXX プロシージャー (\*IREXX)
- v QCMDEXEC, QCAEXEC, または QCAPCMD API (\*EXEC) の使用

スレッド・セーフ**:** いいえ

PPTから項目を削除するためには,CICS処理プログラム・テーブル除去(RMVCICSPPT)コマンドを使用して ください。項目が除去される前に確認を求められます。

トップ

## パラメーター

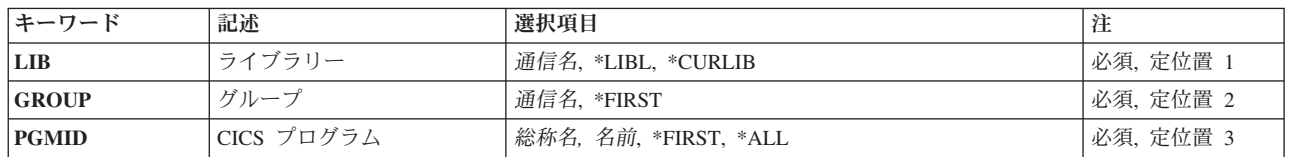

トップ

# ライブラリー **(LIB)**

グループが入っているOS/400ライブラリーの名前を入力してください。指定できる値は次の通りです:

- v **\*LIBL:**グループが入っているOS/400の最初のライブラリーを見つけるために,ライブラリー・リストが 使用されます。
- v **\*CURLIB:**現行ライブラリーにグループが入っています。現行ライブラリーが指定されない場合には, QGPLライブラリーが使用されます。
- v ライブラリー名**:**グループが入っているOS/400ライブラリーの名前。

トップ

<span id="page-291-0"></span>CICS処理プログラム・テーブル項目を除去するCICSグループの名前。

使用できるグループの値は次の通りです:

- v **\*FIRST:** CICSグループは指定されません。最初に見つかったCICSグループが使用されます。
- v グループ名**:**グループ名は最大10桁の長さとすることができます。最初の文字は英字または特殊文字¥, @, または#の1つでなければなりません。残りの文字は、英数字または特殊文字¥, @, #の1つとすること ができます。

[トップ](#page-290-0)

## **CICS** プログラム **(PGMID)**

除去するPPT項目の識別コードを入力してください。

指定できる値は次の通りです:

- v **\*FIRST:**最初のPPT項目を除去します。
- v **\*ALL:**すべてのPPT項目を除去します。
- v プログラム**ID:**プログラムIDは最大8桁の長さとすることができます。最初の文字は英字または特殊文字¥, @,または#の1つでなければなりません。残りの文字は,英数字または特殊文字¥, @, #の1つとすること ができます。
- v 総称**\***プログラム**ID:**プログラムIDの総称名を指定してください。総称名はアスタリスク(\*)が後に続く1つ または複数の文字の文字ストリングです。たとえば、ABC\*です。総称名を指定した場合には、総称名で 始まるプログラムIDをもつすべてのPPT項目が表示されます。総称名にアスタリスクが含まれていない場 合には,システムは完全なプログラムIDであると見なします。

[トップ](#page-290-0)

[トップ](#page-290-0)

## エラー・メッセージ

不明

例 なし

# <span id="page-292-0"></span>**CICS SIT**項目の除去 **(RMVCICSSIT)**

#### 実行可能場所**:**

- v バッチ・ジョブ (\*BATCH)
- v 対話式ジョブ (\*INTERACT)
- v バッチ・プログラム (\*BPGM)
- v 対話式プログラム (\*IPGM)
- バッチ REXX プロシージャー (\*BREXX)
- 対話式 REXX プロシージャー (\*IREXX)
- v QCMDEXEC, QCAEXEC, または QCAPCMD API (\*EXEC) の使用

スレッド・セーフ**:** いいえ

SITから項目を削除するためには,CICSシステム初期設定テーブル除去(RMVCICSSIT)コマンドを使用して ください。項目が除去される前に確認を求められます。

トップ

### パラメーター

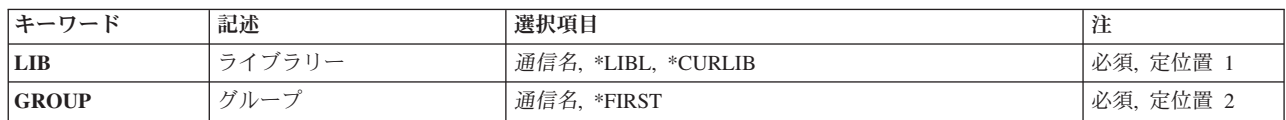

トップ

## ライブラリー **(LIB)**

グループが入っているOS/400ライブラリーの名前を入力してください。指定できる値は次の通りです:

- v **\*LIBL:**グループが入っているOS/400の最初のライブラリーを見つけるために,ライブラリー・リストが 使用されます。
- v **\*CURLIB:**現行ライブラリーにグループが入っています。現行ライブラリーが指定されない場合には, QGPLライブラリーが使用されます。
- v ライブラリー名**:**グループが入っているOS/400ライブラリーの名前。

トップ

## グループ **(GROUP)**

除去するSIT項目が入っているグループの名前を入力してください。

指定できる値は次の通りです:

v **\*FIRST:**グループは指定されません。最初に見つかったグループが使用されます。

<span id="page-293-0"></span>v グループ名**:**グループ名は最大10桁の長さとすることができます。最初の文字は英字または特殊文字¥, @, または#の1つでなければなりません。残りの文字は,英数字または特殊文字¥, @, #の1つとすること ができます。

[トップ](#page-292-0)

### 例

なし

[トップ](#page-292-0)

# エラー・メッセージ

不明

# <span id="page-294-0"></span>**CICS TCS**項目の除去 **(RMVCICSTCS)**

#### 実行可能場所**:**

- v バッチ・ジョブ (\*BATCH)
- v 対話式ジョブ (\*INTERACT)
- v バッチ・プログラム (\*BPGM)
- v 対話式プログラム (\*IPGM)
- v バッチ REXX プロシージャー (\*BREXX)
- 対話式 REXX プロシージャー (\*IREXX)
- v QCMDEXEC, QCAEXEC, または QCAPCMD API (\*EXEC) の使用

スレッド・セーフ**:** いいえ

TCSから項目を削除するためには、CICS端末管理システム・テーブル除去(RMVCICSTCS)コマンドを使用 してください。項目が除去される前に確認を求められます。

トップ

## パラメーター

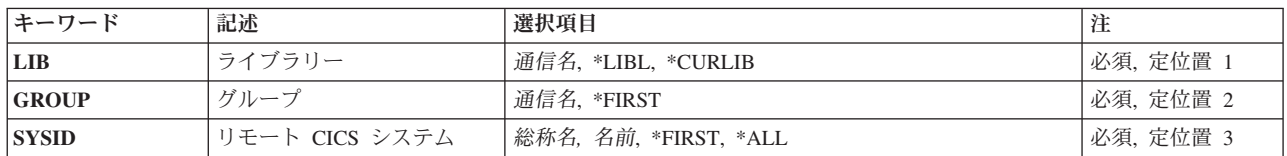

トップ

# ライブラリー **(LIB)**

グループが入っているOS/400ライブラリーの名前を入力してください。指定できる値は次の通りです:

- v **\*LIBL:**グループが入っているOS/400の最初のライブラリーを見つけるために,ライブラリー・リストが 使用されます。
- v **\*CURLIB:**現行ライブラリーにグループが入っています。現行ライブラリーが指定されない場合には, QGPLライブラリーが使用されます。
- v ライブラリー名**:**グループが入っているOS/400ライブラリーの名前。

トップ

<span id="page-295-0"></span>TCSテーブル項目を除去するリモート・グループの名前。

指定できる値は次の通りです:

- v \*FIRST:グループは指定されません。最初に見つかったグループが使用されます。
- v グループ名**:**グループ名は最大10桁の長さとすることができます。最初の文字は英字または特殊文字¥, @, または#の1つでなければなりません。残りの文字は、英数字または特殊文字¥, @, #の1つとすること ができます。

[トップ](#page-294-0)

### リモート **CICS** システム **(SYSID)**

CICS制御領域と通信できるリモートCICSシステムを識別するために使用されるシステム識別コード。これ はTCS項目の名前です。

指定できる値は次の通りです:

- v \*FIRST:最初のTCSテーブル項目を除去します。
- v \*ALL:すべてのTCSテーブル項目を除去します。
- システム識別コード:システム識別コードは最大4桁の長さとすることができます。最初の文字は英字 または特殊文字¥, @,または#の1つでなければなりません。残りの文字は,英数字または特殊文字¥, @, #の1つとすることができます。
- v 総称\***SYSID:**システム識別コードの総称名を指定してください。総称名はアスタリスク(\*)が後に続く1 つまたは複数の文字の文字ストリングです。たとえば、ABC\*です。総称名を指定した場合には、総称名 で始まるシステム識別コードをもつすべてのTCSテーブル項目が表示されます。総称(接頭部)名にアス タリスクが含まれていない場合には,システムは完全なシステム識別コードであると見なします。

[トップ](#page-294-0)

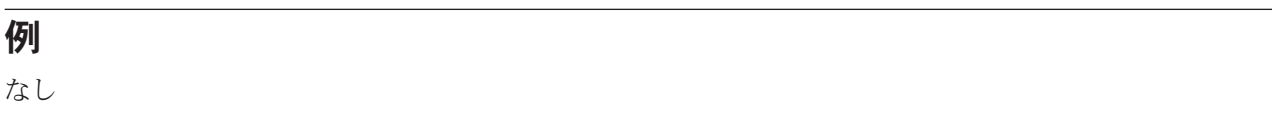

[トップ](#page-294-0)

## エラー・メッセージ

不明

# <span id="page-296-0"></span>**CICS TCT**項目の除去 **(RMVCICSTCT)**

#### 実行可能場所**:**

- v バッチ・ジョブ (\*BATCH)
- v 対話式ジョブ (\*INTERACT)
- v バッチ・プログラム (\*BPGM)
- v 対話式プログラム (\*IPGM)
- v バッチ REXX プロシージャー (\*BREXX)
- 対話式 REXX プロシージャー (\*IREXX)
- v QCMDEXEC, QCAEXEC, または QCAPCMD API (\*EXEC) の使用

スレッド・セーフ**:** いいえ

TCTから項目を削除するためには、CICS端末管理テーブル除去(RMVCICSTCT) コマンドを使用してくださ い。項目が除去される前に確認を求められます。

トップ

## パラメーター

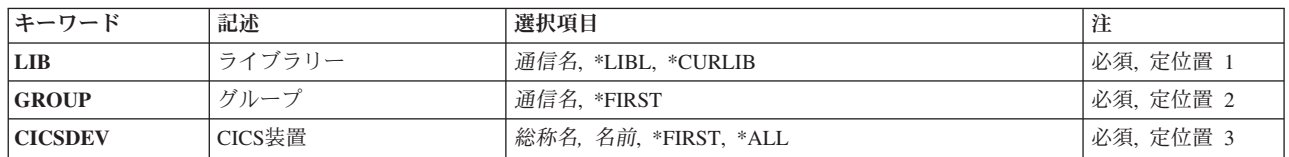

トップ

# ライブラリー **(LIB)**

グループが入っているOS/400ライブラリーの名前を入力してください。指定できる値は次の通りです:

- v **\*LIBL:**グループが入っているOS/400の最初のライブラリーを見つけるために,ライブラリー・リストが 使用されます。
- v **\*CURLIB:**現行ライブラリーにグループが入っています。現行ライブラリーが指定されない場合には, QGPLライブラリーが使用されます。
- v ライブラリー名**:**グループが入っているOS/400ライブラリーの名前。

トップ

<span id="page-297-0"></span>除去するTCT項目が入っているライブラリーの名前を入力してください。

使用可能なGROUPの値は次の通りです。

- v **\*FIRST:** CICSグループは指定されません。最初に見つかったグループが使用されます。
- v グループ名**:**グループ名は最大10桁の長さとすることができます。最初の文字は英字または特殊文字¥, @, または#の1つでなければなりません。残りの文字は、英数字または特殊文字¥, @, #の1つとすること ができます。

[トップ](#page-296-0)

### **CICS**装置 **(CICSDEV)**

除去するTCT項目の名前。これは,装置の処理に使用される端末として知られています。

使用可能なCICSDEV値は次の通りです。

- v **\*FIRST:**最初のTCT項目を除去します。
- v **\*ALL:**すべてのTCT項目を除去します。
- v 端末**ID:**端末IDは最大4桁の長さとすることができます。最初の文字は英字または特殊文字¥, @,または# の1つでなければなりません。残りの文字は,英数字または特殊文字¥, @, #の1つとすることができま す。
- v 総称\***CICS**装置:端末装置の総称名を指定してください。総称名はアスタリスク(\*)が後に続く1つまた は複数の文字の文字ストリングです。たとえば、ABC\*です。総称名を指定した場合には、総称名で始ま る端末識別コードをつすべての項目が表示されます。総称名アスタリスクが含まれていない場合には, シスムは完全な端末装置であると見なします。

[トップ](#page-296-0)

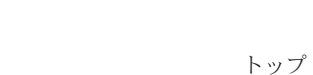

## エラー・メッセージ

不明

例 なし

# <span id="page-298-0"></span>**CICS TST**項目の除去 **(RMVCICSTST)**

#### 実行可能場所**:**

- v バッチ・ジョブ (\*BATCH)
- v 対話式ジョブ (\*INTERACT)
- v バッチ・プログラム (\*BPGM)
- v 対話式プログラム (\*IPGM)
- v バッチ REXX プロシージャー (\*BREXX)
- 対話式 REXX プロシージャー (\*IREXX)
- v QCMDEXEC, QCAEXEC, または QCAPCMD API (\*EXEC) の使用

スレッド・セーフ**:** いいえ

TSTから項目を除去するためには,CICS一時記憶テーブル除去(RMVCICSTST) コマンドを使用してくださ い。項目が除去される前に確認を求められます。

トップ

## パラメーター

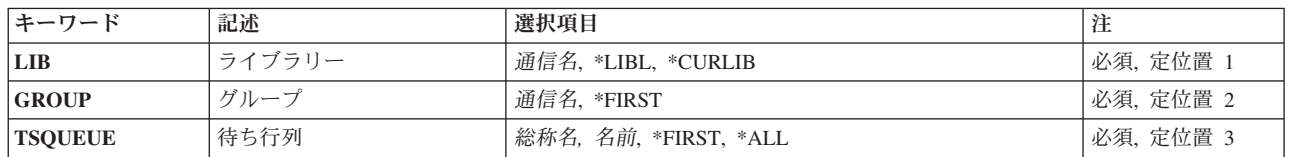

トップ

# ライブラリー **(LIB)**

グループが入っているOS/400ライブラリーの名前を入力してください。指定できる値は次の通りです:

- v **\*LIBL:**グループが入っているOS/400の最初のライブラリーを見つけるために,ライブラリー・リストが 使用されます。
- v **\*CURLIB:**現行ライブラリーにグループが入っています。現行ライブラリーが指定されない場合には, QGPLライブラリーが使用されます。
- v ライブラリー名**:**グループが入っているOS/400ライブラリーの名前。

トップ

<span id="page-299-0"></span>除去するTST項目が入っているグループの名前を入力してください。

指定できる値は次の通りです:

- v **\*FIRST:**グループは指定されません。最初に見つかったグループが使用されます。
- v グループ名**:**グループ名は最大10桁の長さとすることができます。最初の文字は英字または特殊文字¥, @, または#の1つでなければなりません。残りの文字は、英数字または特殊文字¥, @, #の1つとすること ができます。

[トップ](#page-298-0)

## 待ち行列 **(TSQUEUE)**

除去するTST項目の名前を入力してください。これは完全名または総称名のいずれかとすることができま す。

指定できる値は次の通りです:

- v **\*FIRST:**最初のTST項目を除去します。
- v **\*ALL:**すべてのTST項目を除去します。
- v 待ち行列接頭部:待ち行列接頭部は最大8桁の長さとすることができます。最初の文字は英字または特 殊文字¥, @,または#の1つでなければなりません。残りの文字は、英数字または特殊文字¥, @, #の1つ とすることができます。
- v 総称\***TSQUEUE:**一時記憶域待ち行列の総称名を指定してください。総称名はアスタリスク(\*)が後に続 く1つまたは複数の文字の文字ストリングです。たとえば、ABC\*です。総称名を指定した場合には、総 称名で始まるすべてのTST項目が表示されます。総称名にアスタリスクが含まれていない場合には,シス テムは完全な一時記憶域待ち行列名であると見なします。

[トップ](#page-298-0)

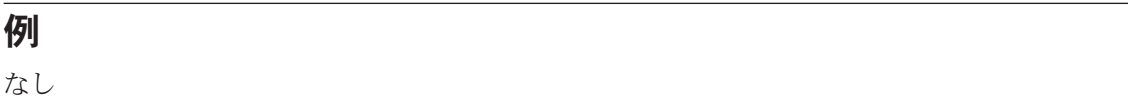

[トップ](#page-298-0)

## エラー・メッセージ

不明

# <span id="page-300-0"></span>**CICS**グループの保管 **(SAVCICSGRP)**

#### 実行可能場所**:**

- v バッチ・ジョブ (\*BATCH)
- v 対話式ジョブ (\*INTERACT)
- v バッチ・プログラム (\*BPGM)
- v 対話式プログラム (\*IPGM)
- v バッチ REXX プロシージャー (\*BREXX)
- 対話式 REXX プロシージャー (\*IREXX)
- v QCMDEXEC, QCAEXEC, または QCAPCMD API (\*EXEC) の使用

#### スレッド・セーフ**:** いいえ

CICSグループ保管(SAVCICSGRP)コマンドにより、SAVOBJシステム・コマンドを使用することによってラ イブラリー内の指定されたグループが保管されます。TGTRLS が前のリリース値をもっていると、指定さ れたグループの資源定義テーブルはQTEMP ライブラリー内のCICSの前のリリースに変換され,その後で QTEMPライブラリーから保管されます。

トップ

### パラメーター

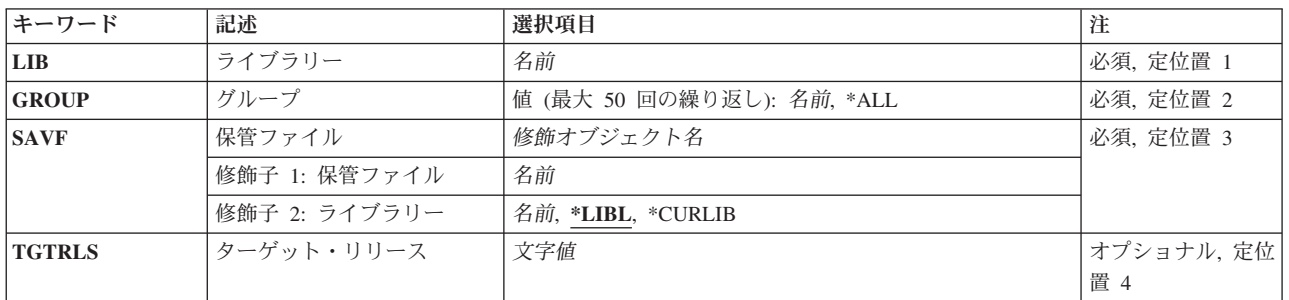

トップ

### ライブラリー **(LIB)**

保管する特定のグループ (1つまたは複数)内のテーブルが入っているOS/400ライブラリーの名前を入力 してください。

v ライブラリー名**:**グループが入っているOS/400ライブラリーの名前を指定します。

トップ

<span id="page-301-0"></span>保管するグループ(1つまたは複数)の名前を入力してください。

指定できる値は、次の通りです。

- v **\*ALL:**ライブラリー内のすべてのグループが保管されます。
- v グループ名**:**グループの名前は最大10桁の長さとすることができます。最初の文字は英字または特殊文 字, @,または#の1つでなければなりません。残りの文字は英数字または特殊文字, @,または#の1つとす ることができます。

[トップ](#page-300-0)

## 保管ファイル **(SAVF)**

保管したグループを入れるために使用される保管ファイルの名前を(ライブラリー名/保管ファイル名の形 式で)入力してください。保管ファイルは空でなければなりません。

- v 次のライブラリー値の1つを指定します。
	- \*LIBL:保管ファイルを見つけるために,ライブラリー・リストが使用されます。
	- \*CURLIB:保管ファイルを見つけるために,ジョブの現行のライブラリー・リストが使用されます。現 行ライブラリーとしてライブラリーが指定されていない場合には、OGPLライブラリーが使用されま す。
	- ライブラリー名**:**保管ファイルが入っているライブラリーの名前を指定します。
- v 保管ファイル名**:**保管ファイルの名前を指定します。

[トップ](#page-300-0)

### ターゲット・リリース **(TGTRLS)**

保管中のオブジェクトを使用する予定のオペレーティング・システムのリリース・レベルを指定します。 \*CURRENTおよび\*PRV値で示されている例と、ターゲット・リリース値を指定する時は、形式VXRXMX を使用してリリースを指定します。ここで,VXはバージョン,RXはリリース,MXはモディフィケーショ ン・レベルです。たとえば、V5R3M0はバージョン5,リリース3,モディフィケーション0です。

このパラメーターに有効な値はリリースごとに変化します。

考えられる値は次の通りです。

- \*CURRENT:ユーザーのシステム上で現在実行中のオペレーティング・システムのリリースで、オブジェ クトが使用されます。また,それ以降のリリースのオペレーティング・システムが導入されたシステム でもこのオブジェクトを使用することができます。
- \*PRV:オペレーティング・システムの前のリリースのモディフィケーション・レベル0で,オブジェクト が使用されます。また,それ以降のリリースのオペレーティング・システムが導入されたシステムでも このオブジェクトを使用することができます。
- v \*OLDREL:指定したグループのリソース定義テーブルは,もう正式にはサポートされていないCICSのリ リースで使用されるよう変換されます。許可されている範囲は,V4R5M0からV3R1M0までです。オペレ ーティング・システムの制限により,指定したターゲット・リリースに到達するまで,結果の保管ファ イル・オブジェクトを復元し, SAVOBJコマンドを使用してN-2リリースごとに手動で保管しなければな りません。

<span id="page-302-0"></span>v リリース・レベルリリース・レベルを形式VXRXMXで指定します。指定されたリリースまたはその次以 降のリリースのオペレーティング・システムが導入されたシステムでもこのオブジェクトを使用するこ とができます。

有効な値は現行バージョン,リリース,およびモディフィケーション・レベルによって異なり,各新規 リリースで変化します。

[トップ](#page-300-0)

# 例

なし

[トップ](#page-300-0)

### エラー・メッセージ

不明

# <span id="page-304-0"></span>**CICS**の開始 **(STRCICS)**

#### 実行可能場所**:**

- v バッチ・ジョブ (\*BATCH)
- v 対話式ジョブ (\*INTERACT)
- v バッチ・プログラム (\*BPGM)
- v 対話式プログラム (\*IPGM)
- バッチ REXX プロシージャー (\*BREXX)
- 対話式 REXX プロシージャー (\*IREXX)
- v QCMDEXEC, QCAEXEC, または QCAPCMD API (\*EXEC) の使用

スレッド・セーフ**:** いいえ

CICS開始(STRCICS)コマンドは,CICS制御領域を開始し,CICS一時記憶域/一時データ・ファイルの回復 方法を指定します。さらに,このコマンドはこの制御領域に見つかった前のリリースのCICS資源定義テー ブルに対して生じる事象を指示します。CICS制御領域は,関連したCICSシェル(バッチまたはユーザー) の実行に先立って完全に開始されていなければなりません。CICSユーザー・シェルを開始するためには STRCICSUSR CLコマンドを参照してください。

トップ

### パラメーター

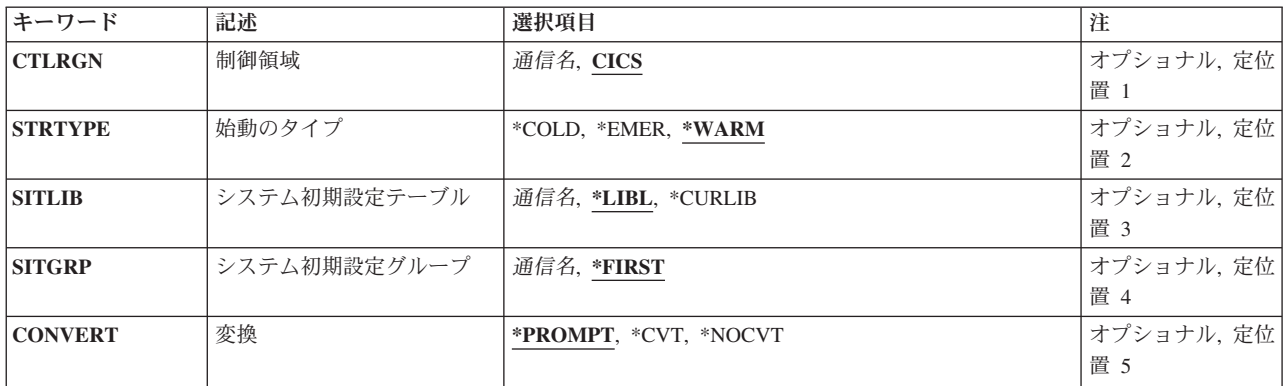

トップ

### 制御領域 **(CTLRGN)**

開始するCICS制御領域の名前。これはユーザーのCICSシステム管理担当者から入手することができます。 CICS制御領域の名前はCICS SYSIDとしても知られています。

制御領域:長さは4桁です。最初の文字は英字または特殊文字¥, @,または#の1つでなければなりません。 残りの文字は英数字または特殊文字¥, @,または#の1つとすることができます。

### <span id="page-305-0"></span>始動のタイプ **(STRTYPE)**

CICS制御領域が開始された時にCICS一時記憶域および一時データ・ファイルの回復方法を指示します。

STRTYPEが必要なのは\*COLDまたは\*EMER開始を実行する必要がある場合だけです。

使用可能なSTRTYPEの値は次の通りです:

v \*WARM: CICS一時記憶域および一時データ・ファイルの回復手順は,CICSシステム初期設定テーブル のTSCTL およびTDCTL のそれぞれの値に基づいています。

TSCTLデータ回復(要素2)値に\*NOが指定された時には、CICS 一時記憶域待ち行列が消去されます。 TDCTLデータ回復(要素2)値に\*NOが指定された時には、CICS一時データ待ち行列が消去されます。

TSCTLデータ回復(要素2)値に\*YESが指定されている時には、すべての回復可能および回復不能な CICS一時記憶待ち行列が回復されます。TDCTLデータ回復(要素2)値に\*YESが指定されている時に は,すべての回復可能および回復不能なCICS一時データ待ち行列が回復されます。

- v **\*COLD:** CICS一時記憶域および一時データ待ち行列が消去されます。
- v **\*EMER:** CICS一時記憶待ち行列の回復手順は,CICSシステム初期設定テーブルのTSCTL値に基づいてい ます。CICS一時データ待ち行列の回復手順は、CICSシステム初期設定テーブルの TDCTLの値に基づい ています。

TSCTLデータ回復(要素2)値に\*NOが指定された時には,すべてのCICS一時記憶域待ち行列が消去さ れます。TDCTLデータ回復(要素2)値に\*NOが指定された時には, CICS一時データ待ち行列が消去さ れます。

TSCTLデータ回復(要素2)値に\*YESが指定されている時には、回復される回復可能なCICS一時記憶域 待ち行列は、CICSシステム初期設定テーブルのTSCTL 経過限界 (要素1)値によって管理されます。 TDCTLデータ回復(要素2)値に\*YESが指定された時には,すべての回復可能なCICS一時データ待ち行 列が回復されます。

[トップ](#page-304-0)

### システム初期設定テーブル **(SITLIB)**

CICS制御領域を初期設定するために使用するCICSシステム初期設定テーブルが入っているISERIES ライブ ラリーの名前。

使用可能なSITLIBの値は次の通りです:

- v \*LIBL: CICSシステム初期設定テーブルが入っている最初のCICS グループを見つけるためにライブラリ ー・リストが使用されます。
- v **\*CURLIB:** CICSシステム初期設定テーブルが入っているCICS/ 400グループとして,ジョブの現行ライ ブラリーが使用されます。
- v ライブラリー名:CICSシステム初期設定テーブルが入っているCICSグループの名前を指定してくださ  $V_{\lambda_{\alpha}}$

## <span id="page-306-0"></span>システム初期設定グループ **(SITGRP)**

CICS制御領域を初期設定するために使用されるCICS システム初期設定テーブルが入るCICSグループの名 前。

- v \*FIRST: CICSグループは指定されません。最初に見つかったCICS/400 グループが使用されます。
- v グループ名:最大長は10桁です。最初の文字は英字または特殊文字 ¥, @,または#の1つでなければなり ません。残りの文字は英数字または特殊文字¥, @,または#の1つとすることができます。

[トップ](#page-304-0)

## 変換 **(CONVERT)**

CICS制御領域に見つかった前のリリース・テーブルに対して生じる事象を指示します。前のリリースより 古いテーブルは変換されません。

使用可能なCONVERTの値は次の通りです:

- v \*PROMPT: CICSの前のリリースからのテーブルは,それらが現行のリリースに変換されるかどうかにつ いての操作員の応答が必要です。
- v **\*CVT:** CICSの前のリリースからのテーブルは現行のリリースに自動的に変換されます。

変換されるテーブルによって,テーブルに入っているすべてのグループの変換が行なわれます。

v **\*NOCVT** CICSの前のリリースからのテーブルは現行のリリースに自動的に変換されません。

CICSシステム初期設定テーブルがCICSの前のリリースからのものである時には,CICS制御領域は開始さ れません。他のすべてのテーブルによってCICS/400制御領域を開始できますが,テーブルのデータは無 視されます。

[トップ](#page-304-0)

例

なし

[トップ](#page-304-0)

### エラー・メッセージ

不明

# <span id="page-308-0"></span>**CICS**ユーザーの開始 **(STRCICSUSR)**

#### 実行可能場所**:**

- v バッチ・ジョブ (\*BATCH)
- v 対話式ジョブ (\*INTERACT)
- v バッチ・プログラム (\*BPGM)
- v 対話式プログラム (\*IPGM)
- v バッチ REXX プロシージャー (\*BREXX)
- 対話式 REXX プロシージャー (\*IREXX)
- v QCMDEXEC, QCAEXEC, または QCAPCMD API (\*EXEC) の使用

スレッド・セーフ**:** いいえ

CICSユーザー開始(STRCICSUSR)コマンドは,このコマンドを開始したOS/400 ユーザーの活動CICS制御領 域と関連したCICSユーザー・シェルを開始します。またこのコマンドで,CICSユーザー・シェルが開始さ れている時にCICS トランザクションが開始されるかどうかを指定します。

トップ

### パラメーター

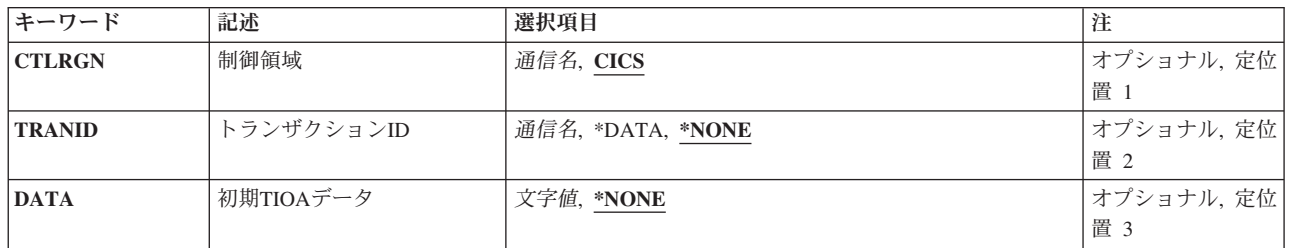

トップ

### 制御領域 **(CTLRGN)**

CICSユーザー・シェルをもつCICS制御領域の名前が関連付けられます。CICS制御領域の名前はCICSシステ ムIDとしても知られています。

v 制御領域**:**長さは4桁です。最初の文字は英字または特殊文字¥, @,または#の1つでなければなりません。 残りの文字は英数字,あるいは¥, @,または#とすることができます。

トップ

## <span id="page-309-0"></span>トランザクション**ID (TRANID)**

CICSプログラム処理テーブルに定義されたCICSプログラム識別コードを開始するために使用されるCICSト ランザクション識別コードの名前。

使用可能なTRANID値は次の通りです:

v \*NONE: 省略時のCICS画面(ブランクになっている)が表示され,4文字のCICSトランザクション識別 コードを入力するようにCICSユーザーにプロンプトを出します。

CICSトランザクションが完了した時に, CICS ユーザー・シェルはユーザーからの次のトランザクショ ンを待機して活動状態になっています。この処理は マルチ・ショット CICSトランザクション環境とし て知られています。

- v \*DATA: DATAパラメーターの最初の4文字が,最初のトランザクションとなるCICSトランザクション 識別コードとして使用されることを指定します。シェルは初期トランザクションが完了した後で活動状 態になったままなので,これも マルチ・ショット CICS トランザクション環境です。
- トランザクション識別コードトランザクション識別コードは最大4桁の長さとすることができます。最 初の文字は英字または特殊文字¥, @, または#の1つでなければなりません。残りの文字は英数字または 特殊文字¥, @, または#の1つとすることができます。この値の使用は,このCICSトランザクションが完 了した時に,CICSユーザー・シェルはSTRCICSUSRコマンドを入力した地点に戻り,他トランザクショ ンは実行されないことを意味します。この処理は 単一ショット トランザクション環境として知られて います。

[トップ](#page-308-0)

# 初期**TIOA**データ **(DATA)**

最初のRECEIVEコマンドのCICS端末入出力域(TIOA)の事前準備をするのに使用されるデータを示します。

使用可能なDATA値は次の通りです。

- \*NONE:データはCICSトランザクションに渡されません。
- v 初期**TIOA**データ**:**最長3000文字までとすることができます。以下の制約事項がこの値に適用されます。 – 先頭文字が\*CICSと等しい場合には,結果は予測不可能となります。
	- TRANID(\*DATA)が指定されている場合には,最初の4文字がトランザクションIDと見なされます。

[トップ](#page-308-0)

例

なし

[トップ](#page-308-0)

## エラー・メッセージ

不明

# <span id="page-310-0"></span>**CICS CVT**の処理 **(WRKCICSCVT)**

#### 実行可能場所**:**

- v バッチ・ジョブ (\*BATCH)
- v 対話式ジョブ (\*INTERACT)
- v バッチ・プログラム (\*BPGM)
- v 対話式プログラム (\*IPGM)
- v バッチ REXX プロシージャー (\*BREXX)
- 対話式 REXX プロシージャー (\*IREXX)
- v QCMDEXEC, QCAEXEC, または QCAPCMD API (\*EXEC) の使用

スレッド・セーフ**:** いいえ

CVTの項目をリストするためには,CICS変換ベクトル・テーブル処理(WRKCICSCVT )コマンドを使用して ください。その後で項目を変更,除去,コピー,または表示したり,新しい項目をリストに追加することが できます。

トップ

### パラメーター

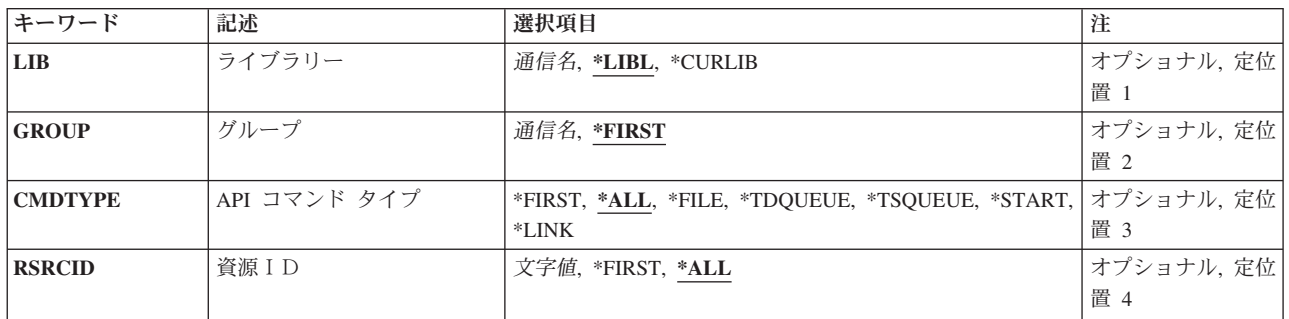

トップ

# ライブラリー **(LIB)**

グループが入っているISERIESライブラリーの名前を入力します。

#### 指定できる値は次の通りです:

- \*LIBL: グループが入っている最初のISERIESライブラリーを見つけるために、ライブラリー・リストが 使用されます。
- v **\*CURLIB:**現行ライブラリーにグループが入っています。現行ライブラリーとしてライブラリーが指定さ れていない場合には,QGPLライブラリーが使用されます。
- v ライブラリー名**:**グループが入っているISERIESライブラリーの名前を指定します。

<span id="page-311-0"></span>リストするCVT項目が入っているグループの名前を入力してください。

指定できる値は次の通りです:

- v \*FIRST:グループは指定されません。最初に見つかったグループが使用されます。
- v グループ名**:**グループ名は最大10桁の長さとすることができます。最初の文字は英字または特殊文字¥, @, または#の1つでなければなりません。残りの文字は、英数字または特殊文字¥、@、#の1つとすること ができます。

[トップ](#page-310-0)

## **API** コマンド タイプ **(CMDTYPE)**

コマンド・タイプを入力してください。このフィールドは,リストする項目を選択するために資源識別コー ド・フィールドと一緒に使用されます。

指定できる値は次の通りです:

- v \*ALL: RSRCIDフィールド値と一致するすべてのCVT項目をリストします。
- v **\*FIRST:** RSRCIDフィールド値と一致する最初のCVT項目をリストします。
- v **\*FILE:**すべてのファイル・コマンド項目をリストします。
- v **\*TDQUEUE:**すべてのTD待ち行列項目をリストします。
- v **\*TSQUEUE:**すべてのTS待ち行列項目をリストします。
- v **\*START:**すべての開始コマンド項目をリストします。
- v **\*LINK:**すべての連係コマンド項目をリストします。

[トップ](#page-310-0)

### 資源ID **(RSRCID)**

資源識別コードを入力してください。このフィールドは,リストするCVT項目を選択するためにコマンド・ タイプ・フィールドの値と一緒に使用されます。

指定できる値は次の通りです:

- v \*ALL:コマンド・タイプ・フィールドの値と一致するすべてのCVT項目をリストします。
- v **\*FIRST:**コマンド・タイプ・フィールドの値と一致する最初のCVT項目をリストします。
- v 資源識別コード**:** \*TDQUEUEまたは\*STARTのコマンド・タイプの場合は,資源識別コードの最大長は4 文字です。コマンド・タイプ\*FILE, \*TSQUEUE ,または\*LINKの場合には,資源識別コードの最大長は 8桁です。キーボード上の任意の文字を入力できますが,小文字および特殊文字はアポストロフィで囲 まなければなりません。

アポストロフィを入力するための十分なスペースがない時には,追加の文字を入力できるようにする拡 張フィールド・サイズを取得するために、最初の文字位置にアンパーサンド(&)を入力してください。ブ

<span id="page-312-0"></span>ランクは受け入れられますが,項目が制御領域に対して定義されている時には,ブランクの後の文字は 無視されます。たとえば、'AB G'は制御領域内では'AB'として扱われます。

16進数文字はアポストロフィで囲まなければならず,大文字のXが先行していなければなりません。たと えば、X'A1A2A3A4'です。16進数値は受け入れられますが、値が印刷可能文字でない場合には、その項 目は制御領域に定義される時に拒否されます。

v 総称\***rsrcid:**資源識別コードの総称名を指定してください。総称名はアスタリスク(\*)が後に続く1つま たは複数の文字の文字ストリングです。たとえば、ABC\*です。総称名を指定した場合には、総称名で始 まる資源識別コードをもつすべてのCVT項目,および対応するコマンド・タイプ・フィールドの値が表 示されますす。総称名アスタリスクが含まれていない場合には,システムは完全な資源識別コーである と見なします。

[トップ](#page-310-0)

# 例 なし

[トップ](#page-310-0)

### エラー・メッセージ

不明

# <span id="page-314-0"></span>**CICS DCT**の処理 **(WRKCICSDCT)**

#### 実行可能場所**:**

- v バッチ・ジョブ (\*BATCH)
- v 対話式ジョブ (\*INTERACT)
- v バッチ・プログラム (\*BPGM)
- v 対話式プログラム (\*IPGM)
- v バッチ REXX プロシージャー (\*BREXX)
- 対話式 REXX プロシージャー (\*IREXX)
- v QCMDEXEC, QCAEXEC, または QCAPCMD API (\*EXEC) の使用

スレッド・セーフ**:** いいえ

DCTの項目をリストするためには,CICS宛先管理テーブル処理(WRKCICSDCT) コマンドを使用してくださ い。リスト中の項目を変更,除去,コピー,または表示したり,あるいはリストに新しい項目を追加するこ とができます。

トップ

### パラメーター

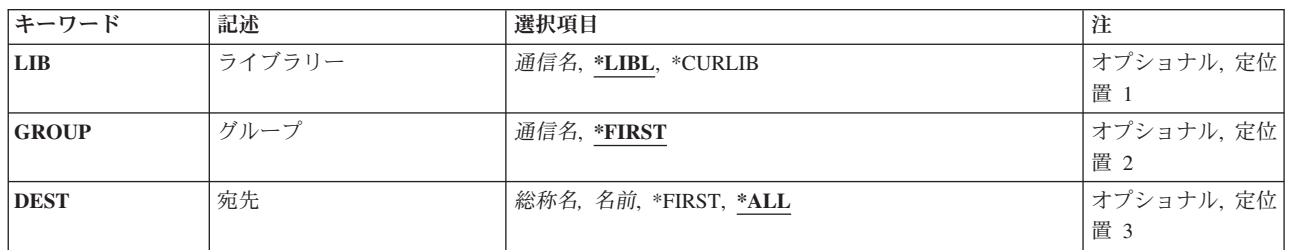

トップ

# ライブラリー **(LIB)**

グループが入っているISERIESライブラリーの名前を入力します。

指定できる値は次の通りです:

- \*LIBL: グループが入っている最初のISERIESライブラリーを見つけるために、ライブラリー・リストが 使用されます。
- v **\*CURLIB:**現行ライブラリーにグループが入っています。現行ライブラリーとしてライブラリーが指定さ れていない場合には,QGPLライブラリーが使用されます。
- v ライブラリー名**:**グループが入っているISERIESライブラリーの名前を指定します。

トップ

<span id="page-315-0"></span>リストするDCT項目が入っているグループの名前を入力してください。

指定できる値は次の通りです:

- v \*FIRST:グループは指定されません。最初に見つかったグループが使用されます。
- v グループ名**:**グループ名は最大10桁の長さとすることができます。最初の文字は英字または特殊文字¥, @, または#の1つでなければなりません。残りの文字は、英数字または特殊文字¥, @, #の1つとすること ができます。

[トップ](#page-314-0)

### 宛先 **(DEST)**

リストするDCT項目の名前を入力してください。この名前は,EXEC CICS 一時データ待ち行列コマンドの 中で使用される宛先識別コードでもあります。

指定できる値は次の通りです:

- v \*ALL:すべてのDCT項目をリストします。
- v **\*FIRST:**最初のDCT項目をリストします。
- v 宛先:宛先識別コードは最大4桁の長さとすることができます。最初の文字は英字または特殊文字 ¥, @,または#の1つでなければなりません。残りの文字は,英数字または特殊文字¥, @, #の1つとするこ とができます。
- 総称\*宛先:宛先識別コードの総称名を指定してください。総称名はアスタリスク(\*)が後に続く1つま たは複数の文字の文字ストリングです。たとえば、ABC\*です。総称名を指定した場合には、総称名で始 まる識別コードをもつすべてのDCT項目が表示されます。総称名と一緒にアスタリスクが含まれていな い場合には,システムは完全な宛先識別コードであると見なします。

[トップ](#page-314-0)

[トップ](#page-314-0)

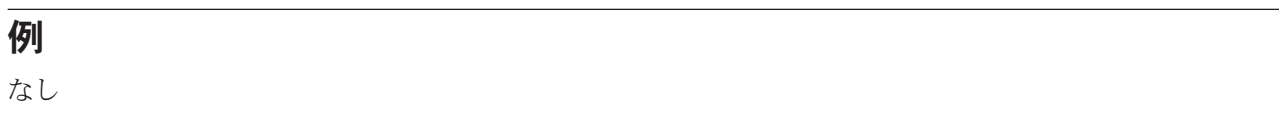

## エラー・メッセージ

不明

# <span id="page-316-0"></span>**CICS FCT**の処理 **(WRKCICSFCT)**

#### 実行可能場所**:**

- v バッチ・ジョブ (\*BATCH)
- v 対話式ジョブ (\*INTERACT)
- v バッチ・プログラム (\*BPGM)
- v 対話式プログラム (\*IPGM)
- v バッチ REXX プロシージャー (\*BREXX)
- 対話式 REXX プロシージャー (\*IREXX)
- v QCMDEXEC, QCAEXEC, または QCAPCMD API (\*EXEC) の使用

スレッド・セーフ**:** いいえ

FCTの項目をリストするためには、CICSファイル管理テーブル処理(WRKCICSFCT) コマンドを使用してく ださい。項目を変更,除去,コピー,または表示するか,あるいは新しい項目をリストに追加することがで きます。

トップ

### パラメーター

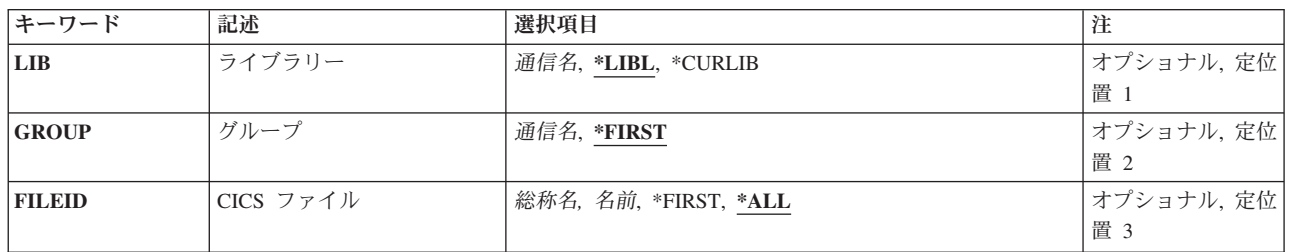

トップ

# ライブラリー **(LIB)**

グループが入っているISERIESライブラリーの名前を入力します。

指定できる値は次の通りです:

- \*LIBL: グループが入っている最初のISERIESライブラリーを見つけるために、ライブラリー・リストが 使用されます。
- v **\*CURLIB:**現行ライブラリーにグループが入っています。現行ライブラリーとしてライブラリーが指定さ れていない場合には,QGPLライブラリーが使用されます。
- v ライブラリー名**:**グループが入っているISERIESライブラリーの名前を指定します。

トップ

<span id="page-317-0"></span>リストするFCT項目が入っているグループの名前を入力してください。

指定できる値は次の通りです:

- v \*FIRST:グループは指定されません。最初に見つかったグループが使用されます。
- v グループ名**:**グループ名は最大10桁の長さとすることができます。最初の文字は英字または特殊文字¥, @, または#の1つでなければなりません。残りの文字は、英数字または特殊文字¥, @, #の1つとすること ができます。

[トップ](#page-316-0)

### **CICS** ファイル **(FILEID)**

リストするFCT項目の名前を入力してください。これは,EXEC CICSコマンドの中でファイルを識別する ために使用される名前でもあります。

指定できる値は次の通りです:

- v \*ALL:すべてのFCT項目をリストします。
- v **\*FIRST:**最初のFCT項目をリストします。
- ファイル識別コード:ファイル識別コードは最大8桁の長さとすることができます。最初の文字は英字 または特殊文字¥, @,または#の1つでなければなりません。残りの文字は,英数字または特殊文字¥, @, #の1つとすることができます。
- v 総称\*フィールド**:** CICSファイル識別コードの総称名を指定してください。総称名はアスタリスク(\*)が 後に続く1つまたは複数の文字の文字ストリングです。たとえば、ABC\*です。総称名を指定した場合に は、総称名で始まるCICSファイル識別コードをもつすべてのCICSファイル管理テーブル項目が示されま す。総称(接頭部)名と一緒にアスタリスクが含まれていない場合には,システムは完全なCICSファイ ル識別コードであると見なします。

[トップ](#page-316-0)

例

なし

[トップ](#page-316-0)

### エラー・メッセージ

不明

# <span id="page-318-0"></span>**CICS GLT**の処理 **(WRKCICSGLT)**

#### 実行可能場所**:**

- v バッチ・ジョブ (\*BATCH)
- v 対話式ジョブ (\*INTERACT)
- v バッチ・プログラム (\*BPGM)
- v 対話式プログラム (\*IPGM)
- v バッチ REXX プロシージャー (\*BREXX)
- 対話式 REXX プロシージャー (\*IREXX)
- v QCMDEXEC, QCAEXEC, または QCAPCMD API (\*EXEC) の使用

スレッド・セーフ**:** いいえ

GLTの項目をリストするためには、CICSグループ・リスト・テーブル処理(WRKCICSGLT)コマンドを使用 してください。項目を除去,コピー,または表示するか,あるいは新しい項目をリストに追加することがで きます。

トップ

### パラメーター

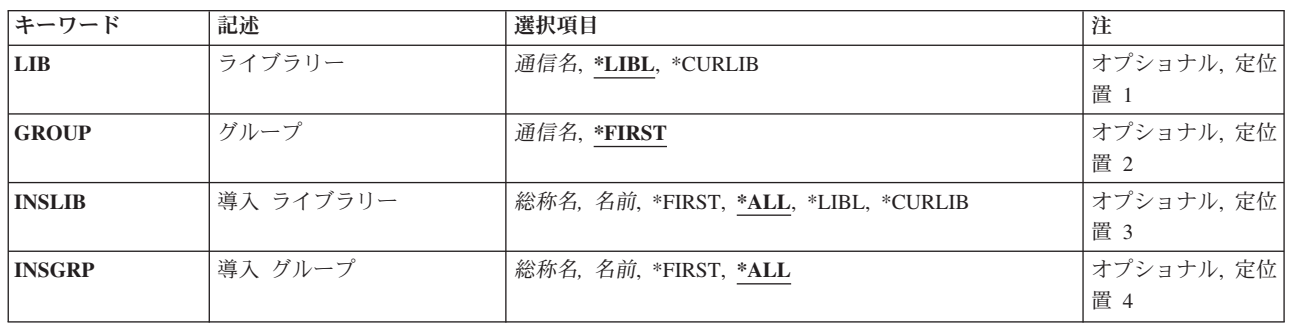

トップ

# ライブラリー **(LIB)**

グループが入っているISERIESライブラリーの名前を入力します。

#### 指定できる値は次の通りです:

- v \*LIBL: グループが入っている最初のISERIESライブラリーを見つけるために,ライブラリー・リストが 使用されます。
- v **\*CURLIB:**現行ライブラリーにグループが入っています。現行ライブラリーとしてライブラリーが指定さ れていない場合には,QGPLライブラリーが使用されます。
- v ライブラリー名**:**グループが入っているISERIESライブラリーの名前を指定します。

<span id="page-319-0"></span>リストするGLT項目が入っているグループの名前を入力してください。

指定できる値は次の通りです:

- v \*FIRST:グループは指定されません。見つかった最初のグループが使用されます。
- グループ名:グループ名は最大10桁の長さとすることができます。最初の文字は英字または特殊文字¥, @,または#の1つでなければなりません。残りの文字は,英数字または特殊文字¥, @, #の1つとするこ とができます。

[トップ](#page-318-0)

## 導入 ライブラリー **(INSLIB)**

リストするGLT項目の最初の部分の名前を入力してください。これは,CICS制御領域の開始時に使用する グループが入っているISERIES ライブラリーとしても知られています。

指定できる値は次の通りです:

- v \*ALL: INSGRPパラメーター値と一致するすべてのGLT項目をリストします。
- v **\*FIRST:** INSGRPパラメーター値と一致する最初のGLT項目をリストします。
- v **\*LIBL:**指定された″\*LIBL″をもち,INSGRPパラメーター値と一致するすべてのGLT項目をリストしま す。
- v **\*CURLIB:**指定された″\*CURLIB″をもち,INSGRPパラメーター値と一致するすべてのGLT項目をリスト します。
- v ライブラリー名**:**最大長は10桁です。最初の文字は英字または特殊文字¥, @,または#の1つでなければな りません。残りの文字は,英数字または特殊文字¥, @, #の1つとすることができます。
- v 総称\***INSLIB:** ISERIESライブラリーの総称名を指定します。総称名はアスタリスク(\*)が後に続く1つ または複数の文字の文字ストリングです。たとえば、ABC\*です。総称名を指定した場合には、総称名で 始まるISERIESライブラリー名をもち,INSGRPフィールドの値と一致したすべてのGLT項目が表示され ます。総称(接頭部)名と一緒にアスタリスクが含まれていない場合には,システムは完全な ISERIES ライブラリー名であると見なします。

[トップ](#page-318-0)

## 導入グループ **(INSGRP)**

リストするGLT項目の2番目の部分の名前を入力してください。これは,CICS 制御領域の開始時に使用さ れるグループとしても知られています。

指定できる値は次の通りです:

- v \*ALL: INSLIBパラメーター値と一致するすべてのGLT項目をリストします。
- v **\*FIRST:** INSLIBパラメーター値と一致する最初のGLT項目をリストします。
- <span id="page-320-0"></span>v グループ名**:**グループ名は最大10桁の長さとすることができます。最初の文字は英字または特殊文字¥, @, または#の1つでなければなりません。残りの文字は,英数字または特殊文字¥, @, #の1つとすること ができます。
- v 総称\***INSGRP:**グループの総称名を指定してください。総称名はアスタリスク(\*)が後に続く1つまたは 複数の文字の文字ストリングです。たとえば,ABC\*です。総称名を指定した場合には,総称名で始まる グループ名をもつすべてのGLT項目が表示されます。総称(接頭部)名と一緒にアスタリスクが含まれ ていない場合には,システムは完全なグループ名であると見なします。

[トップ](#page-318-0)

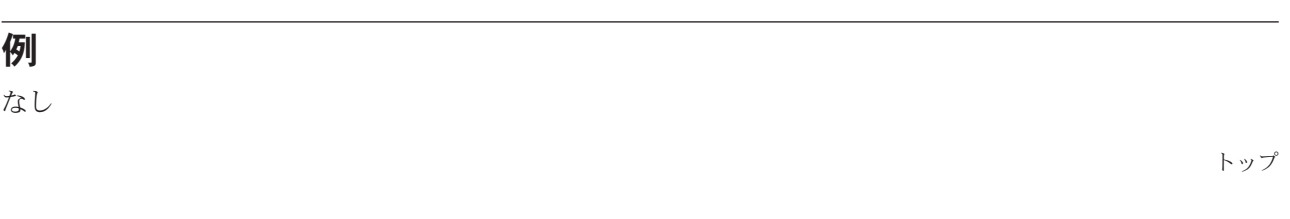

## エラー・メッセージ

不明

# <span id="page-322-0"></span>**CICS**グループの処理 **(WRKCICSGRP)**

#### 実行可能場所**:**

- v バッチ・ジョブ (\*BATCH)
- v 対話式ジョブ (\*INTERACT)
- v バッチ・プログラム (\*BPGM)
- v 対話式プログラム (\*IPGM)
- バッチ REXX プロシージャー (\*BREXX)
- 対話式 REXX プロシージャー (\*IREXX)
- v QCMDEXEC, QCAEXEC, または QCAPCMD API (\*EXEC) の使用

スレッド・セーフ**:** いいえ

OS/400ライブラリーのすべてのグループをリストするためには、CICSグループ処理(WRKCICSGRP)コマン ドを使用してください。また,このコマンドによって次のことを実行することができます。

- v グループを変更,削除,導入,回復,および保管する。
- 新しいグループを作成する。
- v グループと関連したテーブル用にWRKCICSコマンドを呼び出す。

トップ

### パラメーター

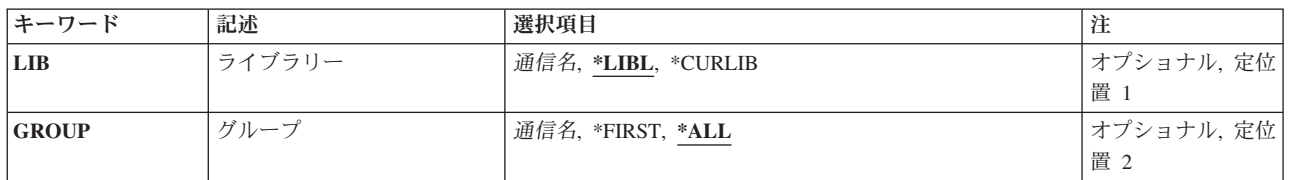

トップ

# ライブラリー **(LIB)**

グループを入れるOS/400ライブラリーの名前を入力してください。

指定できる値は次の通りです:

- v **\*LIBL:** OS/400ライブラリー・リストに指定されているOS/400 ライブラリーに入っているすべてのグル ープを見つけるために,ライブラリー・リストが使用されます。
- v **\*CURLIB:**現行ライブラリーにグループが入っています。現行ライブラリーとしてライブラリーが指定さ れていない場合には、OGPLライブラリーが使用されます。
- v ライブラリー名:グループが入っているOS/400ライブラリーの名前を指定してください。

トップ

<span id="page-323-0"></span>処理するグループの名前を入力してください。

指定できる値は次の通りです:

- v **\*ALL:** OS/400ライブラリーと関連したすべてのグループがリストされます。
- v **\*FIRST:**グループは指定されません。最初に見つかったグループが使用されます。
- v グループ名**:**グループ名は最大10桁の長さとすることができます。最初の文字は英字または特殊文字¥, @, または#の1つでなければなりません。残りの文字は,英数字または特殊文字¥, @, #の1つとすること ができます。

[トップ](#page-322-0)

### 例

なし

[トップ](#page-322-0)

# エラー・メッセージ

不明
# <span id="page-324-0"></span>**CICS JCT**の処理 **(WRKCICSJCT)**

#### 実行可能場所**:**

- v バッチ・ジョブ (\*BATCH)
- v 対話式ジョブ (\*INTERACT)
- v バッチ・プログラム (\*BPGM)
- v 対話式プログラム (\*IPGM)
- v バッチ REXX プロシージャー (\*BREXX)
- 対話式 REXX プロシージャー (\*IREXX)
- v QCMDEXEC, QCAEXEC, または QCAPCMD API (\*EXEC) の使用

スレッド・セーフ**:** いいえ

JCTの項目をリストするためには、CICSジャーナル管理テーブル処理(WRKCICSJCT)コマンドを使用して ください。リスト内の項目を変更,除去,コピー,または表示するか,あるいは新しい項目をリストに追加 することができます。

トップ

### パラメーター

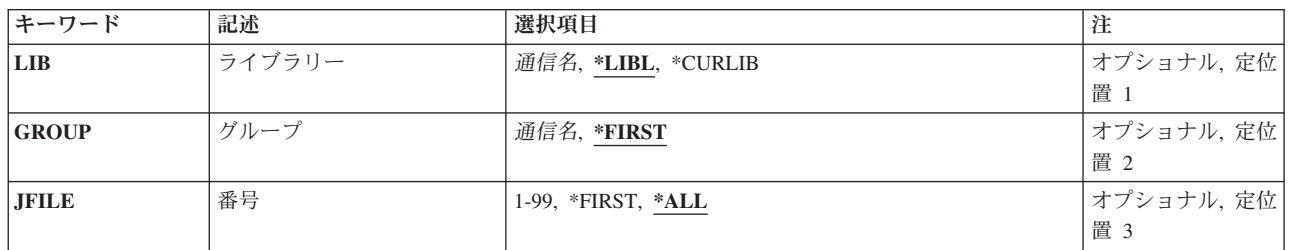

トップ

# ライブラリー **(LIB)**

グループが入っているISERIESライブラリーの名前を入力します。

指定できる値は次の通りです:

- \*LIBL: グループが入っている最初のISERIESライブラリーを見つけるために、ライブラリー・リストが 使用されます。
- v **\*CURLIB:**現行ライブラリーにグループが入っています。現行ライブラリーとしてライブラリーが指定さ れていない場合には,QGPLライブラリーが使用されます。
- v ライブラリー名**:**グループが入っているISERIESライブラリーの名前を指定します。

トップ

<span id="page-325-0"></span>リストするJCT項目が入っているグループの名前を入力してください。

指定できる値は次の通りです:

- \*FIRST:グループは指定されません。最初に見つかったグループが使用されます。
- v グループ名**:**グループ名は最大10桁の長さとすることができます。最初の文字は英字または特殊文字¥, @, または#の1つでなければなりません。残りの文字は,英数字または特殊文字¥, @, #の1つとすること ができます。

[トップ](#page-324-0)

### 番号 **(JFILE)**

リストするJCT項目の名前を入力してください。これは,ファイルの自動ジャーナル処理に使用されるジャ ーナル番号でもあります。

指定できる値は次の通りです:

- v \*ALL:すべてのJCT項目をリストします。
- v **\*FIRST:**最初のJCT項目をリストします。
- ジャーナル:1から99までの範囲の数値。

[トップ](#page-324-0)

#### 例

なし

[トップ](#page-324-0)

#### エラー・メッセージ

不明

# <span id="page-326-0"></span>**CICS PCT**の処理 **(WRKCICSPCT)**

#### 実行可能場所**:**

- v バッチ・ジョブ (\*BATCH)
- v 対話式ジョブ (\*INTERACT)
- v バッチ・プログラム (\*BPGM)
- v 対話式プログラム (\*IPGM)
- v バッチ REXX プロシージャー (\*BREXX)
- 対話式 REXX プロシージャー (\*IREXX)
- v QCMDEXEC, QCAEXEC, または QCAPCMD API (\*EXEC) の使用

スレッド・セーフ**:** いいえ

PCTの項目をリストするためには、CICSプログラム管理テーブル処理(WRKCICSPCT)コマンドを使用して ください。リスト中の項目を変更,除去,コピー,または表示したり,あるいは新しい項目を追加すること ができます。

トップ

### パラメーター

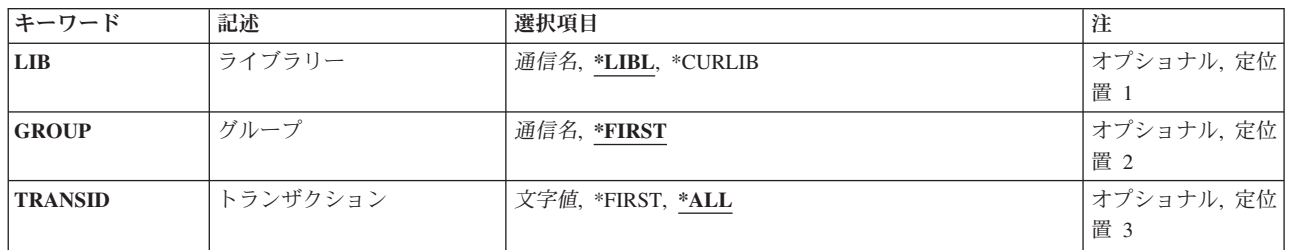

トップ

# ライブラリー **(LIB)**

グループが入っているISERIESライブラリーの名前を入力します。

指定できる値は次の通りです:

- \*LIBL: グループが入っている最初のISERIESライブラリーを見つけるために、ライブラリー・リストが 使用されます。
- v **\*CURLIB:**現行ライブラリーにグループが入っています。現行ライブラリーとしてライブラリーが指定さ れていない場合には,QGPLライブラリーが使用されます。
- v ライブラリー名**:**グループが入っているISERIESライブラリーの名前を指定します。

トップ

<span id="page-327-0"></span>リストするPCT項目が入っているグループの名前を入力してください。

指定できる値は次の通りです:

- v \*FIRST:グループは指定されません。最初に見つかったグループが使用されます。
- v グループ名**:**グループ名は最大10桁の長さとすることができます。最初の文字は英字または特殊文字¥, @, または#の1つでなければなりません。残りの文字は、英数字または特殊文字¥, @, #の1つとすること ができます。

[トップ](#page-326-0)

### トランザクション **(TRANSID)**

リストするPCT項目の名前を入力してください。これは,CICSプログラムを開始するEXEC CICSコマンド の中で使用されるトランザクション識別コードです。プログラムはPPTに定義されていなければなりませ ん。

指定できる値は次の通りです:

- v \*ALL:すべてのPCT項目をリストします。
- v **\*FIRST:**最初のPCT項目をリストします。
- v トランザクション**ID:**トランザクションIDは最大4桁の長さとすることができます。キーボード上の任意 の文字を入力できますが,小文字および特殊文字はアポストロフィで囲まなければなりません。

アポストロフィを入力するための十分なスペースがない時には,追加の文字を入力できるようにする拡 張フィールド・サイズを取得するために、最初の文字位置にアンパーサンド(&)を入力してください。ブ ランクは受け入れられますが,項目が制御領域に対して定義されている時には,ブランクの後の文字は 無視されます。たとえば、'AB G'は制御領域内では'AB'として扱われます。

16進数文字はアポストロフィで囲まなければならず,大文字のXが先行していなければなりません。たと えば, X'A1A2A3A4'です。16進数値は受け入れられますが, 値が印刷可能文字でない場合には, その項 目は制御領域に定義される時に拒否されます。

v 総称\***TRANSID:** CICSトランザクション識別コードの総称名を指定してください。総称名はアスタリス ク(\*)が後に続く1つまたは複数の文字の文字ストリングです。たとえば、ABC\*です。総称名を指定した 場合には,総称名で始まるトランザクション識別コードをもつすべてのPCT項目が表示されます。総称名 と一緒アスタリスクが含まれていない場合には,システムは完全なトランザクション識別コードである と見なします。

[トップ](#page-326-0)

例

なし

# <span id="page-328-0"></span>エラー・メッセージ

不明

# <span id="page-330-0"></span>**CICS PPT**の処理 **(WRKCICSPPT)**

#### 実行可能場所**:**

- v バッチ・ジョブ (\*BATCH)
- v 対話式ジョブ (\*INTERACT)
- v バッチ・プログラム (\*BPGM)
- v 対話式プログラム (\*IPGM)
- v バッチ REXX プロシージャー (\*BREXX)
- 対話式 REXX プロシージャー (\*IREXX)
- v QCMDEXEC, QCAEXEC, または QCAPCMD API (\*EXEC) の使用

スレッド・セーフ**:** いいえ

PPTの項目をリストするためには,CICS処理プログラム・テーブル処理(WRKCICSPPT)コマンドを使用して ください。リスト中の項目を変更,除去,コピー,または表示したり,あるいは新しい項目を追加すること ができます。

トップ

[例](#page-331-0)

[エラー・メッセージ](#page-331-0)

### パラメーター

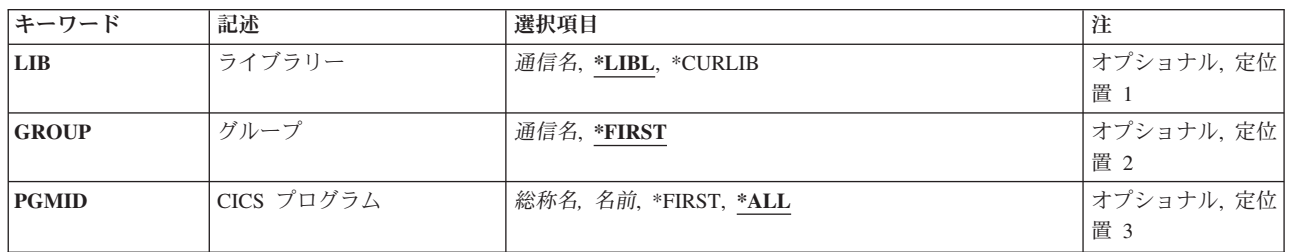

トップ

# ライブラリー **(LIB)**

グループが入っているISERIESライブラリーの名前を入力します。

指定できる値は次の通りです:

- \*LIBL: グループが入っている最初のISERIESライブラリーを見つけるために、ライブラリー・リストが 使用されます。
- v **\*CURLIB:**現行ライブラリーにグループが入っています。現行ライブラリーとしてライブラリーが指定さ れていない場合には,QGPLライブラリーが使用されます。
- v ライブラリー名**:**グループが入っているISERIESライブラリーの名前を指定します。

<span id="page-331-0"></span>リストするPPT項目が入っているグループの名前を入力してください。

指定できる値は次の通りです:

- v \*FIRST:グループは指定されません。最初に見つかったグループが使用されます。
- v グループ名**:**グループ名は最大10桁の長さとすることができます。最初の文字は英字または特殊文字¥, @, または#の1つでなければなりません。残りの文字は、英数字または特殊文字¥, @, #の1つとすること ができます。

[トップ](#page-330-0)

### **CICS** プログラム **(PGMID)**

リストするPPT項目の名前を入力してください。これは,ISERIESプログラム・オブジェクトを開始するた めに使用されるプログラム識別コードです。

指定できる値は次の通りです:

- v \*ALL:すべてのPPT項目をリストします。
- v **\*FIRST:**最初のPPT項目をリストします。
- v プログラム**ID:**プログラムIDは最大8桁の長さとすることができます。最初の文字は英字または特殊文字¥, @,または#の1つでなければなりません。残りの文字は,英数字または特殊文字¥, @, #の1つとすること ができます。
- v 総称**\***プログラム**ID:**プログラムIDの総称名を指定してください。総称名はアスタリスク(\*)が後に続く1つ または複数の文字の文字ストリングです。たとえば、ABC\*です。総称名を指定した場合には、総称名で 始まるプログラムIDをもつすべてのPPT項目が表示されます。総称名にアスタリスクが含まれていない場 合には,システムは完全なプログラムIDであると見なします。

[トップ](#page-330-0)

[トップ](#page-330-0)

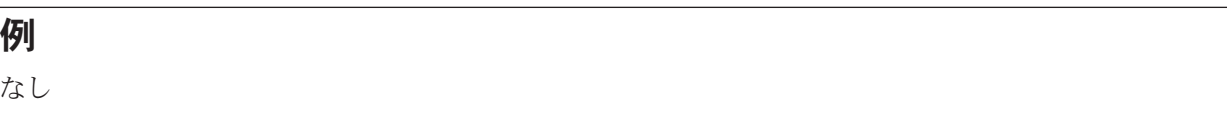

## エラー・メッセージ

不明

# <span id="page-332-0"></span>**CICS SIT**の処理 **(WRKCICSSIT)**

#### 実行可能場所**:**

- v バッチ・ジョブ (\*BATCH)
- v 対話式ジョブ (\*INTERACT)
- v バッチ・プログラム (\*BPGM)
- v 対話式プログラム (\*IPGM)
- v バッチ REXX プロシージャー (\*BREXX)
- 対話式 REXX プロシージャー (\*IREXX)
- v QCMDEXEC, QCAEXEC, または QCAPCMD API (\*EXEC) の使用

スレッド・セーフ**:** いいえ

SIT項目をリストするためには,CICSシステム初期設定テーブル処理(WRKCICSSIT )コマンドを使用してく ださい。項目を変更,除去,コピー,または表示することができます。

トップ

パラメーター

[エラー・メッセージ](#page-333-0)

[例](#page-333-0)

## パラメーター

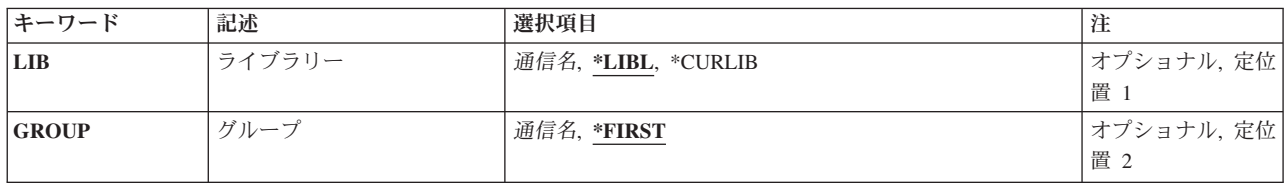

トップ

# ライブラリー **(LIB)**

グループが入っているISERIESライブラリーの名前を入力します。

指定できる値は次の通りです:

- v \*LIBL: グループが入っている最初のISERIESライブラリーを見つけるために,ライブラリー・リストが 使用されます。
- v **\*CURLIB:**現行ライブラリーにグループが入っています。現行ライブラリーとしてライブラリーが指定さ れていない場合には,QGPLライブラリーが使用されます。
- v ライブラリー名**:**グループが入っているISERIESライブラリーの名前を指定します。

# <span id="page-333-0"></span>ライブラリー **(GROUP)**

リストするSIT項目が入っているグループの名前を入力してください。

指定できる値は次の通りです:

- \*FIRST:グループは指定されません。最初に見つかったグループが使用されます。
- v グループ名**:**グループ名は最大10桁の長さとすることができます。最初の文字は英字または特殊文字¥, @, または#の1つでなければなりません。残りの文字は,英数字または特殊文字¥, @, #の1つとすること ができます。

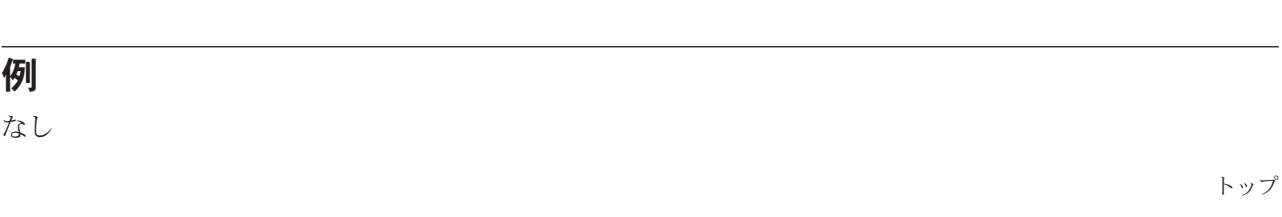

## エラー・メッセージ

不明

[トップ](#page-332-0)

# <span id="page-334-0"></span>**CICS**状況処理 **(WRKCICSSTS)**

#### 実行可能場所**:**

- v バッチ・ジョブ (\*BATCH)
- v 対話式ジョブ (\*INTERACT)
- v バッチ・プログラム (\*BPGM)
- v 対話式プログラム (\*IPGM)
- v バッチ REXX プロシージャー (\*BREXX)
- 対話式 REXX プロシージャー (\*IREXX)
- v QCMDEXEC, QCAEXEC, または QCAPCMD API (\*EXEC) の使用

スレッド・セーフ**:** いいえ

このコマンドは,活動状態のCICS制御領域のリストを表示または印刷し,これらの制御領域と関連した資 源を管理することができます。

トップ

## パラメーター

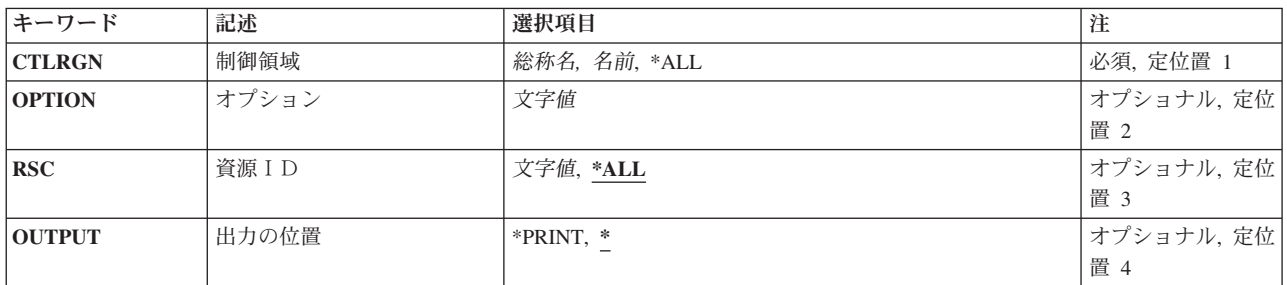

トップ

## 制御領域**(CTLRGN)**

制御領域の名前

トップ

## オプション**(OPTION)**

#### CICS資源のタイプ。

このパラメーターに指定できる値の完全なリストについては、CICSの文書を参照してください。

<span id="page-335-0"></span>省略時の値は\*SELECTであり,これによりCTLRGNパラメーターで指定された制御領域のリストが表示さ れます。

\*SELECTは、CTLRGNパラメーターに総称値がある場合にのみ使用可能なオプションです。

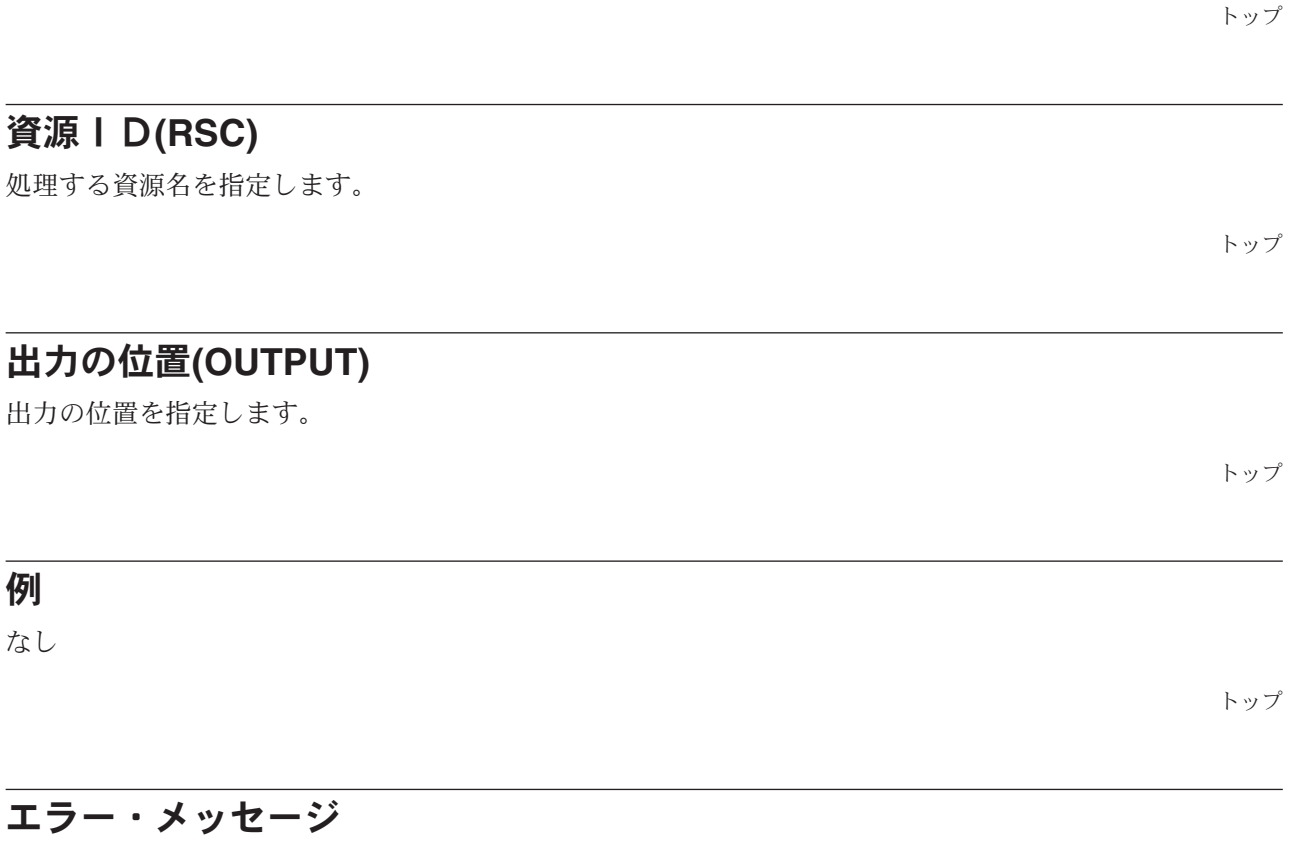

不明

例

なし

# <span id="page-336-0"></span>**CICS TCS**の処理 **(WRKCICSTCS)**

#### 実行可能場所**:**

- v バッチ・ジョブ (\*BATCH)
- v 対話式ジョブ (\*INTERACT)
- v バッチ・プログラム (\*BPGM)
- v 対話式プログラム (\*IPGM)
- v バッチ REXX プロシージャー (\*BREXX)
- 対話式 REXX プロシージャー (\*IREXX)
- v QCMDEXEC, QCAEXEC, または QCAPCMD API (\*EXEC) の使用

スレッド・セーフ**:** いいえ

TCSテーブルの項目をリストするためには、CICS端末管理システム・テーブル処理(WRKCICSTCS)コマン ドを使用してください。項目を変更,除去,コピー,または表示したり,あるいは新しい項目をリストに追 加することができます。

トップ

### パラメーター

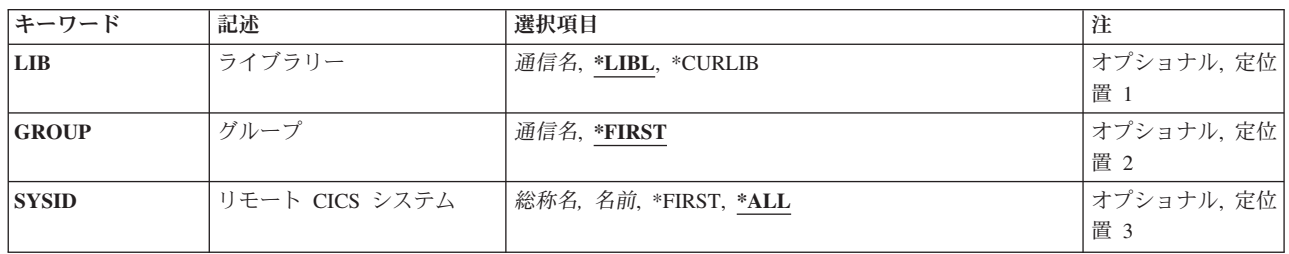

トップ

# ライブラリー **(LIB)**

グループが入っているISERIESライブラリーの名前を入力します。

指定できる値は次の通りです:

- \*LIBL: グループが入っている最初のISERIESライブラリーを見つけるために、ライブラリー・リストが 使用されます。
- v **\*CURLIB:**現行ライブラリーにグループが入っています。現行ライブラリーとしてライブラリーが指定さ れていない場合には,QGPLライブラリーが使用されます。
- v ライブラリー名**:**グループが入っているISERIESライブラリーの名前を指定します。

トップ

<span id="page-337-0"></span>リストするTCSテーブル項目が入っているグループの名前を入力してください。

指定できる値は次の通りです:

- v \*FIRST:グループは指定されません。最初に見つかったグループが使用されます。
- v グループ名**:**グループ名は最大10桁の長さとすることができます。最初の文字は英字または特殊文字¥, @, または#の1つでなければなりません。残りの文字は、英数字または特殊文字¥, @, #の1つとすること ができます。

[トップ](#page-336-0)

### リモート **CICS** システム **(SYSID)**

リストするTCSテーブル項目の名前を入力してください。これは,リモートCICSシステムを識別するため に使用されるシステム識別コードです。

指定できる値は次の通りです:

- v \*ALL:すべてのTCS項目をリストします。
- v **\*FIRST:**最初のTCS項目をリストします。
- システム識別コード、ネットは最大4桁の長さとすることができます。最初の文字は英字 または特殊文字¥, @,または#の1つでなければなりません。残りの文字は,英数字または特殊文字¥, @, #の1つとすることができます。
- v 総称\***SYSID:**システム識別コードの総称名を指定してください。総称名はアスタリスク(\*)が後に続く1 つまたは複数の文字の文字ストリングです。たとえば、ABC\*です。総称名を指定した場合には、総称名 で始まるシステム識別コードをもつすべてのTCSテーブル項目が表示されます。総称(接頭部)名にアス タリスクが含まれていない場合には,システムは完全なシステム識別コードであると見なします。

[トップ](#page-336-0)

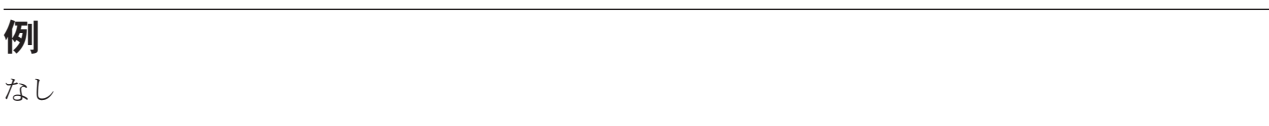

[トップ](#page-336-0)

## エラー・メッセージ

不明

# <span id="page-338-0"></span>**CICS TCT**の処理 **(WRKCICSTCT)**

#### 実行可能場所**:**

- v バッチ・ジョブ (\*BATCH)
- v 対話式ジョブ (\*INTERACT)
- v バッチ・プログラム (\*BPGM)
- v 対話式プログラム (\*IPGM)
- v バッチ REXX プロシージャー (\*BREXX)
- 対話式 REXX プロシージャー (\*IREXX)
- v QCMDEXEC, QCAEXEC, または QCAPCMD API (\*EXEC) の使用

スレッド・セーフ**:** いいえ

TCTの項目をリストするためには、CICS端末管理テーブル処理(WRKCICSTCT) コマンドを使用してくださ い。リスト中の項目を変更,除去,コピー,または表示したり,あるいはリストに新しい項目を追加するこ とができます。

トップ

### パラメーター

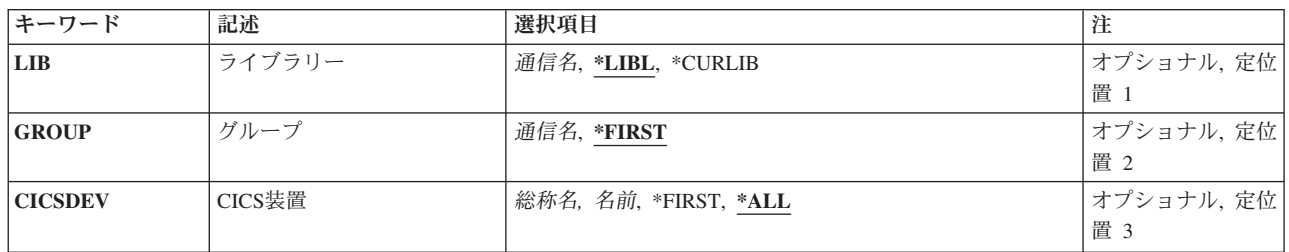

トップ

# ライブラリー **(LIB)**

グループが入っているISERIESライブラリーの名前を入力します。

指定できる値は次の通りです:

- \*LIBL: グループが入っている最初のISERIESライブラリーを見つけるために、ライブラリー・リストが 使用されます。
- v **\*CURLIB:**現行ライブラリーにグループが入っています。現行ライブラリーとしてライブラリーが指定さ れていない場合には,QGPLライブラリーが使用されます。
- v ライブラリー名**:**グループが入っているISERIESライブラリーの名前を指定します。

<span id="page-339-0"></span>リストするTCT項目が入っているグループの名前を入力してください。

指定できる値は次の通りです:

- v \*FIRST:グループは指定されません。最初に見つかったグループが使用されます。
- v グループ名**:**グループ名は最大10桁の長さとすることができます。最初の文字は英字または特殊文字¥, @, または#の1つでなければなりません。残りの文字は、英数字または特殊文字¥, @, #の1つとすること ができます。

[トップ](#page-338-0)

#### **CICS**装置 **(CICSDEV)**

リストするTCT項目の名前を入力してください。これは端末の名前です。

指定できる値は次の通りです:

- v \*ALL:すべてのTCT項目をリストします。
- v **\*FIRST:**最初のTCT項目をリストします。
- v 端末**ID:**端末IDは最大4桁の長さとすることができます。最初の文字は英字または特殊文字¥, @,または# の1つでなければなりません。残りの文字は,英数字または特殊文字¥, @, #の1つとすることができま す。
- v 総称\***CICS**装置:端末装置の総称名を指定してください。総称名はアスタリスク(\*)が後に続く1つまた は複数の文字の文字ストリングです。たとえば、ABC\*です。総称名を指定した場合には、総称名で始ま る端末識別コードをつすべての項目が表示されます。総称名アスタリスクが含まれていない場合には, シスムは完全な端末装置であると見なします。

[トップ](#page-338-0)

[トップ](#page-338-0)

## エラー・メッセージ

不明

例 なし

# <span id="page-340-0"></span>**CICS TST**の処理 **(WRKCICSTST)**

#### 実行可能場所**:**

- v バッチ・ジョブ (\*BATCH)
- v 対話式ジョブ (\*INTERACT)
- v バッチ・プログラム (\*BPGM)
- v 対話式プログラム (\*IPGM)
- v バッチ REXX プロシージャー (\*BREXX)
- 対話式 REXX プロシージャー (\*IREXX)
- v QCMDEXEC, QCAEXEC, または QCAPCMD API (\*EXEC) の使用

スレッド・セーフ**:** いいえ

TSTの項目をリストするためには,CICS一時記憶テーブル処理(WRKCICSTST) コマンドを使用してくださ い。項目を変更,除去,コピー,および表示するか,あるいはリストに新しい項目を追加することができま す。

トップ

### パラメーター

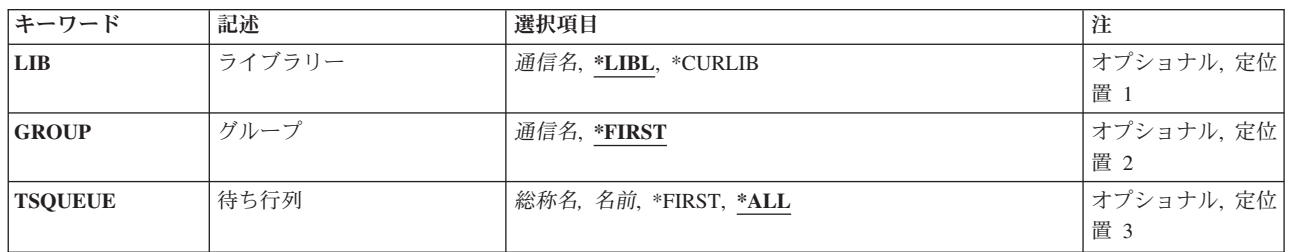

トップ

# ライブラリー **(LIB)**

グループが入っているISERIESライブラリーの名前を入力します。

指定できる値は次の通りです:

- \*LIBL: グループが入っている最初のISERIESライブラリーを見つけるために、ライブラリー・リストが 使用されます。
- v **\*CURLIB:**現行ライブラリーにグループが入っています。現行ライブラリーとしてライブラリーが指定さ れていない場合には,QGPLライブラリーが使用されます。
- v ライブラリー名**:**グループが入っているISERIESライブラリーの名前を指定します。

トップ

<span id="page-341-0"></span>リストするTST項目が入っているグループの名前を入力してください。

指定できる値は次の通りです:

- v \*FIRST:グループは指定されません。最初に見つかったグループが使用されます。
- v グループ名**:**グループ名は最大10桁の長さとすることができます。最初の文字は英字または特殊文字¥, @, または#の1つでなければなりません。残りの文字は、英数字または特殊文字¥, @, #の1つとすること ができます。

[トップ](#page-340-0)

## 待ち行列 **(TSQUEUE)**

リストするTST項目の名前を入力してください。これは一時記憶域EXEC CICSコマンドの中で使用される 名前です。

指定できる値は次の通りです:

- v \*ALL:すべてのTST項目をリストします。
- v **\*FIRST:**最初のTST項目をリストします。
- v 待ち行列接頭部:待ち行列接頭部は最大8桁の長さとすることができます。最初の文字は英字または特 殊文字¥, @,または#の1つでなければなりません。残りの文字は、英数字または特殊文字¥, @, #の1つ とすることができます。
- v 総称\***TSQUEUE:**一時記憶域待ち行列の総称名を指定してください。総称名はアスタリスク(\*)が後に続 く1つまたは複数の文字の文字ストリングです。たとえば、ABC\*です。総称名を指定した場合には、総 称名で始まるすべてのTST項目が表示されます。総称名にアスタリスクが含まれていない場合には,シス テムは完全な一時記憶域待ち行列名であると見なします。

[トップ](#page-340-0)

例 なし

[トップ](#page-340-0)

## エラー・メッセージ

不明

## 付録**.** 特記事項

本書は米国 IBM が提供する製品およびサービスについて作成したものです。

本書に記載の製品、サービス、または機能が日本においては提供されていない場合があります。日本で利用 可能な製品、サービス、および機能については、日本 IBM の営業担当員にお尋ねください。本書で IBM 製品、プログラム、またはサービスに言及していても、その IBM 製品、プログラム、またはサービスのみ が使用可能であることを意味するものではありません。これらに代えて、IBM の知的所有権を侵害するこ とのない、機能的に同等の製品、プログラム、またはサービスを使用することができます。ただし、IBM 以外の製品とプログラムの操作またはサービスの評価および検証は、お客様の責任で行っていただきます。

IBM は、本書に記載されている内容に関して特許権 (特許出願中のものを含む) を保有している場合があ ります。本書の提供は、お客様にこれらの特許権について実施権を許諾することを意味するものではありま せん。実施権についてのお問い合わせは、書面にて下記宛先にお送りください。

〒106-0032 東京都港区六本木 3-2-31 IBM World Trade Asia Corporation Licensing

以下の保証は、国または地域の法律に沿わない場合は、適用されません。 IBM およびその直接または間接 の子会社は、本書を特定物として現存するままの状態で提供し、商品性の保証、特定目的適合性の保証およ び法律上の瑕疵担保責任を含むすべての明示もしくは黙示の保証責任を負わないものとします。国または地 域によっては、法律の強行規定により、保証責任の制限が禁じられる場合、強行規定の制限を受けるものと します。

この情報には、技術的に不適切な記述や誤植を含む場合があります。本書は定期的に見直され、必要な変更 は本書の次版に組み込まれます。 IBM は予告なしに、随時、この文書に記載されている製品またはプログ ラムに対して、改良または変更を行うことがあります。

本書において IBM 以外の Web サイトに言及している場合がありますが、便宜のため記載しただけであ り、決してそれらの Web サイトを推奨するものではありません。それらの Web サイトにある資料は、こ の IBM 製品の資料の一部ではありません。それらの Web サイトは、お客様の責任でご使用ください。

IBM は、お客様が提供するいかなる情報も、お客様に対してなんら義務も負うことのない、自ら適切と信 ずる方法で、使用もしくは配布することができるものとします。

本プログラムのライセンス保持者で、(i) 独自に作成したプログラムとその他のプログラム (本プログラム を含む) との間での情報交換、および (ii) 交換された情報の相互利用を可能にすることを目的として、本 プログラムに関する情報を必要とする方は、下記に連絡してください。

IBM Corporation Software Interoperability Coordinator, Department 49XA 3605 Highway 52 N Rochester, MN 55901 U.S.A.

本プログラムに関する上記の情報は、適切な使用条件の下で使用することができますが、有償の場合もあり ます。

本書で説明されているライセンス・プログラムまたはその他のライセンス資料は、IBM 所定のプログラム 契約の契約条項、IBM プログラムのご使用条件、またはそれと同等の条項に基づいて、 IBM より提供さ れます。

IBM 以外の製品に関する情報は、その製品の供給者、出版物、もしくはその他の公に利用可能なソースか ら入手したものです。IBM は、それらの製品のテストは行っておりません。したがって、他社製品に関す る実行性、互換性、またはその他の要求については確証できません。IBM 以外の製品の性能に関する質問 は、それらの製品の供給者にお願いします。

本書には、日常の業務処理で用いられるデータや報告書の例が含まれています。より具体性を与えるため に、それらの例には、個人、企業、ブランド、あるいは製品などの名前が含まれている場合があります。こ れらの名称はすべて架空のものであり、名称や住所が類似する企業が実在しているとしても、それは偶然に すぎません。

著作権使用許諾:

本書には、様々なオペレーティング・プラットフォームでのプログラミング手法を例示するサンプル・アプ リケーション・プログラムがソース言語で掲載されています。お客様は、サンプル・プログラムが書かれて いるオペレーティング・プラットフォームのアプリケーション・プログラミング・インターフェースに準拠 したアプリケーション・プログラムの開発、使用、販売、配布を目的として、いかなる形式においても、 IBM に対価を支払うことなくこれを複製し、改変し、配布することができます。このサンプル・プログラ ムは、あらゆる条件下における完全なテストを経ていません。従って IBM は、これらのサンプル・プログ ラムについて信頼性、利便性もしくは機能性があることをほのめかしたり、保証することはできません。お 客様は、IBM のアプリケーション・プログラミング・インターフェースに準拠したアプリケーション・プ ログラムの開発、使用、販売、配布を目的として、いかなる形式においても、 IBM に対価を支払うことな くこれを複製し、改変し、配布することができます。

それぞれの複製物、サンプル・プログラムのいかなる部分、またはすべての派生的創作物にも、次のよう に、著作権表示を入れていただく必要があります。

(C) (御社名) (年). このコードの一部は、IBM Corp. のサンプル・プログラムから取られています。 (C) Copyright IBM Corp. 1998, 2006. All rights reserved.

この情報をソフトコピーでご覧になっている場合は、写真やカラーの図表は表示されない場合があります。

#### 商標

以下は、IBM Corporation の商標です。

Advanced Function Printing AFP AS/400 CICS COBOL/400 C/400 DataPropagator D<sub>B2</sub> IBM Infoprint InfoWindow

iSeries LPDA **OfficeVision** i5/OS Print Services Facility RPG/400 SystemView System/36 **TCS** WebSphere

Microsoft、Windows、Windows NT および Windows ロゴは、Microsoft Corporation の米国およびその他の 国における商標です。

Java およびすべての Java 関連の商標およびロゴは、Sun Microsystems, Inc. の米国およびその他の国にお ける商標または登録商標です。

UNIX は、The Open Group の米国およびその他の国における登録商標です。

他の会社名、製品名およびサービス名等はそれぞれ各社の商標です。

#### 使用条件

これらの資料は、以下の条件に同意していただける場合に限りご使用いただけます。

個人使用**:** これらの資料は、すべての著作権表示その他の所有権表示をしていただくことを条件に、非商業 的な個人による使用目的に限り複製することができます。ただし、IBM の明示的な承諾をえずに、これら の資料またはその一部について、二次的著作物を作成したり、配布 (頒布、送信を含む) または表示 (上映 を含む) することはできません。

商業的使用**:** これらの資料は、すべての著作権表示その他の所有権表示をしていただくことを条件に、お客 様の企業内に限り、複製、配布、および表示することができます。ただし、IBM の明示的な承諾をえずに これらの資料の二次的著作物を作成したり、お客様の企業外で資料またはその一部を複製、配布、または表 示することはできません。

ここで明示的に許可されているもの以外に、資料や資料内に含まれる情報、データ、ソフトウェア、または その他の知的所有権に対するいかなる許可、ライセンス、または権利を明示的にも黙示的にも付与するもの ではありません。

資料の使用が IBM の利益を損なうと判断された場合や、上記の条件が適切に守られていないと判断された 場合、IBM はいつでも自らの判断により、ここで与えた許可を撤回できるものとさせていただきます。

お客様がこの情報をダウンロード、輸出、または再輸出する際には、米国のすべての輸出入関連法規を含 む、すべての関連法規を遵守するものとします。

IBM は、これらの資料の内容についていかなる保証もしません。これらの資料は、特定物として現存する ままの状態で提供され、商品性の保証、特定目的適合性の保証および法律上の瑕疵担保責任を含むすべての 明示もしくは黙示の保証責任なしで提供されます。

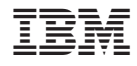

Printed in Japan